# <span id="page-0-0"></span>**Linux Mint felhasználói kézikönyv**

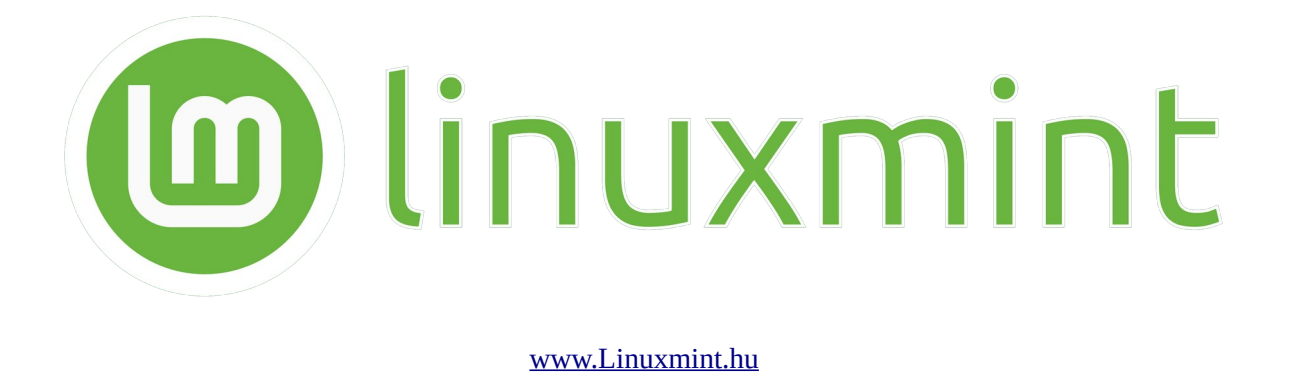

*Ennek a kézikönyvnek a célja megismertetni a leendő Linux Mint felhasználókkal a GNU/Linux rendszert a Linux Mint szempontjából. A kézikönyv összeállítása nagyban támaszkodik a Windows rendszerrel történő összehasonlításra, így a Windows felhasználók könnyebben megérthetik a két rendszer közti eltéréseket, megismerhetik mélyebben a Linux jellemzőit. A kézikönyvben megjelenő cégnevek az érintett cégek bejegyzett védjegyei. A kézikönyv általánosan mutat be alapvető tudnivalókat, és bár kitér az egyes Linux Mint változatok közös jellemzőire, nem tartalmazza a Linux Mint rendszerek teljes körű leírását.*

Jelen kézikönyv reprodukálása, teljes egészének, tartalmának illetve egyes részeinek a másolása, beleértve a képeket, szövegrészeket, és megjegyzéseket – mindennemű magán és üzleti, önző vagy jóhiszemű és egyéb okokból történő felhasználása, továbbá fikázása, idézése, hivatkozása, álmos szemmel, ferde szemmel történő olvasása – előfordul.

**- 2024 -**

# Tartalomjegyzék

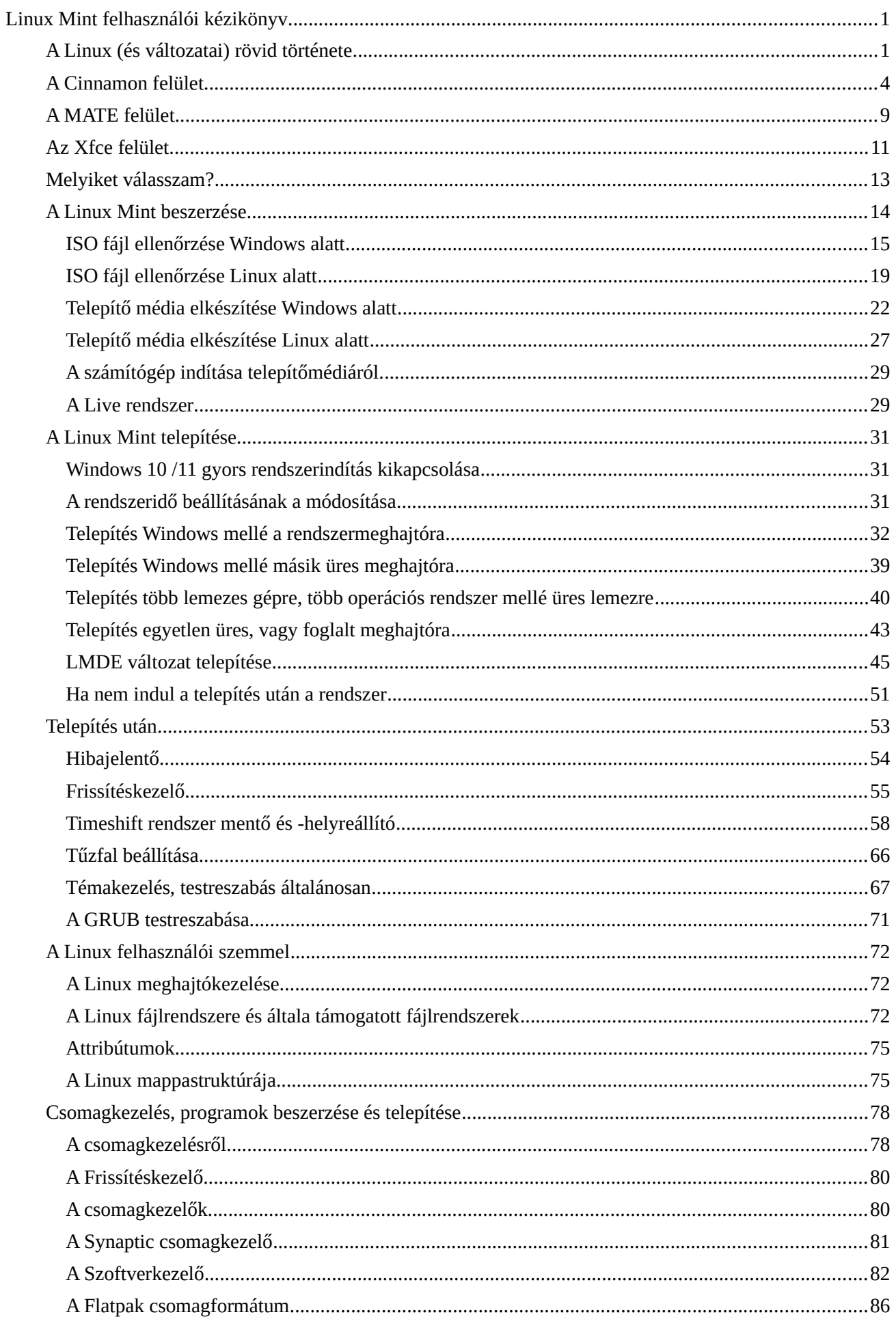

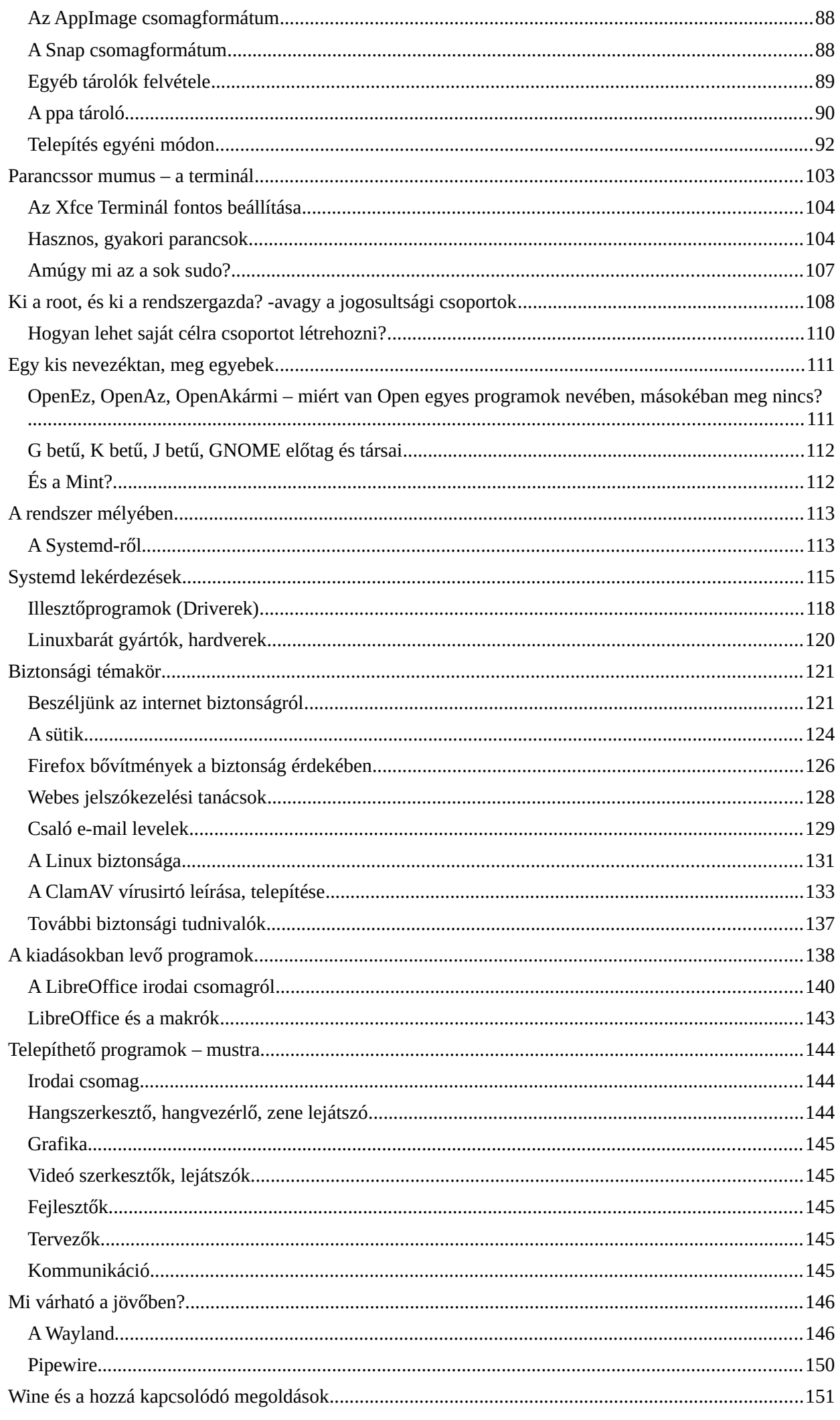

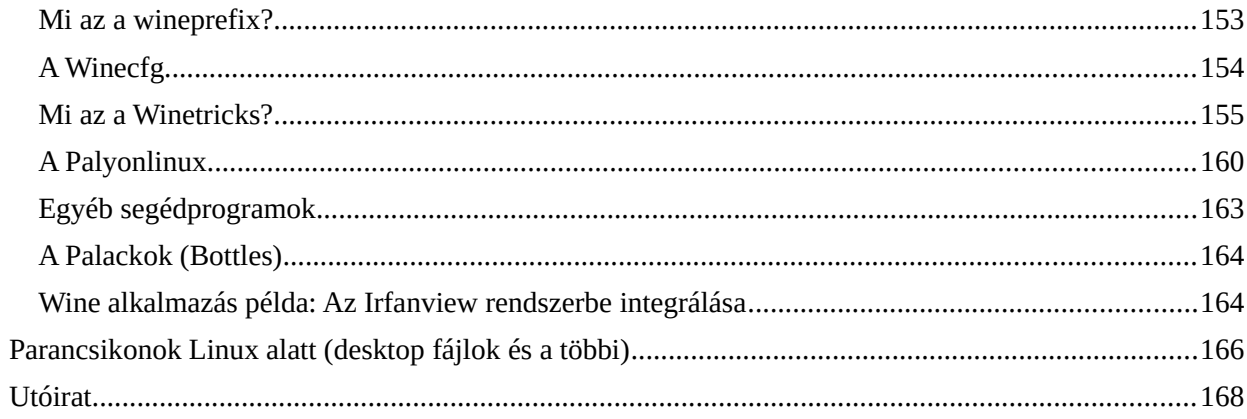

# <span id="page-4-0"></span>**A Linux (és változatai) rövid története**

Mielőtt belevágnánk a fő téma megismerésébe, tekintsük át azokat a történelmi sarokköveket, amik a Linux Mint (és sok más személyi számítógépre telepíthető) disztribúció megjelenéséhez vezetett.

Ez azért fontos, mert ha a Linux megismerésével foglalkozunk, óhatatlanul szembe kerülünk hasonló információkkal, tudjuk hát helyén kezelni a dolgokat.

Maga a Linux (jelenleg GNU/Linux) 1991-ben született, 1991. augusztus 25-én küldte a 21 éves Linus Torvalds finn egyetemista a *comp.os.minix* levelezőlistára a legendás üzenetét a munkájáról, amit a Linux születésnapjának tekintünk. (Nyilván ennél jóval korábban kezdte a munkát.)

Ugyanekkor született meg az NT kernel is, ami kezdetben OS/2 kompatibilis volt, de később ettől elvált, és saját fejlődésű utat követett.

1991 előtt a Unix volt a kiszolgáló gépek operációs rendszere. Ez licencköteles volt, de aki megvásárolta, az megkapta a rendszer forráskódját is, hogy tanulmányozhassa a működést. Ez oda vezetett, hogy több nagy cég is átdolgozta azt, létrehozva saját UNIX változatát, ami aztán pereskedésekhez vezetett, nem lehetett eldönteni, hogy melyik az igazi, így végül az egész UNIX világ háttérbe szorult. Jelenleg talán a BSD a legelterjedtebb túlélője, illetve utódként a MacOS (az Apple operációs rendszere) sorolható ide, de ez utóbbi jelentős változásokon esett át.

A Linux nyílt rendszer, ez azt jelenti, hogy bárki kedvére azt módosít rajta, amit akar, némi megkötéssel, pl. meg kell jelölni a forrást, és dokumentálni a változásokat. Ezt létező jogi háttér szabályozza, aminek neve GNU/GPL (több változata is létezik). A szabályozás lehetővé teszi, hogy akár pénzért is árulhassuk a terméket, de csak azért kérhetünk pénzt, amit hozzátettünk.

A nyíltságnak köszönhetően számos ágra szakadt a rendszer fejlődési útja, ezek felsorolása igen hosszú lenne. Egyszerűbb, ha ezekre, kissé előre szaladva, a lényeges jellemzők alapján tekintünk:

**Fix kiadások:** ezek jellemzője, hogy verzió frissítések ütemezetten jelennek meg, fix, vagy változó időközönként, ezek között egyes verziók hosszú távú támogatást kapnak (LTS), persze az egyes főverziók között az apróbb változásokat jelentő hibajavítások folyamatosak. A módosítások alapos tesztelések után lesznek kiadva, csak stabil, bizonyított verziók kerülhetnek ki.

**Rolling (folyamatos) kiadások:** Ezek jellemzően mindig mindenben a legfrissebbek. Bármilyen apró változás azonnal települ. Így mindig friss rendszerről beszélhetünk, de ennek az ára a nagyobb instabilitás, olyan szempontból, hogy az új verzióval annak esetleges hibáit is megkapjuk.

Szerver esetén nagyon kritikus a rendszer stabilitása, a jól működő bevált rendszert, annak komponenseit ritkán cserélik, a frissítés kiemelt eseménynek számít, azt helyileg tesztelés után ritka időpontokban telepítik.

A Rolling kiadást kifejezetten személyi számítógépek esetén használják.

1993 augusztus 16-án Ian Murdock bejelentette a Debian nevű disztribúciót. A Debian név a felesége, Debra nevének az első három betűjéből és saját keresztnevéből született.

A Debian fontos disztribúció a Linux Mint szempontjából, mint azt később látni fogjuk.

Ezekben az időkben az egyes Linux disztribúciókhoz megjelent programok telepítői nem voltak egymással kompatibilisek. A rendszerek stabilitása megkívánta, hogy ne lehessen nyakra másra telepíteni, csak ellenőrzött, kipróbált program települhetett a rendszerre, amelyik nem bontja meg a függőségi láncolatot. A telepítők tömörített konténerformátumban kerültek kiadásra, amik leírókat tartalmaztak, ebben fel van sorolva milyen verziójú rendszerre való, milyen egyéb követelmények kell megfelelnie, milyen függőségek megléte szükségszerű, stb. (A Debian konténerformátuma a DEB, a fájl kiterjesztése is ez).

Akkoriban az egyik disztribúcióhoz megjelent program esetében a másik disztribúciónak várnia kellett, amíg az kiadásra kerül a saját formátumában, ami lehet meg sem történt.

Ez a helyzet ma is fennáll, de azóta születtek kereszt-kompatibilis megoldások is, amik lehetővé teszik az adott program használatát bármelyik disztribúció alatt.

A '90-es években és a 2000-es évek elején a Linux még jobbára "mérnöki" rendszer volt, bár voltak neki grafikus felületei, jobbára szervereken, szuperszámítógépeken és beágyazott eszközökön (ipari célgépeken) volt használva.

A Linux ugyan monolitikus mikrokernelre épül, de azon felül nagyon moduláris. Az ablakkezelés nem a kernel feladata (mint Windows esetén), az felhasználói térben valósul meg, és a grafikus megjelenítés is tagolt, azaz rugalmasan alakítható.

Az ablakkezelés a '90-es évek végén, 2000-es évek elején kialakult multitaszkos megoldás. A multitaszkos rendszerek előtt egyszerre csak egy programot lehetett futtatni, másik program futtatásához előbb ki kellett lépni az éppen futó programból, annak ellenére, hogy a 386-os processzor már képes volt egyszerre több program futtatására. Voltak öszvér megoldások, pl. Norton Commander, amelyet futtatva, abból újabb programot lehetett indítani, kilépés után meg visszakaptuk a Norton Commandert, illetve az "igazi" multitaszkos rendszer esetében (pl. Novell Netware) billentyű kombinációval lehetett váltani az egyes programok között, mindegyik teljes képernyőn futott.

Az ablakozó megoldás esetén egy képernyőn lehet megjeleníteni akár több virtuális négyszöget, ennek a területnek a kezeléséért felel az ablakkezelő, ami a benne futó folyamat elkülönítését jelenti. Azaz processzor idő, memóriaterület, I/O műveletekért felel. Az, hogy mi jelenik meg az ablakban és hogyan, azaz, kerete, alsó státuszsora, címsora, menüi, gördítősávja és kezelő gombjai legyenek, azok miként nézzenek ki, azért már a grafikus alrendszer felel. Azon belül a tartalmi kitöltésről pl. a felhasználói program maga. Így például egy fájlkezelő, egy böngésző, illetve egy táblázatkezelő teljesen másként néznek ki, de ezek mind egy-egy, az ablakkezelő által biztosított virtuális térben futnak, a rendszer számára ezek "csak" ablakok, mindegy "mi van bennük".

A mi szempontunkból nézve ez annyit jelent, hogy a Windowszal ellentétben, aminek felülete kötött, Linux alatt többféle ablakkezelő és többféle felület lehet, akár egyazon rendszerre is lehet több felületet telepíteni, amik ugyanolyan ablakkezelőre épülnek. Ebben az esetben pedig bejelentkezéskor ki tudjuk választani, melyiket szeretnénk használni.

2004 március 5: Mark Shuttleworth dél-afrikai multimilliomos és opportunista (második űrturista az ISSen) megalakította a Canonical ltd. céget. Akkoriban a "Linux for Human Beings!" volt a kedvenc mondása, azt tűzte ki célul, hogy legyen egy, a hétköznapi emberek számára való Linux. Néhány fejlesztőt elcsábított a Debiantól, akikkel már korábban is ezen dolgoztak, így még abban az évben megjelent az első Ubuntu, 2004 október 20-án, mindjárt a 4.10-es verziószámmal. Minden elképzelhető nyelvre lefordítva, GNOME felülettel, frissen fejlesztett új programokkal, és egy fórumot is létrehoztak (AskUbuntu), ahol szakértők válaszolták meg a felhasználók kérdéseit. Továbbá bevezették a programok telepítését és terjedését segítő új tároló formát, a PPA-t ([Personal Package Archive\)](https://hu.wikipedia.org/wiki/PPA) -ami által lehetővé vált az alap tárolóktól eltávolodva, saját tárolót is üzemeltetnie a fejlesztőnek, ahonnan az Ubuntura lehetett programot telepíteni. A cég abból tartja fenn magát, hogy pénzért ad támogatást, de maga a rendszer ingyenesen letölthető, használható, sőt nyílt, és módosítása is megengedett.

A sajtó imádta, számtalan cikk jelent meg, rádióműsorokban méltatták (nálunk is!), a felhasználóknál óriási sikere volt. Ma a Canonical az egész világot behálózó multi cég, több száz millió dolláros bevétellel. Számos Ubuntu disztribúció kiadója.

Mindaz, amit a Canonical az Ubuntuval elindított hatalmas löketet adott, egyre-másra jelentek meg a továbbfejlesztett disztribúciók, nagyon sok az Ubuntu-n alapult, de a többi is ebből inspirálódva ekkortájt kezdett el felemelkedni.

2006: Clement Lefebvre, francia szoftverfejlesztő, (becenevén Clem) egy Linux Mint nevű weboldalt üzemeltetett, ahol remek leírásokat, és útmutatókat közölt Linux témákban. Közben a kommentekből és visszajelzésekből felépített egy képet arról, hogy mit is szeretnének a felhasználók. Még abban az évben, augusztusban megjelent egy saját kiadású disztribúciója, ami a Linux Mint 1.0 "Ada" nevet kapta, a Kubuntu 6.06-on alapult (a Kubuntu egy KDE felülettel kiadott Ubuntu változat)

Ugyancsak ebben az évben még novemberben kiadta a Linux Mint 2.0 "Barbara" verziót, ami már GNOME felülettel rendelkezett, és az Ubuntu 6.10-on alapult. Ez a verzió multimédia kodekeket, bővített Wifi támogatást, és rendszer beállításokat segítő alkalmazásokat tartalmazott.

Így indult útjára a Linux Mint. 2007-ben nagy népszerűségének köszönhetően csapat alakult a projekt köré, kialakult a logójuk, és a Linux Mint 3.0 "Cassandra" megjelenésével már azt tűzték ki célul, hogy alternatívát nyújtsanak a Windows / Mac felhasználóknak. Ez a verzió kapott NTFS támogatást, kereshető / szűrhető menüt, lemezkarbantartót, és saját Szoftverkezelőt.

Ezt követően sorra jelentek meg a saját fejlesztésű programok és a Mint népszerűsége vetekedett az Ubuntuéval.

2011-ben jött a trauma: Az új GNOME 3 kiadás jelentősen és drasztikusan megváltozott az elődjéhez képest. Nincs menüje, panelje (tálca), téma kezelése, billentyűkombinációkkal vezérelhető, és cserébe eléggé instabil is. A Mint csapat garanciát akart arra, hogy ilyen többé nem történik meg, ezért nagy fába vágták a fejszéjüket, saját felületet akartak – és megszületett a Cinnamon felhasználói felület. Ez pedig, ahogy fejlődött, úgy nőtt a népszerűsége. Ma a Linux Mint kiadása három "ízű" változatban történik (ahogy azt angolul jellemzik: flavour):

- Cinnamon felülettel

- MATE felülettel (A MATE egy spanyol csapat által fejlesztett felület, ez a régi, GNOME 2 felület továbbfejlesztése)

- Xfce felülettel (az Xfce egy kis erőforrást igénylő, alapból "puritán" felület)

<span id="page-6-0"></span>Az alap kiadások mindegyike az aktuális Ubuntu LTS<sup>[1](#page-6-1)</sup> kiadásokon alapul. Evente jellemzően 2-3 alkalommal történik új pontverzió kiadás, ami kisebb, de jelentős fejlesztéseket tartalmaz. A Linux Mint verziók "röptében" történő frissítése biztosított, azaz nem kell feltétlenül törölni a meglévő rendszert, és úgy telepíteni az új verziót. Nincs pontos dátumhoz kötve az új verzió kiadása, a kiadás akkor történik, amikor az készen áll a kiadásra.

Az idők során a Canonical hozzáállása az Ubuntut érintően jelentősen megváltozott, olyan döntéseket hozott, amelyeknek baljós érzete van. A Mint csapat, tanulva a 2011-es esetből 2014-ben létrehozott egy Ubuntu mentes, teljesen Debian-on alapuló kiadást, amit LMDE névvel jelölt. Mindezt azzal a céllal, hogy ha egyszer tényleg rosszra fordul a Ubuntu helyzete, legyen biztosítva a Linux Mint Ubuntu nélkül is.

LMDE kiadások azóta is készülnek, ezek teljesen úgy néznek ki, mint a normál kiadás, leszámítva pár apróságot, pl. nincs PPA támogatás. Az LMDE csak Cinnamon felülettel van kiadva, és jelenleg ez az egyetlen Mint -féle kiadás, ami 32 bites változatban is elkészül.

A Mint pedig igazi alkotóműhellyé vált, a csapat rendelkezik kreatív (grafikus) csoporttal, tesztelő csoporttal, fejlesztő gárdával…

A Linux Mint csapata leginkább abban tűnik ki a többi disztribúció csapatai közül, hogy nagyon transzparens a működésük. Ez nem csak azt jelenti, hogy rendszeresen számot adnak a kapott adományokról, név szerint közzéteszik, kitől honnan mennyi pénzt kaptak, hanem rendesen közzéteszik blogposztban, hogy milyen terveik vannak, min dolgoznak éppen, mi várható a következő verzióban.

A közzétett terveket pedig lehet véleményezni, a felhasználók véleményét pedig figyelembe is veszik. Nem alaptalan állítás, hogy talán a Linux Mint csapata az, amelyik a legnagyobb mértékben épít a felhasználói visszajelzésekre. És minden fejlesztésüket, saját készítésű programjaikat és saját karbantartási programjaikat elérhetővé teszik más disztribúciók számára is, sőt emellett elindították az X-Apps nevű projektet, aminek a

<span id="page-6-1"></span>[<sup>1</sup>](#page-6-0) LTS: Long Term Support azaz hosszan támogatott, a támogatási ciklus jellemzően 3–5 év, ennyi ideig biztosítottak a frissítések

lényege, hogy segítsék a fejlesztőket abban, hogy a projektbe belekerült programok minden disztribúcióban azonos módon nézzen ki. Ehhez minden műszaki segítséget közzétesznek a projekt oldalán. Mindezekért ez egy szerethető rendszer, nem hiába van folyamatosan az elsők között a népszerűségi listákon.

A következőkben egy rövid bemutatás következik a Linux Mint által támogatott felületekről, ami azt jelenti, hogy a Mint telepítőket ilyen felületekkel ellátva tölthetjük le, de telepítés után szabadon lehet más felületet telepíteni bármelyik változatra, amennyiben azt szeretné valaki (nem csak az alábbiak közül, hanem más, külső felületeket is)

Mind a három felület alapból támogatja a GTK és Qt programokat (ezek grafikus megjelenítést biztosító eszközkészletek, amik eléggé eltérnek. A Mint alapbeállítása szerint bármelyik eszközkészlettel készült program azonosan jelenik meg. Ezen lehet változtatni, mert van Qt megjelenítés beállító eszköze a Mintnek, így akár azt is el lehet érni, hogy a Qt programok másként nézzenek ki, bár ennek nincs sok értelme. (A programoknál, ha elérhető mindkét változatban, azt jelölni szokták, hogy GTK, vagy Qt.)

És persze, telepíthetünk KDE programokat is, az első ilyen telepítése esetén automatikusan települ az ezt lehetővé tevő programkönyvtár is, ami a szükséges környezetet biztosítja.

Az egyes Linux Mint változatokról bővebben külön kézikönyv készül.

# <span id="page-7-0"></span>**A Cinnamon felület**

A Cinnamon felhasználói felület a Mint csapat zászlóshajója. Azaz, a legfontosabb fejlesztésük, és méltán lehetnek büszkék rá. A Cinnamon gyors, stabil, elegáns, nagyszerűen egyszerű. Ezt úgy kell érteni, hogy egyszerűnek tűnik, mégis nagy mértékben testre szabható. A leginkább testre szabható felület a KDE, de a talán rögtön ezután a Cinnamon következik. A Cinnamon szabadon elérhető más disztribúciók számára is, használhatják más disztribúciók is, használják is.

A frakcionális átméretezés (képernyő elemek %-os nagyítása) támogatott, amennyiben a videokártya is támogatja. A nagy felbontású kijelzőkön a nagyon picin megjelenő ikonok és szövegek így nagyobbra állíthatók.

Azt tudni kell, a neten keringő képekről, amivel bemutatják pl. Mint egyes képernyőképeit, azok nagy mértékben sablonosnak, közelítőleg egyformának hatnak, mert érthető módon a Mint csapat igyekszik minden kiadást (Cinnamon, MATE, Xfce) ismerősen egységesre állítani, tehát az alapbeállítással ezek majdhogynem egyformán néznek ki.

De nézzük csak ezt képet, mit gondolunk róla:

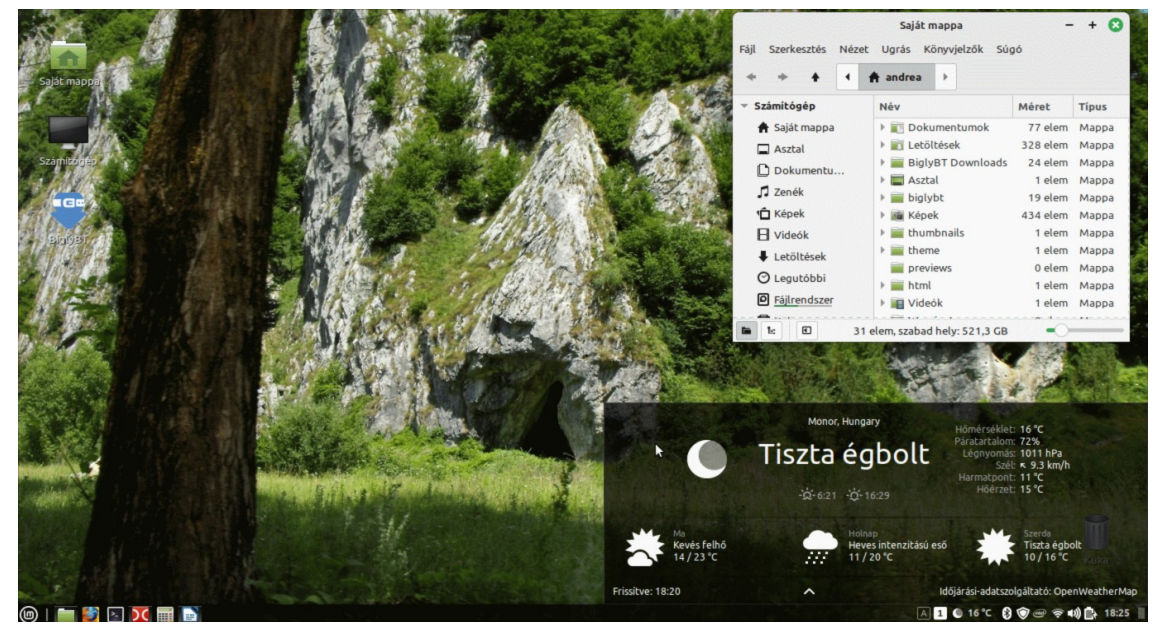

 $=4 =$ 

Ezen az oldalon az eredeti ODF kiadásban levő animált GIF kliséi láthatók. (A PDF nem támogatja az animációkat)

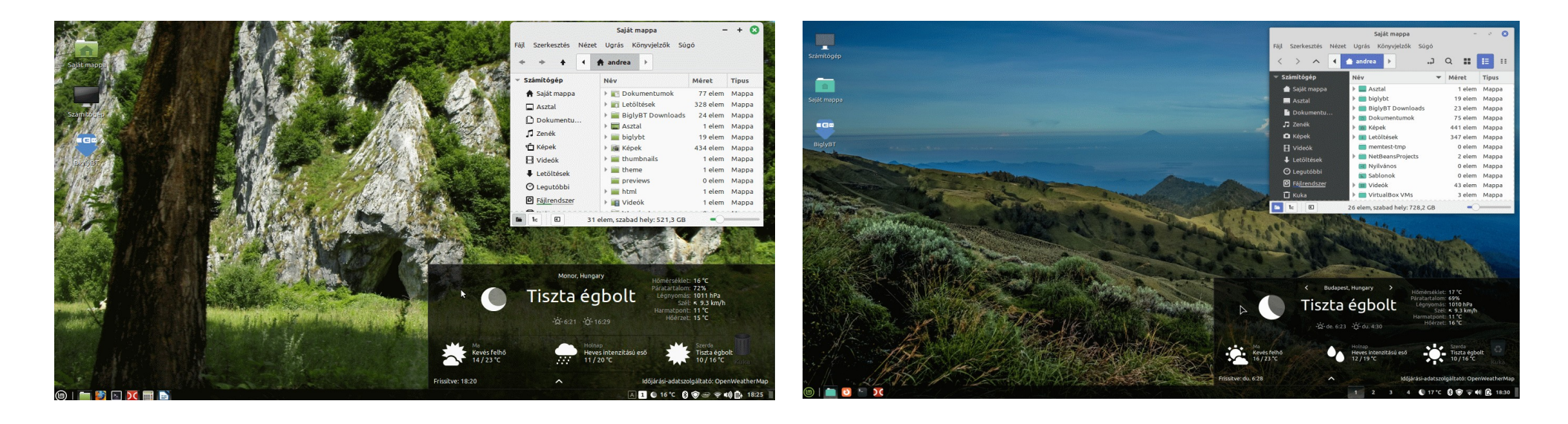

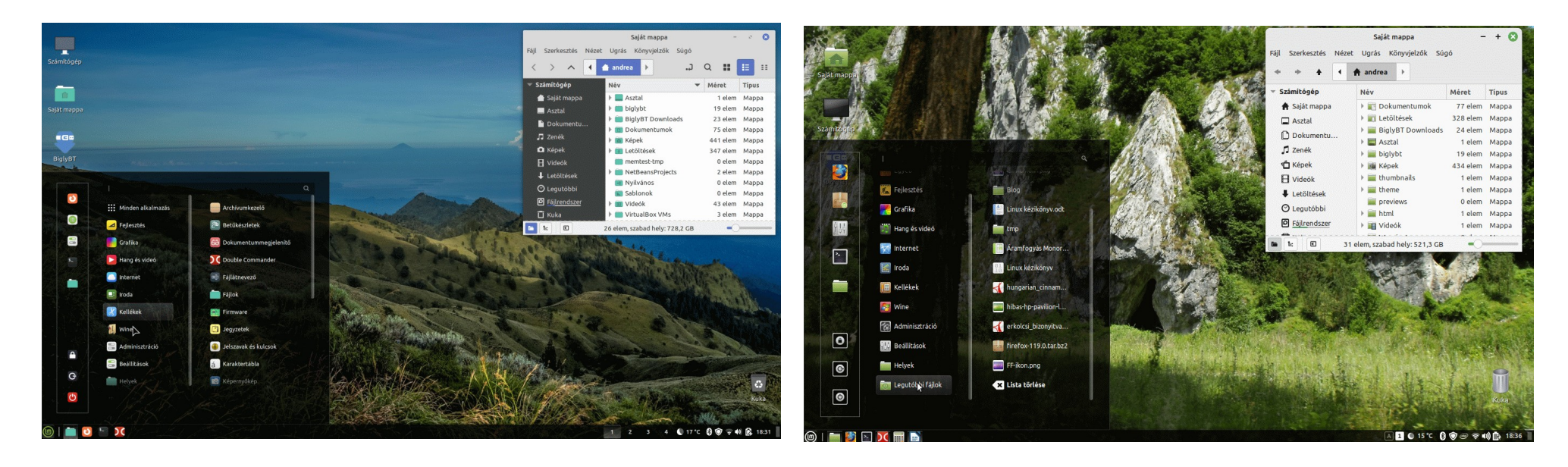

Ez bizony két laptopról készült, amin azonos Linux Mint Cinnamon, azonos téma volt aktív. És a kettő között, ami eltér, az egy minimális egyéb beállítás, ami az egérkurzort, és egy színbeállítást érint.

Lám, egy kis apró változtatás, mekkora hatást kelt, de a Cinnamon rengeteg egyéb beállítási lehetőségekkel bír!

Ami a képeken látható, alul egy panel (ami Windows alatt a tálca, azt Linux alatt panelnek hívjuk, illetve ami a Windows 11-nek van, azt Linux alatt dockernek, ilyen a GNOME alatt létezik, de KDE alatt külön beállítható a panel ugyanolyan kinézetre)

Látható a képen egy fájlkezelő ablak jobbra fent. Ez a Nemo ablaka. Cinnamon alatt az alap fájlkezelő neve Nemo.

Jobbra lent a panelen a fehér ikonok a kisalkalmazások. Sok van belőlük, sokat lehet betölteni, engedélyezni, vagy tiltani. Az egyik (kékebb) felületen látható elől 4 gomb, amivel az egyes munkaterületeket lehet aktiválni. A másik gépen ez a kisalkalmazás nem aktív. Az időjárás kisalkalmazás képe mindkét gépen aktív, két képen a felületük meg lett nyitva. A hold ikon mellett látható ezen az egérkurzor.

Balra lent láthatók az indítók. Mindkét gépen sorba az alábbiak láthatók: Menü gomb, Fájlkezelő indítója, Firefox indítója, Terminál indítója, Double Commander indítója. Az egyik gépen még látható a számológép indítója, mert az ki lett téve a panelre, illetve az utolsó gomb az a futó Writer ikonja, mert éppen ezt a dokumentumot szerkesztettem, miközben a kép készült.

Balra két képen látható a Cinnamon menüje. A menüben lehet keresni, mutatja a megnyitott fájlok történetét, a menü átméretezhető simán húzással, a bal oldali oszlopban a gyakran használt alkalmazások ikonja, középen a kategorizált menüpontok, jobbra meg az ezekhez tartozó almenük jelennek meg. A Menü jelen esetben áttetsző, mert a téma szerinti beállítása ilyen. De lehet nem áttetsző, teljesen pasztell színű is.

Láthatók még az asztalon Saját mappa, Számítógép, meg a Kuka ikonja, ezek alapból nem jelennek meg, de egyenként lehet a megjelenésüket szabályozni, itt ezek engedélyezve vannak.

Ezek kívül még látható egy BiglyBt program ikonja, ez egy külső forrásból volt telepítve.

Az egyes témaelemek kombinálásával nagy mértékben változtatható a kinézet, annak ellenére, hogy viszonylag kevés kész téma áll rendelkezésre:

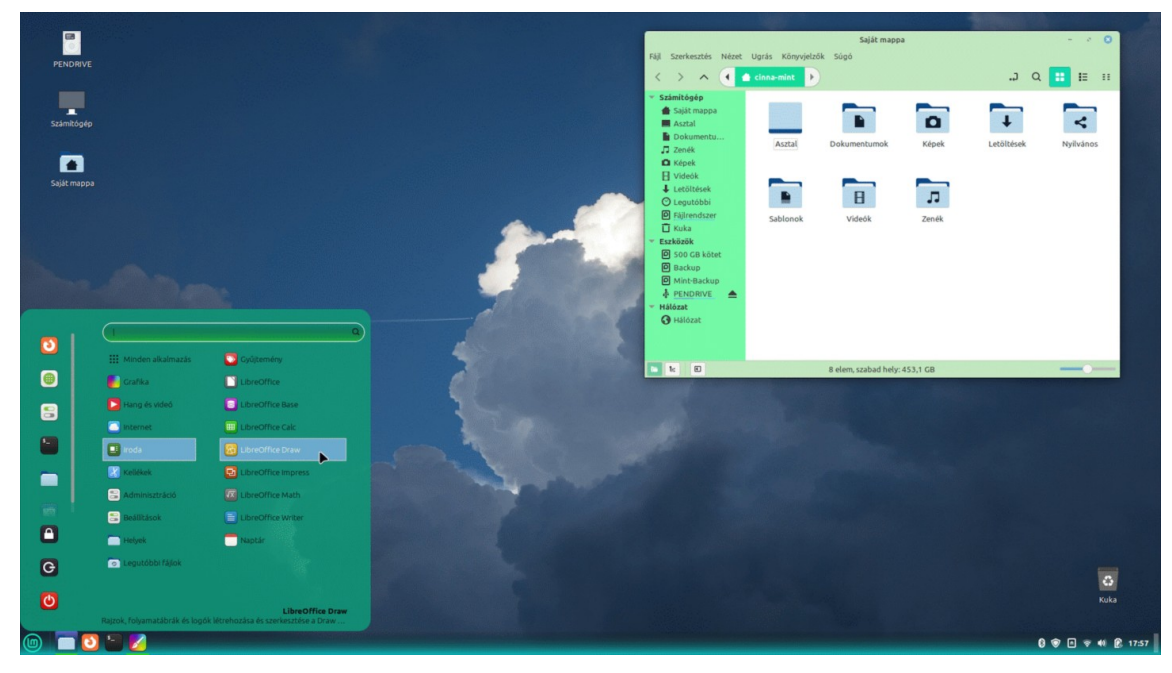

Ezen az oldalon az eredeti ODF kiadásban levő animált GIF kliséi láthatók. (A PDF nem támogatja az animációkat)

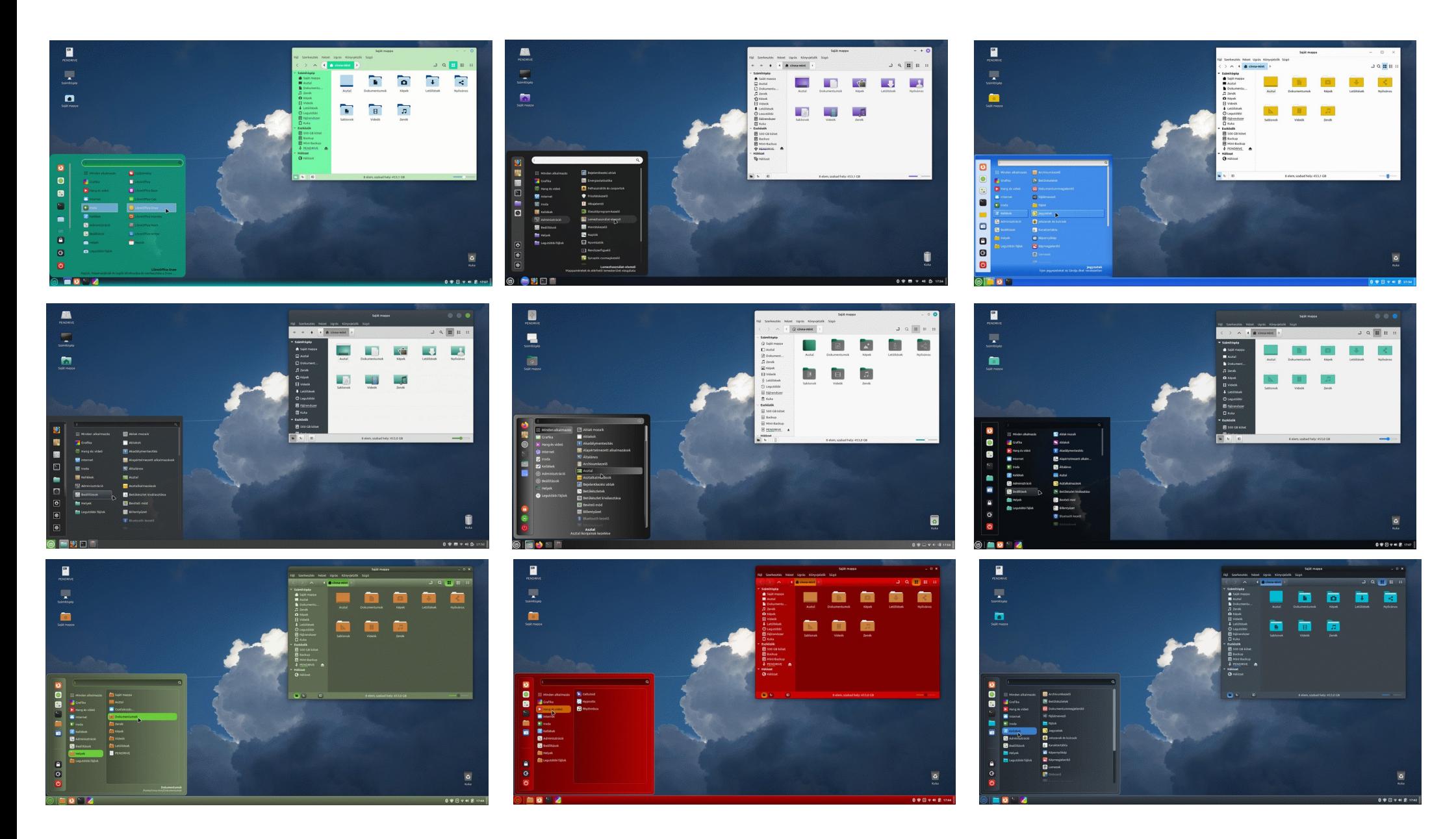

Ezen az oldalon az eredeti ODF kiadásban levő animált GIF kliséi láthatók. (A PDF nem támogatja az animációkat)

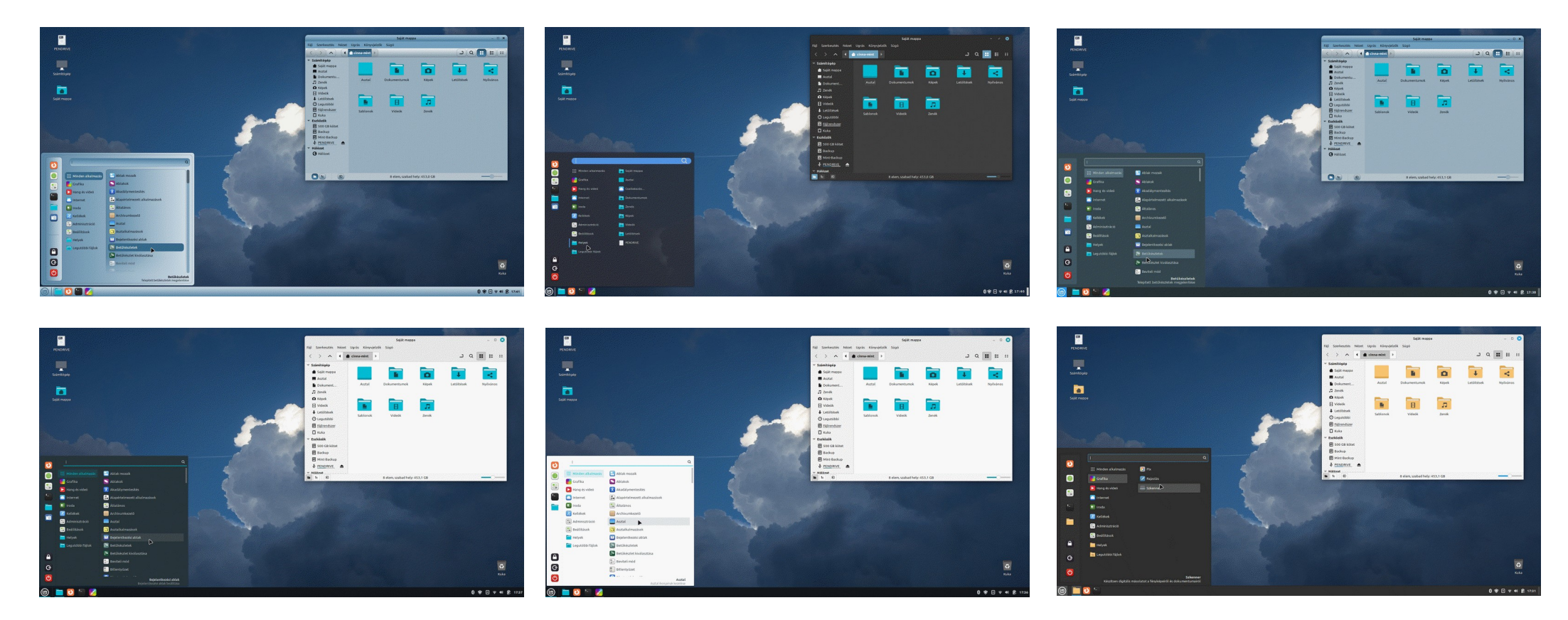

# <span id="page-12-0"></span>**A MATE felület**

A MATE (ejtsd: MÁTÉÉ) spanyol fejlesztés, ami 2011 óta tart, azóta, hogy a GNOME 2 után megjelent a drasztikusan megváltozott GNOME 3. A MATE a régi GNOME 2 továbbfejlesztése, ami még 2002-ben jelent meg. Ezért ezt a felületet tradicionálisként jellemzik, bár egy újszülöttnek minden vicc új. A fejlesztése viszonylag lassú, ehhez képest a Cinnamon gyorsvonatként halad.

A MATE-hoz a rajongók rengeteg témát készítettek és jelenleg is készítenek, a [www.mate-look.org](https://www.mate-look.org/) oldalon több ezer téma között lehet válogatni.

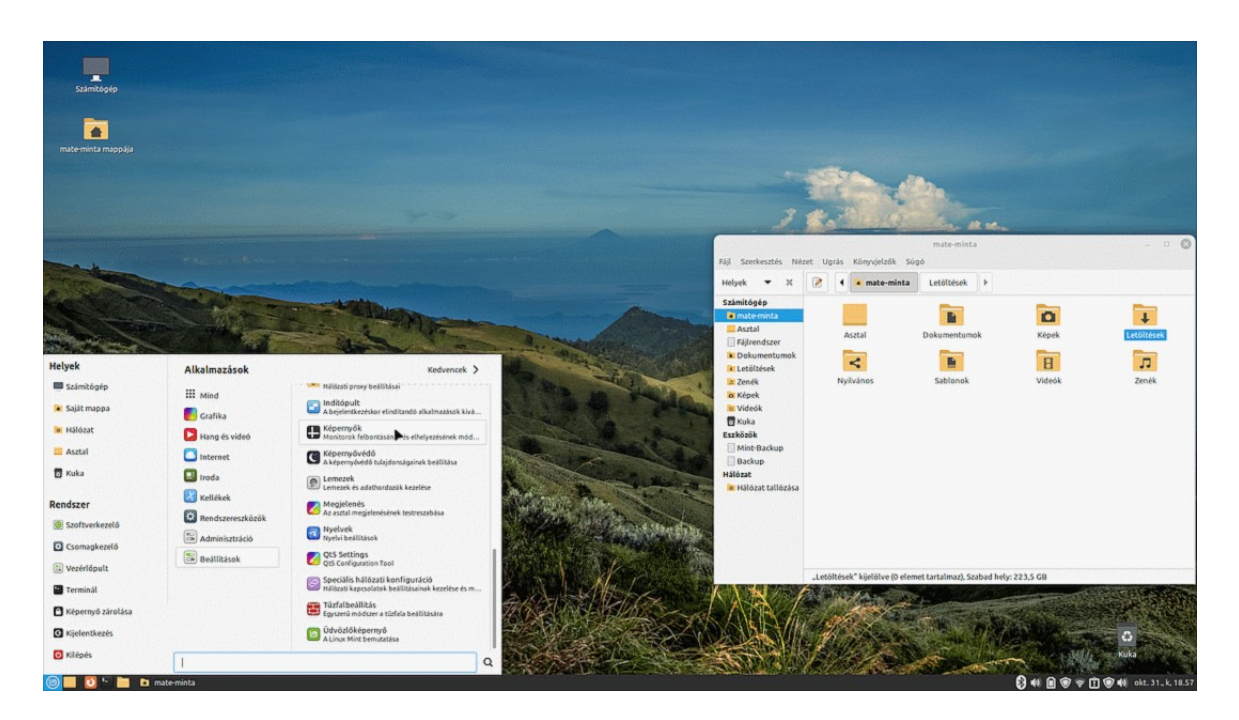

A MATE leginkább szembetűnő tulajdonsága a 3 oszlop széles menüje, ami nem méretezhető. A menünek két nézete van, a jobb felső sarokban válthatunk a menü, illetve a kedvencek között.

A MATE panelbeállításainál annak színét és áttetszőségét is állíthatjuk, témától függetlenül.

<span id="page-12-1"></span>A frakcionális átméretezés (képernyő elemek %-os nagyítása) támogatott, amennyiben a videokártya is támogatja. A nagy felbontású kijelzőkön a nagyon picin megjelenő ikonok és szövegek így nagyobbra állíthatók.[2](#page-12-2)

A fájlkezelő neve Caja, nincsenek kisalkalmazások, a panel jobb szélén a rendszer által biztosított ikonok jelennek meg, amiket nem bővíthetünk.

<span id="page-12-2"></span>[<sup>2</sup>](#page-12-1) Linux Mint 21.3-tól támogatott a frakcionális átméretezés lehetősége MATE alatt.

#### Ezen az oldalon az eredeti ODF kiadásban levő animált GIF kliséi láthatók. (A PDF nem támogatja az animációkat)

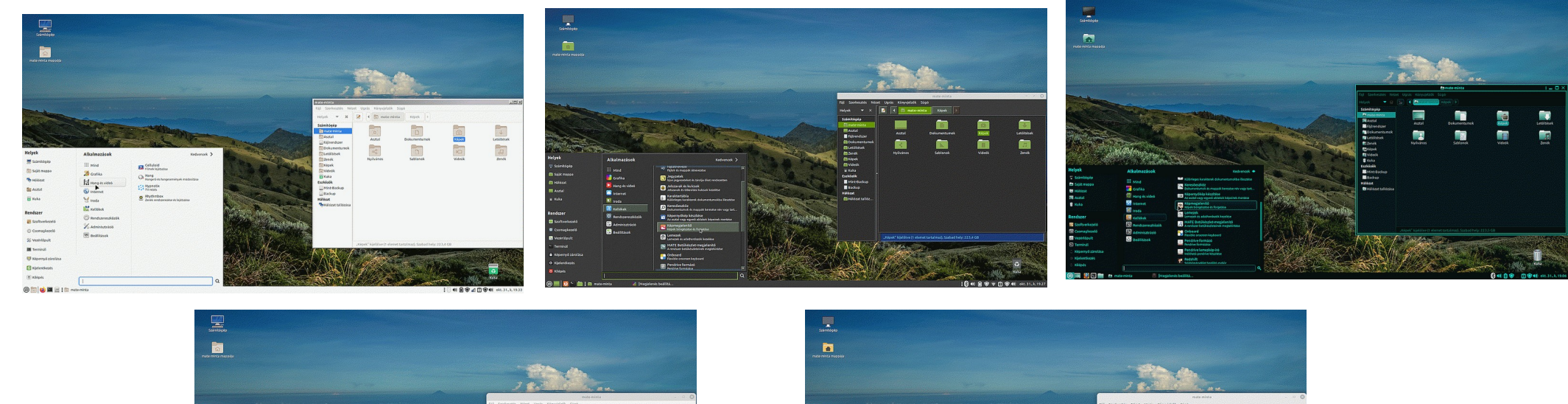

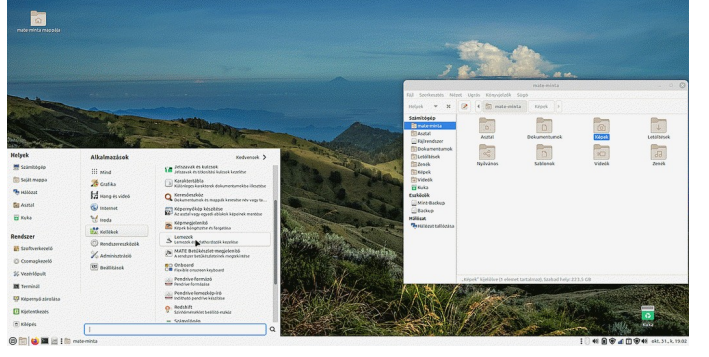

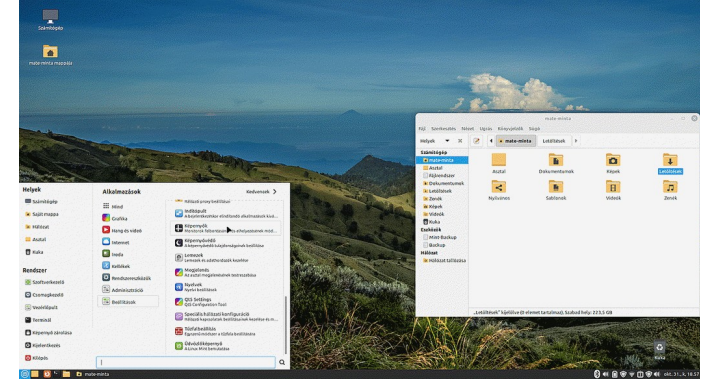

# <span id="page-14-0"></span>**Az Xfce felület**

Kicsi a bors, de erős! Elvileg ez a legkisebb erőforrást igénylő felület, ezért a gyengébb gépekre ajánlják. Ehhez képest sokan szeretik ezt használni bivalyerős gépeken is. Hogy ennek mi az oka?

A rendkívül aprólékos kidolgozása a videokártya kompozitálási lehetőségeinek. Ez az áttetsző ablakok, színátmenetes képernyő elemek és ikonok, a gradiens megjelenítés asztali környezete.

Órákat, napokat, heteket, éveket lehet eltölteni a GTK képességeinek a feszegetésével, így aki szereti a dizájnos dolgokat, az Xfce-t használ.

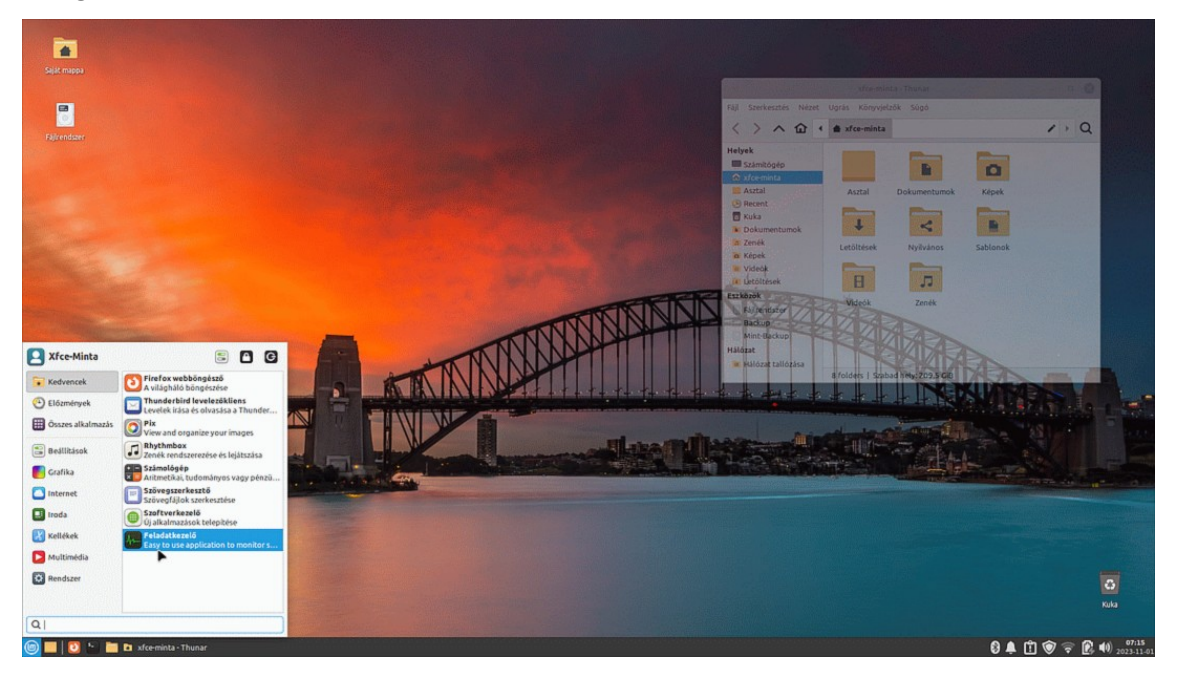

A frakcionális átméretezés (képernyő elemek %-os nagyítása) természetesen támogatott, amennyiben a videokártya is támogatja. A nagy felbontású kijelzőkön a nagyon picin megjelenő ikonok és szövegek így nagyobbra állíthatók.

Bár készen letölthető téma és ikonkészlet kevesebb van a [www.xfce-look.org](http://www.xfce-look.org/) oldalon, mint MATE-hoz, de így is pár száz téma elérhető, és lassan szaporodnak is. Az egyes témák használatához szükség lehet további GTK eszközcsomagok telepítésére is a Szoftverkezelővel.

Az Xfce egyszerű kis menüje alapból kicsi területű, de egérrel húzva széltében-hosszában nagyítható. További érdekessége, hogy a kikapcsoló/ kijelentkező gombok a menü tetején jobbra találhatók, ahol egy gyors-gomb is van, ami a beállításokat nyitja meg.

Nincs alapból Számítógép ikon (de oda lehet varázsolni), ami kihelyezhető lenne az asztalra, és kisalkalmazások sincsenek, de a vizuális képességeket imádók ezen hamar túllépnek. Az Xfce fájlkezelője a Thunar.

Kezdőknek nagyon ajánlott egy mentést készíteni a rendszerről, mielőtt nekiállnak szétállítgatni a megjelenést, amivel a csiri-csáré színkavalkádot vissza lehet állítani kezdeti állapotra.

Ezen az oldalon az eredeti ODF kiadásban levő animált GIF kliséi láthatók. (A PDF nem támogatja az animációkat)

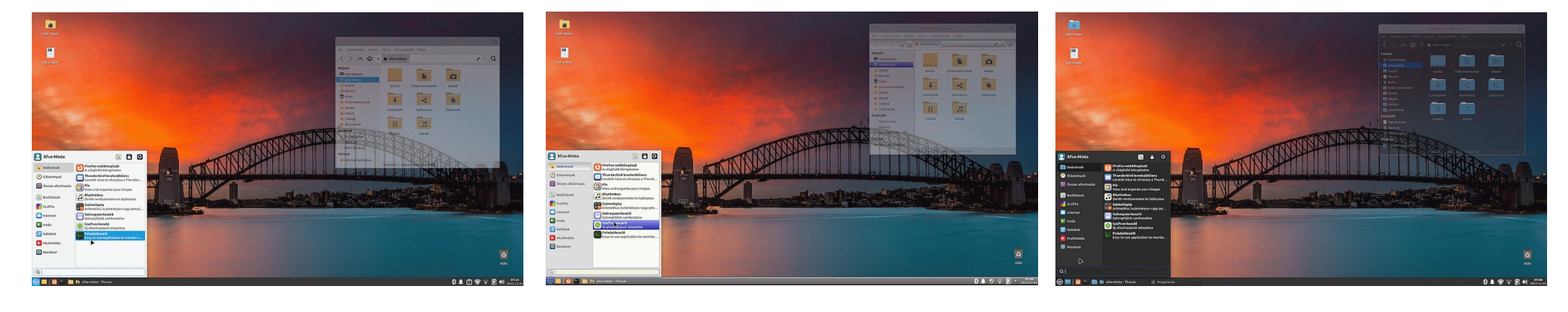

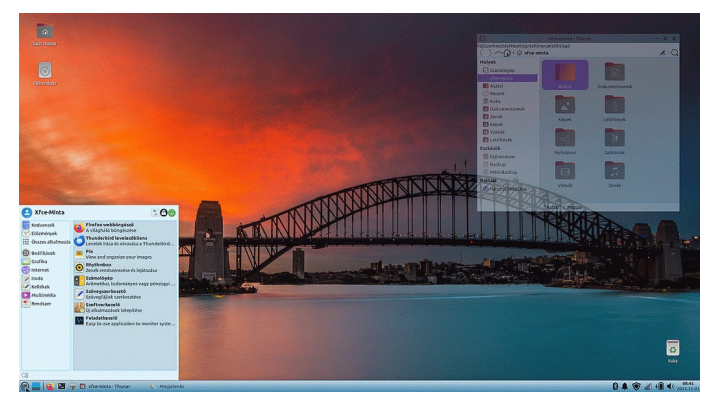

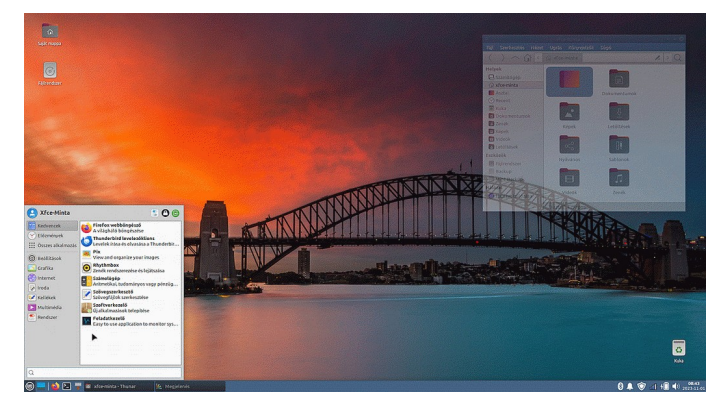

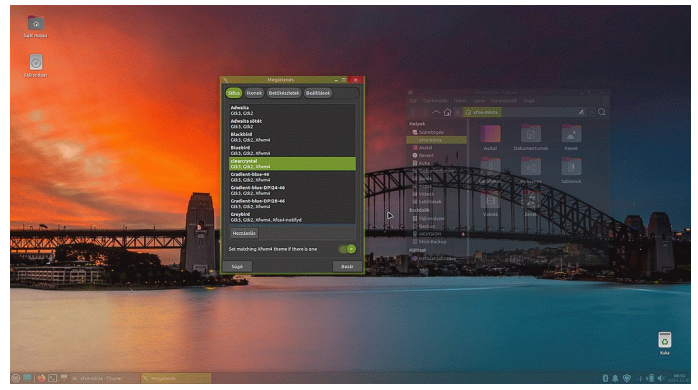

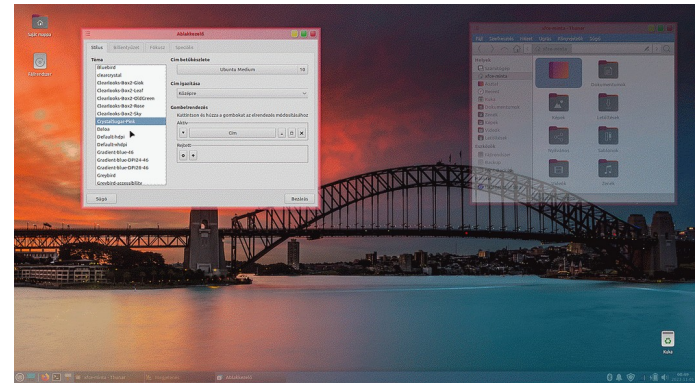

### <span id="page-16-0"></span>**Melyiket válasszam?**

A fentebb bemutatott 3 felület láttán nyilván nem igazán lehet egzakt módon dönteni. Mindegyiknek a képernyő alján van a panel (tálca), bal oldalról nyílik a menüje, és a felülethez tartozó speciális alkalmazásokat leszámítva mindegyik ugyanazokat a programokat tartalmazza alapból. Az, hogy alul van a panel, csak beállítás kérdése, és ez az alapbeállítás, amit kapunk. Egyéb disztribúciók esetén (pl. Ubuntu és annak egyéb továbbfejlesztései) azt láthatjuk, hogy a panel a képernyő tetején van, és lefele nyílik a menü. Ennek is van értelme, ha belegondolunk, pl. egy notebook esetén, ami asztalon van, a képernyő felső széle jobban szem előtt van, míg az alsó rész akár ki is esik a látószögből. Van, aki fent szereti, mert látni akarja, milyen programok futnak, mi történik a rendszer területen, anélkül, hogy le kellene néznie. Van, aki pont ellenkezőleg, nem akarja a koncentrálást megosztani sokfelé. És a legtöbben, csak megszokták, hogy a tálca alul van, és ezért szeretik a Linux Mint-et. Nos, bármelyik disztribúcióról is legyen szó, a tálca helyét szabadon meg lehet választani, át lehet helyezni felülre, alulra, jobbra, vagy balra ahogy tetszik.

Ha mindben ugyanazok a programok vannak, az elrendezés is hasonló, akkor mégis miben különbözik a 3 felület?

Általánosságban a következőket lehet elmondani:

A vizuális effektek szerelmesei bátran választhatják az Xfce-t. Rengeteg, a vizuális megjelenést befolyásoló beállítási lehetősége van.

A MATE a régi korok emlékének életben tartása, legfőképpen nosztalgikus okokból használják, Ez, egy kezdőt nyilván nem befolyásol. Nem egy rossz felület, és rengeteg témával tudjuk feldobni, de a képességei elmaradnak a másik kettő képességeitől.

A Cinnamon legfőbb vonzerője amellett, hogy intenzíven fejlesztik, a szolid felülete. Amit kisalkalmazásokkal, appletekkel, desklettel, effektus bővítményekkel és színezéssel egyénivé tehetünk, ugyanakkor kevés kész téma tölthető le hozzá. Ennek legfőbb oka a folyamatos változás, hamar inkompatíbilissá válhat a bővítmény, mert gyorsan jönnek ki a Cinnamon új verziói. Persze, kísérletezni lehet, a Mint oldalról letölthető témák mellett számos egyéb helyen is találhatunk érdekes témákat. Aki szereti az asztalon a cetliket, vagy egy folyamatosan látható órát vagy egy kiírást a processzor terheltségéről, a memória állapotáról, meg folyamatosan látni akarja a processzor típusát, és egyéb rendszer információkat, annak ez a felület dukál. Mint ahogy azoknak is, akik egy letisztult, modern felületet szeretnének, amiben minden a helyén van, és "csak teszi a dolgát".

Ugyanakkor a jó hír az, hogy elegendő gyakorlat birtokában telepíteni tudjuk akármelyik környezetet a meglévő rendszerre, ha úgy tetszik.

# <span id="page-17-0"></span>**A Linux Mint beszerzése**

A Linux Mint mindenkori letöltési elérhetősége: [https://linuxmint.com/download\\_all.php](https://linuxmint.com/download_all.php)

Itt fel vannak sorolva a kiadások. Az LMDE változatokról volt már szó, amiről nem, és itt találkozhatunk ilyennel, az az Edge kiadás. Ez csak Cinnamon asztali környezettel érhető el. És annyiban tér el a normál kiadástól, hogy ez az aktuálisan támogatott legfrissebb, legmagasabb számú kernellel van kiadva.

A normál kiadás jellemzően egy aktív, de eggyel alacsonyabb számú LTS kernellel van kiadva. Ez a kiadáskor forgalomban levő gépek többségéhez megfelelő. Azonban, ha nagyon friss processzorral szerelt gépünk van, a könyv írásakor ez Intel esetén Core I 13-as sorozat, AMD esetén a 2023-as kiadású 7000-es sorozatú Ryzen processzorokat jelenti, akkor javasolt az Edge változat használata.

Ugyanakkor jó tudni, hogy ez nem feltétlenül annyira stabil, mint a normál kiadások, és a zárt illesztőprogramokkal kevésbé kompatibilis.

Másfelől egyébként, ha szükséges, akkor a normál változat telepítése után is lehetőség van a legfrissebb, támogatott legnagyobb számú kernel telepítésére.

Kis magyarázat a kernelek számozásáról: Minden kernel verziószáma egy számmal kezdődik, amit egy pont követ és ezután jön a tulajdonképpeni verzió szám. A számozásnak igazából nincs logikája, régebben volt próbálkozás valamilyen logikai felépítésre, azonban ma már minden nemű logikától mentes, az a lényeg, hogy mikor jár le a támogatása, hogy aktív-e, vagy lejárt a támogatása. Továbbá, bár ilyennemű szándék nem volt, a kernelek esetén végbement valamiféle specializálódás is, ami azt jelenti, van kernel az IOT eszközökhöz (kamerákhoz, set-top boxokhoz, TV-khez, routerekhez, kenyérpirítóhoz), van a szerverekhez, és van a desktop gépekhez. Ennek megfelelően jelenleg vannak aktív 2.x; 3.x; 4.x; 5.x; 6.x kernelek, mindegyikből van egy legfrissebb aktív verzió. Tulajdonképpen szerencsésebb volna az első szám helyett valami betűkódot használni, mert ez így sokakat megtéveszt, azt gondolják, a 6.x kernel frissebb, mint az 5.x, pedig dehogy. Annyi igazság van a dologban, hogy a friss újdonságok előbb mindig a legmagasabb számú kernelbe kerülnek bele, de ezek aztán többnyire lecsorognak szépen az alacsonyabb számú változatokba is.

A könyv írásának idején a sima Mint változatok az 5.15-ös kernelt tartalmazzák, az Edge változat pedig a 6.5-öst. A sima verzió telepítése után is, ha sikerül azt feltelepíteni, a frissítéskezelővel le lehet tölteni a 6.5 ös kernelt a gépre, ha akarjuk.

Az ISO fálj letöltése után azt ajánlott ellenőrizni! Ez komoly! Miért is? Nos, a HTTP protokoll tartalmaz csomagellenőrzési funkciókat, és elég jól működik. A HTTPS-sel az van, hogy a titkosítás miatt bizonyos funkciók korlátozottak, és pont a titkosítás miatt lehetséges, hogy nem sikeres egy-egy megváltozott bájt detektálása, mert nagyobb eséllyel megváltozhat több bit is úgy, hogy a CRC ellenőrzőkóddal stimmel a megváltozott rész.

Miért nem probléma ez más fájlok esetén? A tömörített fájlok tartalmaznak CRC ellenőrző kódokat, a letöltött fájlról egyértelműen megállapítható, hogy hibás-e. A dokumentumok (word, excel, odt, és minden, ami OpenDocument formátum) azok is tömörített struktúrák, amik ZIP protokollt használnak.

A média fájlok, azaz képek, videók, hanganyagok mind veszteséges tömörítést használnak, ami azt jelenti, hogy akár meg is változhat benne több bájt is, azt lehet észre sem vesszük lejátszáskor, vagy a kép szemlélésekor, hogy hiányzik belőle egy-két pixel.

Az ISO fájl viszont egy lemez digitalizált képe, aminek pontosan kell egyeznie a lemezzel, minden egyes bitjével (lényegtelen, hogy létre lehet hozni úgy is ISO fájlt, hogy az soha nem is volt lemez)

Hanyagolhatjuk az ISO ellenőrzést, ha torrent csatornán töltjük le. Azért mert a torrent protokoll nagyon precíz, és a programok végrehajtják az ellenőrzést a letöltött anyagon, ha hibás, akkor azt megpróbálják javítani. De! Az ISO ellenőrzése azt is jelenti egyben, hogy ezzel garantálható, hogy az eredeti, nem pedig egy valaki által meghamisított verzió (megtörténhet ugyanis, hogy rosszakarók feltörik az oldalt és lecserélik az ott található telepítőket saját, fertőzött változataikra. Volt már ilyen, és bármikor lehet ilyen! Torrent esetén is megoldható, hogy rosszakaratú felhasználó megváltoztatott csomagokat seedeljen)

Ha gépre letöltött ISO sértetlen is, ha azt pendrájvra másoljuk, akkor ott azt a másolatot is ellenőrizni kell! Mert bizony a nagy fájok USB-n történő átvitele közben is lehetnek hibák! Ez sokkal gyakoribb, mint gondolnánk!

Ha kiválasztottunk a letöltő oldalon egy Linux Mint kiadást, a megjelenő oldalon elérhető több letöltési link, illetve torrent fájl is, valamelyiket kiválasztva töltsük le az ISO fájlt.

Majd az oldalon az Integrity & Authenticity mezőben látható sha256sum.txt gombra jobb egérgombbal kattintva töltsük le a TXT fájlt is.<br>Eszközök Súgó Szerkesztés Nézet Előzmények Könyvjelzők Eszközök Súgó

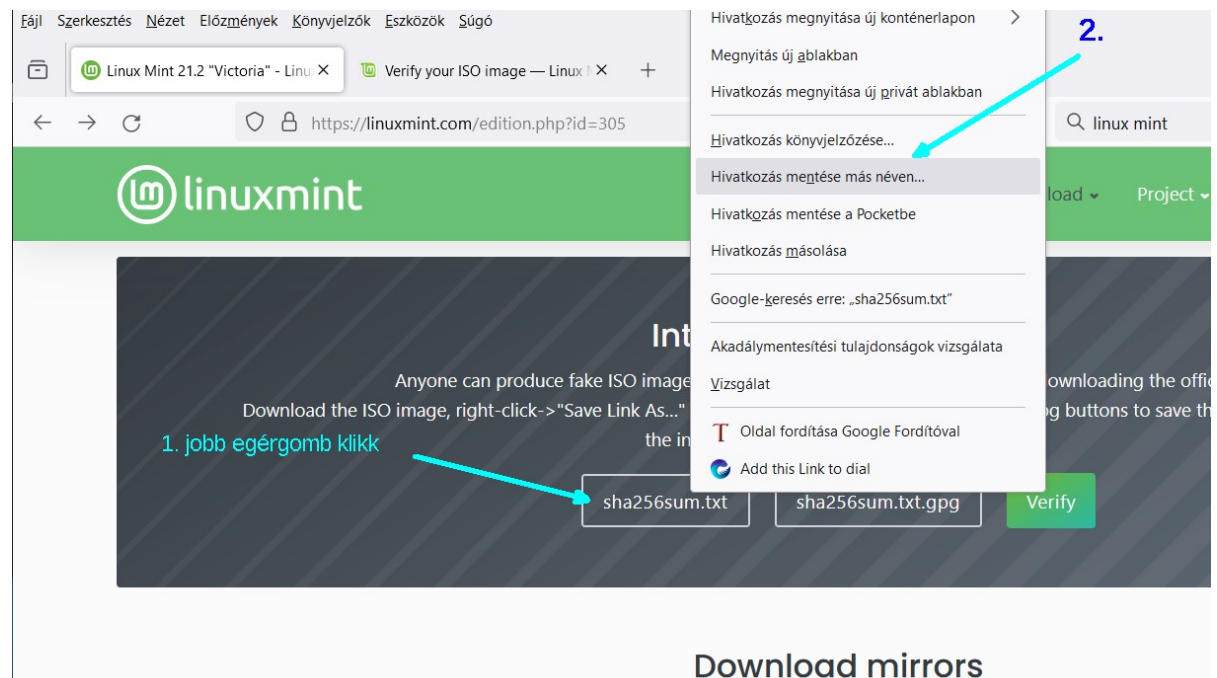

## <span id="page-18-0"></span>*ISO fájl ellenőrzése Windows alatt*

Ellenőrzés parancssorban:

Nyissunk egy parancssort és adjuk ki a

#### certutil -hashfile <elérési út\ISO fájl neve> sha256

parancsot, és várjunk, amíg kiszámításra kerül az ellenőrző összeg.

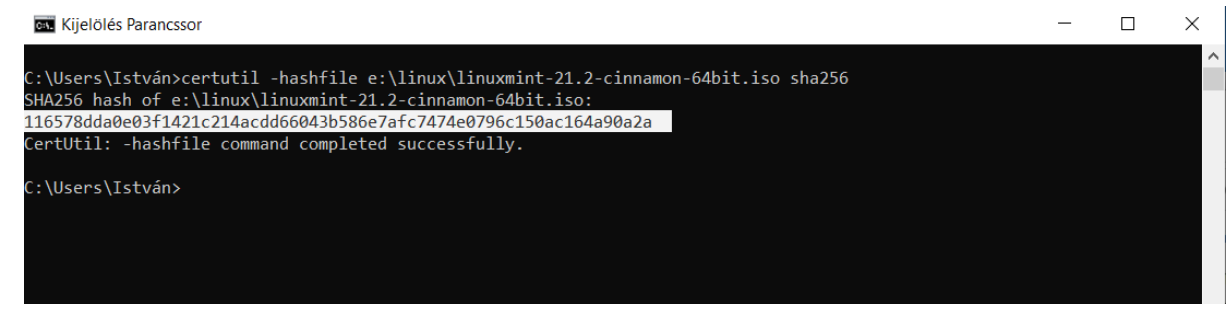

Jelöljük ki az SHA256 ellenőrző összeget, és üssünk ENTER-t. Ezzel vágólapra másoljuk.

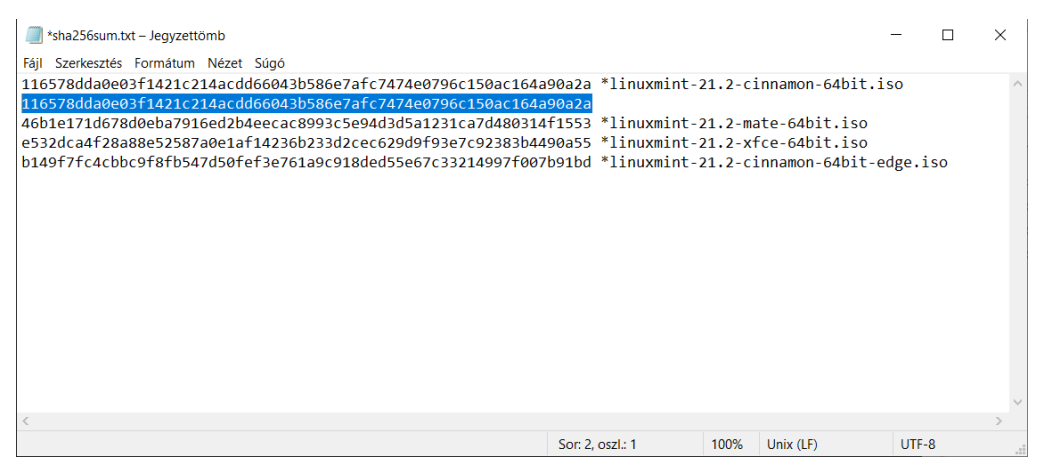

Nyissuk meg a letöltött sha256.txt fájlt, abban arra a sorra lesz szükségünk, ami a letöltött ISO fájlhoz tartozik. Szúrjuk be alá egy üres sort, és illesszük be a vágólap tartalmát. Szemmel nézzük össze karakterenként, hogy egyezik-e.

A másik módszer, ellenőrzés a Double Commander-rel.

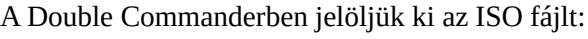

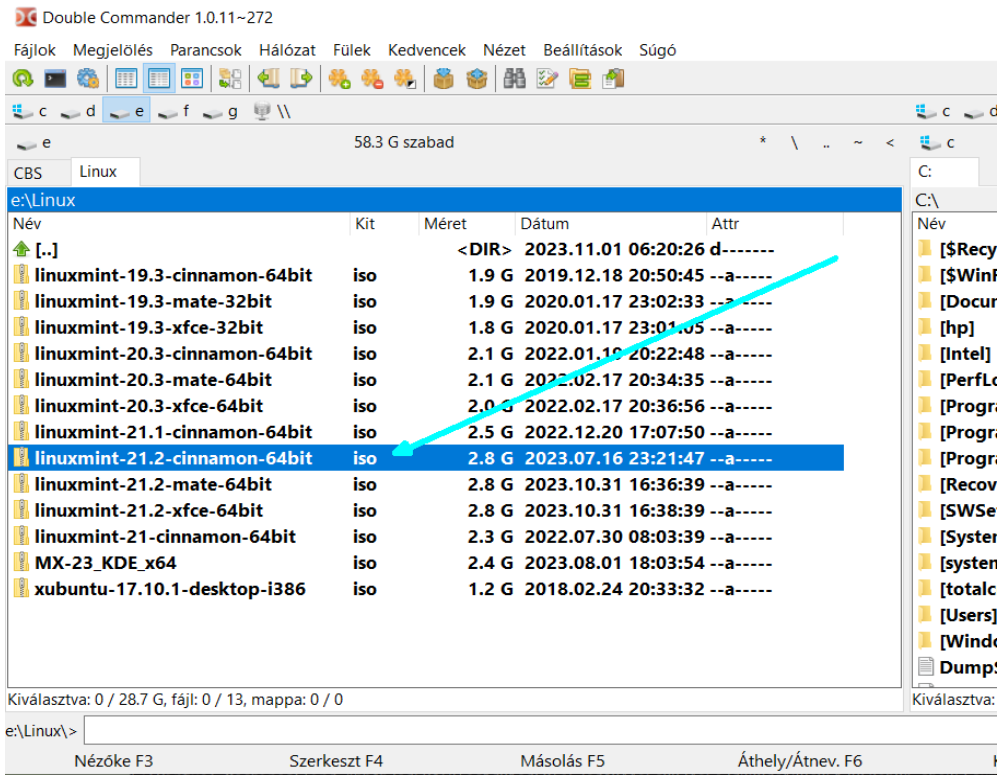

# Majd válasszuk a Fájlok ⇒ Ellenőrző összeg vizsgálata menüpontot

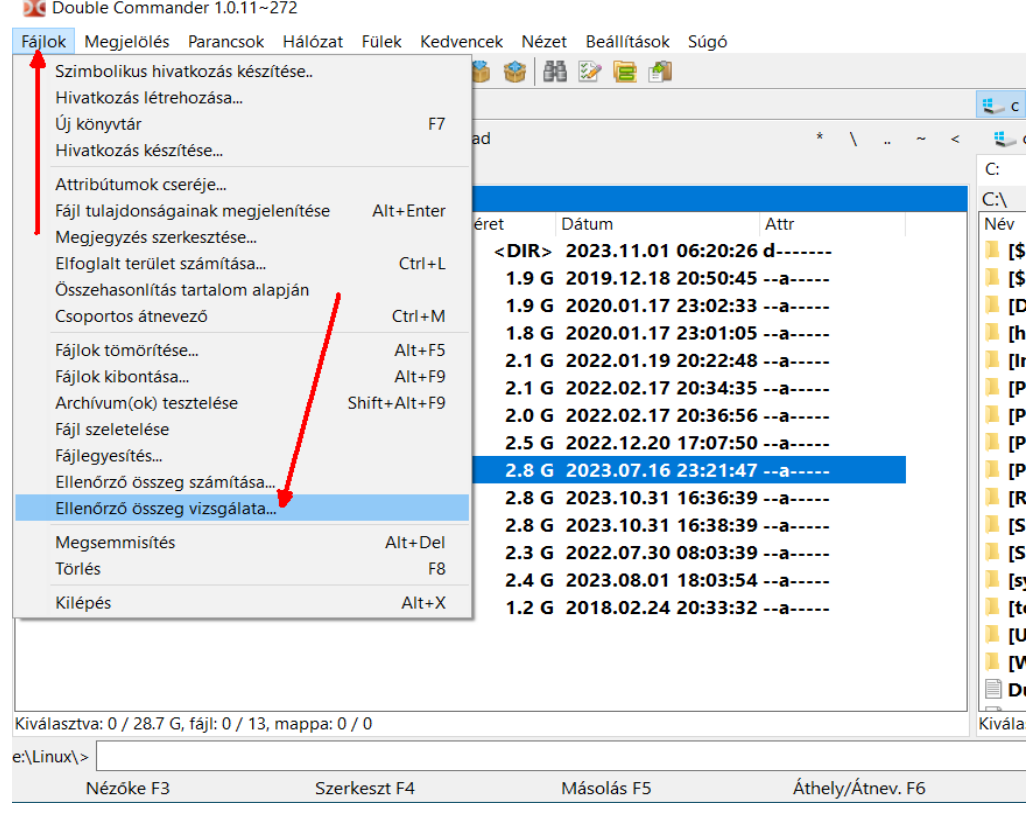

Nyissuk meg a letöltött sha256.txt fájlt, és másoljuk ki a letöltött ISO fájlhoz tartozó ellenőrző összeget:

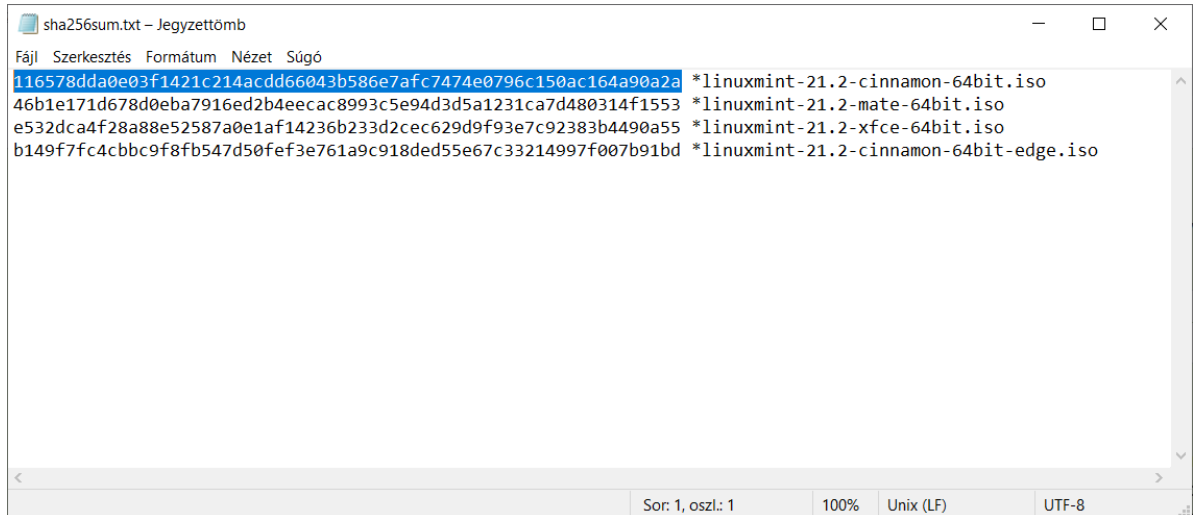

A Double Commander megjelent ablakában a felső mezőbe illesszük be, válasszuk ki az SHA256 módszert, ha nem az lenne alapból kiválasztva, majd nyomjunk az OK gombra.

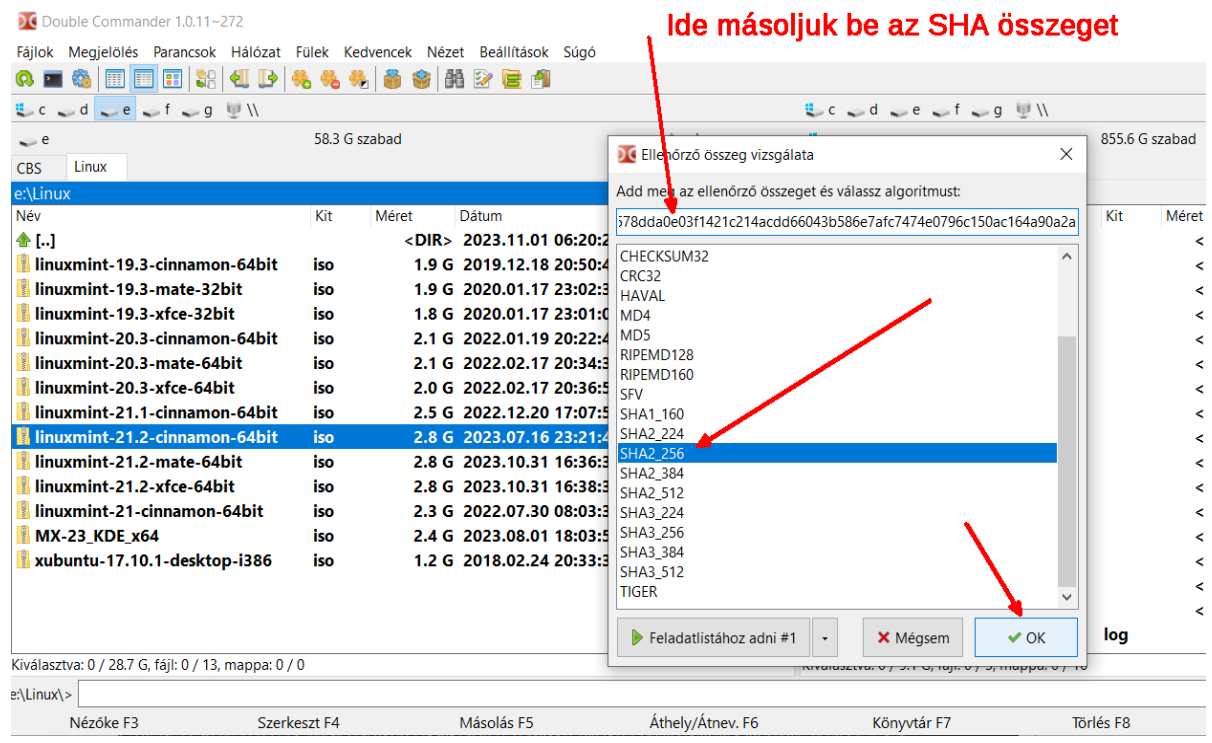

A program elkezdi az összehasonlítást, és amikor a végére ért, megjeleníti az eredményt.

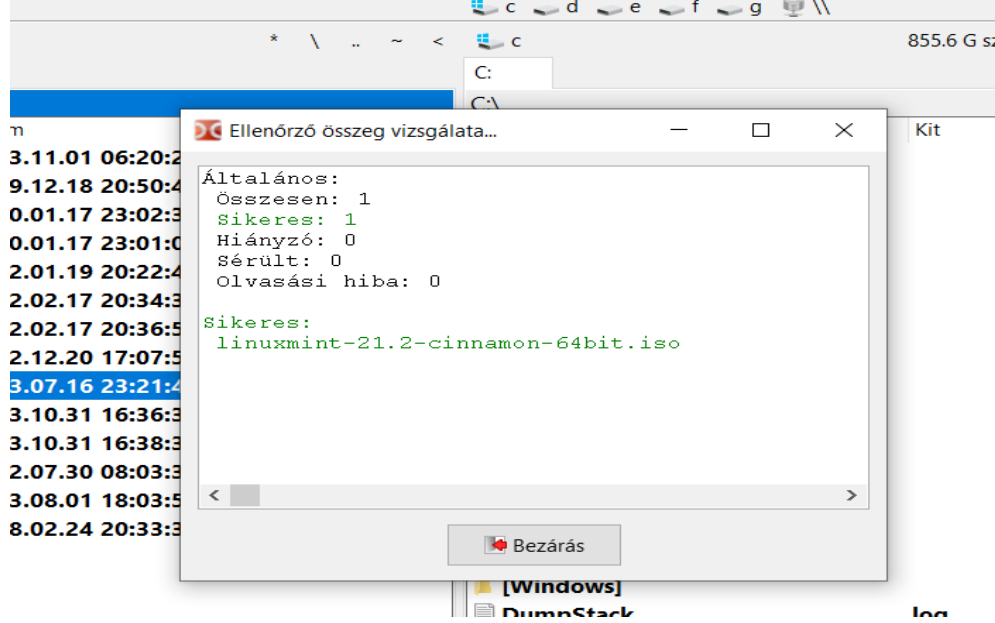

# <span id="page-22-0"></span>*ISO fájl ellenőrzése Linux alatt*

Ellenőrzés parancssorban (terminálban): Töltsük le a sha256sum.txt fájlt az előbbiekben leírt módon, és nyissuk meg, szúrjunk be egy üres sort az alá a sor alá, ami a letöltött ISO fájlhoz tartozik.

Terminálban navigáljunk abba a mappába, ahol az ISO fájlunk van és adjuk ki a

**sha256sum -b <ISO fájl neve>** parancsot. Várjuk meg, míg végez, majd a kapott ellenőrző összeget másoljuk át a letöltött TXT üres sorába, és nézzük össze karakterenként szemmel.

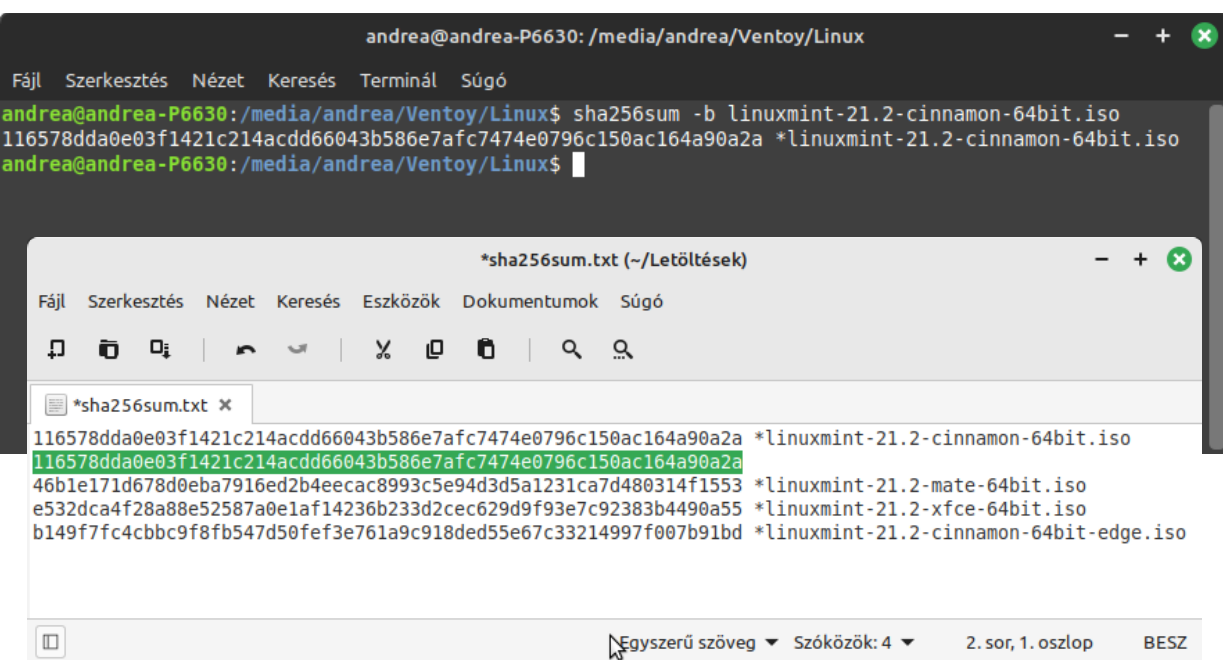

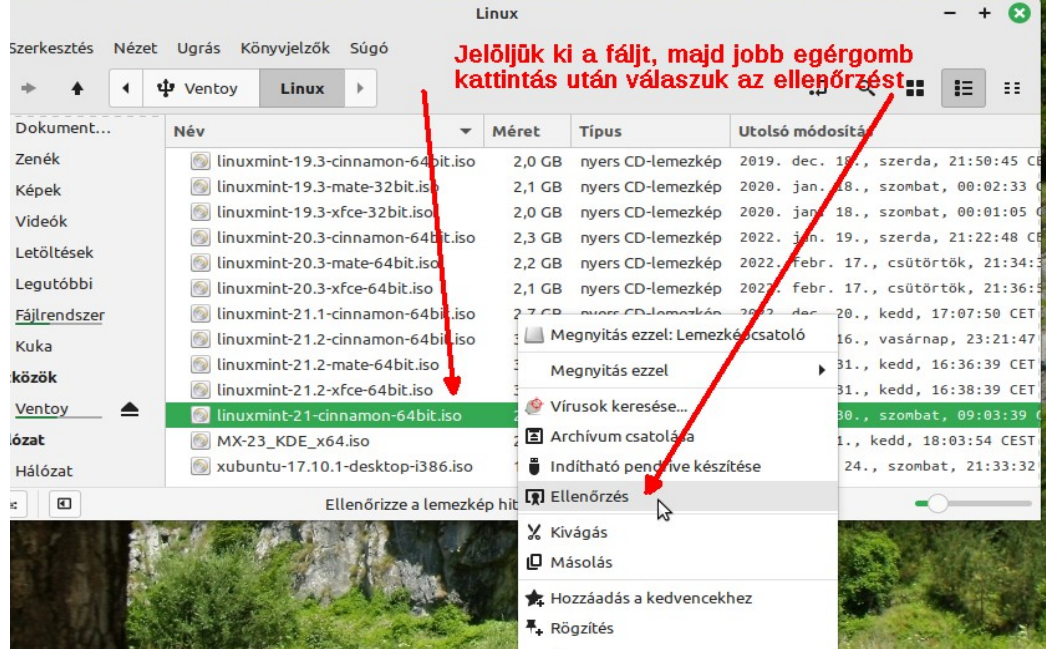

#### Ellenőrzés Cinnamon alatt a fájlkezelővel (Nemo):

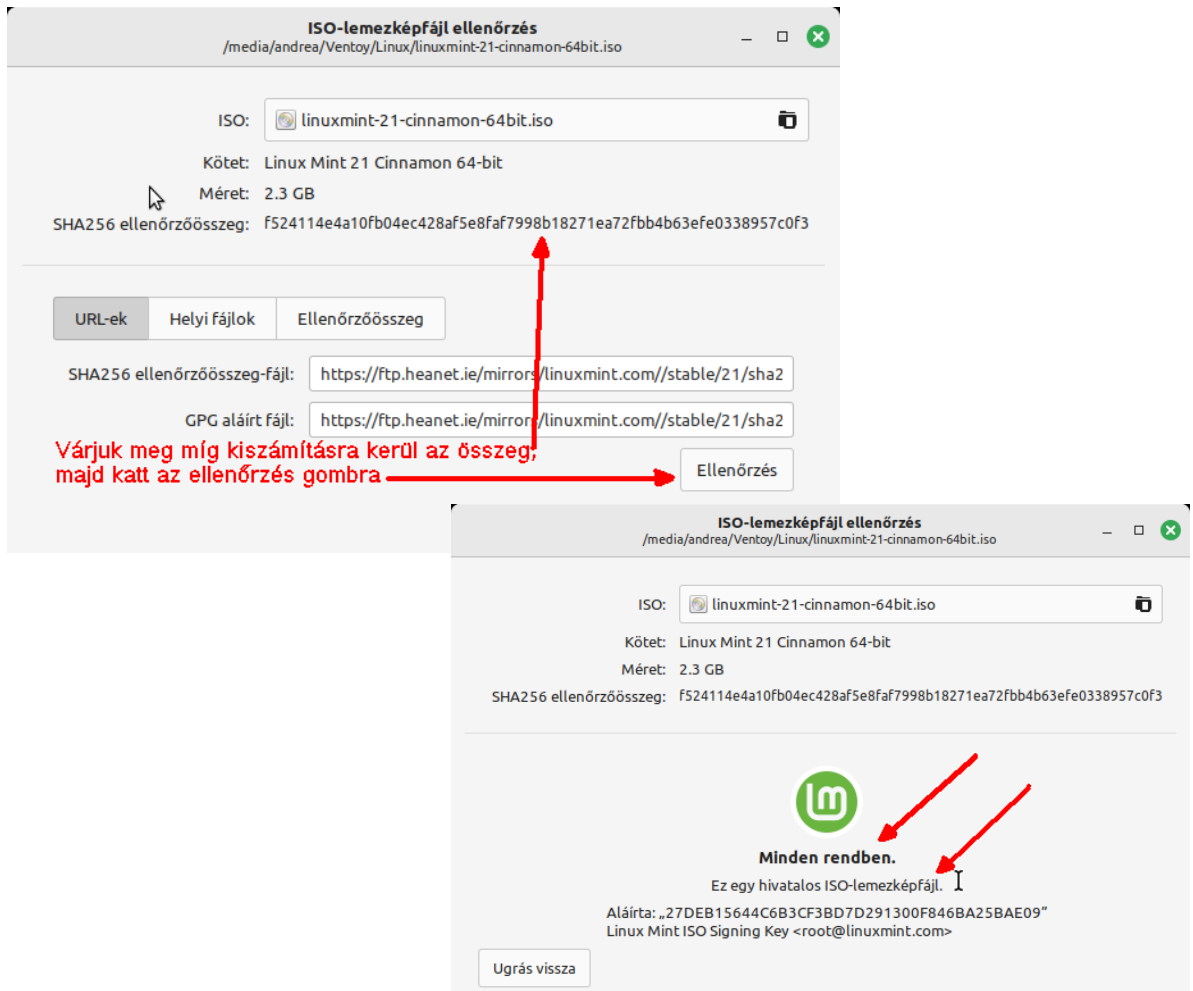

Ellenőrzés Double Commanderrel. Jelöljük ki a fájlt, és válasszuk a Fájlok ⇒Ellenőrző összeg vizsgálata menüpontot. A TXT fájlból kimásolt ellenőrző összeget a megjelent ablak a felső mezőjébe illesszük be, válasszuk ki az SHA256 módszert, ha nem az lenne alapból kiválasztva, majd nyomjunk az OK gombra.

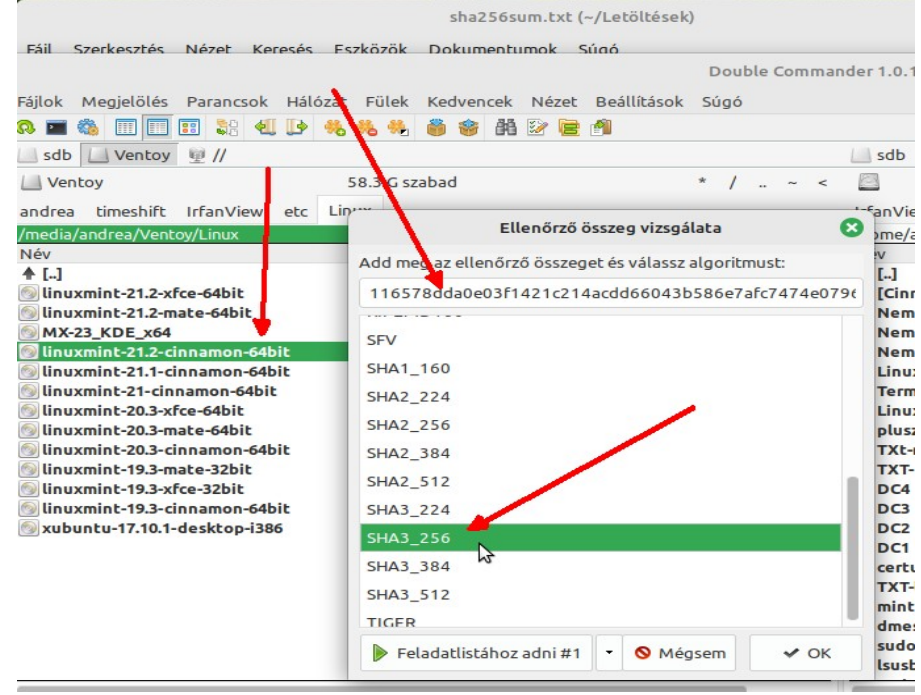

#### Várjuk meg, míg a program elvégzi a számításokat.

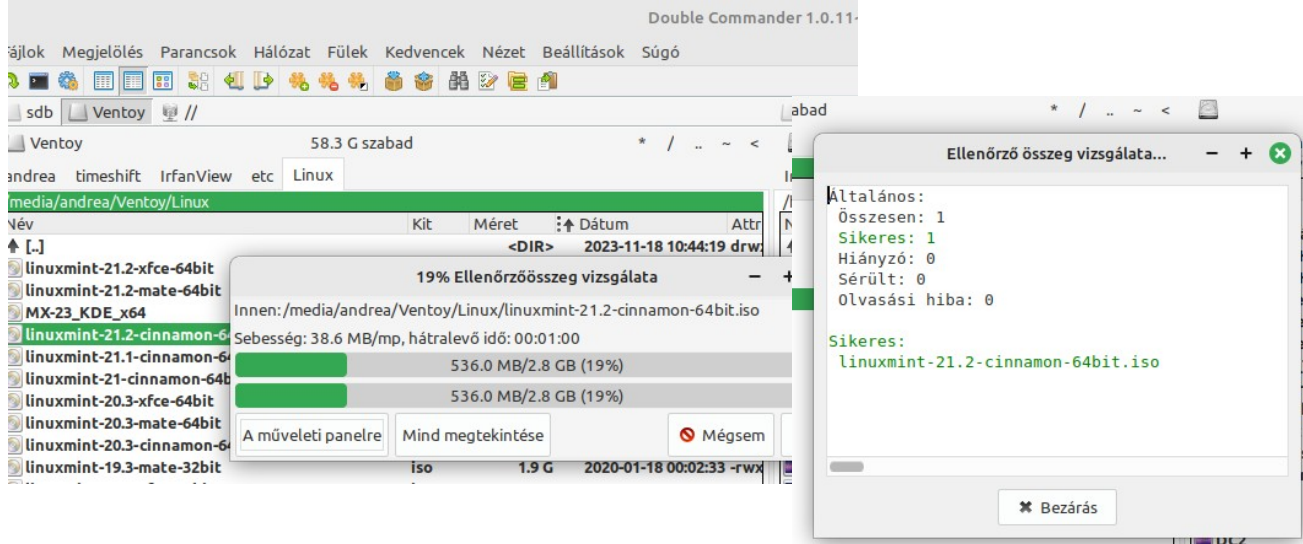

Ha telepítő elindításakor, illetve telepítés közben (legalsó kép) az alábbi hibaüzenetekkel találkozunk, az hibás ISO fájlt jelent, másoljuk újra a pendrájvra, másik portot használva, ha lehet, és végezzünk a másolaton ellenőrzést.

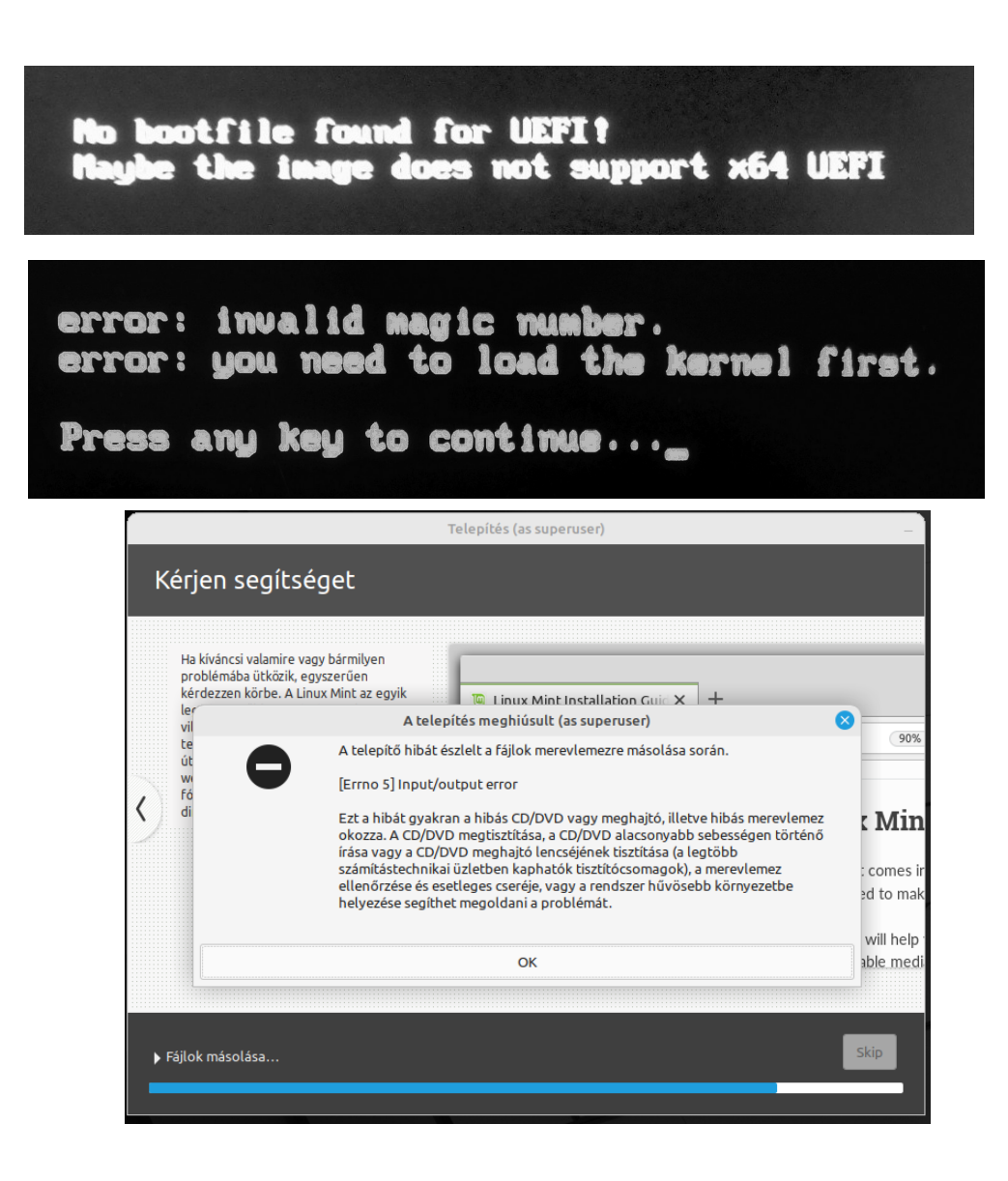

### <span id="page-25-0"></span>*Telepítő média elkészítése Windows alatt*

Ha sikeres az ellenőrzés, akkor nekiállhatunk egy telepítő létrehozásának. Ha van DVD írónk és üres DVD lemezünk, akkor az ISO fájt felírhatjuk arra is. Ehhez helyezzünk be egy üres lemezt a DVD meghajtóba, és használjuk a kedvenc lemezíró programunkat, vagy a Windows beépített lemezképíróját.

Utóbbihoz kattintsunk a jobb egérgombbal a letöltött ISO fájlon, és válasszuk a Lemezkép írása menüpontot.<br> $\begin{array}{c|c}\n\hline\n\end{array}$ 

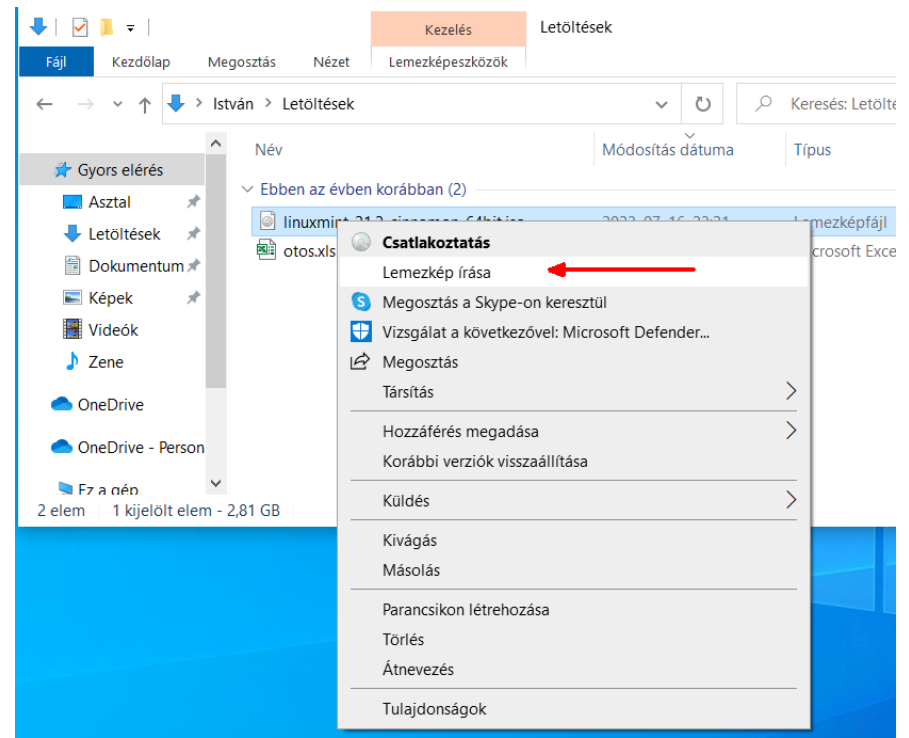

Használhatunk pendrájvot is lemez helyett, ehhez viszont szükségünk lesz egy feláldozható pendrájvra. Az indítható pendrájv készítésre számos program létezik, az alábbiakban ezekből kettő kerül bemutatásra. Az egyik legnépszerűbb program erre a célra a Rufus. <https://rufus.ie/hu/>

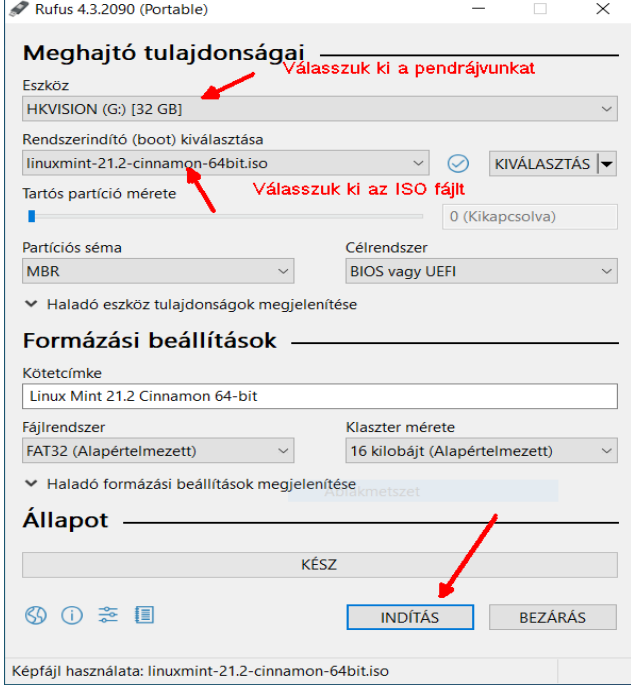

Ahhoz, hogy egy Linux telepítőt sikeresen felírjon, a Rufusnak szüksége lesz további kiegészítőkre, ezért internet elérésre szükség lehet, ahhoz, hogy ezeket le tudja magának tölteni. Helyezzünk egy pendrájvot a gépbe, indítsuk el a Rufust, A következő képek szerint kell eljárni.

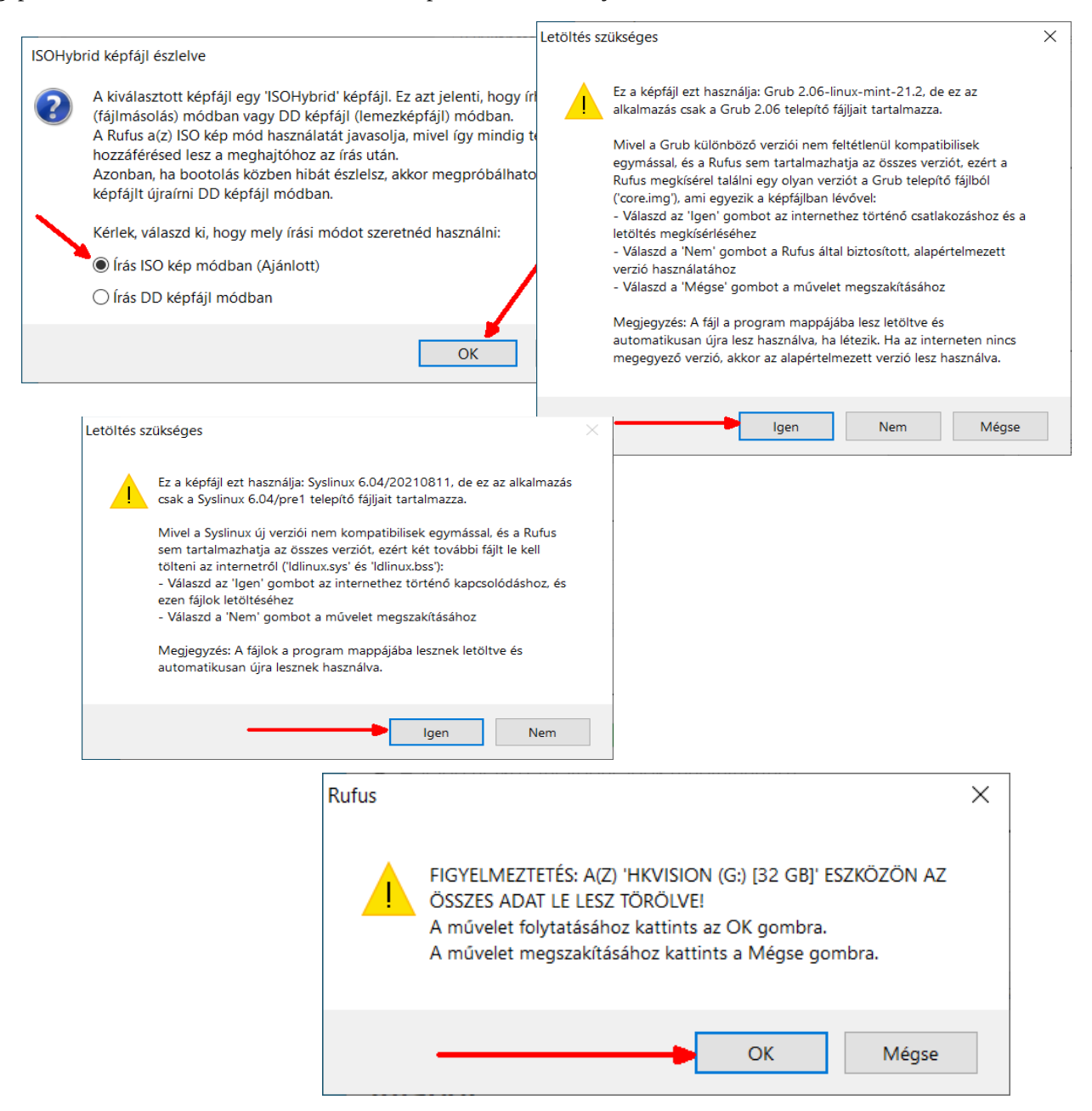

A sikeres felírás után már használható is a telepítő. Ennek a két módszernek az a hátránya, hogy a lemez elkallódhat, a pendrájvon meg statikusan egy rendszer lesz, bár a maradék helyet felhasználhatjuk további fájlok tárolására, legközelebb, ha egy frissebb telepítőt kell ráírni akkor gondoskodni kell a további rámásolt fájlok máshova helyezéséről, különben törölve lesznek. (Az ilyen módon, Rufus-szal megírt pendrájv teljes szabad kapacitása használható marad, de egyéb író programokkal csak egy 2,9 GB-s partíció lesz felírva, a többi hely elérhetetlen lesz.)

Van viszont professzionálisabb módszer, amely biztosítja több ISO fájl, több telepítő használatát párhuzamosan, azzal együtt, hogy a maradék helyet használhatjuk egyéb célokra is, további akármilyen fájlok tárolására.

Ismerkedjünk meg a Ventoy-jal:

A Ventoy egy nyílt forráskódú ingyenes eszköz, amivel rendszerindító pendrájv készíthető.

Erre a pendrájvra, aztán annyi telepítő ISO fájlt másolhatunk, amennyi csak ráfér.

A számítógépet erről a pendrájvról indítva, egy grafikus felületet kapunk, amelyen kiválaszthatjuk a betöltendő ISO fájlt. Használhatunk szinte akármilyen Live ISO-t, telepítőket, víruskeresőket, és rendszer tesztelő eszközöket.

A fájljainkat mappastruktúrába rendezhetjük, azt is kezeli a Ventoy. És tárolhatunk a pendrájvon egyéb fájlokat is, amire szükségünk lehet, pl. szkripteket, portable, AppImage programokat, amiket a Live rendszer indítása után is el tudunk érni.

A Ventoy telepítője itt érhető el egyaránt Linuxra, Windowsra is: <https://www.ventoy.net/en/download.html>

Ha letöltöttük a ZIP fájlt, csomagoljuk ki egy mappába, helyezzünk a gépbe egy pendrájvot, és indítsuk a kicsomagolt mappából a Ventox2Disk.exe programot.

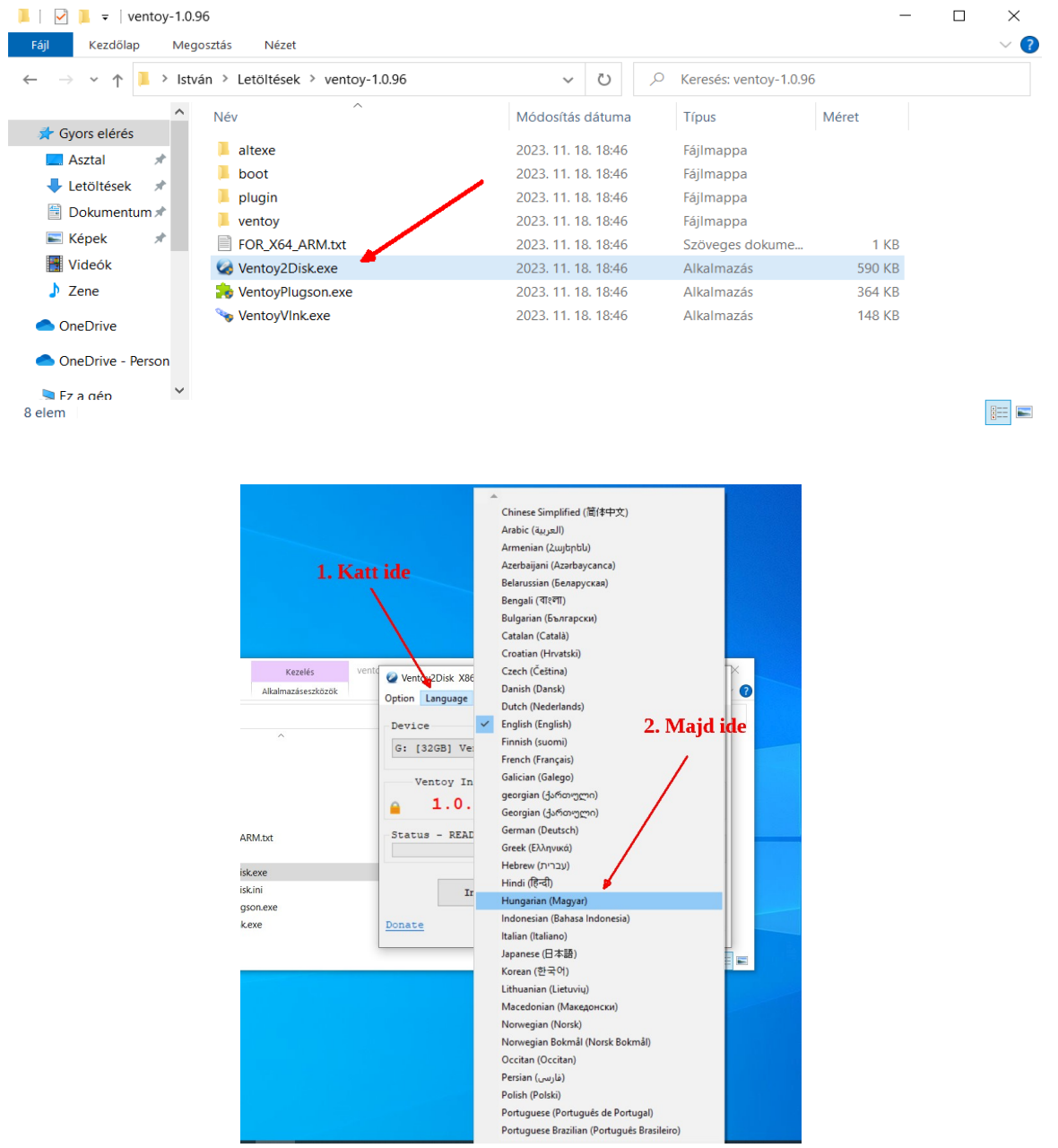

Ha elindult a program, kattintsunk a Language menüpontra, válasszuk ki a Hungarian (Magyar) nyelvet.

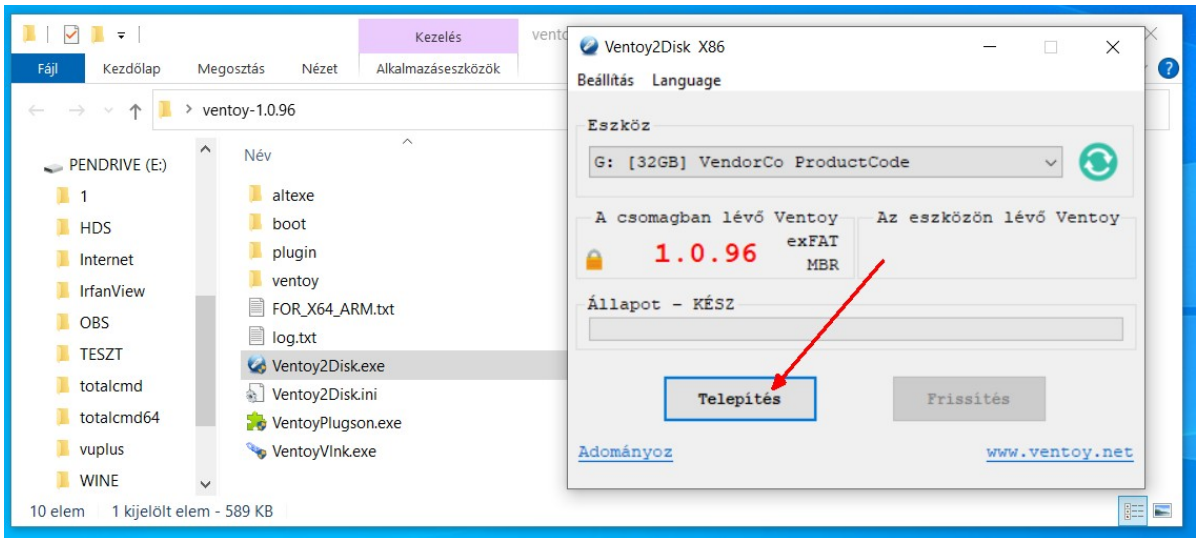

Aztán kattintsunk a telepítés gombra. A program két partíciót fog létrehozni, az egyikbe kerülnek a rendszerfájlok, a másik, Ventoy mappát is tartalmazó lesz számunkra elérhető. Ebbe sima másolással helyezhetünk ISO fájlokat, létrehozhatunk mappákat, azokba is helyezhetünk ISO fájlokat, vagy amit akarunk.

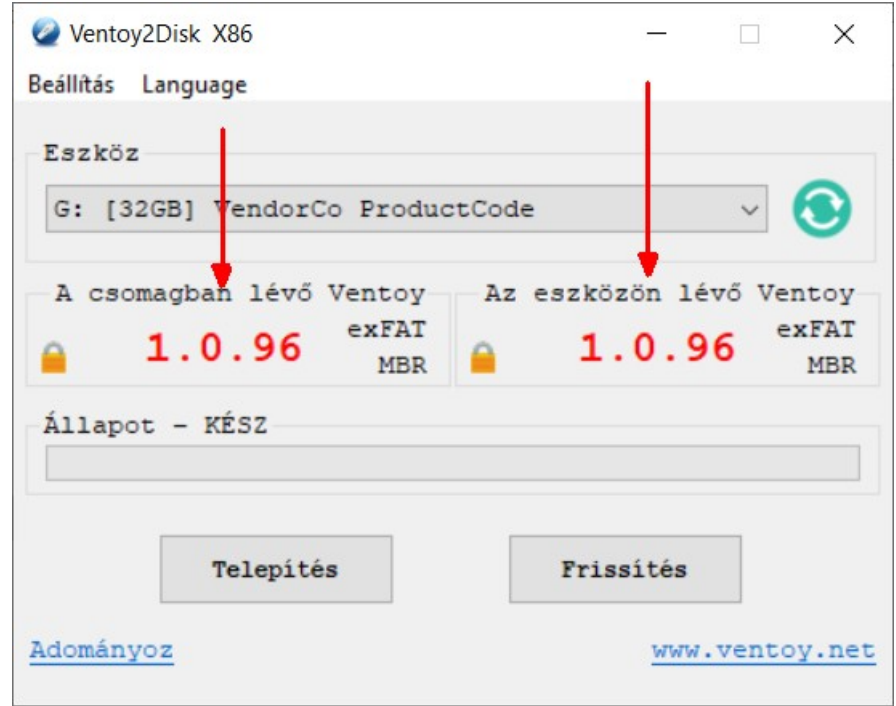

Ha kész a telepítés, akkor a fenti kép lesz látható, a két piros nyíl mutatja bal oldalon a telepítő aktuális verzióját, és a jobb oldalon a pendrájvon levő verziót, ami jelenleg azonos. Később, ha újabb verziójú programot töltünk le, akkor annak a felületén a bal oldalon az új verziószám lesz látható. A Frissítés gombbal lehet majd frissíteni a pendrájvon levő verziót.

Másoljunk a pendrájv Ventoy nevű partíciójára a telepítő ISO fájlt. Ez (a Ventoy partíció) automatikusan csatolva lesz és megjelenik a fájlkezelőben minden alkalommal, amikor a működő gépbe dugjuk a pendrájvot.

Ha eztán a pendrájvról indítjuk a gépet, akkor a Ventoy felülete jelentkezik, ahol az ISO fájlokat listázza. Ha el akarunk indítani egy ISO-t, a kurzormozgató billentyűzetekkel álljunk rá, és üssünk Entert.

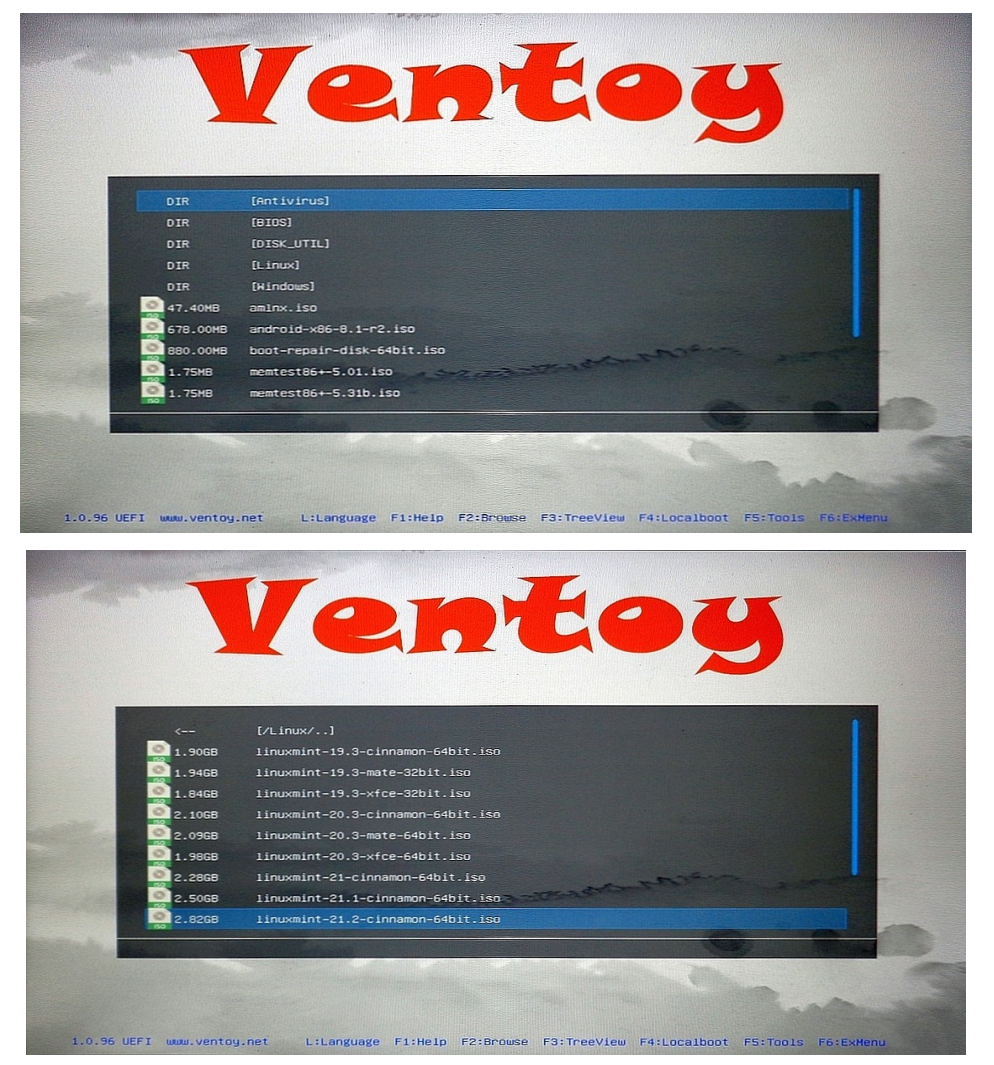

Ekkor egy választó menüt látunk, ami az indítás módjára kérdez rá.

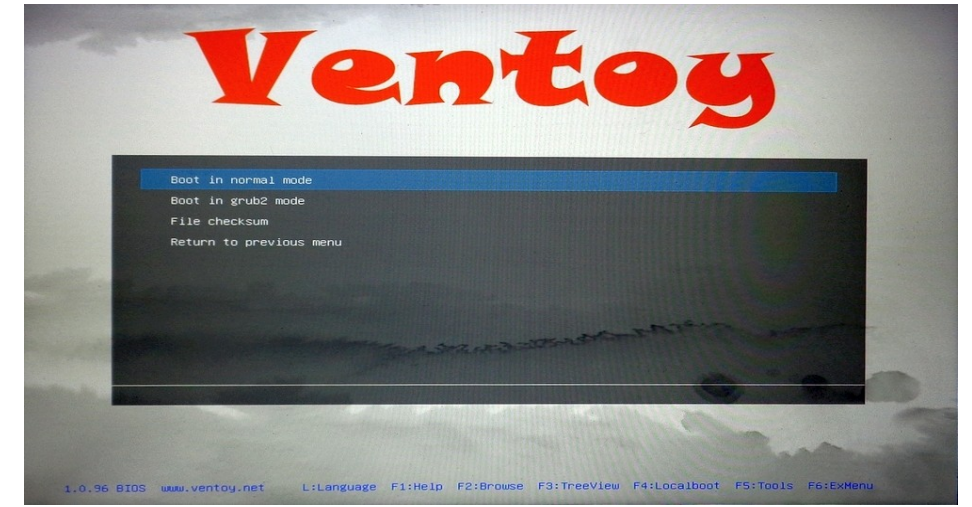

A Linux Mint telepítéséhez válasszuk a <Boot in normal mode> alapból kijelölt menüpontot.

# <span id="page-30-0"></span>*Telepítő média elkészítése Linux alatt*

Linux alatt több lehetőség is van ISO fájl pendrájvra írásához, de mind közül a legjobb választás jelen esetben is a Ventoy használata.

Így telepítsük a Ventoy-t Linux alatt:

Töltsük le a Ventoy linuxos változatát innen indulva:<https://www.ventoy.net/en/download.html>

A linuxos változat az, aminek a neve linux.tar.gz-re végződik. A tar.gz egy tömörítvény formátumot jelent, amit leginkább telepítők, programok tömörítésére használnak, és magyar beceneve Tarr Géza. Nyissuk meg a tömörítvényt, és csomagoljuk ki.

Feltéve, hogy a Letöltési mappába csomagoltuk ki a tömörítvény tartalmát, nyissuk meg a Terminált, és

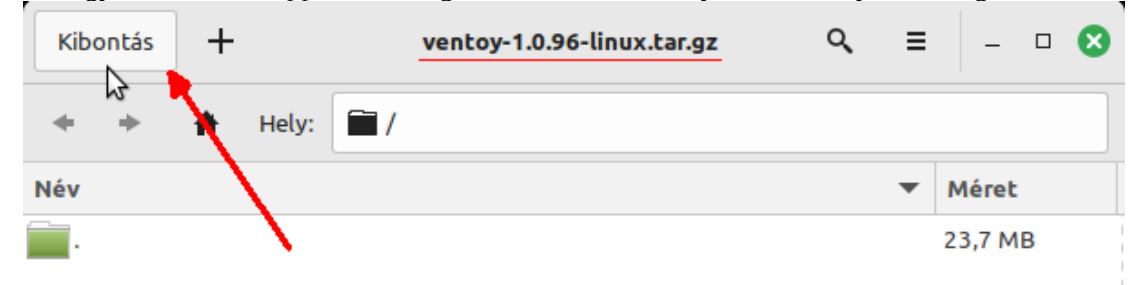

adjuk ki az alábbi parancsokat: **cd Letöltések** – üssünk ENTER-t

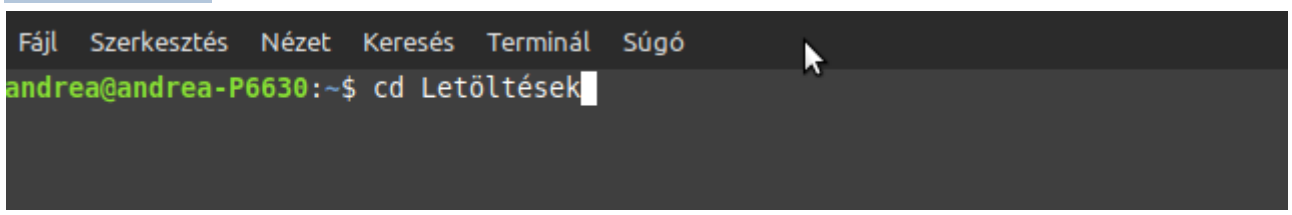

**cd ventoy** – nyomjuk le a TAB-ot, ez kiegészíti az elérési utat, majd nyomjunk ENTER-t

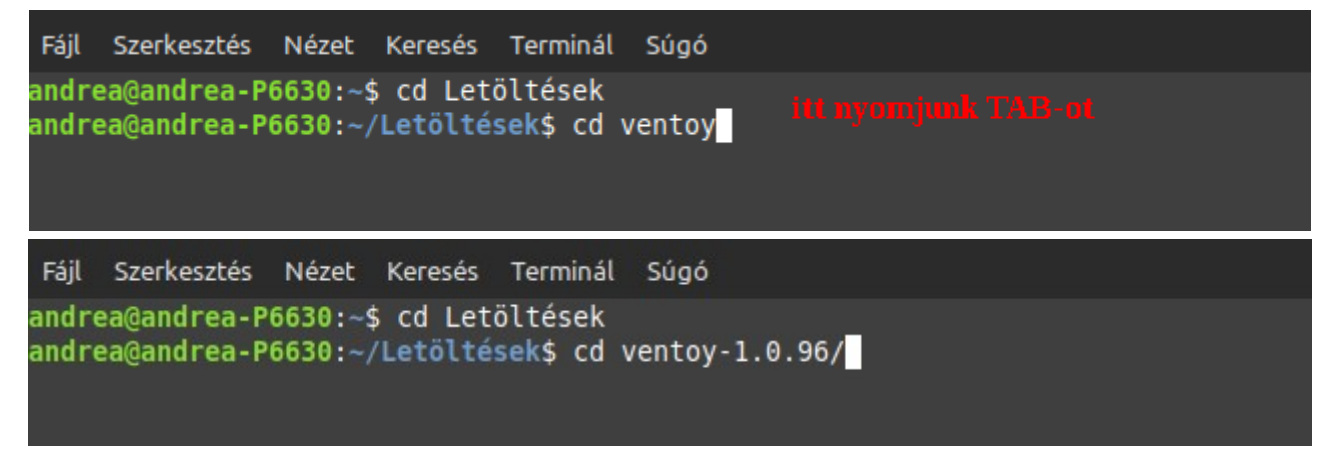

Indítsuk el a Ventoy telepítőt az alábbi paranccsal: **./VentoyGUI.x86\_64**

Fáil Szerkesztés Nézet Keresés Terminál Súgó andrea@andrea-P6630:~\$ cd Letöltések andrea@andrea-P6630:~/Letöltések\$ cd ventoy-1.0.96/ andrea@andrea-P6630:~/Letöltések/ventoy-1.0.96\$ ./VentoyGUI.x86 64 Elindul a program, innen a kezelése megegyezik az előző fejezetben leírtak szerint.

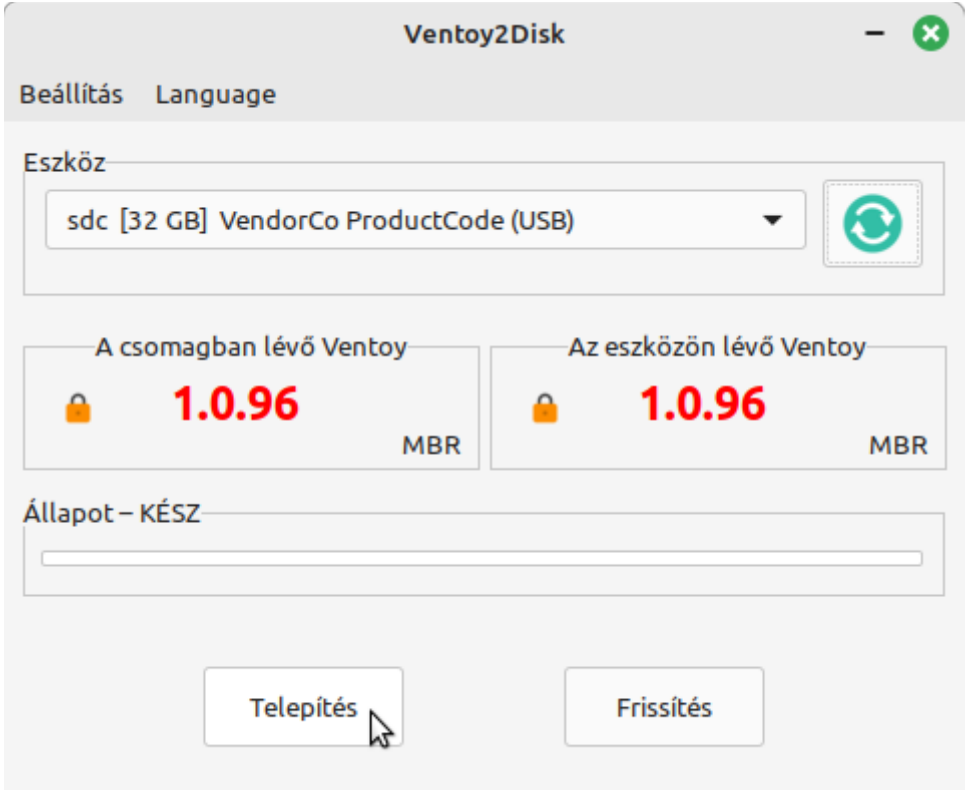

Ha a telepítés kész, húzzuk ki a pendrájvot, és dugjuk vissza, ekkor a Ventoy partíció automatikusan csatolásra kerül. Másoljuk ide a telepítő ISO fájlt, és utána feltétlenül végezzünk ellenőrzést a másolaton!

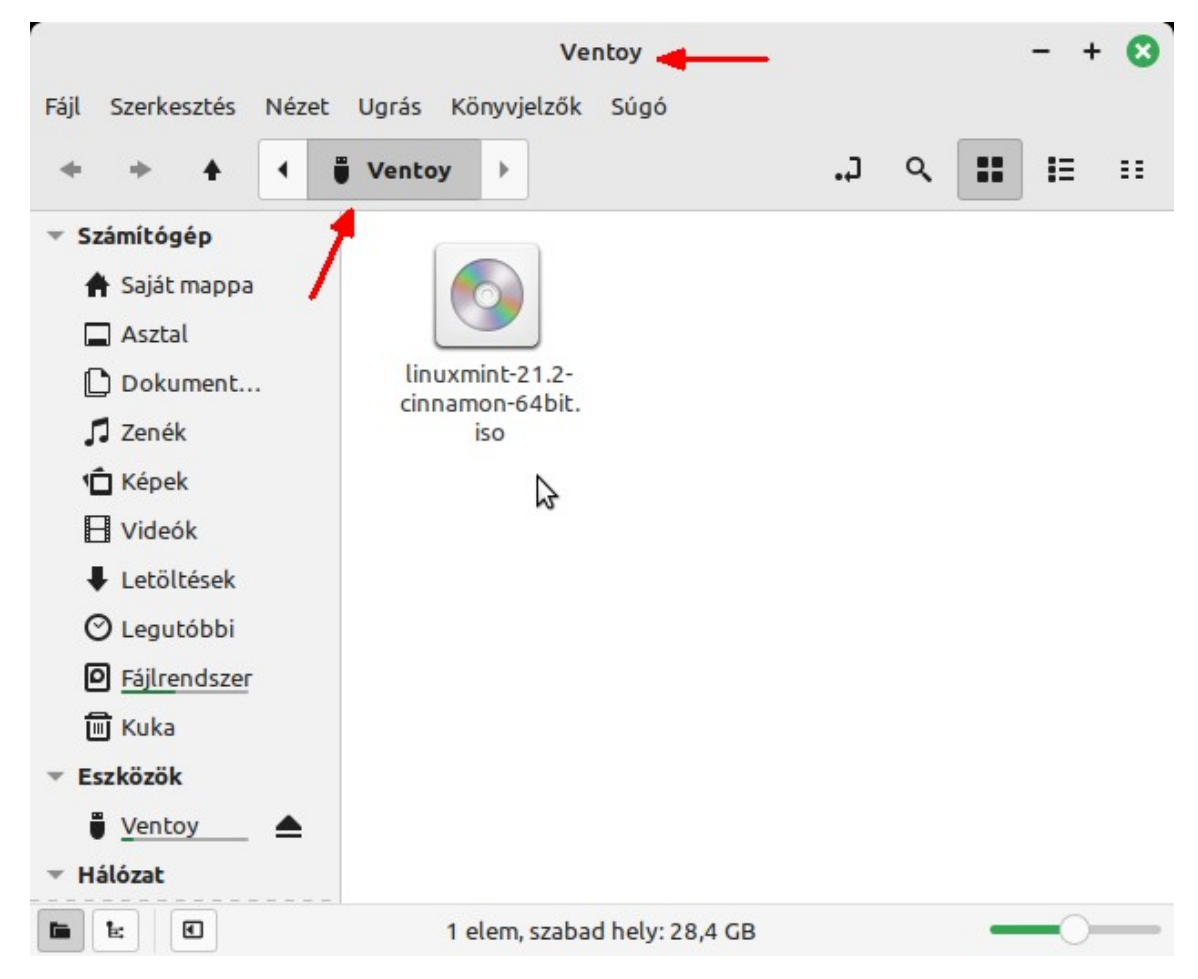

# <span id="page-32-1"></span>*A számítógép indítása telepítőmédiáról.*

A számítógépek alapból egy beállított sorrend alapján nézik végig a lemezeket rendszer után kutatva, amit BOOT ORDER-nek hívnak a BIOS felületen. Lehet, hogy a sorrend pont megfelelő, így, ha behelyezzük a telepítőt még a gép indítása előtt, és bekapcsoljuk a gépet, akkor a telepítő fog elindulni. Ha nem, akkor két lehetőség is rendelkezésre állhat a telepítő elindításához. Ha BIOS-unk támogatja a BOOT MENU-t, akkor egy gomb lenyomásával a gép indulásakor azt előcsalogathatjuk, vagy a BIOS beállításainál megváltoztatjuk a boot sorrendet. Az újabb BIOS-ok UEFI rendszerűek, és jellemzően támogatják a hagyományos (Legacy) BIOS funkciókat, így két BOOT sorrendjük is van, egy az UEFI módhoz, egy pedig a hagyományos módhoz.

A BIOS egyéb beállítása is befolyásolja, hogy működik-e az USB-ről történő indítás, a FAST BOOT (gyorsindítás) beállítása esetén kihagynak néhány tesztet, és ezek között van az USB portok végigszkennelése is, így ha a FAST BOOT be van kapcsolva, akkor a gép nem fog az USB meghajtóról indulni akkor sem, ha az elsőnek van beállítva a boot sorrendben. A BOOT menüt ez általában nem érinti, de ha nem ezt használjuk, akkor ajánlott a FAST BOOT opció kikapcsolása. (Ez a BIOS funkció nem tévesztendő össze a hasonló nevű Windows szolgáltatással /Fast Startup/, ez attól független)

Még ami érdekes lehet, hogy a BIOS-ok Legacy támogatását lehet tiltani, de ez a Linux Mint telepítőt nem érinti, mert az támogatja az UEFI módot.

### <span id="page-32-0"></span>*A Live rendszer*

Több Linux disztribúció telepítője egyben Live rendszer, és ilyen a Linux Mint is. A Live rendszer annyit tesz, hogy egy működőképes, indítható rendszer, ami alapesetben nem érinti a számítógépre telepített rendszert, az azon levő fájlokat. Más kérdés, hogy ezt gyakran pont arra használják, azaz a nem induló, hibás rendszer kijavítására is.

A Linux Mint Live rendszer használható:

• Annak kipróbálására, hogy egyáltalán rendben működik-e a Linux a gépen. Pl. ha nem indul el, hibaüzenetek sora jelenik meg, a végén egy "kernel panic" jelzéssel. Ebben az esetben elképzelhető, hogy egy BIOS frissítés segít.

Ha elindul, akkor minden működik-e? Erre kell figyelni: videokártya, azaz a kinézet rendben van? (ha nem lehetőség van kompatibilis módban indítani, és esetleg telepíteni a videokártya illesztőprogramját.)

Wi-Fi működik-e? Ha nem, vezetékes hálózatra kell kötni a gépet, úgy telepíteni, elképzelhető, hogy automatikusan települ a Wi-Fi illesztőprogramja, vagy manuálisan lehet telepíteni.

Hang rendben van? Hang beállításainál lehetőség van teszthang lejátszására. De indulási hangot is kiad a rendszer, amikor betöltődik, halljuk-e?

A Live rendszer nyelve angol. Ezzel meg kell barátkozni. Elvileg hozzá lehet adni a beállításokban a magyar nyelvet, de ez nem igazán működik, mert korlátozott a hely Live környezetben. Az angol nyelv használata miatt arra figyeljünk, hogy a Z és Y gombok fel vannak cserélve. Ugyancsak figyelni kell az ékezetes betűkre. Ez jelszó megadásakor érdekes, főleg a Z/Y, ha ilyen van a Wi-Fi jelszóban!

Terminálban kiadható a **setxkbmap hu** parancs, amitől a billentyűzet kiosztása magyar lesz.

• Használható hely felszabadítására. Ha a rendszer partíció betelik, akkor a Linux nem tud elindulni. Erre amúgy a Mint figyelmeztet időben, hogy kevés a hely, de sokan ezt nem veszik figyelembe, és a következő bekapcsoláskor azzal szembesülnek, hogy nem tud betöltődni a rendszer. Live rendszerről indítva lehet törölni a felesleges fájlokat, letöltésekből, torrent mappából, vagy áthelyezni valamennyit másik meghajtóra, külső lemezre.

- A Live rendszer tartalmazza a GParted partíció kezelő programot, lehet vele a partíció műveleteket végezni (áthelyezni, méretezni, létrehozni, törölni, stb.)
- A Rendszer visszaállításra Timeshifttel. Ha valami rosszra fordul, akkor a Live rendszer Timeshift programjával a rendszer visszaállítható egy korábbi, működő állapotra. A Live rendszer Timeshiftje annak elindításakor végignézi a gépen levő mentéseket, és felkínálja azok visszaállítását. Kiválaszthatunk egyet ezek közül, akkor rákérdez, hogy hova állítsa vissza, alapból az eredeti helyet ajánlja fel, fel, de választhatunk másik meghajtót is, ha elérhető. Arra figyelni kell, hogy minden az akkori állapotra lesz visszaállítva, a boot szektortól kezdve a programokig, és ha a felhasználói adatok is mentve voltak, akkor azok is. Ha a kiválasztott állapothoz képest voltak újabb dokumentumok, képek, akármik a mappánkban, akkor azok törölve lesznek, így ha fontos, akkor mentsük le amit szeretnénk másik helyre, mielőtt visszaállítjuk a rendszert.

Wi-Fi és hang ellenőrzése a Live rendszer alatt: balra lent használjuk a rendszer ikonokat a teszthez:

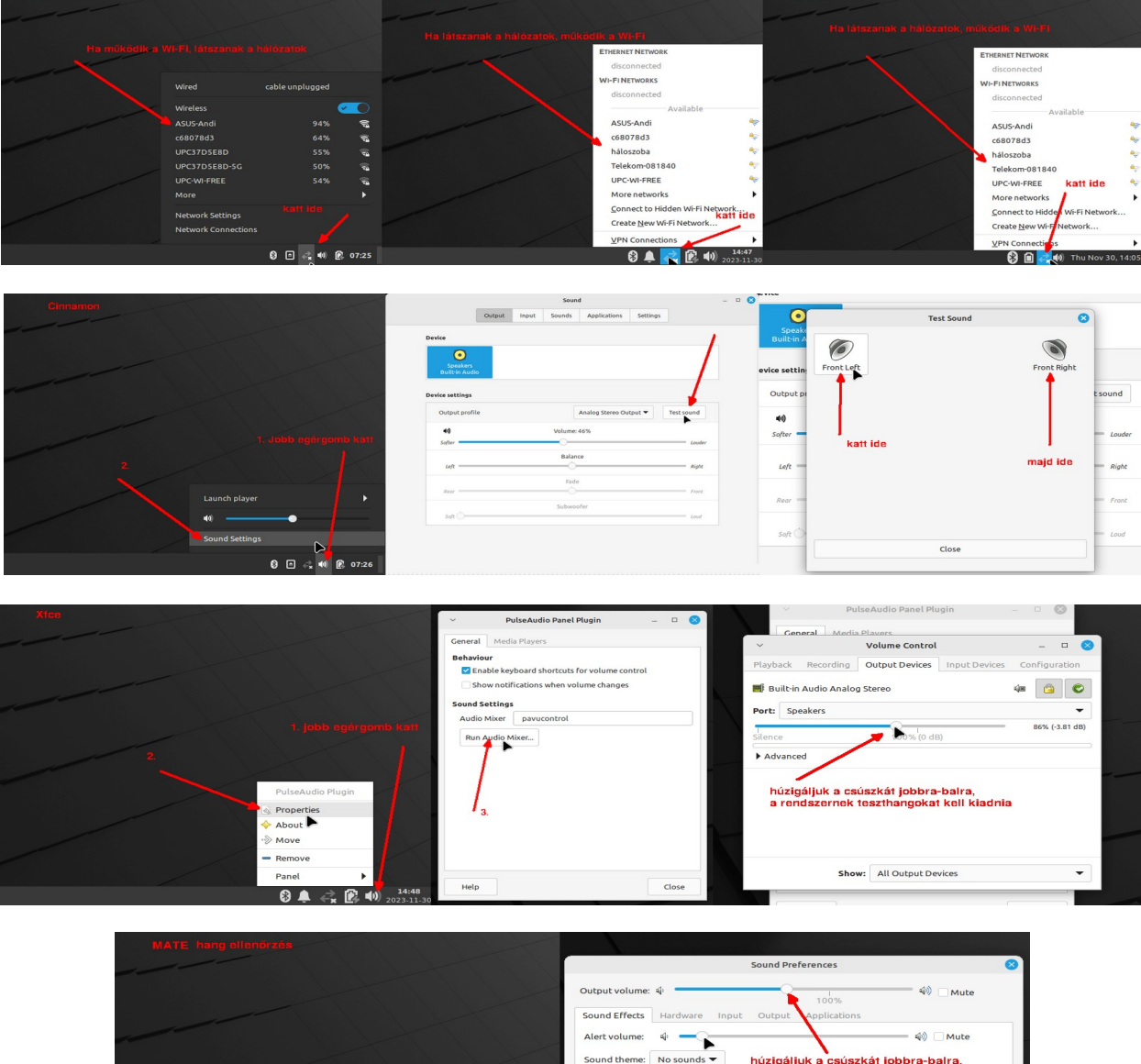

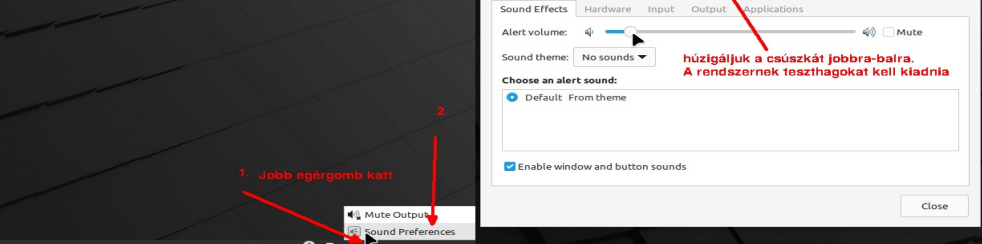

# <span id="page-34-2"></span>**A Linux Mint telepítése**

Ha a gépünkön Windows van telepítve, és azt továbbra is használni szeretnénk, akkor két dolog beállítását ajánlott megejteni:

# <span id="page-34-1"></span>*Windows 10 /11 gyors rendszerindítás kikapcsolása*

Vezérlőpult ⇒Energiakezelési lehetőségek ⇒A főkapcsoló funkciójának megadása

Itt vegyük ki a pipát a Gyors rendszerindítás bekapcsolása opciótól.

Ha ez az opció be van kapcsolva, az zárolja az NTFS partíciót, így azt Linux alól nem tudjuk elérni.

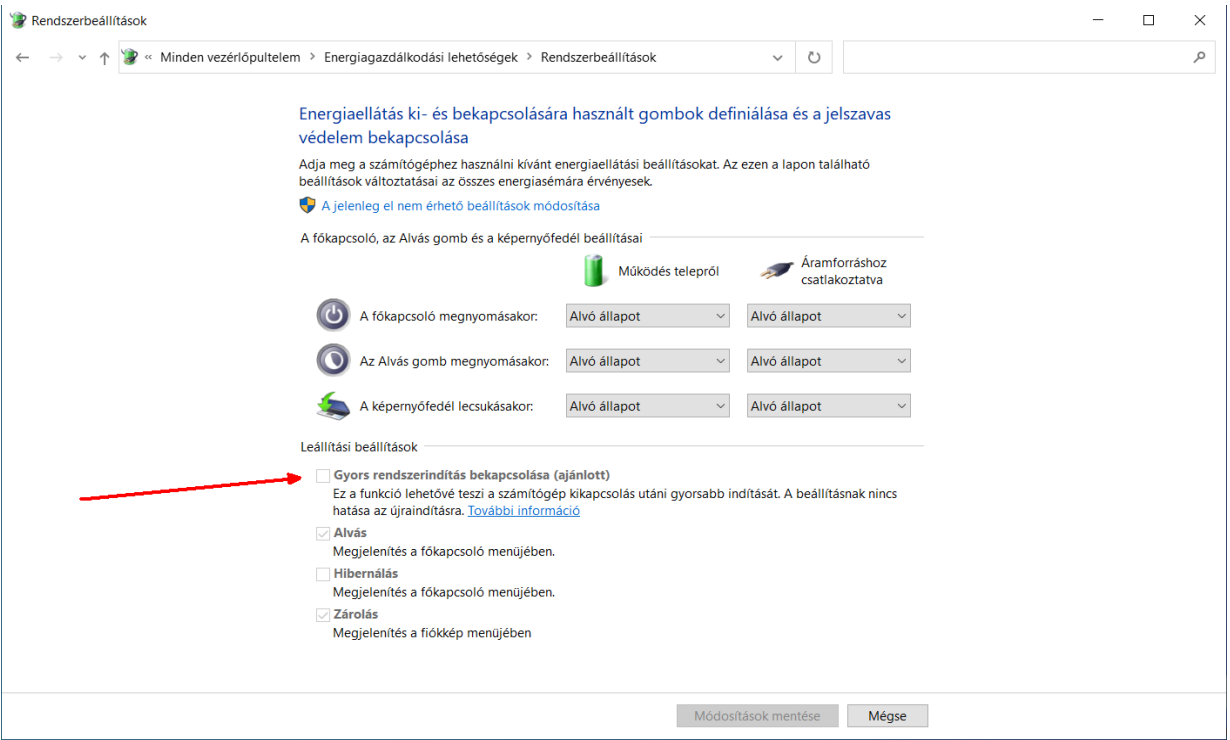

# <span id="page-34-0"></span>*A rendszeridő beállításának a módosítása*

A Windows alapból helyi időnek tekinti a számítógép órájának (RTC) az idejét, a Linux meg alapból általános (Greenwich-i) időnek, ami a két rendszer párhuzamos használatakor azt eredményezi, hogy a számítógép órája Windows alatt 1-2 órával el fog térni a valós időtől, attól függően, hogy nyári időszámítás van éppen, vagy sem.

Linux alatt is be lehet állítani, hogy a helyi időt használja, és Windows alatt is be lehet állítani, hogy az általános időt használja, így a számítógép bármelyik rendszer alatt a helyes időzóna szerinti időt mutatja. Ha Linuxot használunk, előbb utóbb többfélét is kipróbálunk, de ha nem is, elkerülhetetlen, hogy néha Live rendszert használjunk, így macerás lehet folyton beállítani Linux alatt az időkezelést, sokkal egyszerűbb azt Windows alatt beállítani.

Windows alatt indítsuk el a Regedit (Beállítás szerkesztő) programot.

Navigáljunk el a HKEY\_LOCAL\_MACHINE\System\CurrentControlSet\Control\TimeZoneInformation kulcshoz.

Kattintsunk jobb egérgombbal a bal oldalon a kulcs nevén, és adjunk hozzá egy új duplaszót (DWORD (32-bit)) A duplaszó neve legyen RealTimeIsUniversal

Adjuk meg az értékének 1-est.

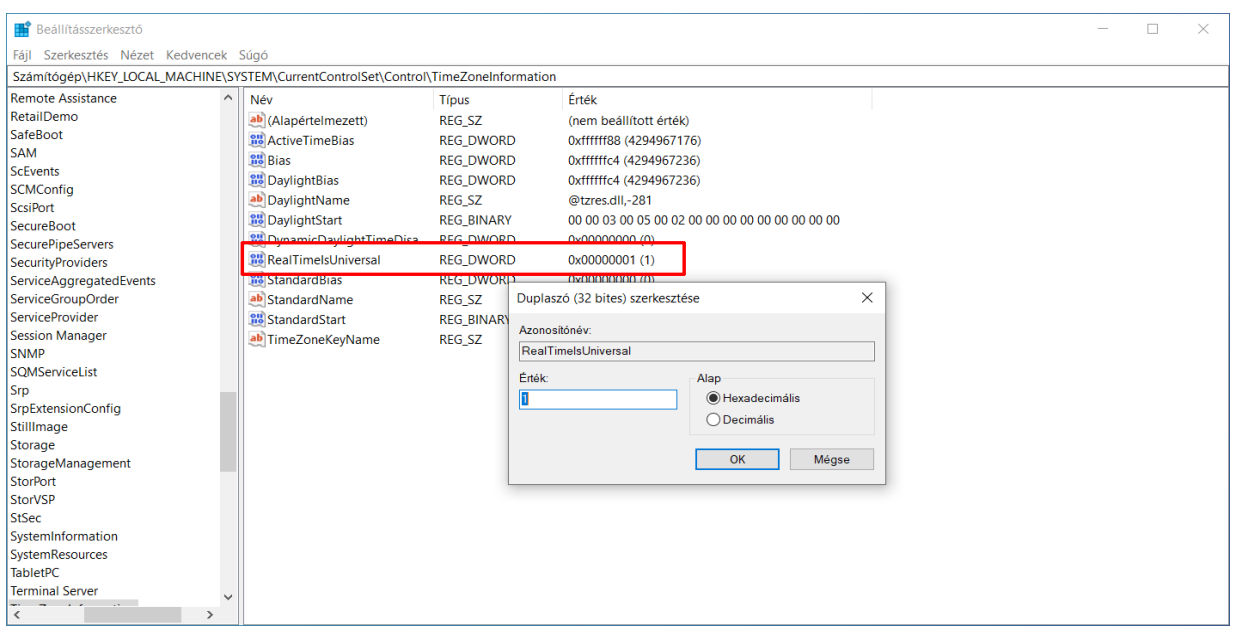

Ha mindez nehézséget okoz, akkor az alábbi szöveget másoljuk át egy szövegfájlba:

# Windows Registry Editor Version 5.00 [HKEY\_LOCAL\_MACHINE\System\CurrentControlSet\Control\ TimeZoneInformation] "RealTimeIsUniversal"=dword:00000001

Mentsük el a fájlt reg kiterjesztéssel, pl. Windows UTC Time.reg néven. Majd kattintsunk duplán a fájlon….

## <span id="page-35-0"></span>*Telepítés Windows mellé a rendszermeghajtóra*

Ha csak egy lemezünk van, és azon van elég hely, akkor dönthetünk úgy, hogy ugyanarra a lemezre telepítjük a Linux Mint-et, úgy, hogy a Windows partícióját összezsugorítjuk, annak érdekében, hogy legyen helye a Linux Mint-nek. Alaphelyzetben a Linux Mint javasolt helyszükséglete 100 GB. A rendszer nem foglal ennyi helyet, ez egy átlagos használathoz saccolt méret, feltételezve némi programtelepítést, dokumentumokat, Timeshift pillanatképeket. A saját tapasztalat az, hogy min. 250 GB helyre szükség van, mert a legtöbb felhasználó vagy rengeteg fotót tárol, vagy megrögzött videó letöltő, vagy sok programot kipróbáló, és hát a flatpak programok sok helyet foglalnak. A 250 GB is csak 1-2 évig elég takarékos használat mellett is, előbb-utóbb kevés lesz. Windows mellé telepítésnek tehát a feltétele, hogy legyen ennyi szabad hely, és maradjon szabad hely a Windowsnak is. Ha régebbi telepítésű a Windows, akkor a telepítő felajánlja a Telepítés Windows mellé opciót is, azt kiválasztva grafikus felületen módosíthatjuk a Windows partíciónak szánt méretet, vagy a Linux partíciónak szánt méretet. Azonban az újabb Windows telepítők már 4 elsődleges partícióval települnek, ami az MBR lemezstruktúra végső korlátja. Ebben az esetben a Mint telepítő nem ajánlja fel a Windows mellé telepítést, még UEFI környezetben GPT lemez esetében sem. A következő képsorozat egy ilyen esetet feltételezve mutatja be a Windows mellé telepítést. Ez működik akkor is, ha kevesebb partíció van a lemezen, és nem választjuk az automatikus Windows mellé telepítést.
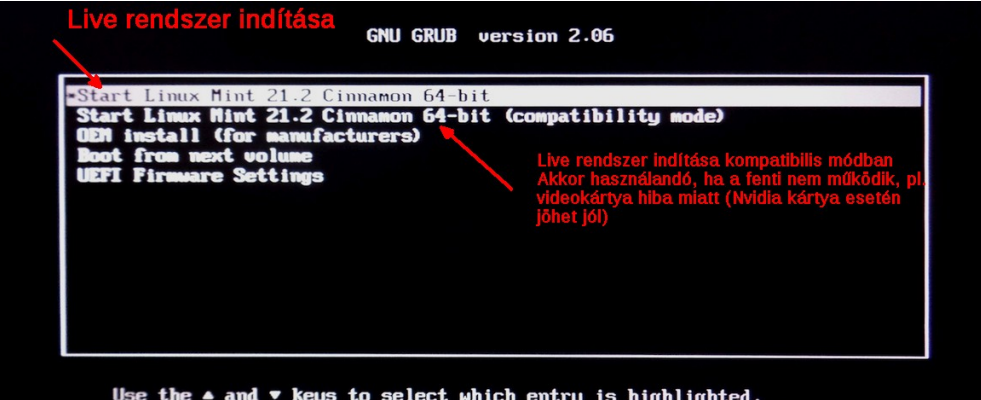

Use the  $\blacktriangle$  and  $\nabla$  keys to select which entry is highlighted.<br>Press enter to boot the selected OS, `e' to edit the commands<br>before booting or `c' for a command-line.

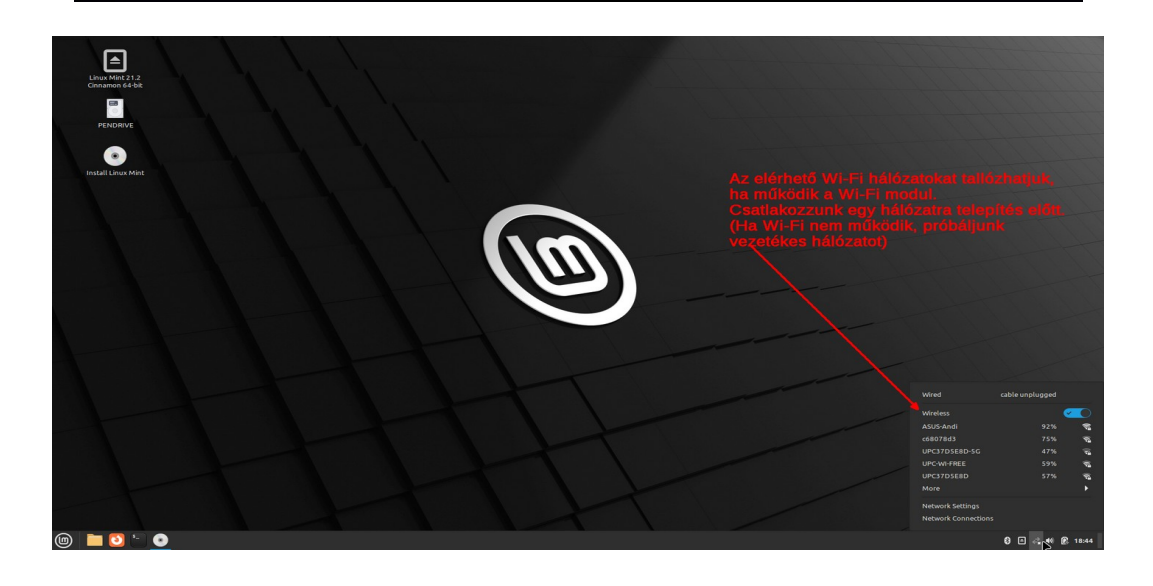

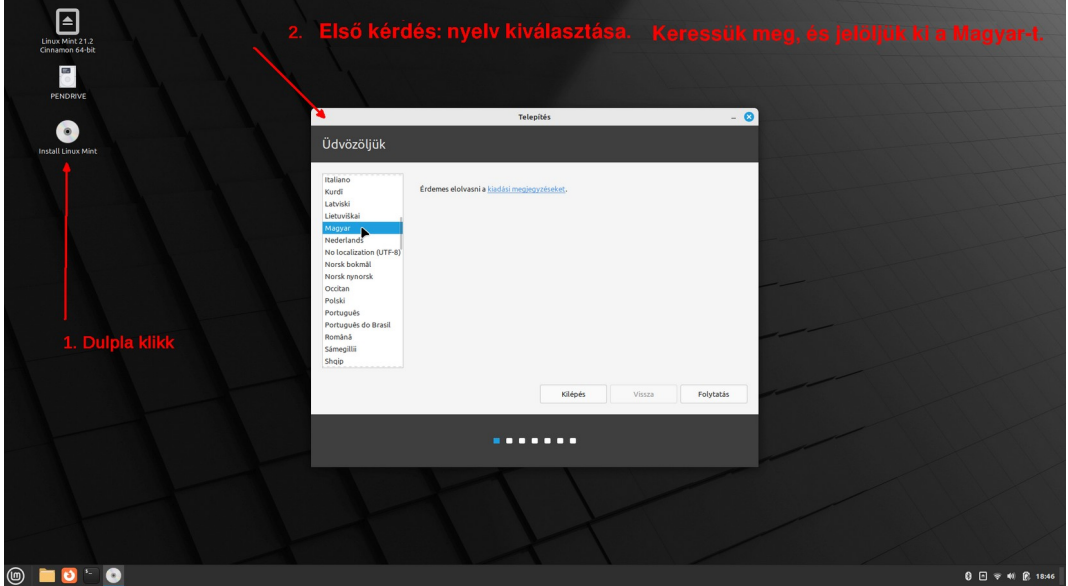

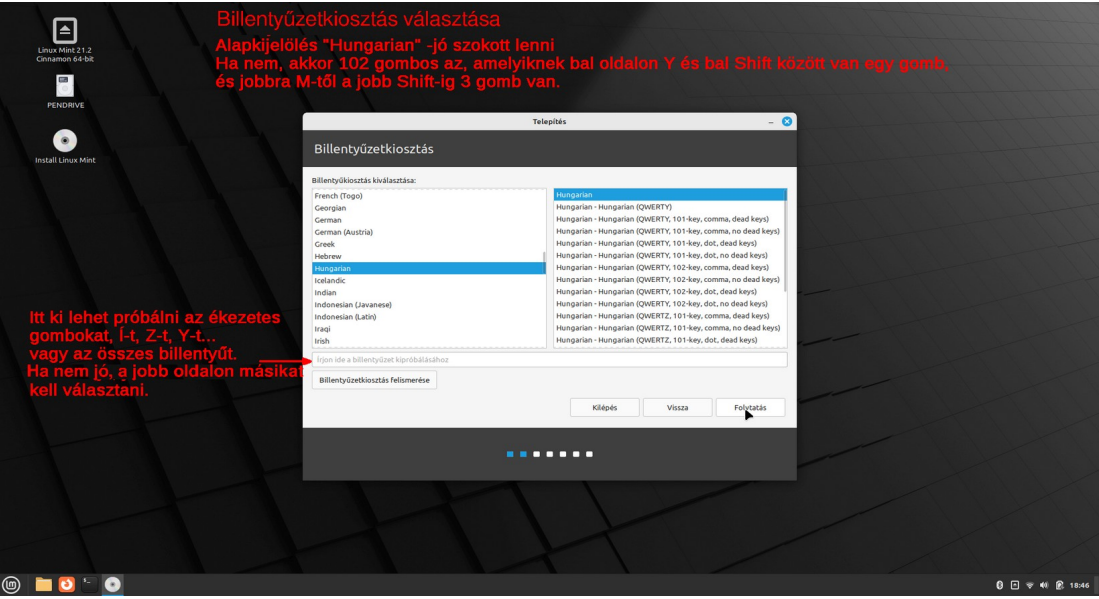

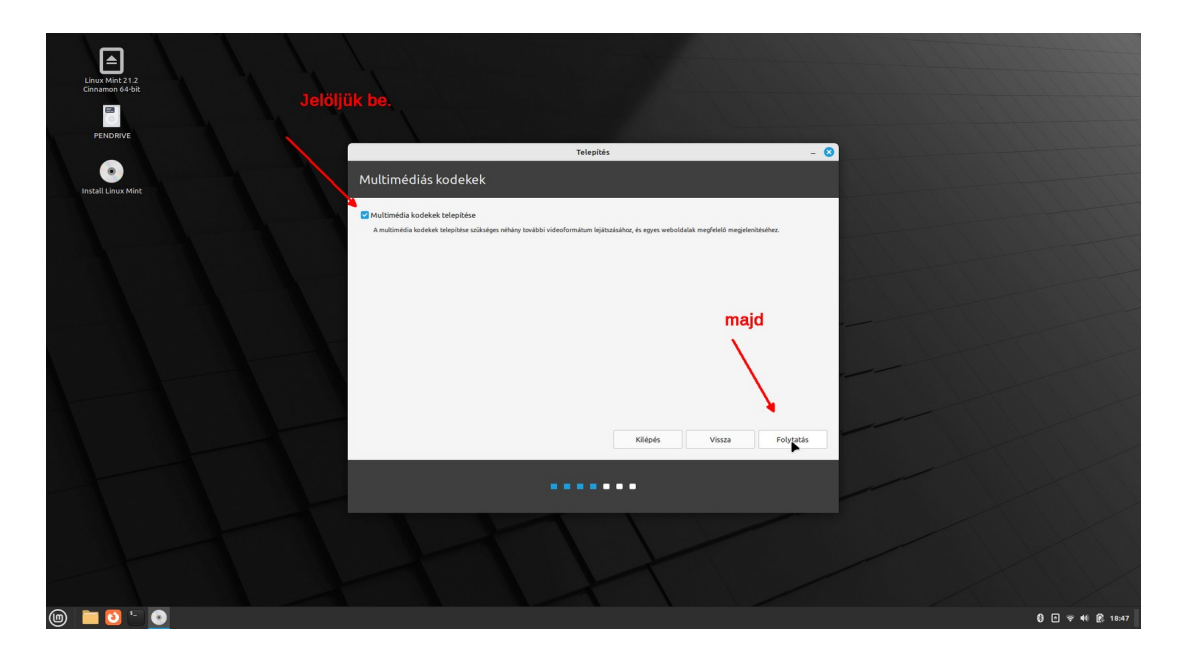

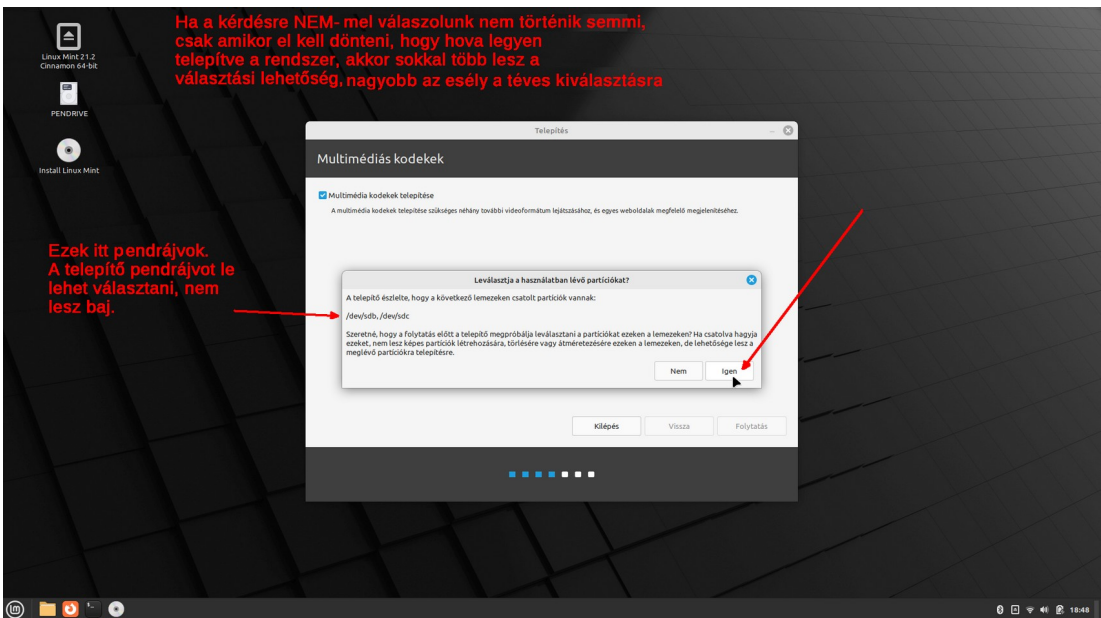

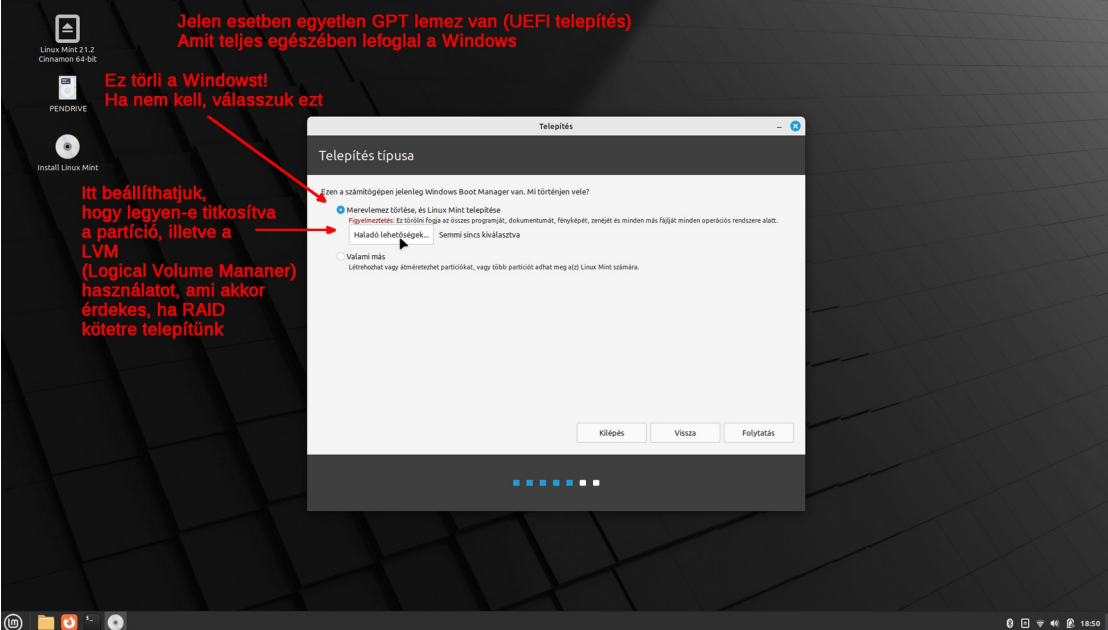

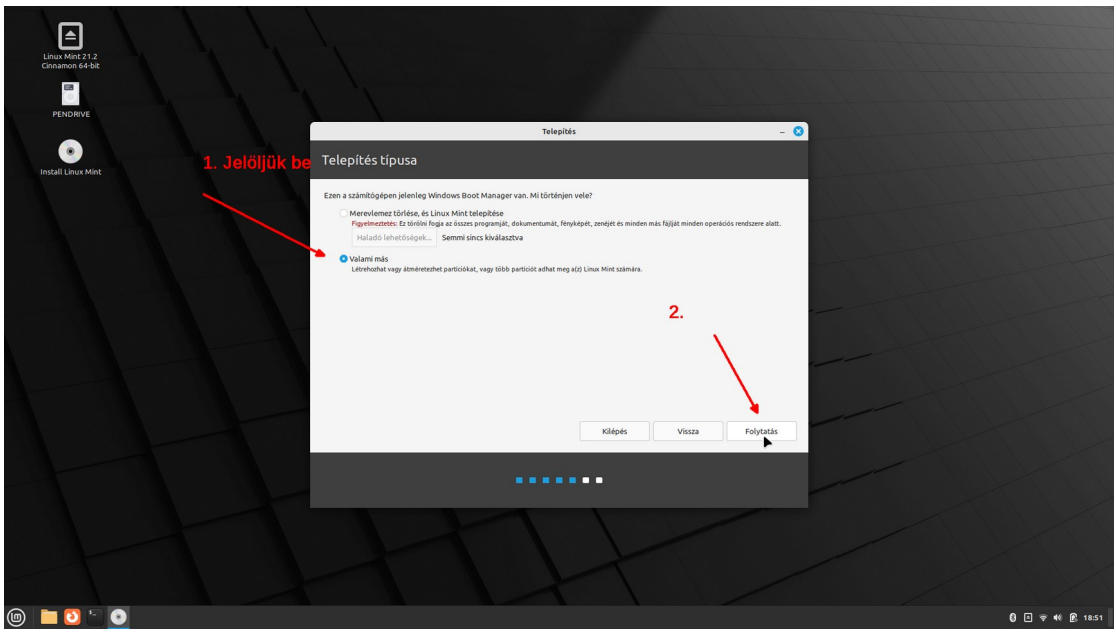

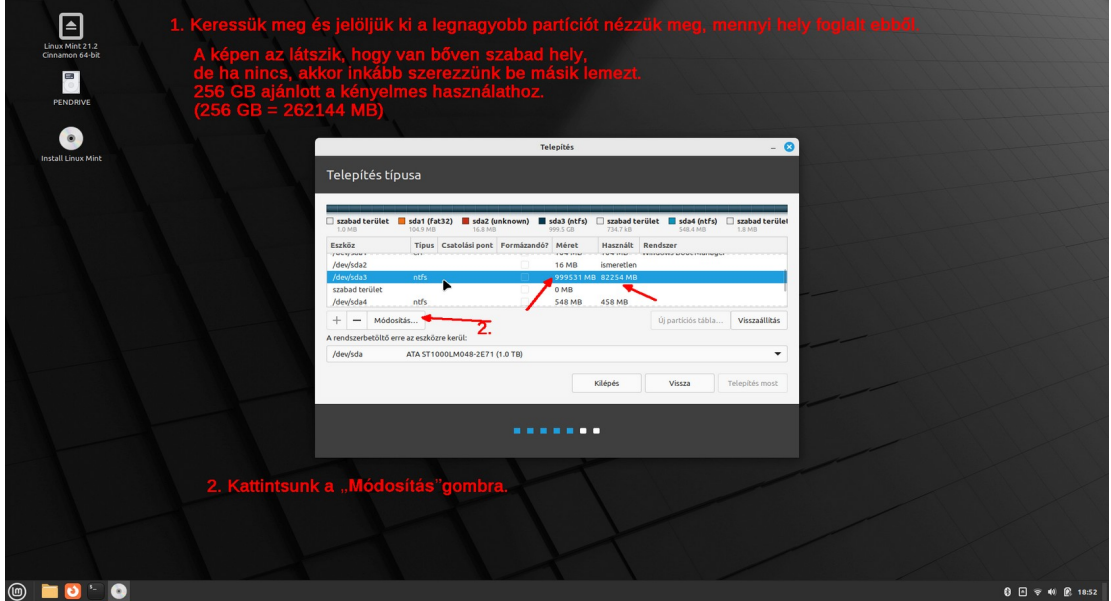

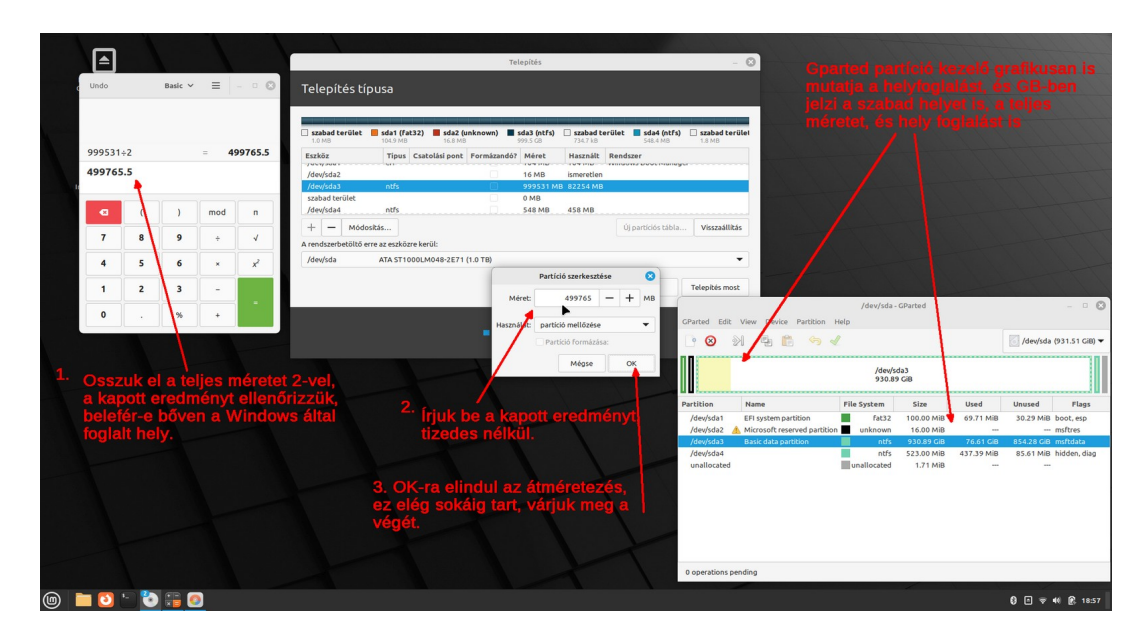

Számológép indítása: Menü ⇒Accessories ⇒Calculator; GParted partíció kezelő: Menü ⇒Administration ⇒GParted

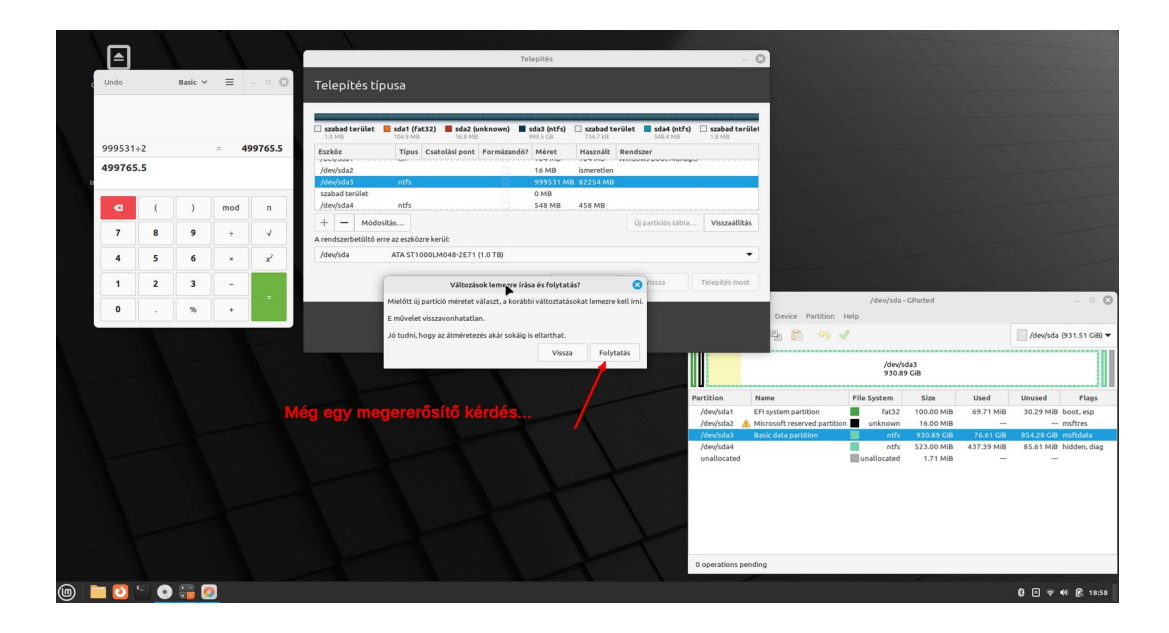

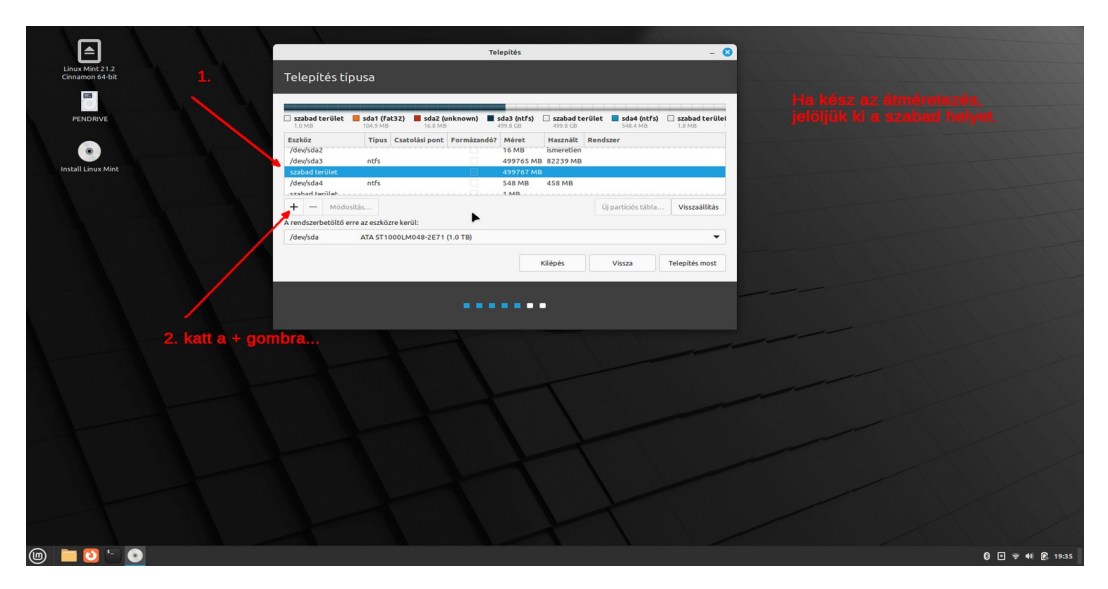

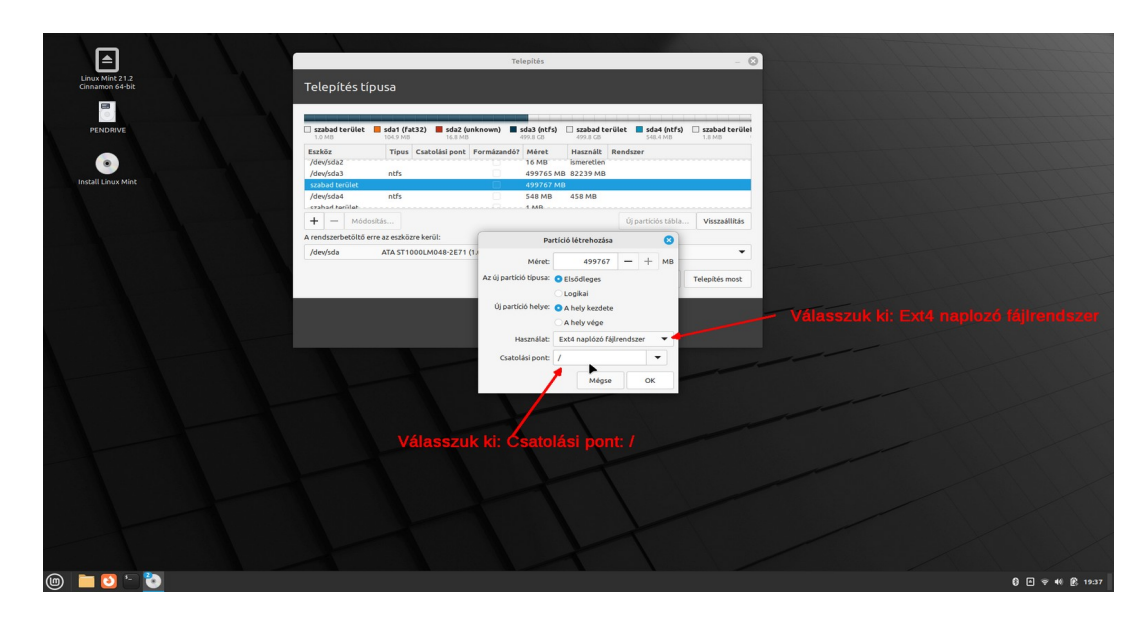

MBR rendszer esetén a rendszerbetöltő helyének konkrét lemezt kell megadni, például sda; sdb… UEFI rendszer esetén az adott lemez EFI partícióját kell megadni, például sda1; sdb1...

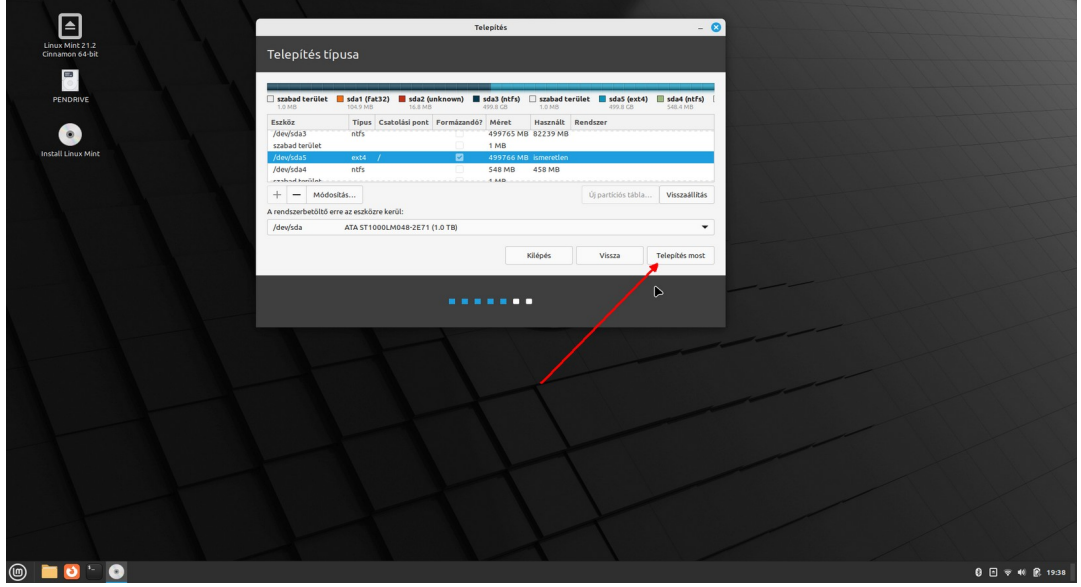

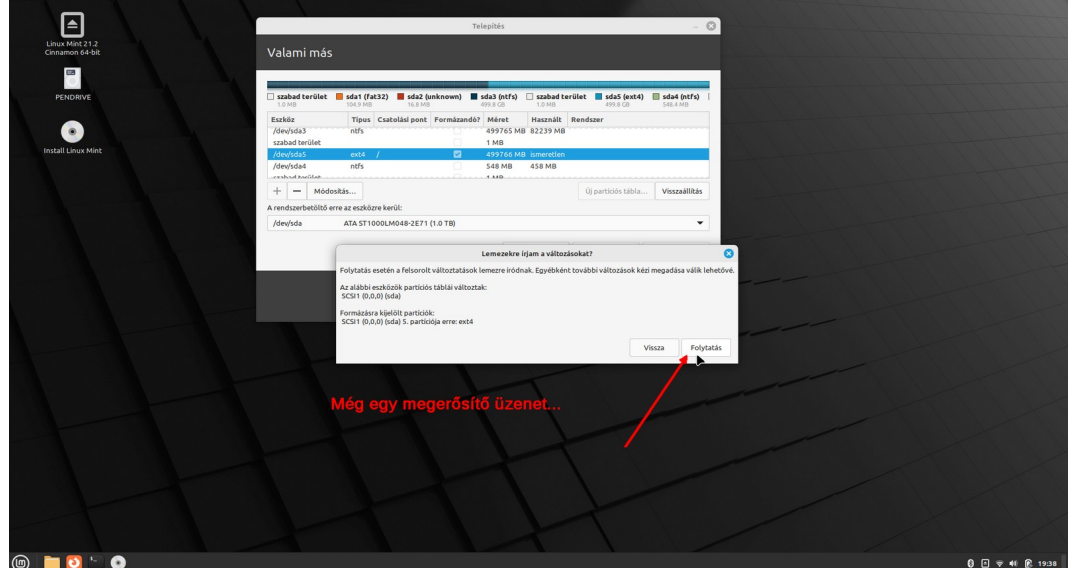

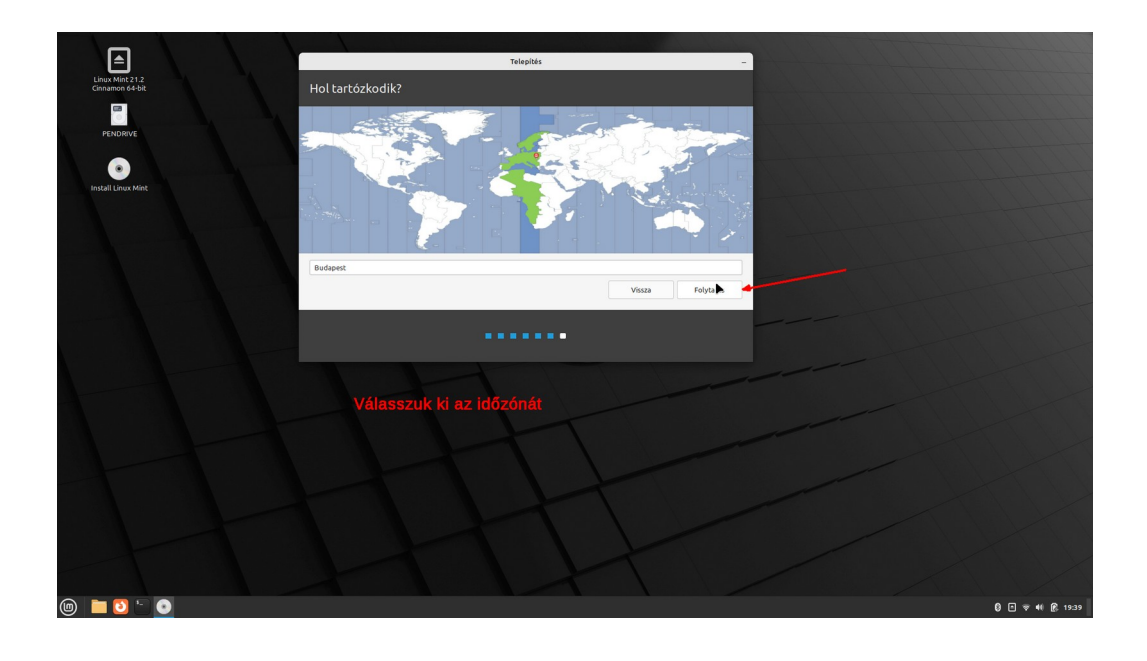

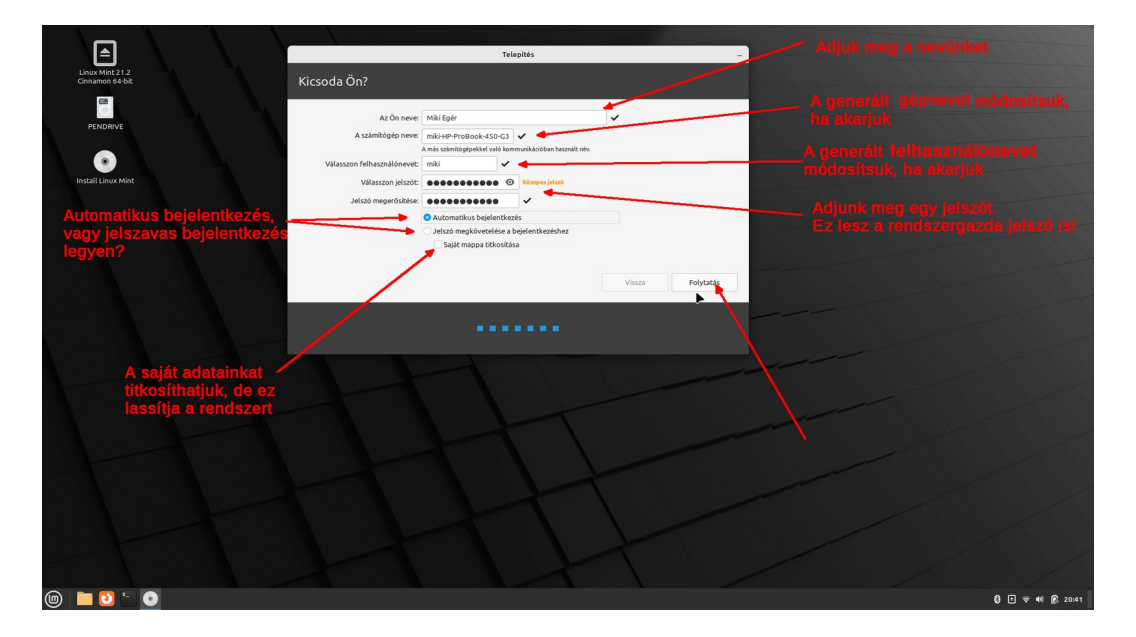

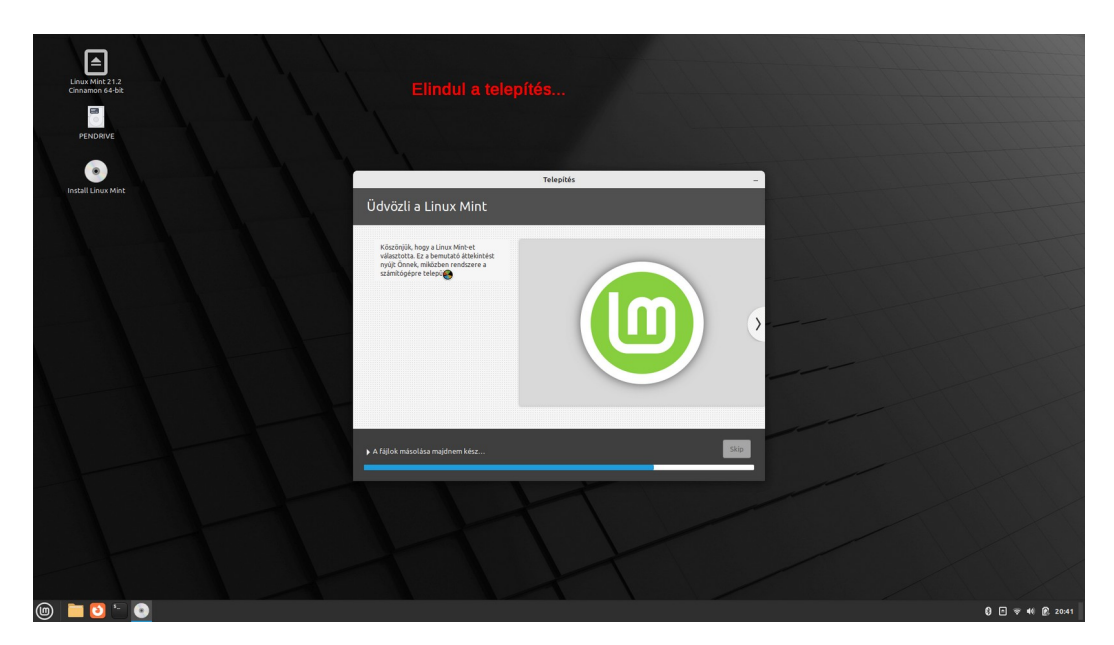

### *Telepítés Windows mellé másik üres meghajtóra*

Amennyiben A Windows sok helyet foglal, behelyezhetünk egy második meghajtót a gépbe, és ebben az esetben rábízhatjuk a folyamatot az "automatikus" kiválasztásra. Azt jó tudni, hogy ez a módszer módosítja az alap elsőnek beállított meghajtó BOOT szektorát is felveszi a GRUB-ot az elsődleges meghajtóra, UEFI esetén az első meghajtóra írja az indító fájlokat. Ha ezen Windows van, elképzelhető, hogy egy frissítés során felülíródnak ezek. **Nagyon nem ajánlott ennek a módszernek a használata, jobb, ha a Windows-os meghajtót kivesszük a gépből, a telepítés idejére! Ez a módszer itt csak példaként szerepel, hogy a telepítő ilyent is tud**.

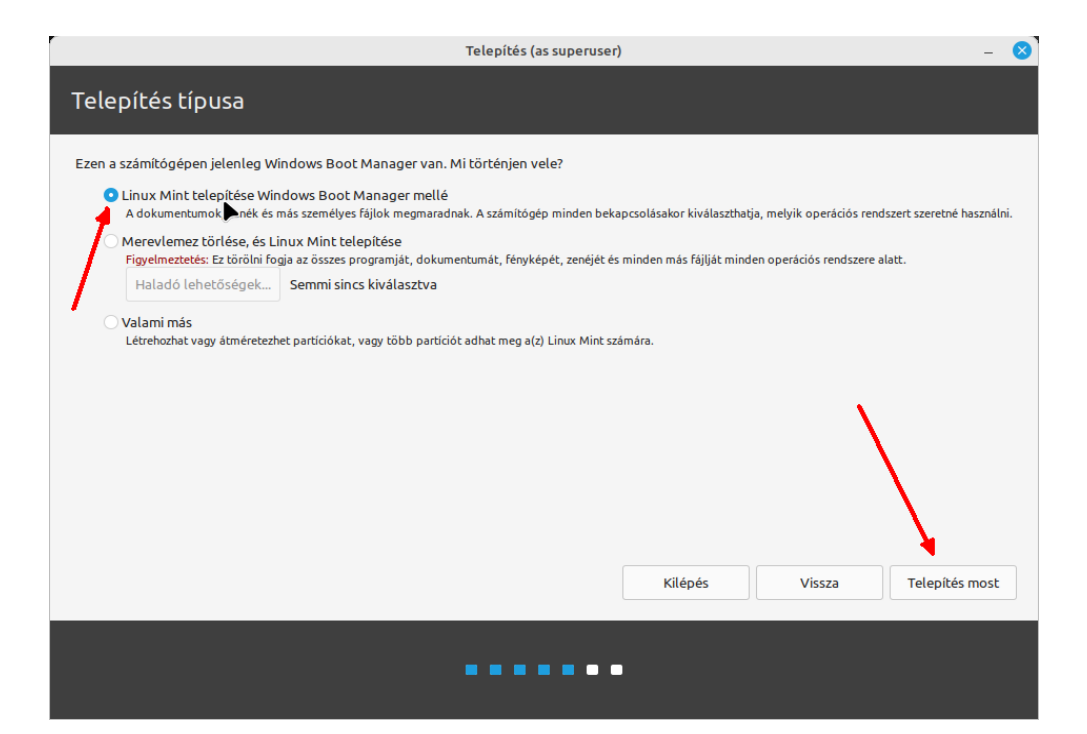

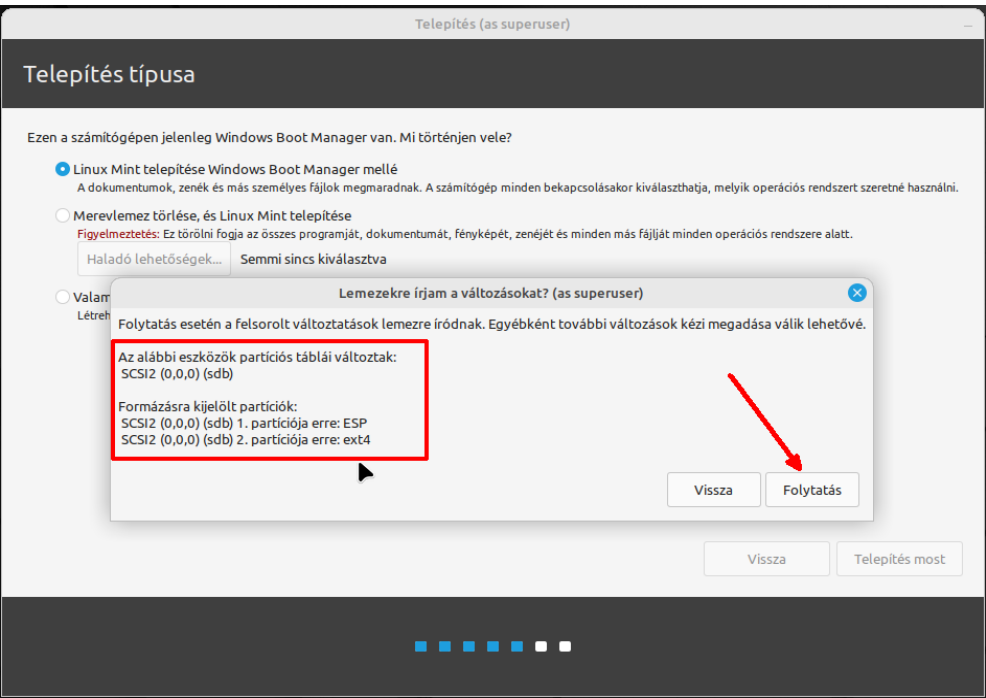

## *Telepítés több lemezes gépre, több operációs rendszer mellé üres lemezre*

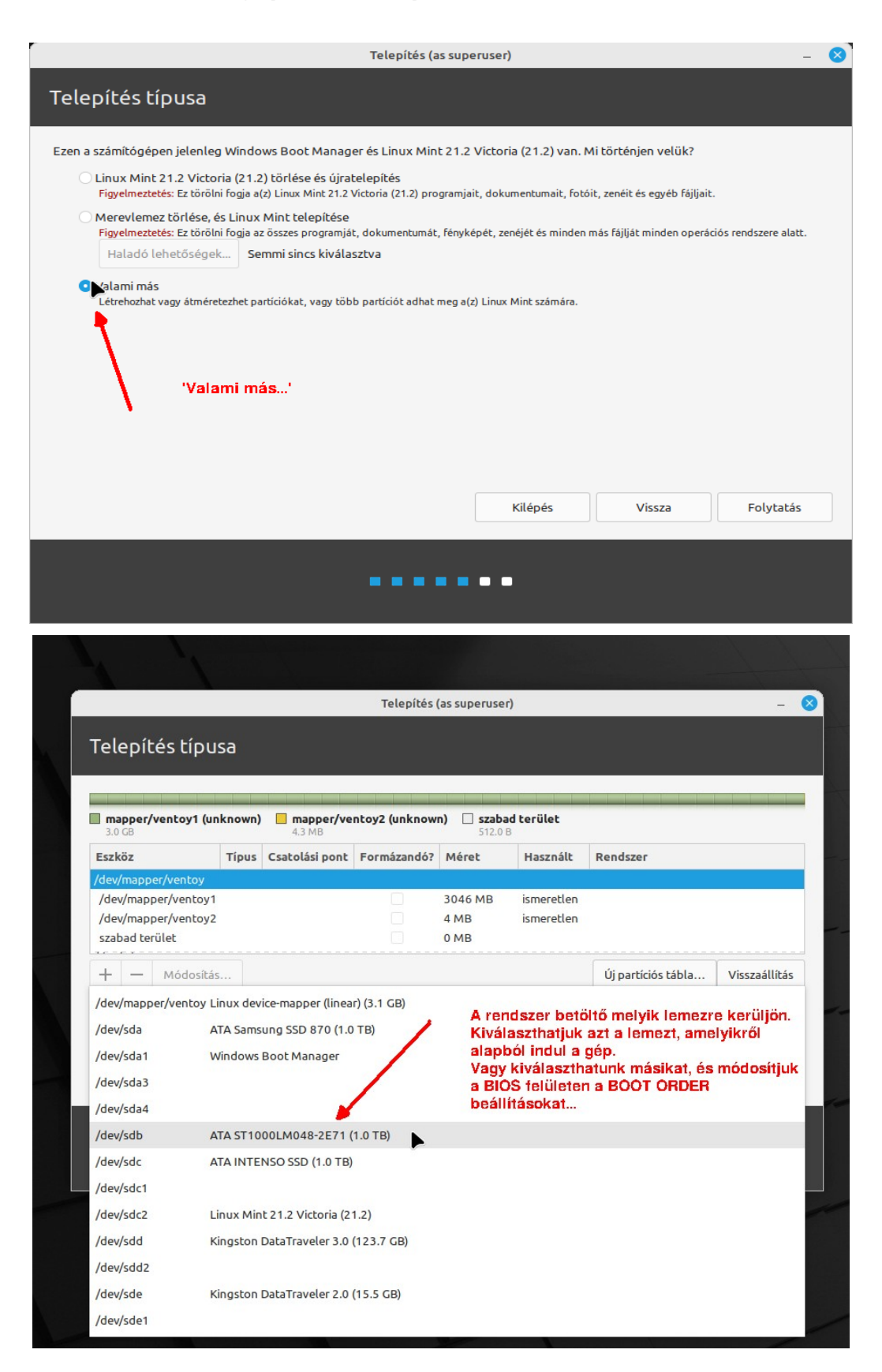

Figyelem, MBR rendszer esetén a rendszerbetöltő helyének konkrét lemezt kell megadni, például sda; sdb… UEFI rendszer esetén az adott lemez EFI partícióját kell megadni, például sda1; sdb1...

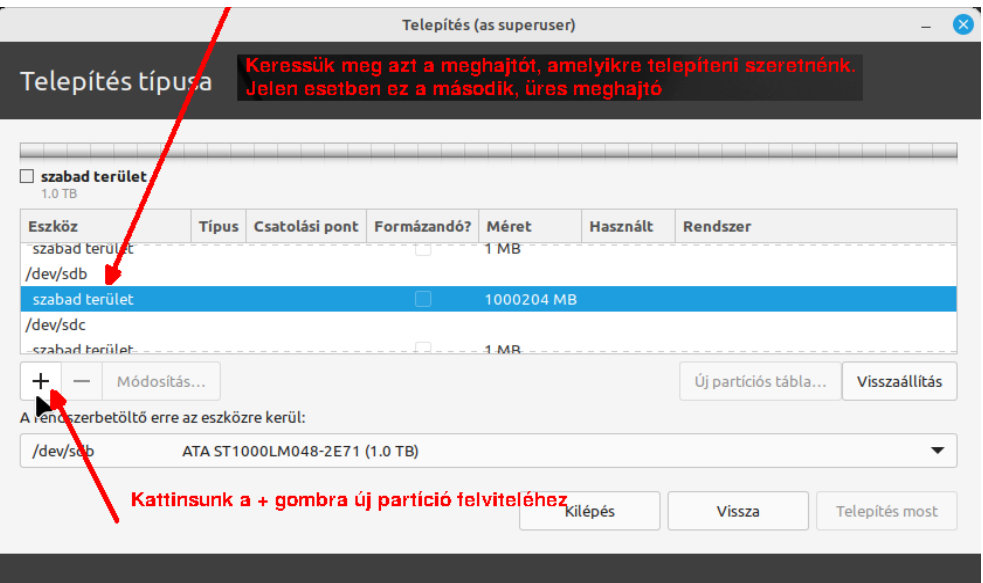

. . . . . .  $\blacksquare$ 

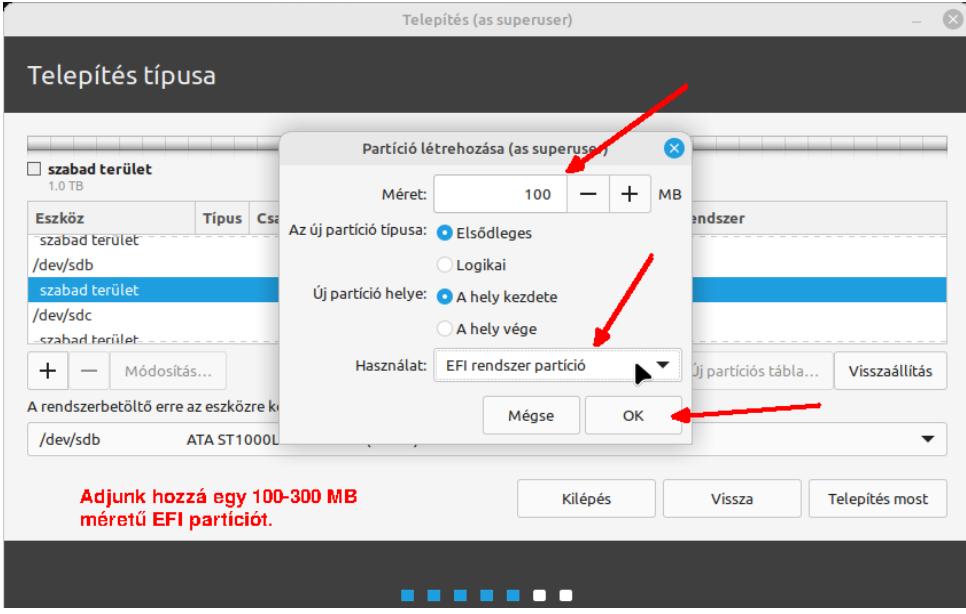

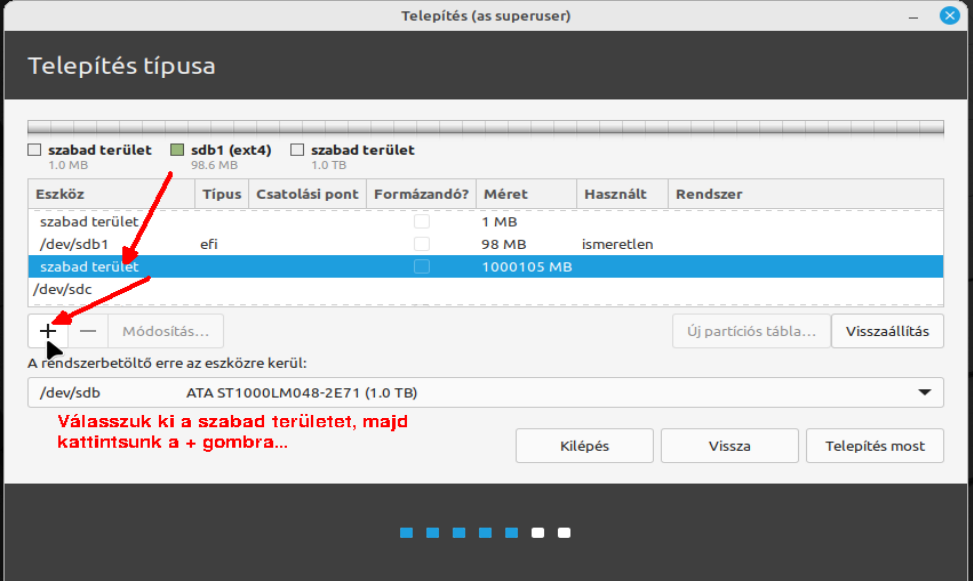

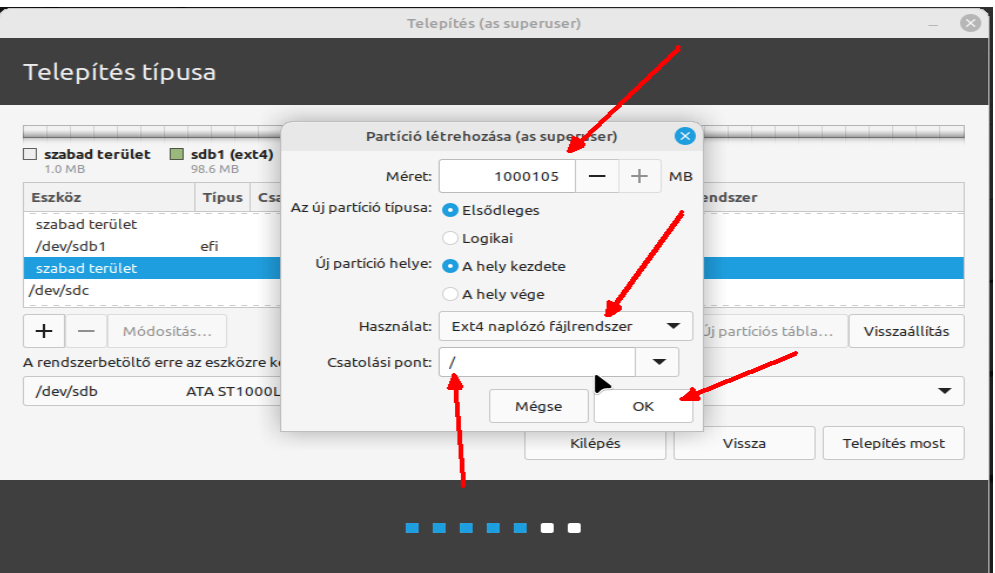

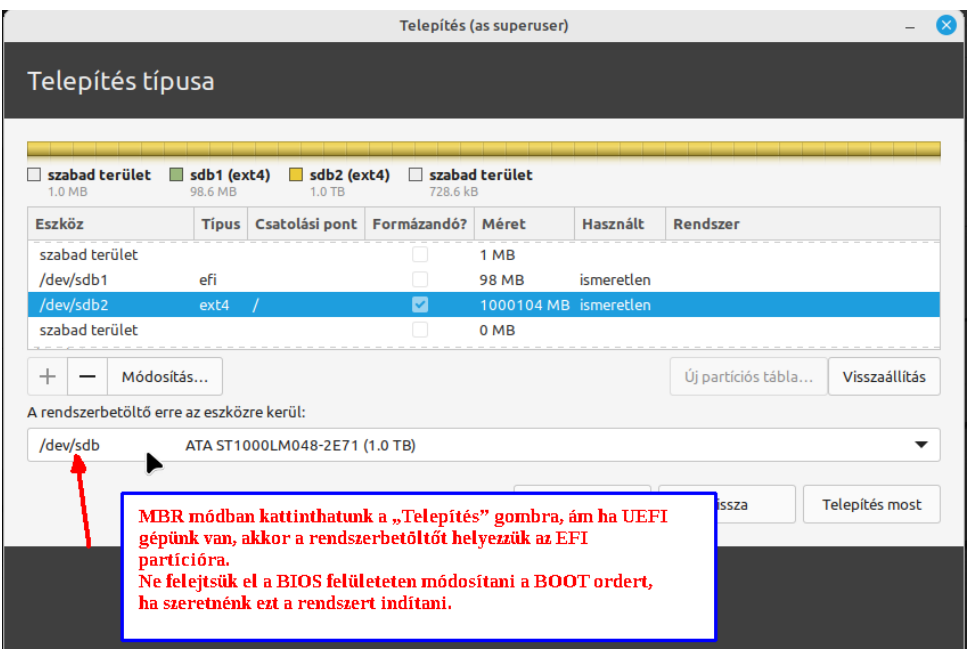

## *Telepítés egyetlen üres, vagy foglalt meghajtóra*

Ha nincs semmilyen operációs rendszer a gépen, akkor a telepítés a 3. kép után az előzőek közül ez a kép jelentkezik:

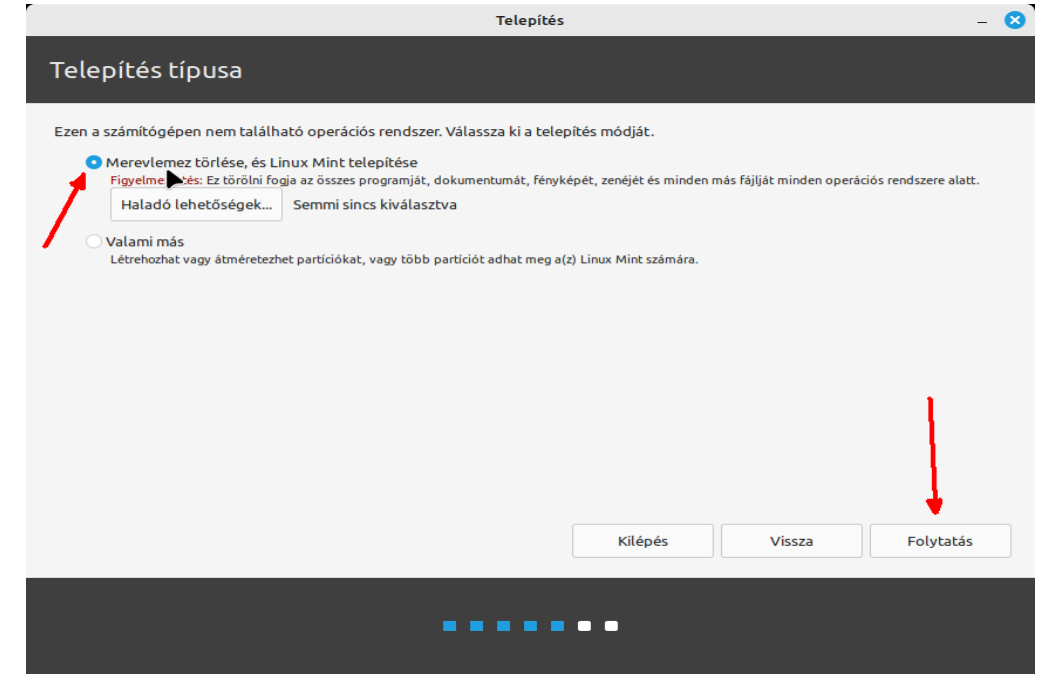

(Ugyanez a felület látszik akkor is, ha a lemezen van egy operációs rendszer telepítve, ami MBR séma szerint helyezkedik el a lemezen, és a Mint telepítő UEFI módban volt indítva.)

Ha a lemezen van adat, (amire ugye nincs szükség?) akkor ezt látjuk a folytatás gomb választása után:

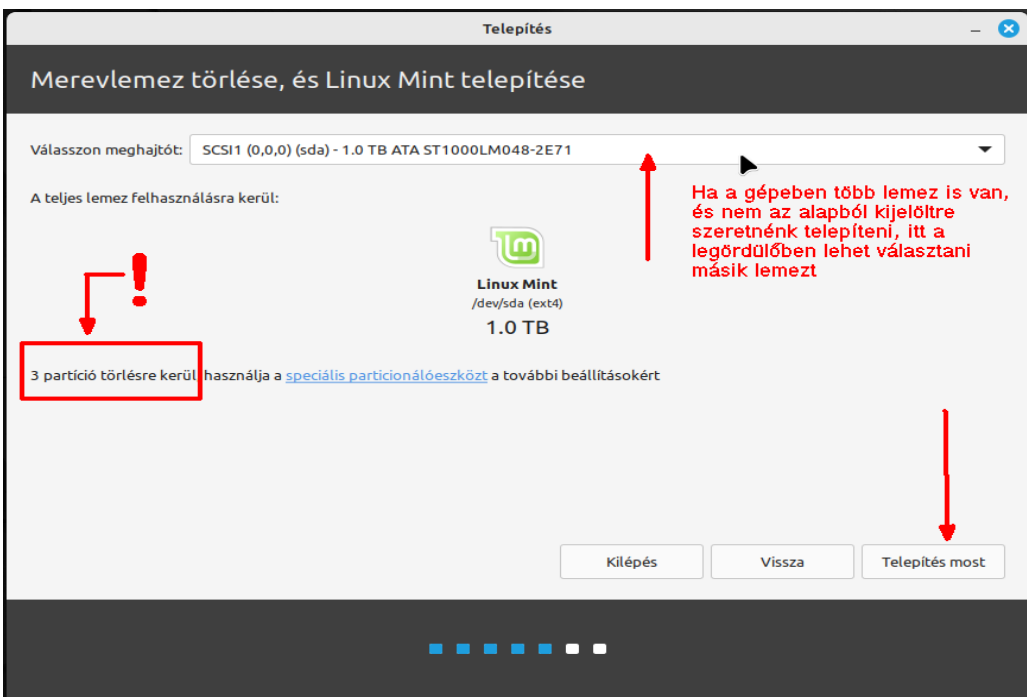

## Ha a lemez új, vagy egyetlen partíciót sem tartalmaz, akkor ezt:

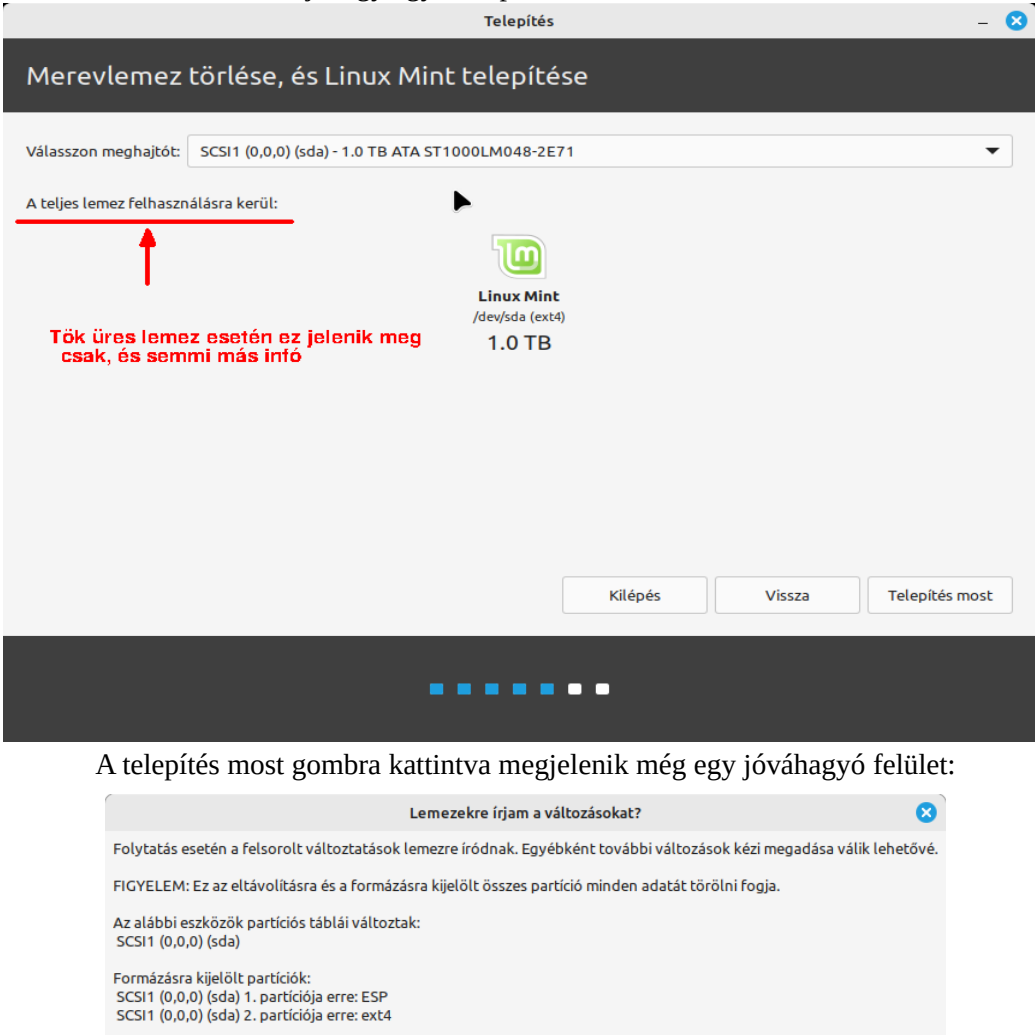

Folytatás

Vissza

A folytatás az időzóna kiválasztásától az előző képek alapján...

# *LMDE változat telepítése*

Alább a Linux Mint LMDE telepítésének a folyamata látható. A telepítés a második meghajtó ötödik partíciójára történik.

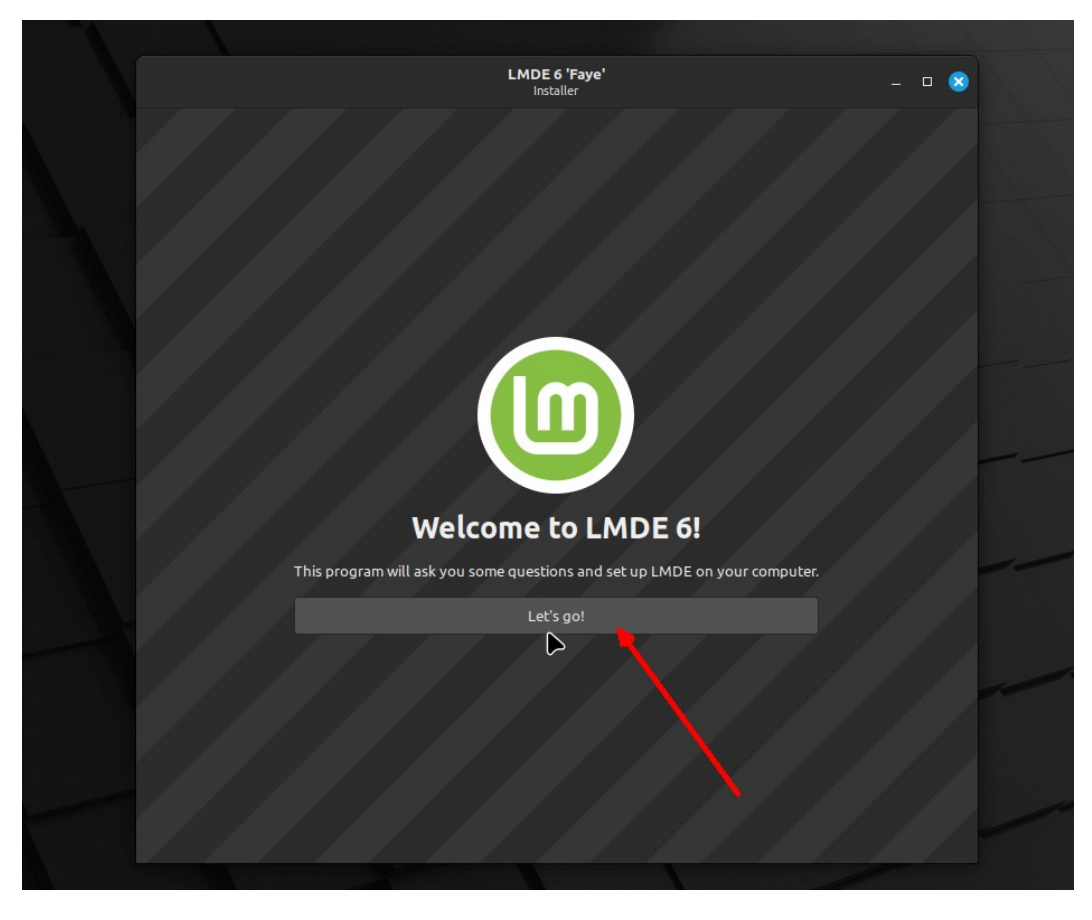

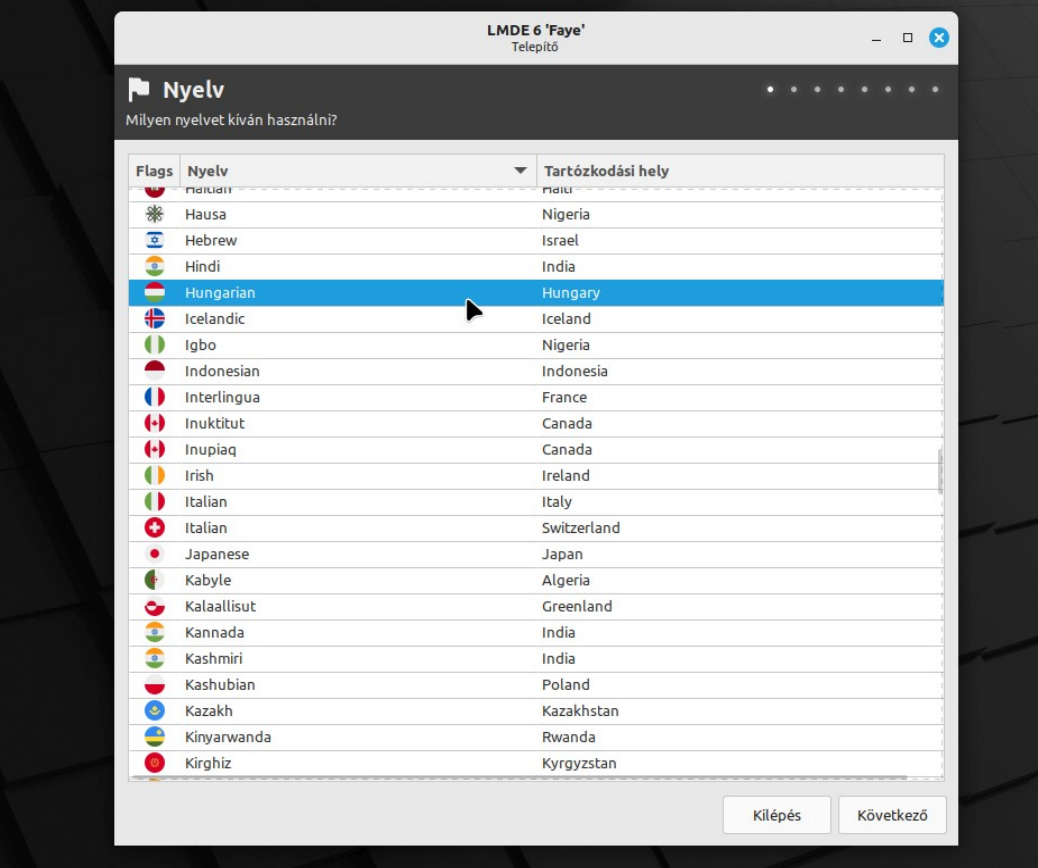

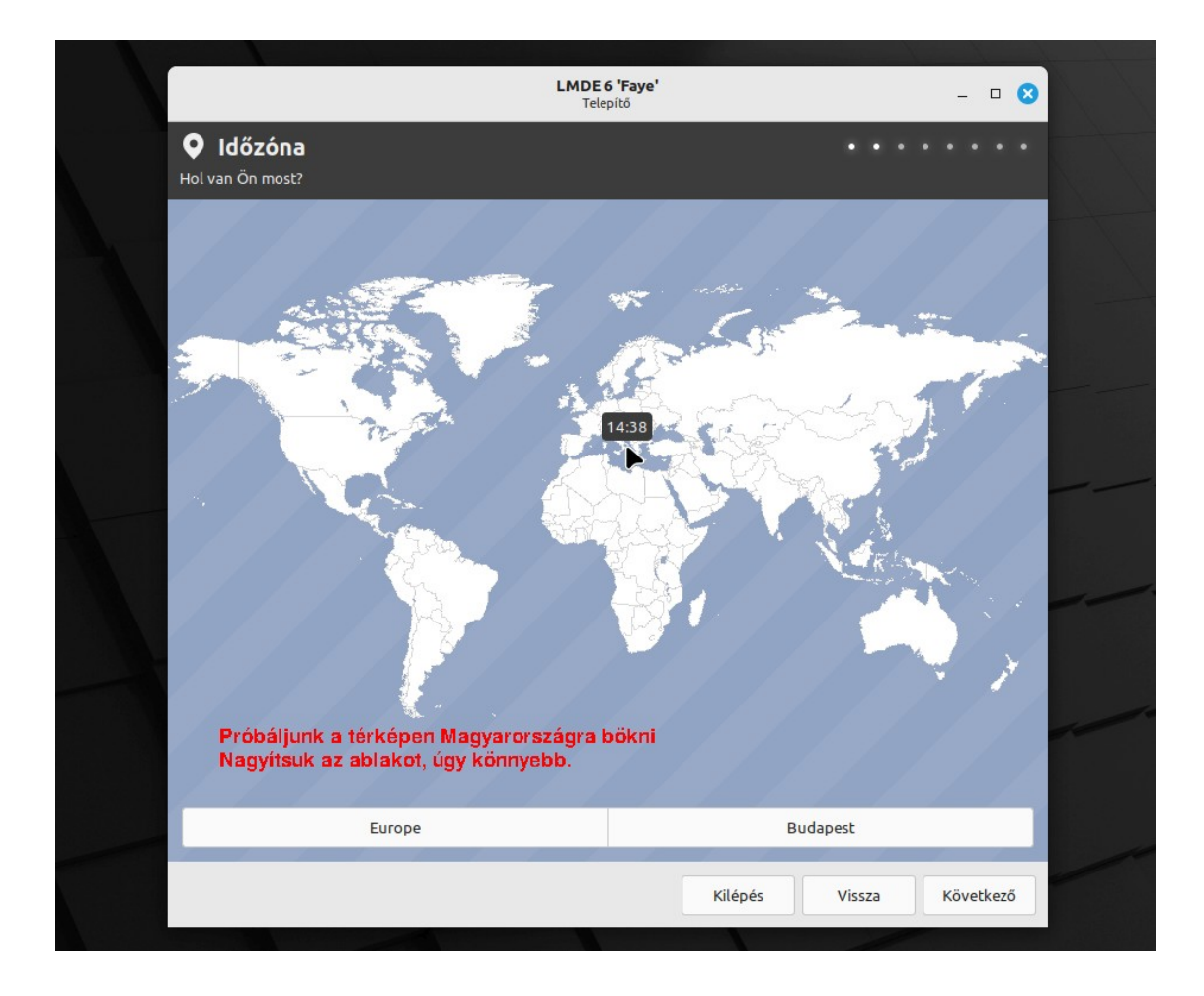

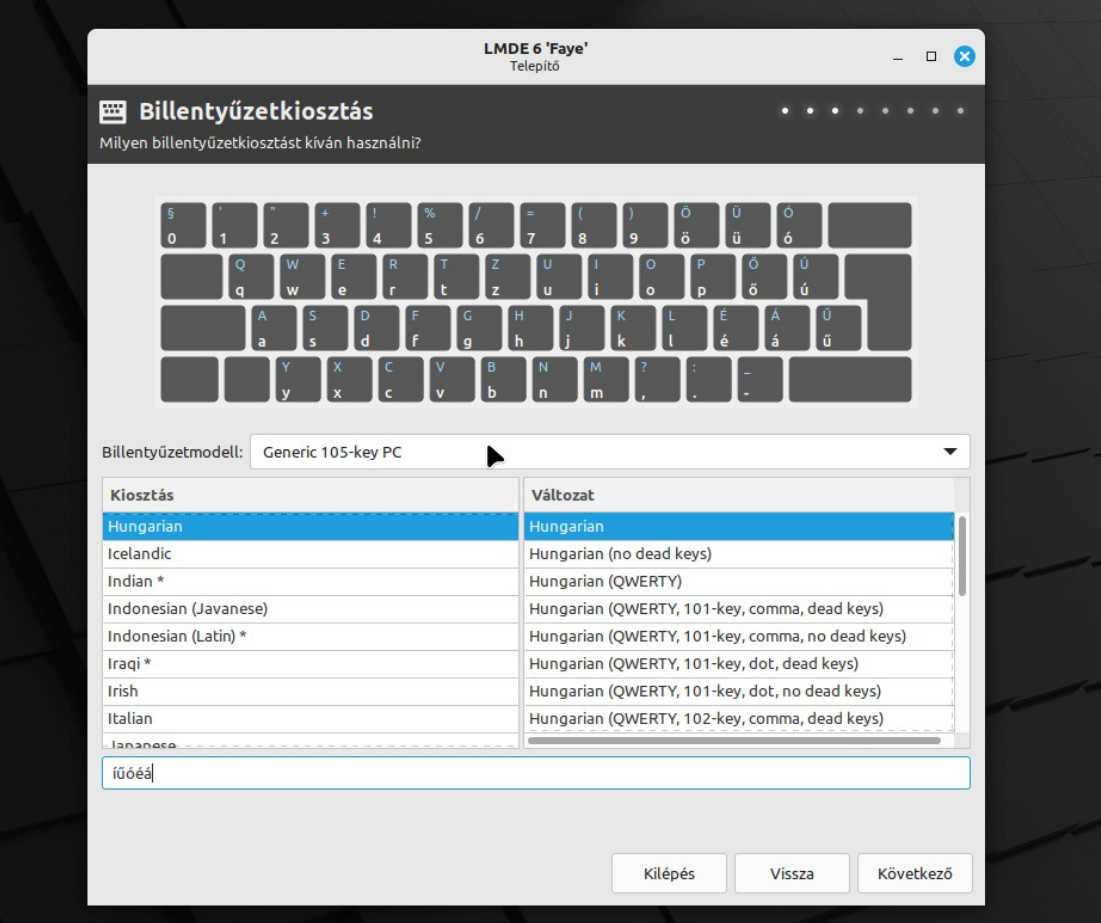

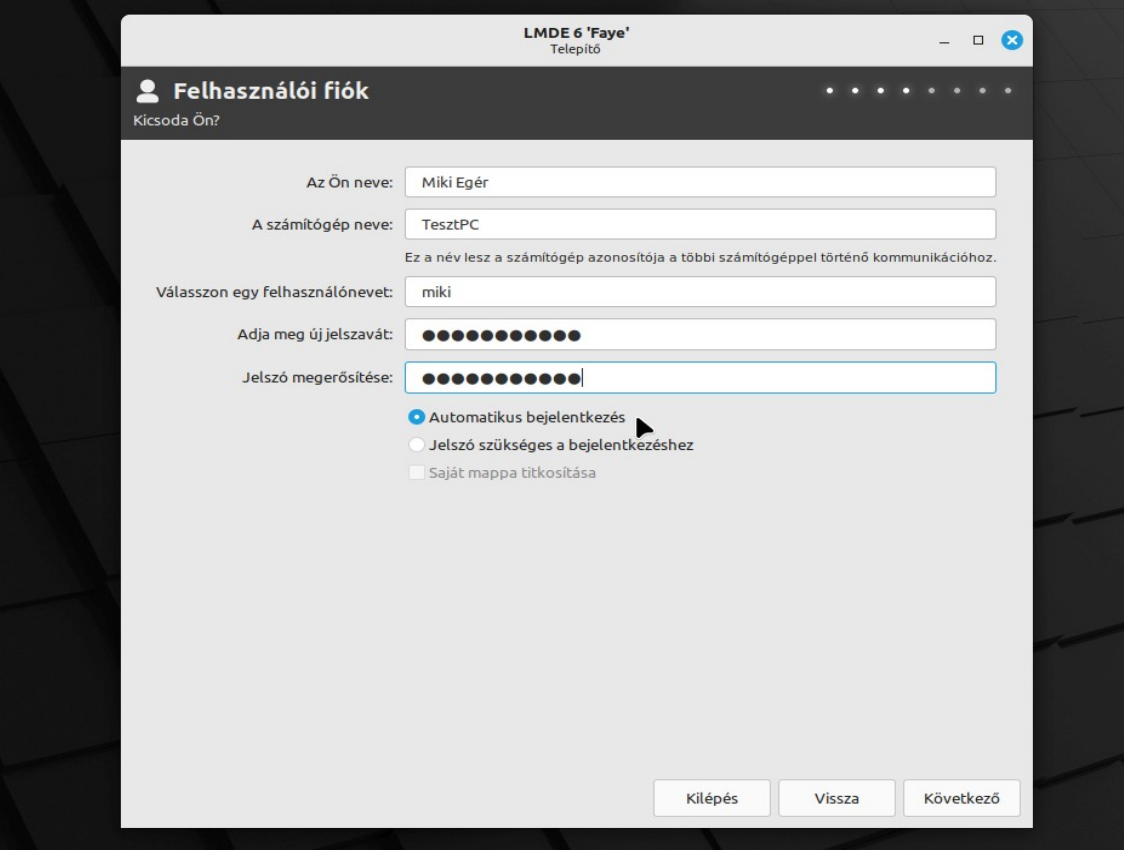

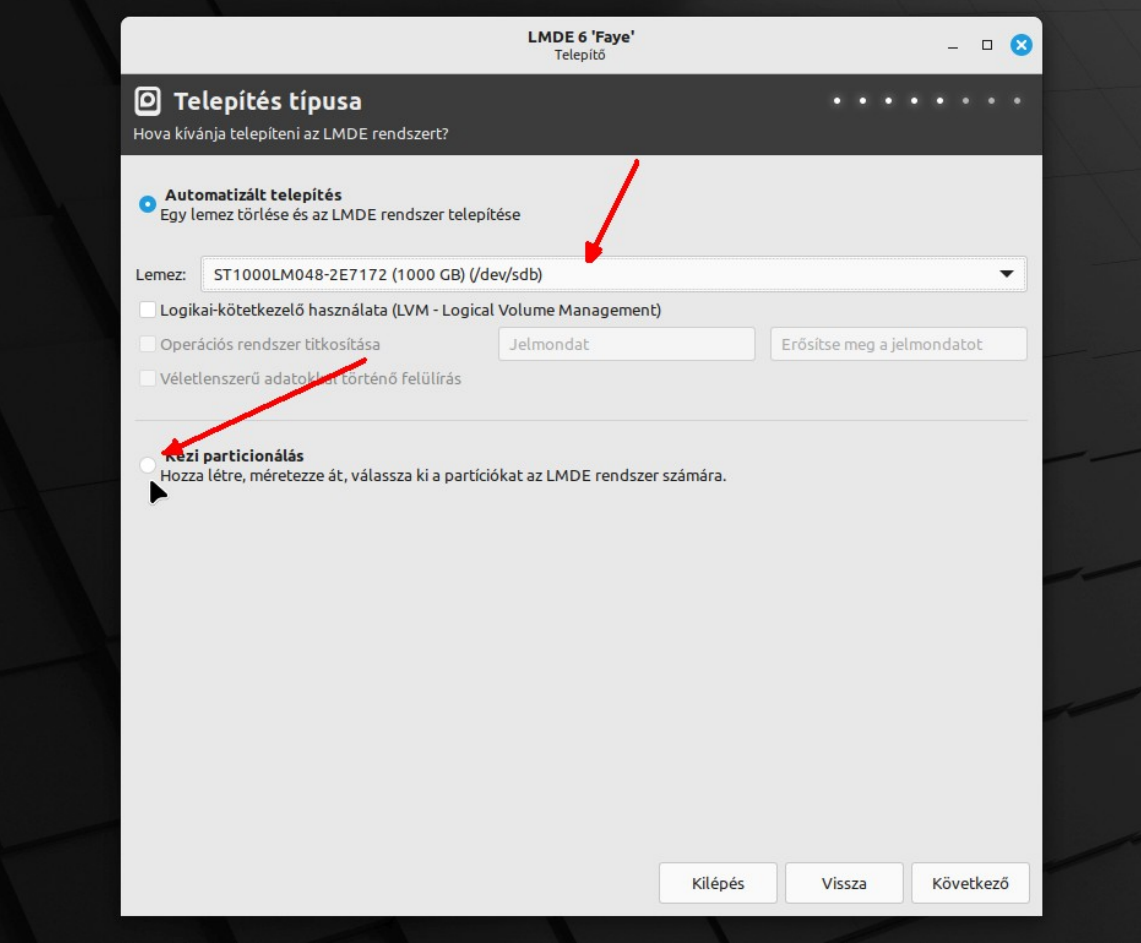

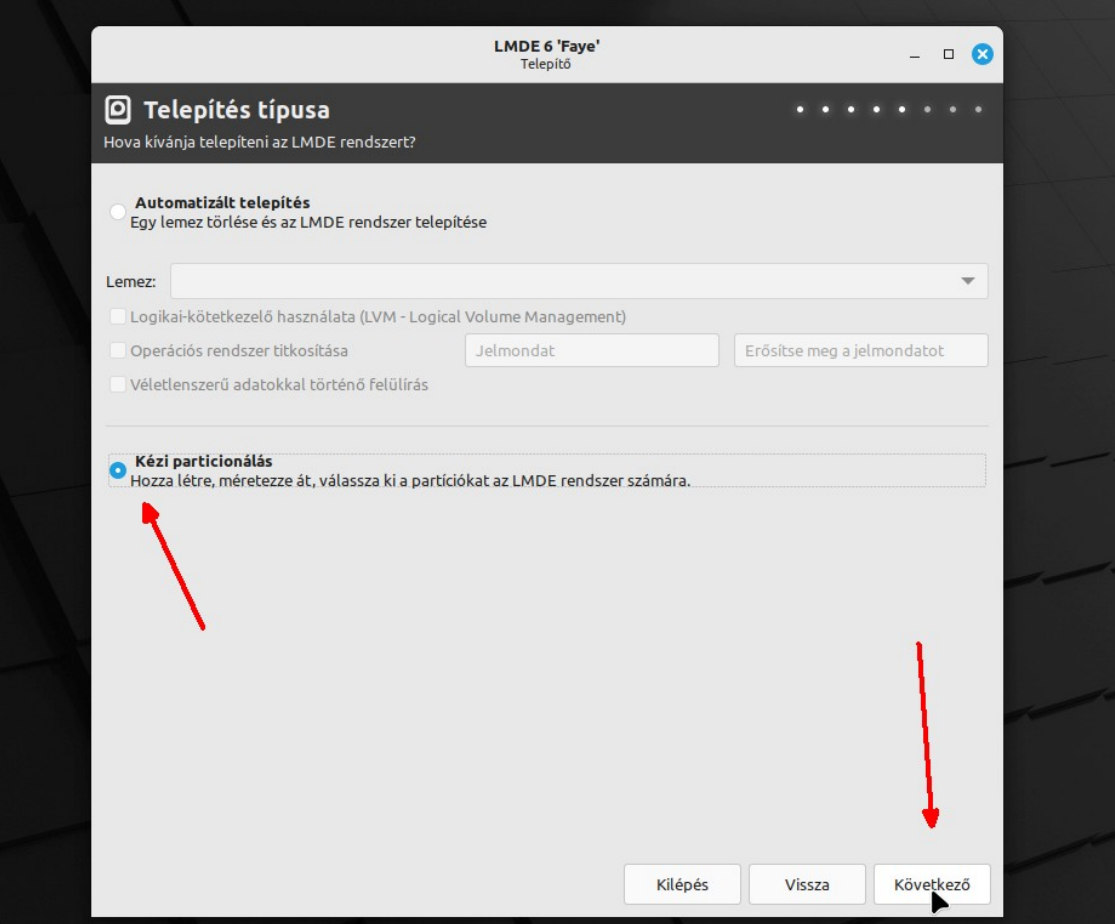

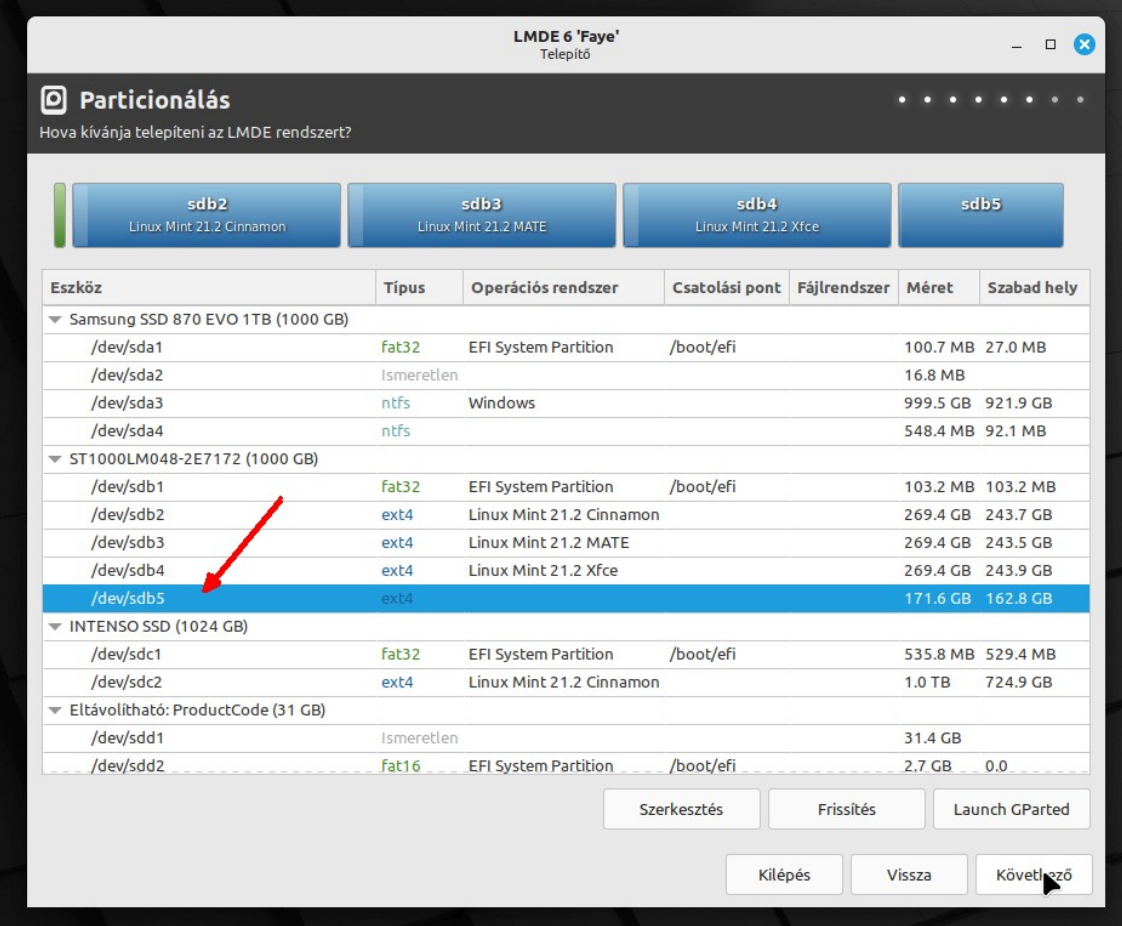

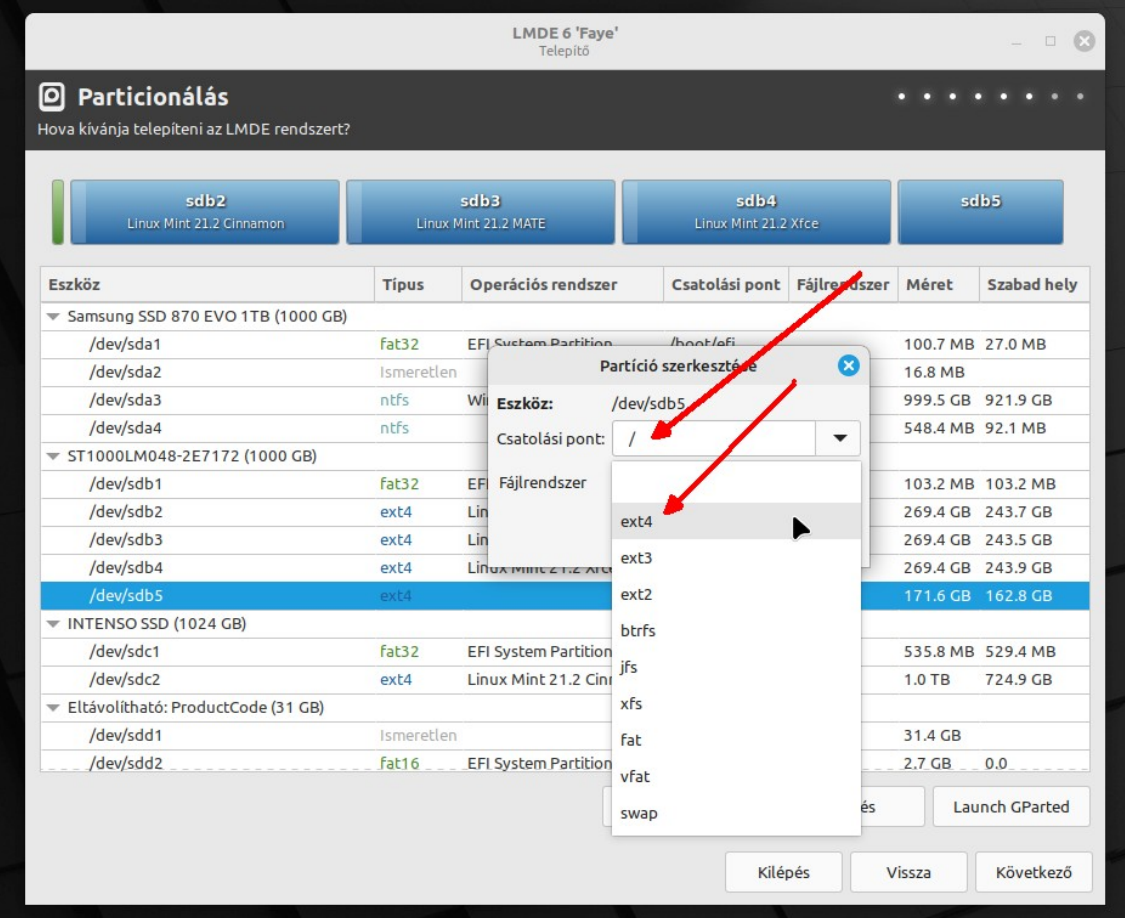

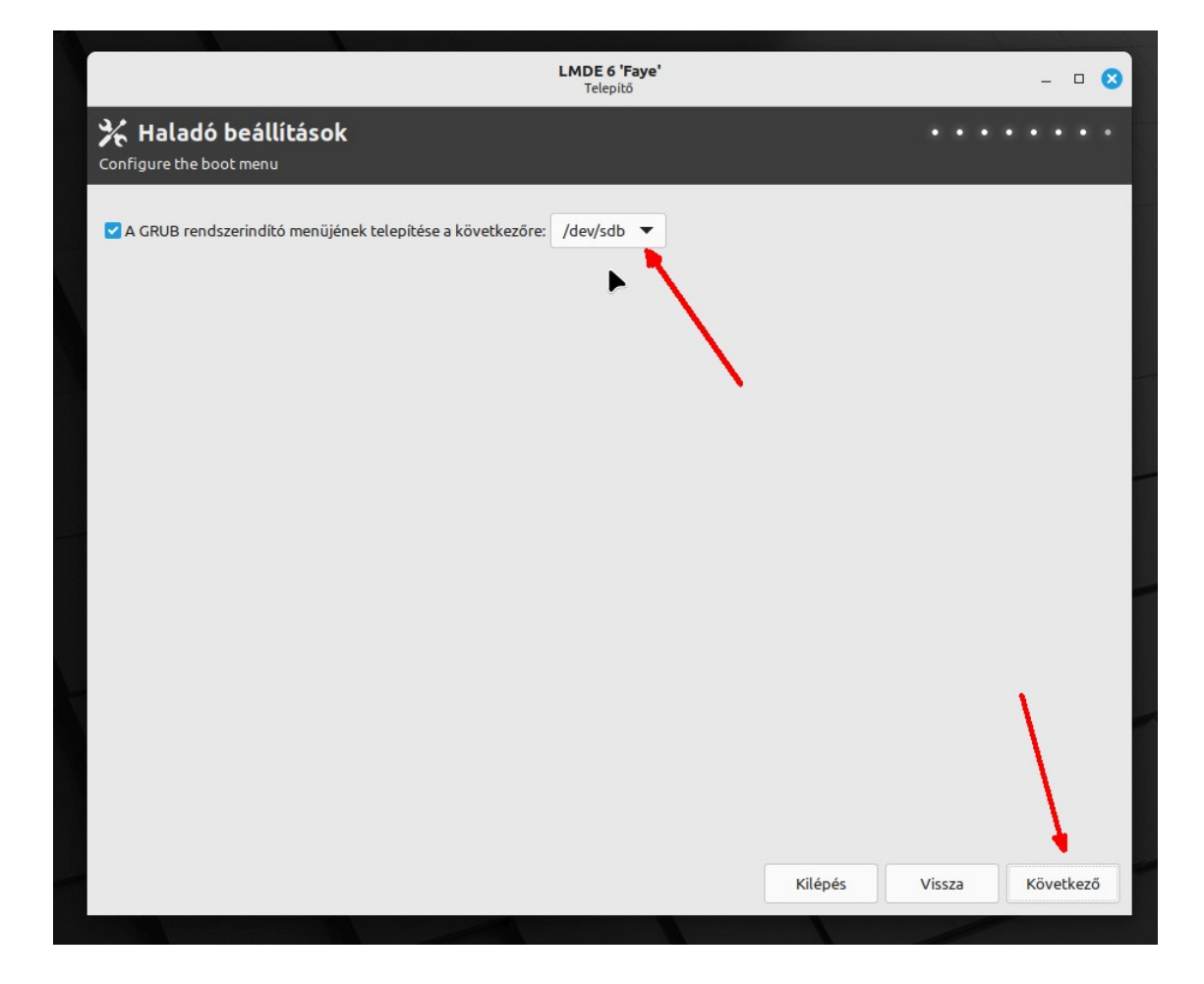

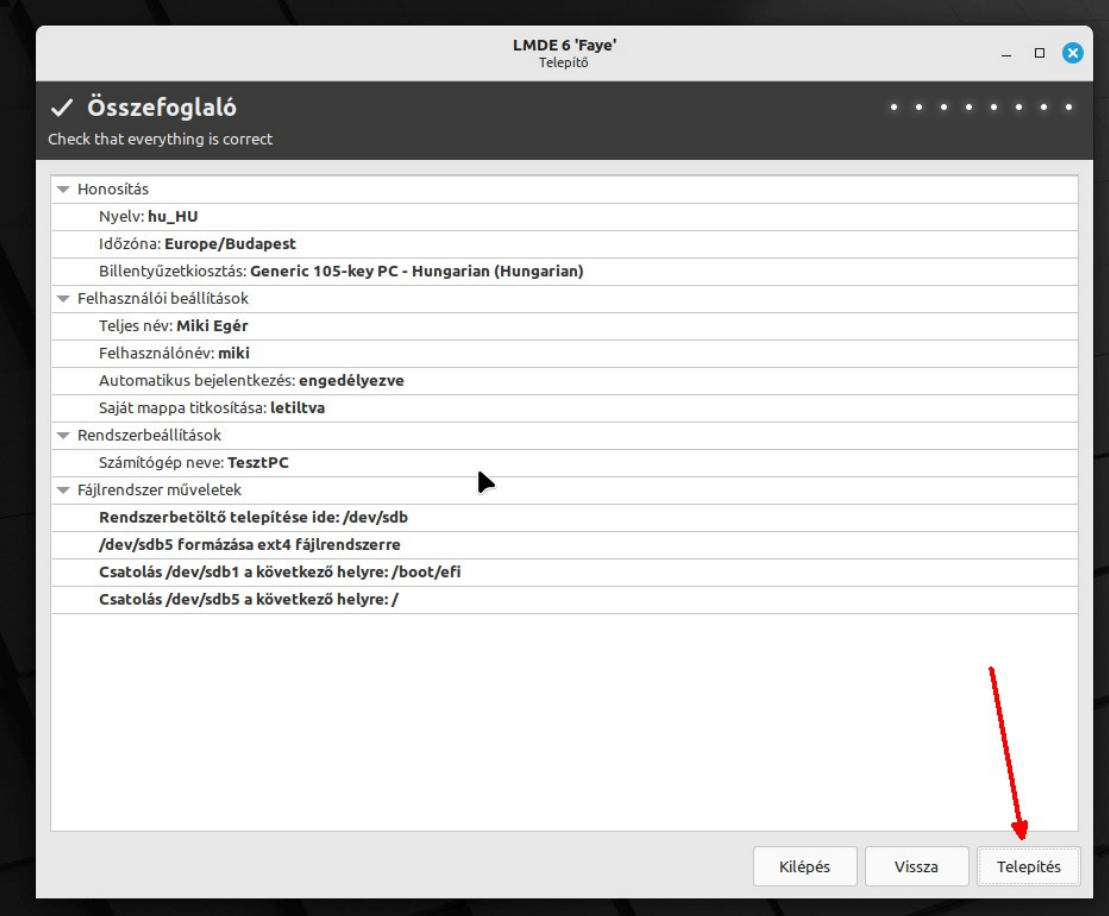

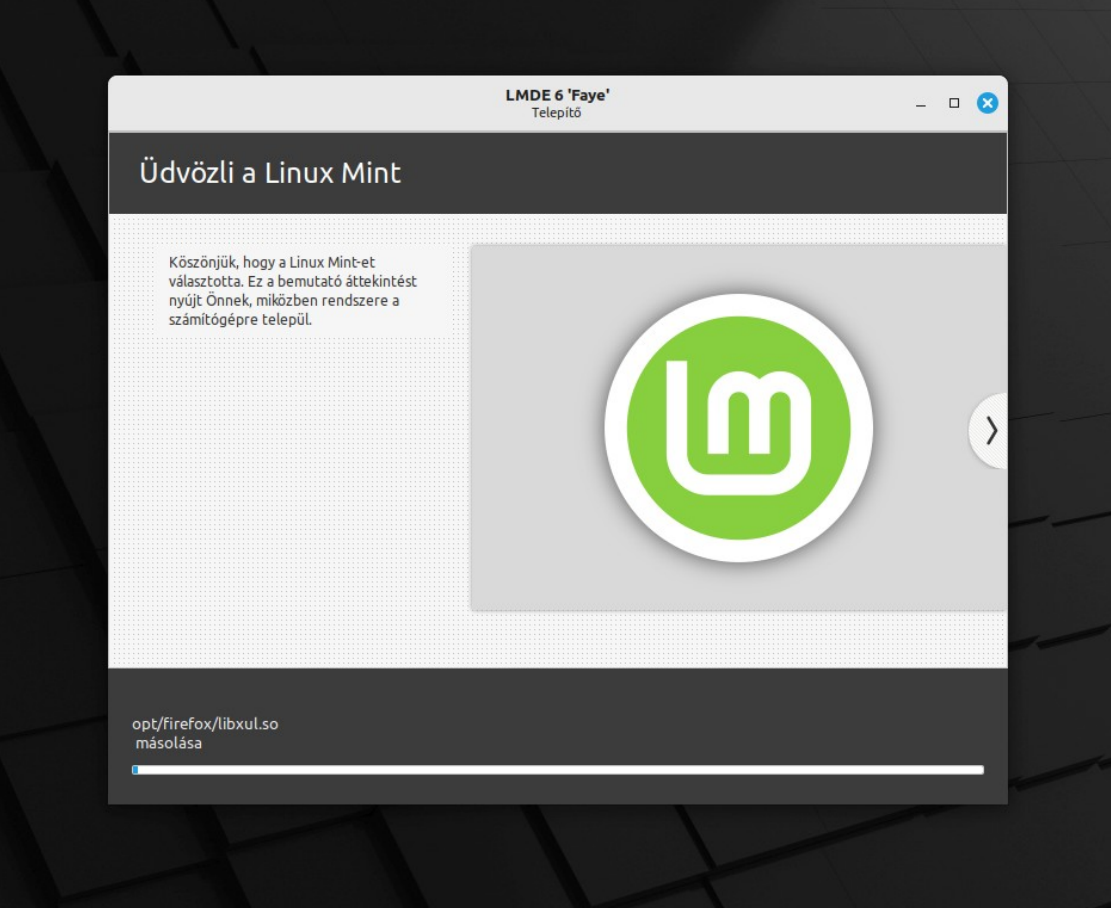

### *Ha nem indul a telepítés után a rendszer*

Általában nem szokott gond lenni a telepítéssel, ám ennek ellenére befuthat olyan malőr, ami miatt nem töltődik be a rendszer, miután a telepítés sikeres volt. Nagy általánosságban két típusú hiba szokott megtörténni.

Az egyik a nagyon régi, 2-3 generációs gépeket érinti. Amikor ezek készültek, akkor kezdett elterjedni az UEFI, ami akkor még nem volt kiforrott, a maiakhoz képest nagyon nem. Voltak olyan gépek, amelyek UEFI BIOS-szal voltak értékesítve, aztán a sok probléma után a gyártó által kiadott BIOS frissítés letiltotta az UEFI-t, onnantól sima Legacy BIOS mód volt csak elérhető, de ugyancsak gyakori volt az olyan is, amikor is a BIOS gyártója UEFI képes BIOS-t szállított a hardvergyártónak, ám azok ezeket a funkciókat egyszerűen letiltották, és alapból hagyományos módban használták. Ezen kvázi UEFI BIOS-ok esetén az szokott történni, hogy a telepítő azt látja, hogy UEFI BIOS, hisz a BIOS ezt állítja magáról, és ilyen módban települ, így újrainduláskor csak egy villogó kurzort kapunk a fekete képernyőn.

Erre az esetre jó eszköz a Boot Repair CD <https://sourceforge.net/p/boot-repair-cd/home/Home/>

Rámásolhatjuk ezt a Ventoy pendrájvunkra, de ugyanaz a Boot Repair alkalmazás elérhető a Linux Mint Live rendszerben is, használhatjuk azt is, az legalább kéznél van. Ez létrehoz egy átmeneti GRUB fájlt, amivel a gép már elindul, és onnantól már nem lesz gond, frissítések során többször újra épülhet majd a GRUB és a beállító fájlja, ami működőképes marad.

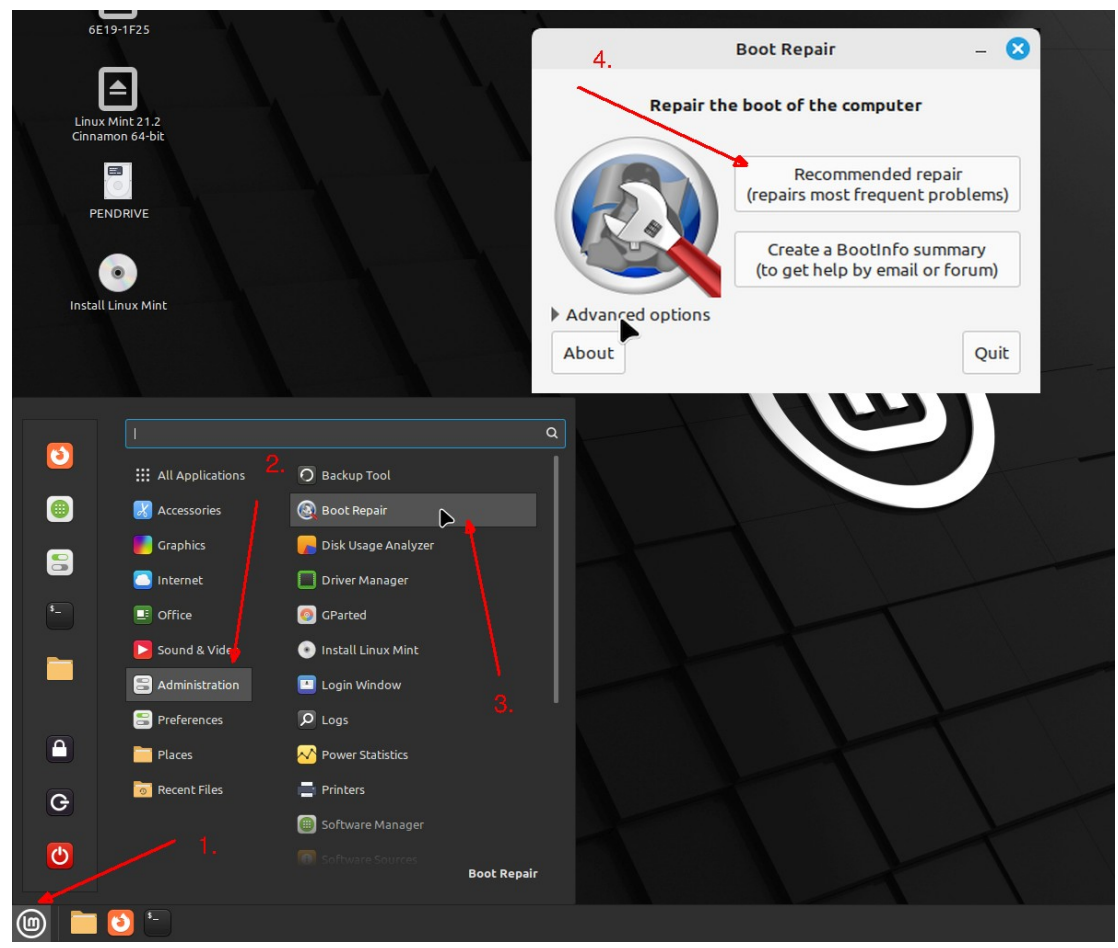

A másik hiba jellemzően az UEFI gépeket, de ritkábban csak MBR gépeken is jelentkezik, és csak azokat az eseteket érinti, amikor második/ sokadik lemezre telepítjük a Linuxot, valamilyen másik rendszer (pl. Windows) mellé, amelyik első a BIOS indítási listáján. Ez a hiba azoknál a BIOS-oknál jelentkezik, amelyik a gyors rendszer indítás érdekében nem inicializálnak több hardvert, pl. második / sokadik lemezt, hiszen azok indítása ráér akkor is, ha majd betöltődött a rendszer. Ennek a tünete az, hogy induláskor megjelenik a képernyőn egy Grub <verziószám> felirat, valamilyen üzenettel, ami lehet hibaüzenet, vagy csak egy tájékoztató az elérhető funkciókról, és egy GRUB> promt, ami mögött villog a kurzor, várva a parancsot.

Mi történt? A telepítő az elsődleges lemez EFI partíciójára másolta a GRUB rendszerindító betöltéséért felelős .efi fájlt, (vagy az MBR-be a GRUB-ot), az .efi fájlt be is állította elsődlegesnek, ám a GRUB konfigurációs fájlja, ami a működését szabályozza, az a másik lemezen van, ahová a Linuxot telepítettük, amely lemez pont akkor, amikor a rendszer elindulna, nem látható, mert a BIOS nem inicializálta.

Megoldás: Először is, vegyük ki a gépből a Windows-os lemezt.

Állítsuk be a BIOS felületen a BOOT sorrendet oly módon, hogy az a lemez legyen elsődleges, amelyikre a Linuxot telepítettük. Vagy, ha lehetséges a gépben a lemezek adatkábeleit felcserélve csatlakoztassuk a Linuxot tartalmazó lemezt az első csatlakozó helyre. Eztán indítsuk a gépet a Boot Repair CD iso-ról, vagy a Mint telepítőt tartalmazó Live rendszerrel. Előbbi esetben automatikusan elindul a Boot Repair alkalmazás, utóbbi esetben azt magunknak kell elindítani. Mint Live rendszer esetén az előző kép szerint futtassuk le a javítást.

Ezután állítsuk le a gépet, vegyük ki a pendrájvot, és tegyük vissza a Windowst tartalmazó lemezt.

A gép elindítása után a telepített Linux rendszernek indulnia kell.

Indítsuk el a Terminált, gépeljük be az alábbi parancsot:

#### **sudo update-grub**

A parancs lefutása után a GRUB indító rendszer menüjébe bekerül a Windows-t indító menüpont. Ezzel induláskor indíthatjuk a Windowst, ha szükség van rá.

A telepítés végeztével, a gép újraindítása után, ha csak a Linux Mint rendszer van a gépen, akkor az azonnal betöltődik, amennyiben több rendszer is van a gépen, akkor előbb megjelenik a GRUB rendszerindító menüje, amelyen kiválaszthatjuk az indítandó rendszert.

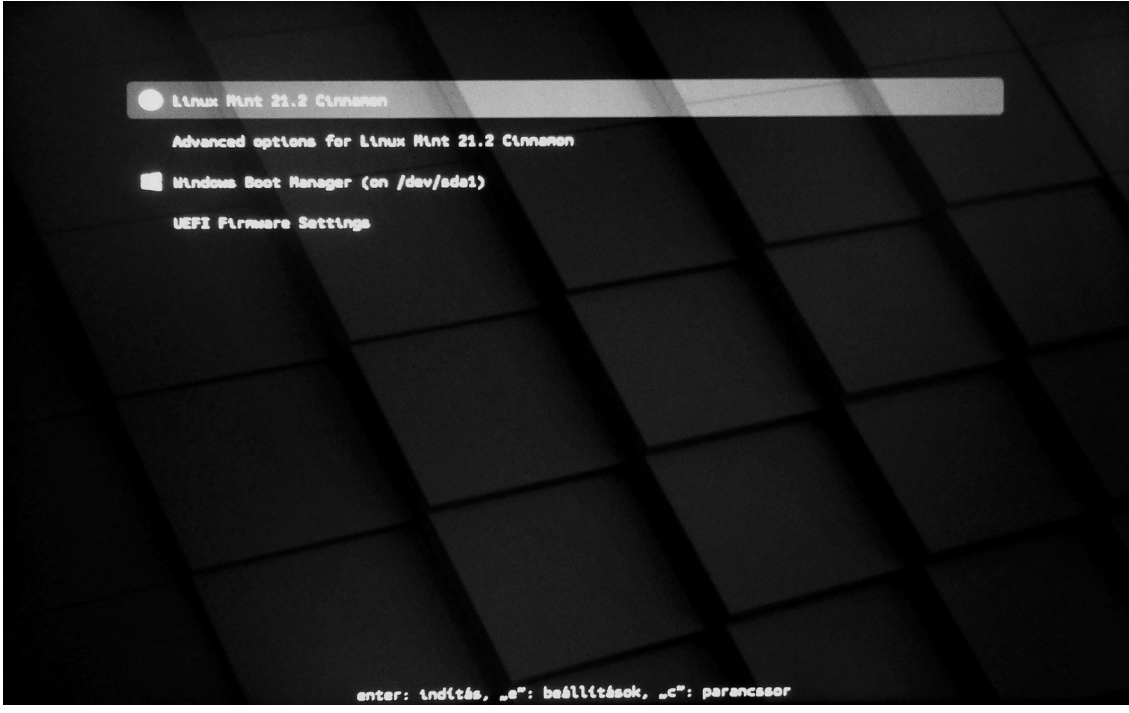

Ha a GRUB felületről egy menüpontot kiválasztva hosszas várakozás után ilyesmi jelenik meg:

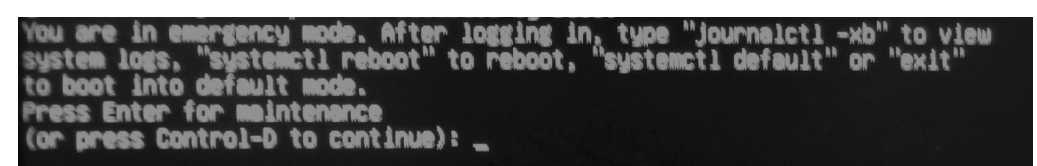

Akkor a rendszerbetöltőt hibásan adtuk meg telepítéskor, telepítsük újra a rendszert, és figyeljünk arra, hogy UEFI esetén az EFI partícióra kerüljön a rendszerbetöltő!

## **Telepítés után**

Tele az internet meg a YouToube okoskodó oldalakkal, és videókkal, hogy mit is kellene kezdeni a Linux Mint telepítése után, olyanok, mint:

[Top 10 Things to Do After Installing Linux Mint 21 - LinuxBuzz](https://www.google.com/url?sa=t&rct=j&q=&esrc=s&source=web&cd=&cad=rja&uact=8&ved=2ahUKEwiOqZCi6oyDAxVIgv0HHeTRCBsQFnoECA8QAw&url=https%3A%2F%2Fwww.linuxbuzz.com%2Ftop-things-after-installing-linux-mint%2F&usg=AOvVaw3NrU1Yv4YCErSsx-5PpiBK&opi=89978449)

[21 best things to do after installing Linux Mint](https://www.reallinuxuser.com/21-best-things-to-do-after-installing-linux-mint/)

[10 Things to Do After Installing Linux Mint 21](https://www.tecmint.com/things-do-after-linux-mint-21-installation/)

[Top 12 Things to Do After Installing Linux Mint 21](https://www.linuxtechi.com/things-to-do-after-installing-linux-mint/)

És így tovább. Nyomják az okosságot, és a népek olvassák, és méltatják, nagyra becsülik, értékelik a bölcs és okos tanácsokat…

No, nem mintha a telepített Mint első bejelentkezésekor az üdvözlő képernyő nem ugyanazt kínálná fel. De most komolyan, némelyik azt ajánlja, kapcsoljuk ki az üdvözlő képernyőt, és utána tegyük sorra, amit amúgy az üdvözlő képernyő ajánl.

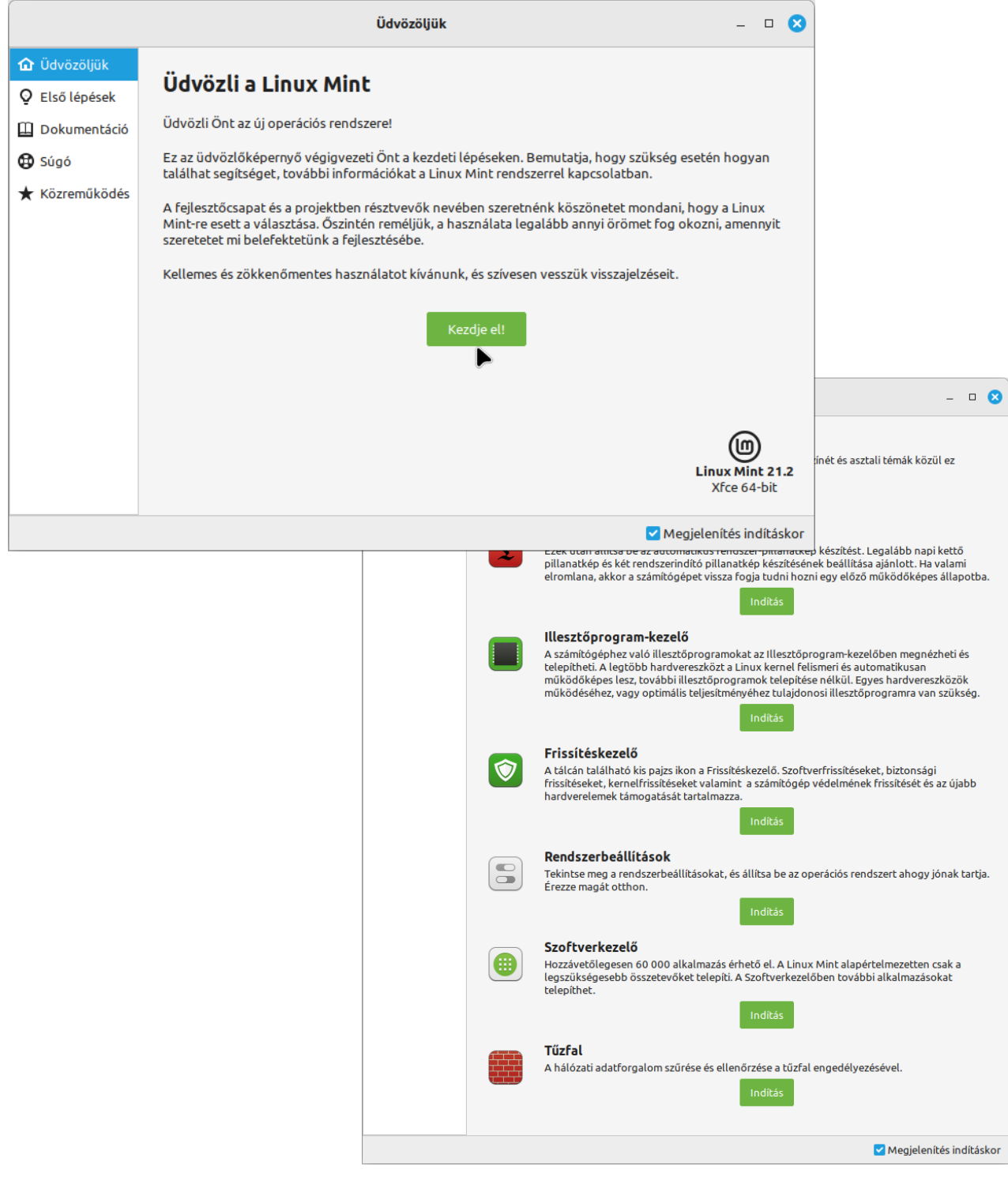

Nem feltétlenül abban a sorrendben, ahogy az üdvözlő képernyő ajánlja, vegyük sorra a fontosabbakat, fontossági sorrendben:

## *Hibajelentő*

Jobbra lent, a sarokban a rendszerikonok között virít egy szögletes ikon benne egy felkiáltójellel. Ez a Hibajelentő ikonja, erre figyeljünk, mert amikor ez megjelenik, akkor valamit tennünk kell. Hogy mit, az, ha rákattintunk, kiderül.

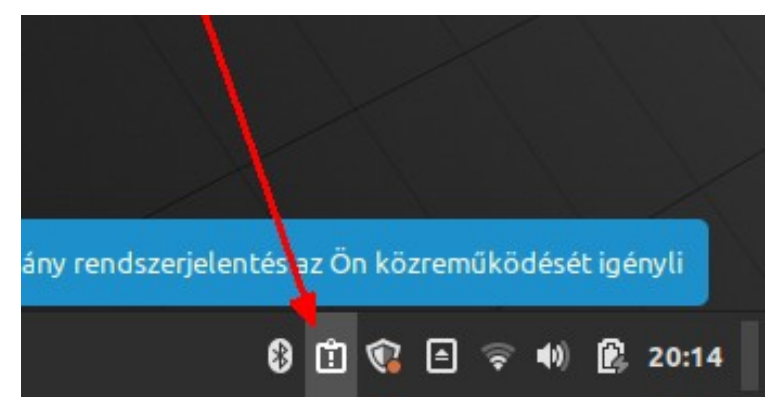

Nos, mint látható, nyelvi csomagokat telepíteni kellene. Ezek olyan nyelvi csomagok, amik nem kerültek bele a telepítőbe, többnyire azért, mert ezeken még dolgoztak a telepítő kiadásakor, vagy később még változtak az eredetihez képest.

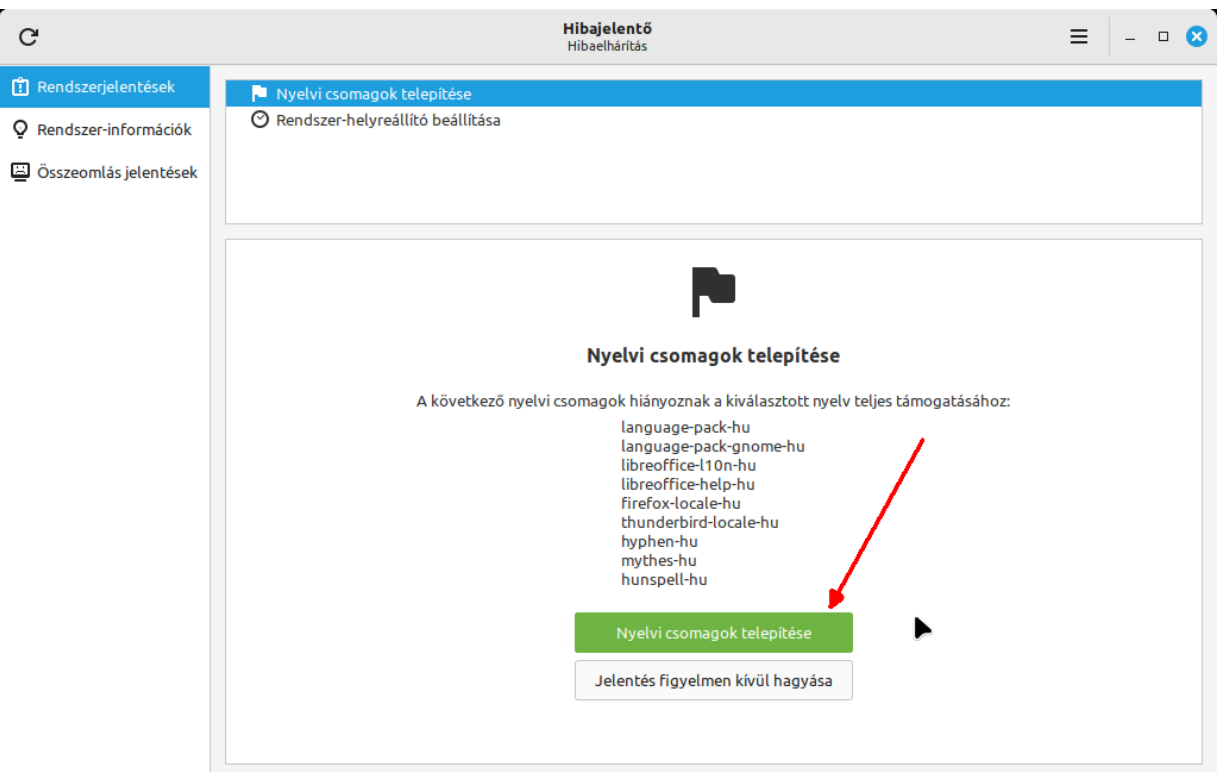

## *Frissítéskezelő*

Az előző oldal első képén, a rendszerikonok között látható egy pajzs ikon, amelyiken egy pirosas narancs pötty világít. Ez azt jelzi, hogy telepíteni kellene a frissítéseket. Rákattintva először, első futáskor láthatunk egy tájékoztató képernyőt:

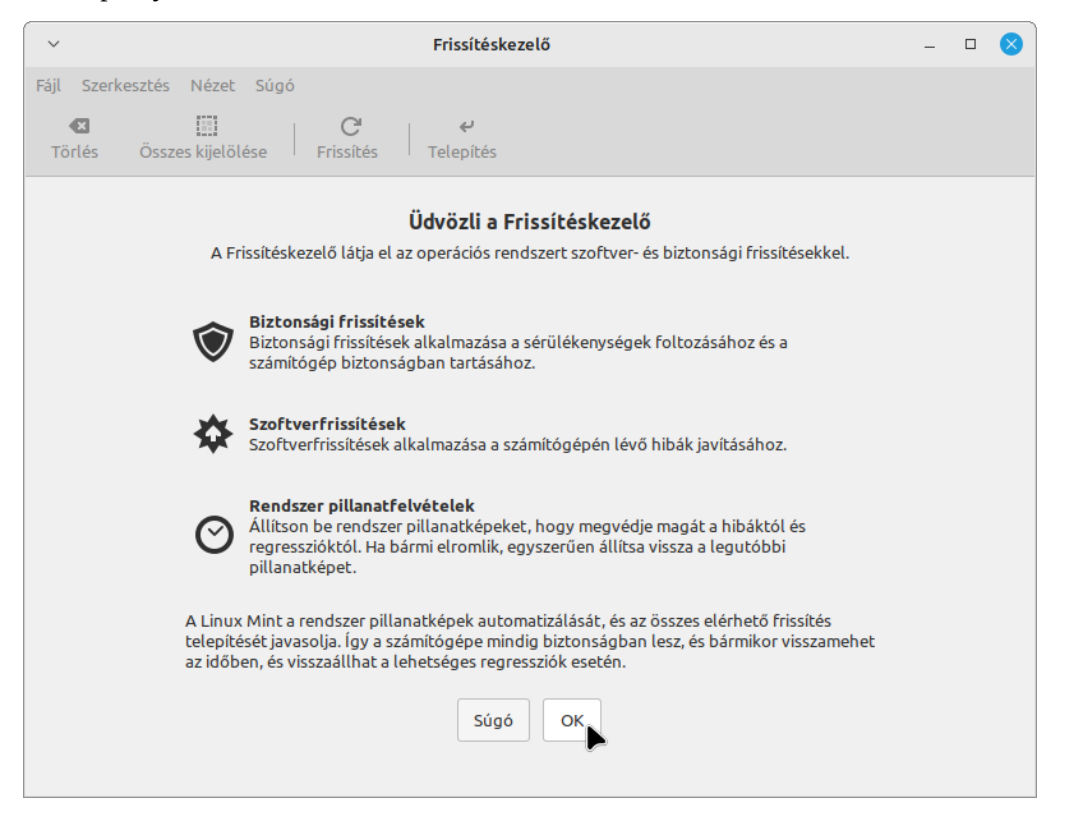

A tájékoztató képernyő elolvasása után kattintsunk az OK-ra, ekkor a következőt láthatjuk:

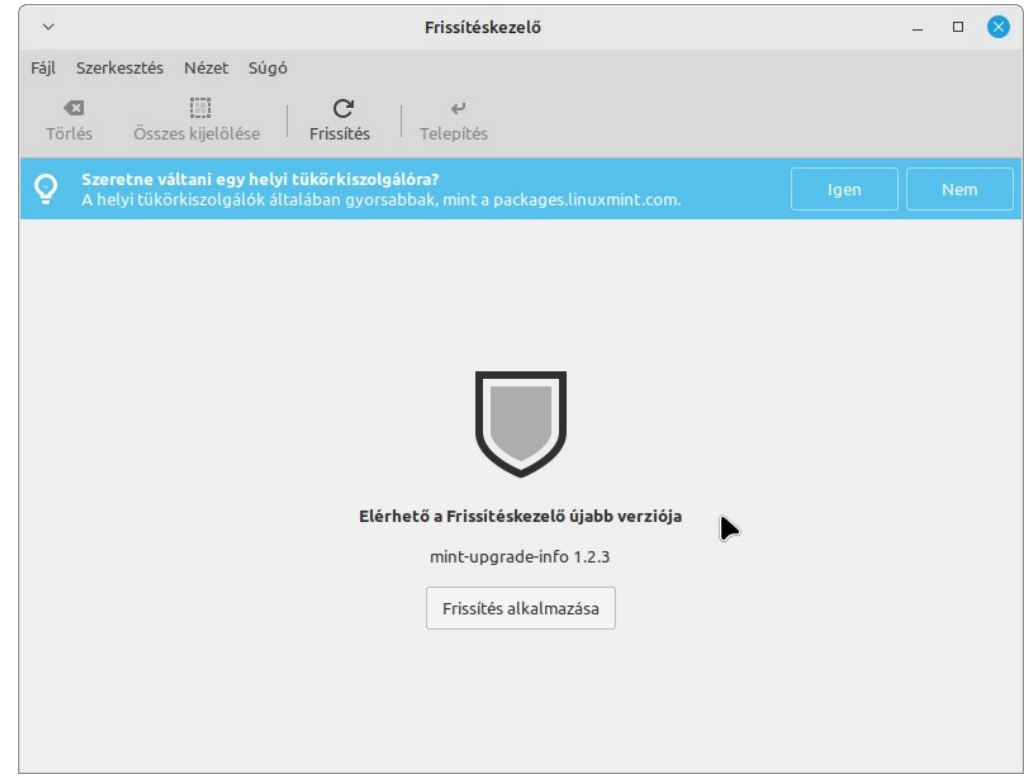

Frissítsük magát a frissítéskezelőt.

Majd, ha gondoljuk, állítsunk be másik tükörkiszolgálót. Ennek az lenne a lényege, hogy gyorsabb szerverről gyorsabban frissíthetünk, bár az, hogy mennyire leterhelt éppen egy szerver, az sok mindentől függ, és időben nagyon változó.

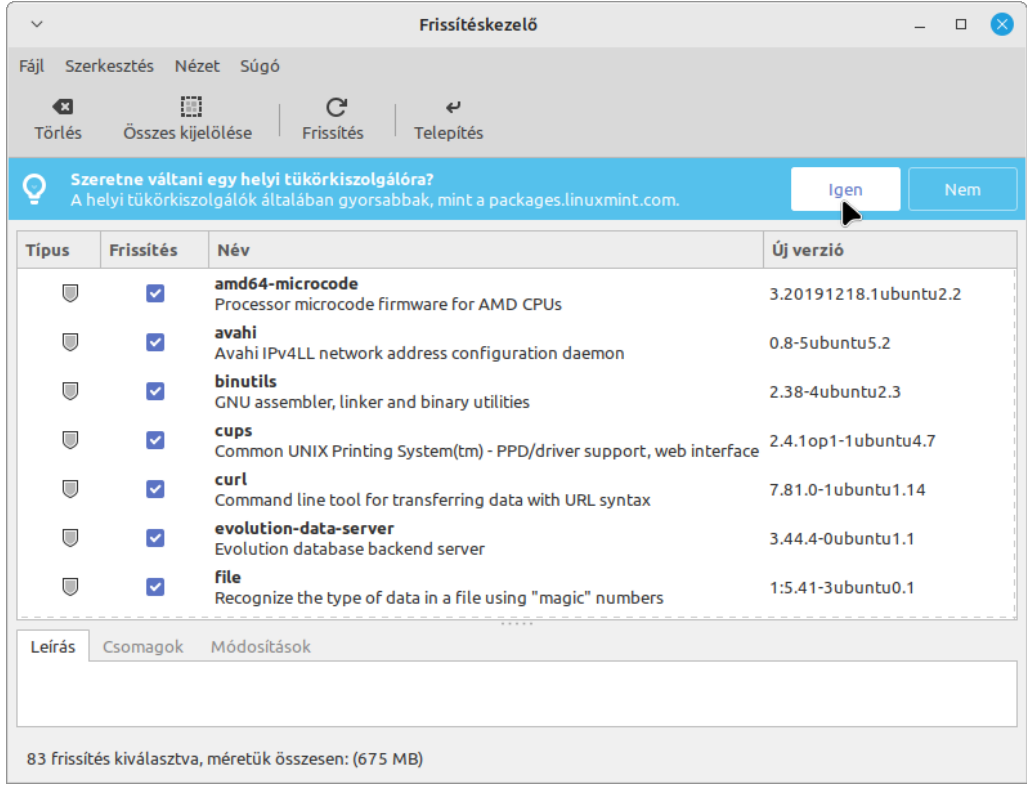

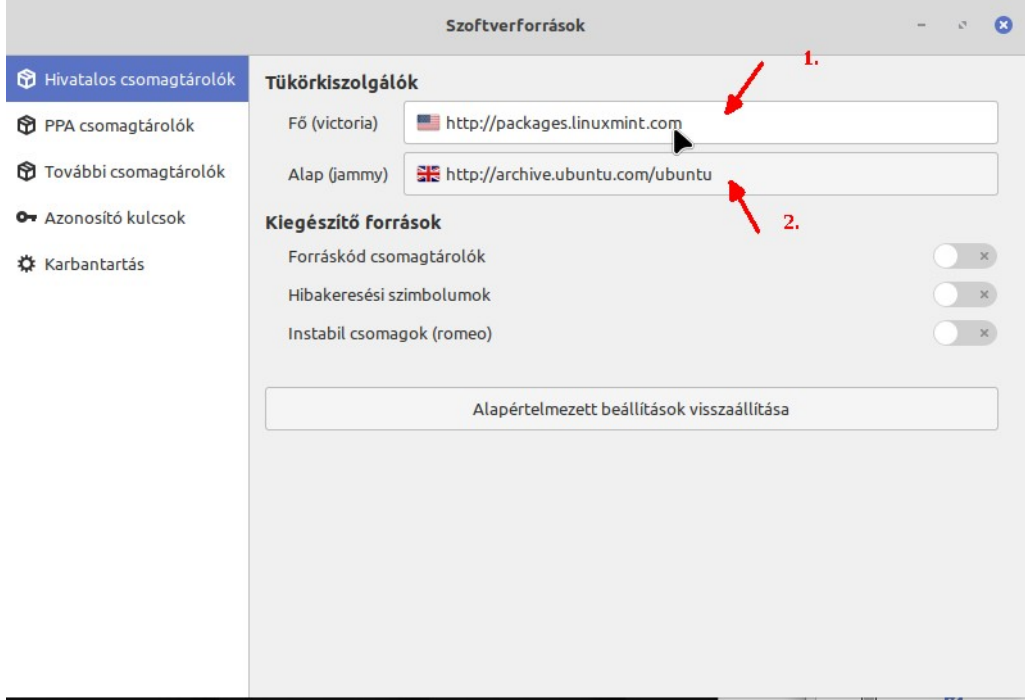

Kattintsunk a két link közül az egyikre, ekkor elindul egy sebességmérő, és rangsorolja a kiszolgálókat gyorsaság szerint, a listáról meg kiválaszthatunk egy gyorsat. Tegyünk ugyanúgy a másik linkkel. (Vagy hagyjuk az egészet változatlanul)

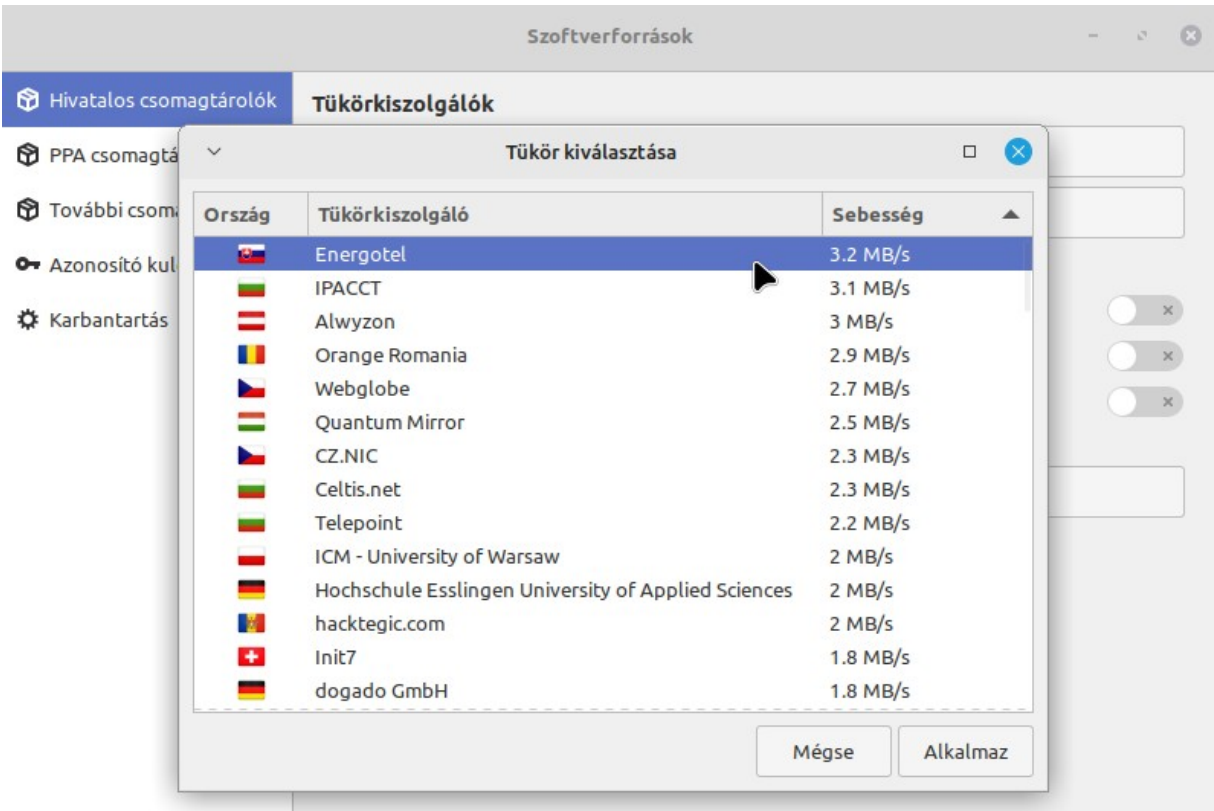

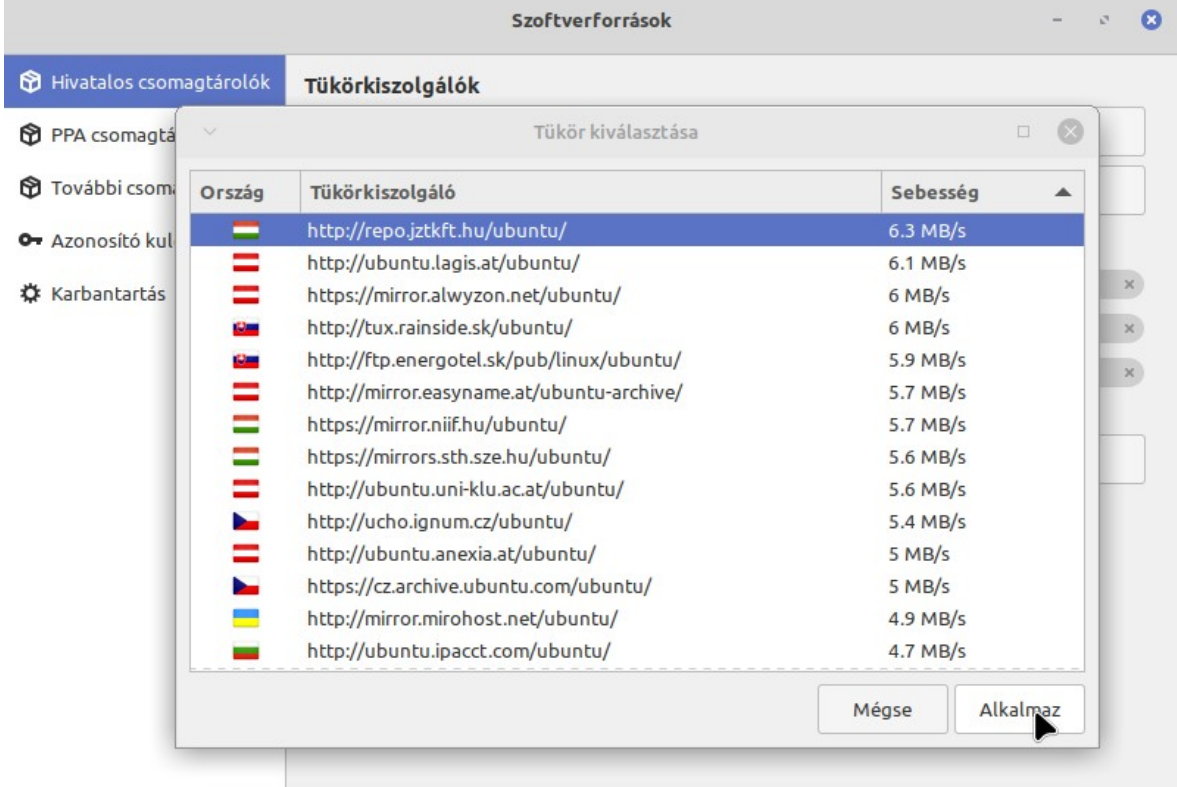

Eztán még ne frissítsük a rendszert, cselekedjünk bölcsen, és állítsuk be Timeshift rendszer mentő és helyreállító programot. Mindezt azért, mert bármi gixer történik a frissítés során, ha valami rosszra fordul, úgy könnyedén vissza tudjuk állítani a rendszert egy korábbi állapotra. Ha végeztünk a Timeshift beállítással, azután telepítsük a frissítéseket.

#### *Timeshift rendszer mentő és -helyreállító*

Jó ötlet lehet egy külön merevlemezt biztosítani a Timeshift mentések számára. Például, ha egy kisebb SSD meghajtón van a rendszer, akkor, hogy ne foglaljanak helyet a mentések (sokkal többet nem foglalnak, mint a rendszer, mert inkrementálisak a mentések, de azért ez is számottevő), szóval ha van egy külön HDDnk, akkor azon hozzunk létre egy ext4 fájlrendszert, így azt használhatjuk Timeshift mentések számára.

Mármint, ha nem btrfs fájlrendszerre telepítettük a rendszert, mert utóbbi esetben a Timeshift a btrfs szolgáltatásait is tudja használni.

Ha nincs külön lemezünk, akkor használhatjuk a rendszer lemezt is a mentések számára, de számoljuk az extra helyszükséglettel (A Timeshift jelzi amúgy, ha fogytán a hely, vagy ha helyszűke miatt nem lehetséges a mentés)

A Timeshift elsődleges célja a rendszerállapotok mentése annak érdekében, hogy gyorsan vissza lehessen állni egy korábbi állapotra, amennyiben szükséges. Ugyanakkor használhatjuk ezt a saját anyagaink mentéséhez is, ha fontos. Pl. sokat dolgozunk dokumentumokkal, videóvágással, akármivel, akkor jól jöhet, ha vissza tudjuk nyerni a fájlunk korábbi állapotát, ha valami félresikerült azzal. Egy fájl visszanyeréséhez nem kell a teljes rendszert visszaállítani, a Timeshift mappájában elérhető az összes mentett fájl, vissza lehet másolni az eredeti helyre. (Megj: A Linux Mint Cinnamon 21.3 újdonsága a Műveletek gyűjteménye, ami lehetővé teszi a fájlkezelő és Cinnamon olyan kiegészítések telepítését, amelyek jobb-egérgomb műveletek körét bővítik. Van olyan megfogalmazott igény, amely szerint adott fájlon jobb egérgombbal kattintva legyen visszaállítható annak korábbi állapota. Elképzelhető hát, hogy hamarosan ez így is működik majd)

A Timeshift nem helyettesíti és nem váltja ki a biztonsági mentést! Ez nagyon fontos, mert a mentések ugyanarra a lemezre kerülnek, vagy másik lemezre, amik a gépben vannak! Ugyanúgy mentésre kerülnek a rossz fájlok is automatikusan, ahogy a jók! Külön külső lemezre mentsük a fontos fájljainkat, ezt nem lehet elégszer hangoztatni! A Timeshift egy nagyon jó kényelmi eszköz. A biztonsági másolat annyira nem kényelmes, mint amennyire **FONTOS!**

A Timeshift első indításakor a beállító Tündér jelentkezik, amely végigvezet a kezdeti beállításokon.

A következő képek olyan esetet mutatnak be, ahol a felhasználó minden fájlja is mentésre kerül, a rendszer meghajtóra, naponta egy mentés, és 5 napi mentés van megtartva.

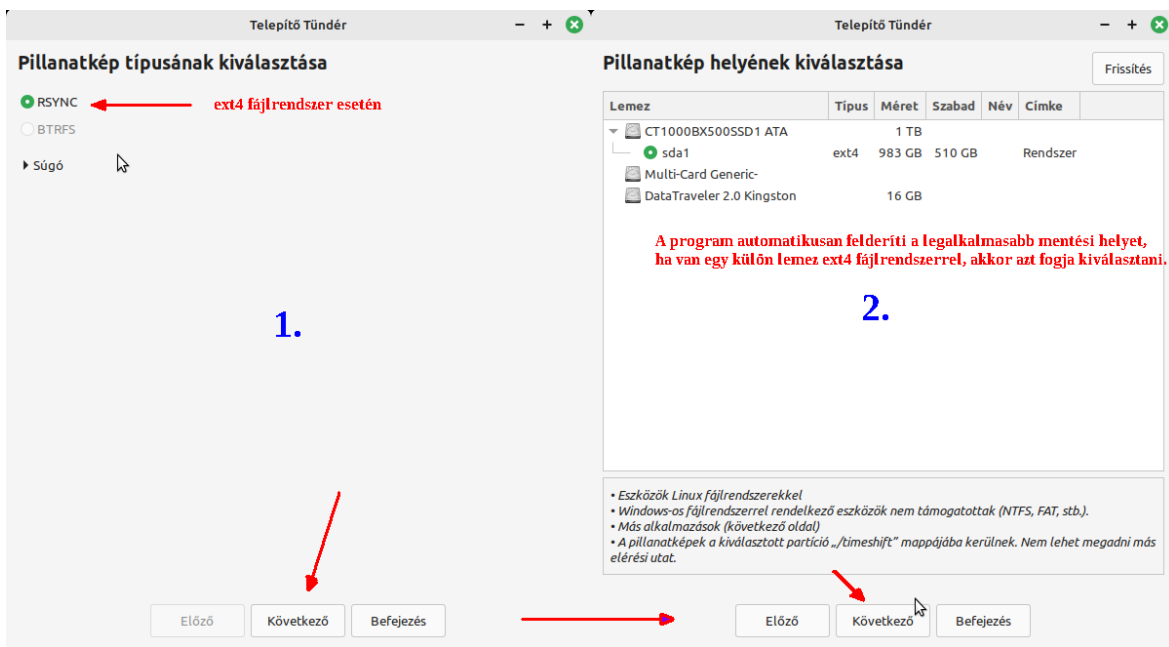

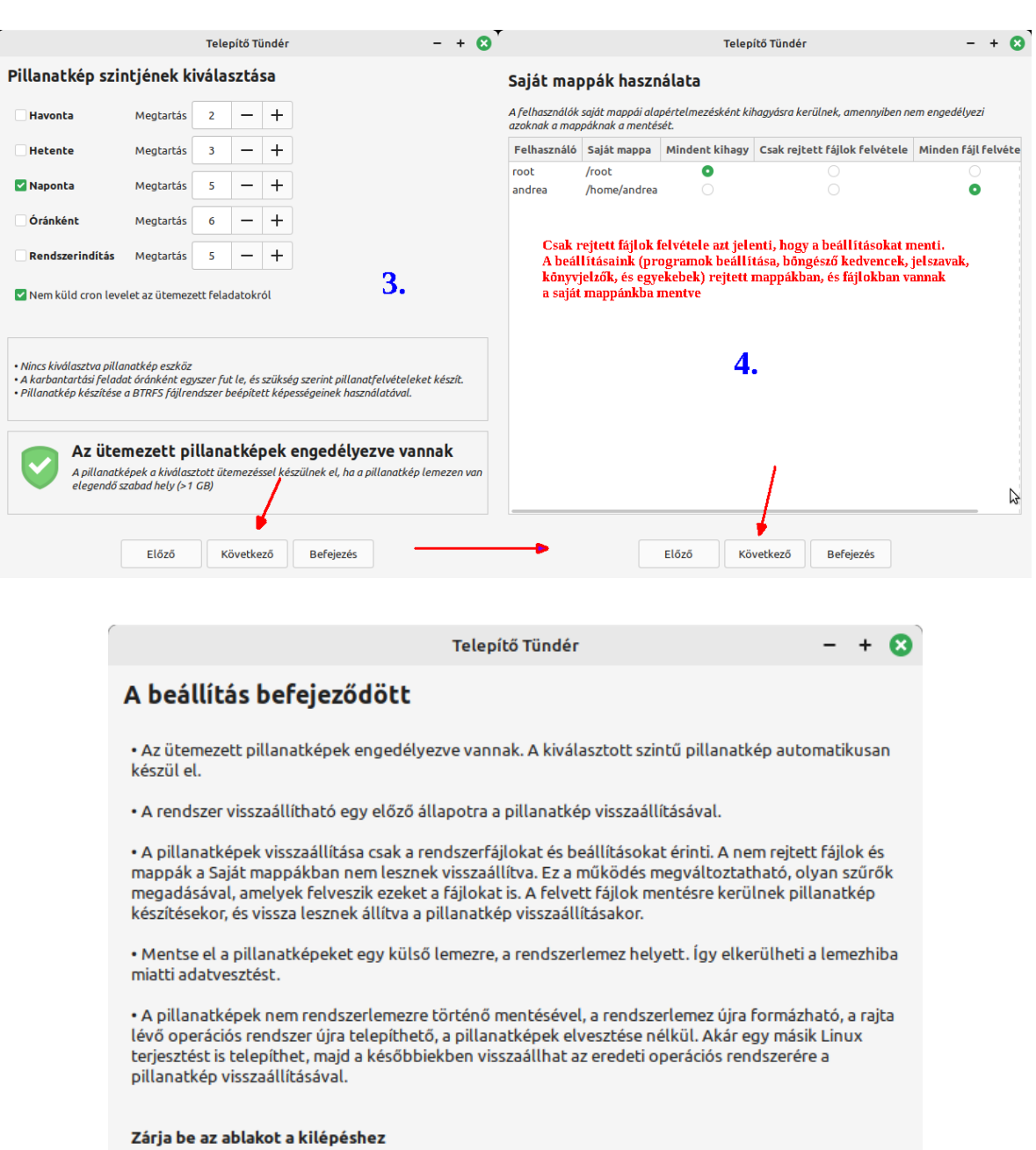

Következő

Előző

 $\mathbb{P}$ 

Befejezés

Ezt követően felvihetünk további szabályokat a Beállítások alatt:

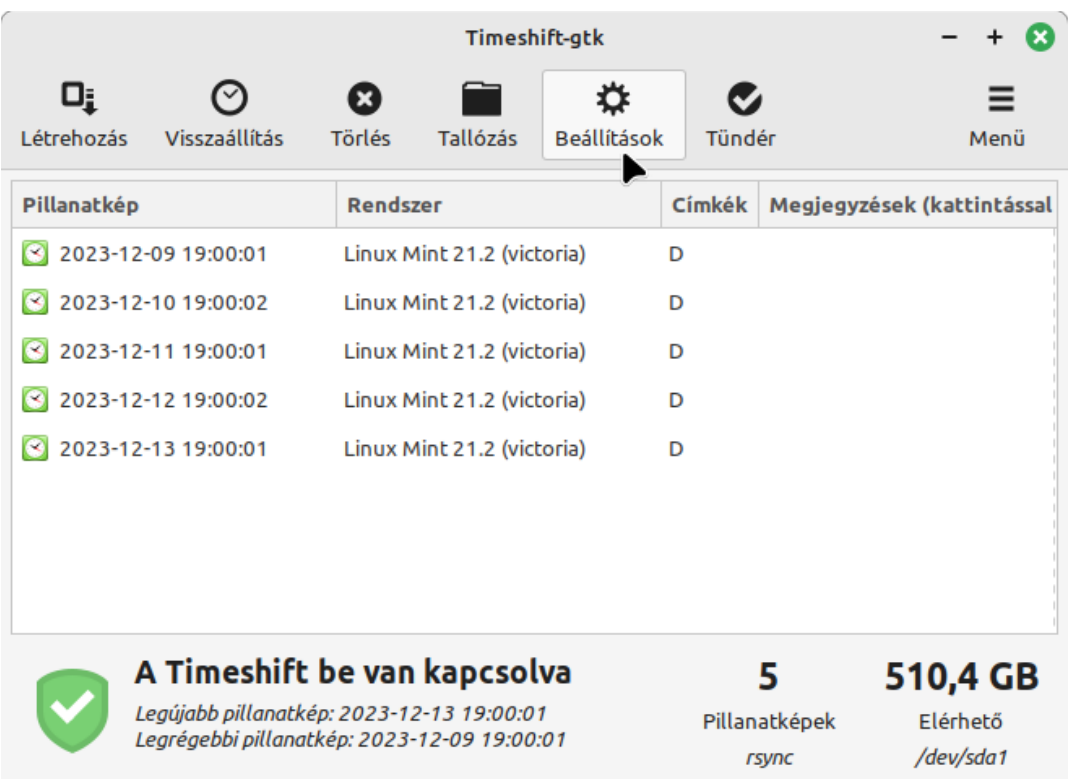

Például állítsuk be a Szűrőknél, hogy a Letöltések mappa tartalma, meg a torrentek mappája ne legyen mentve, mert minek:

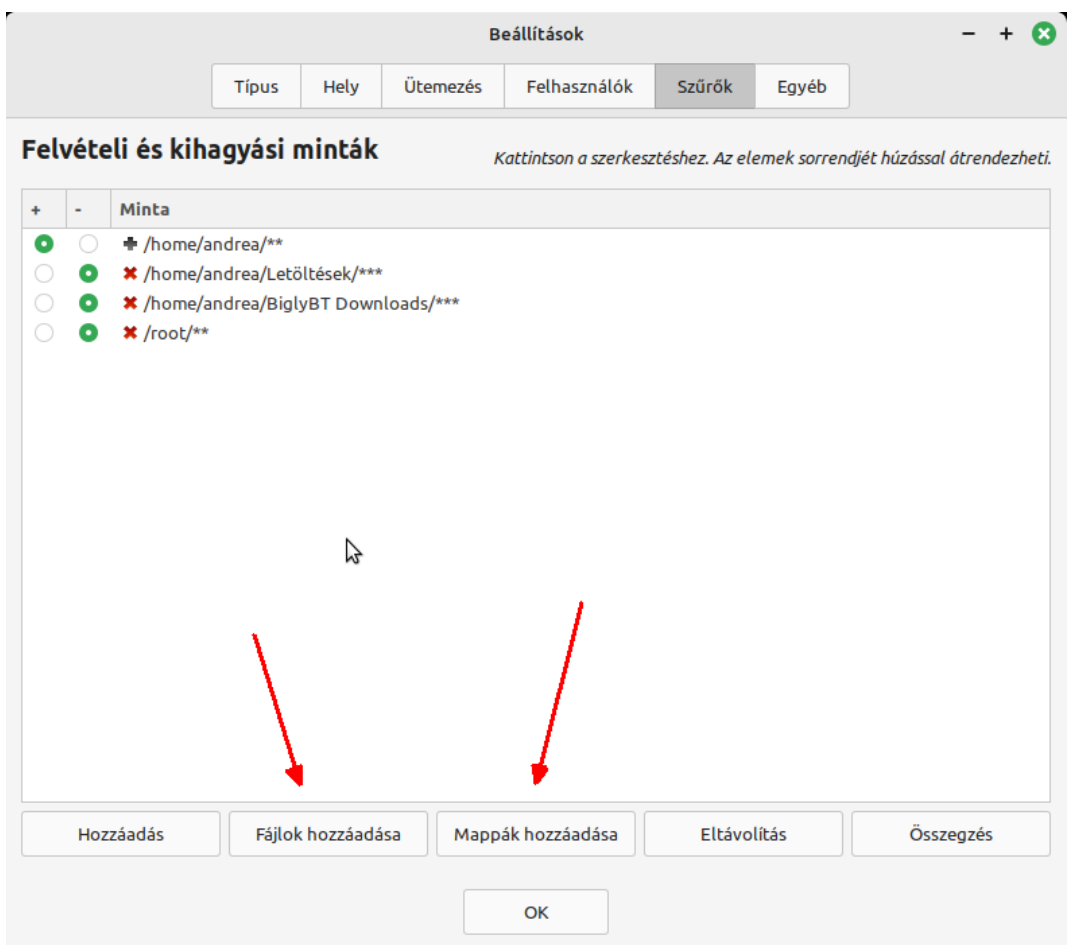

Ha szükséges, akkor egy előző állapotot így tudunk visszaállítani:

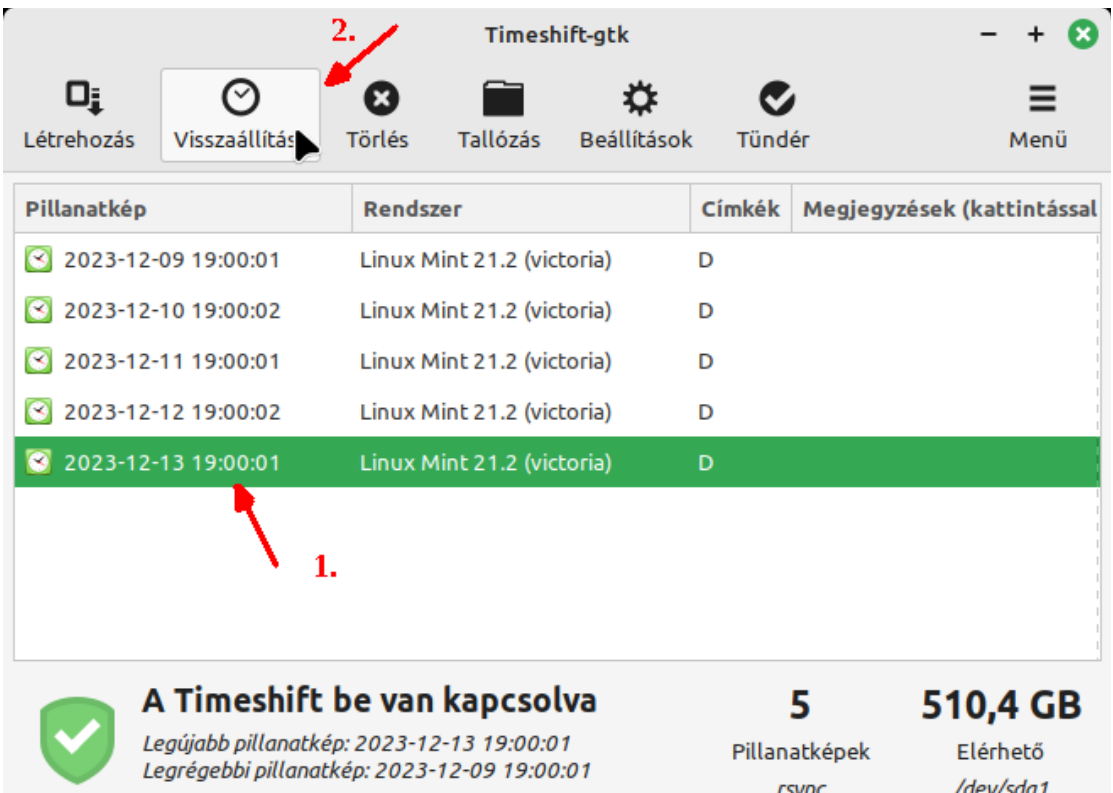

Figyeljünk nagyon, ha saját fájljaink mentése be van állítva! Az előző állapot visszaállítása azt is jelenti, hogy minden ami nincs benne a mentésben, az törölve lesz! Ha vannak fontos újabb fájljaink, akkor előbb mentsük azokat külső meghajtóra, majd azután állítsuk vissza a rendszert egy korábbi állapotra!

Ha annyira elromlik a rendszer, hogy már nem is indul el, akkor használhatjuk a Live rendszer Timeshift programját is a visszaállításhoz. Ehhez indítsuk el a gépet a telepítő médiáról, és kövessük az alábbi lépéseket:

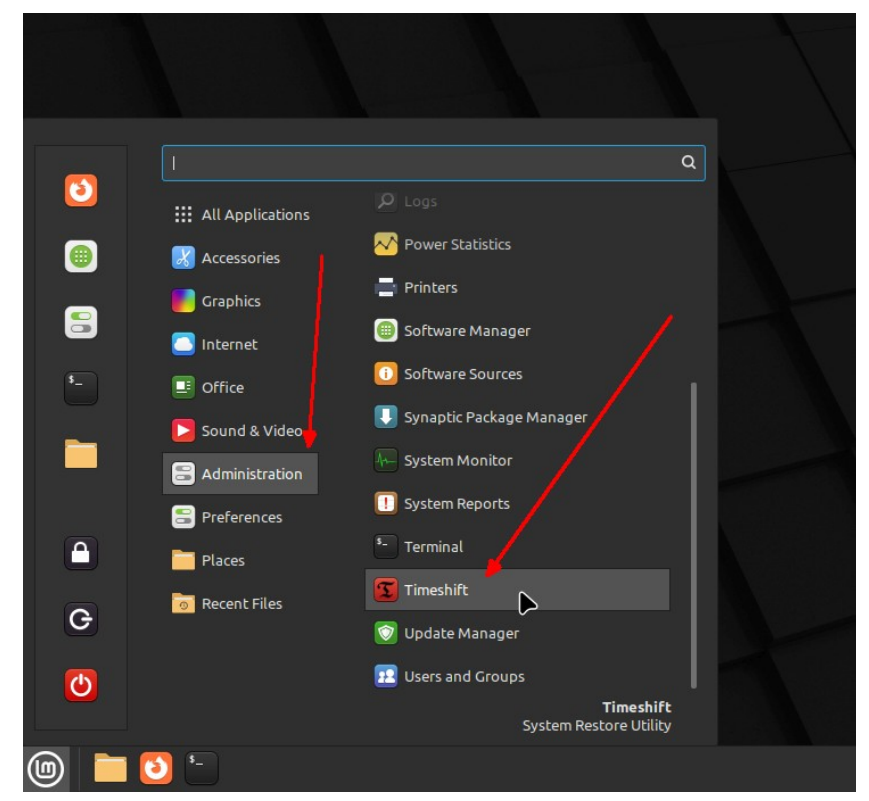

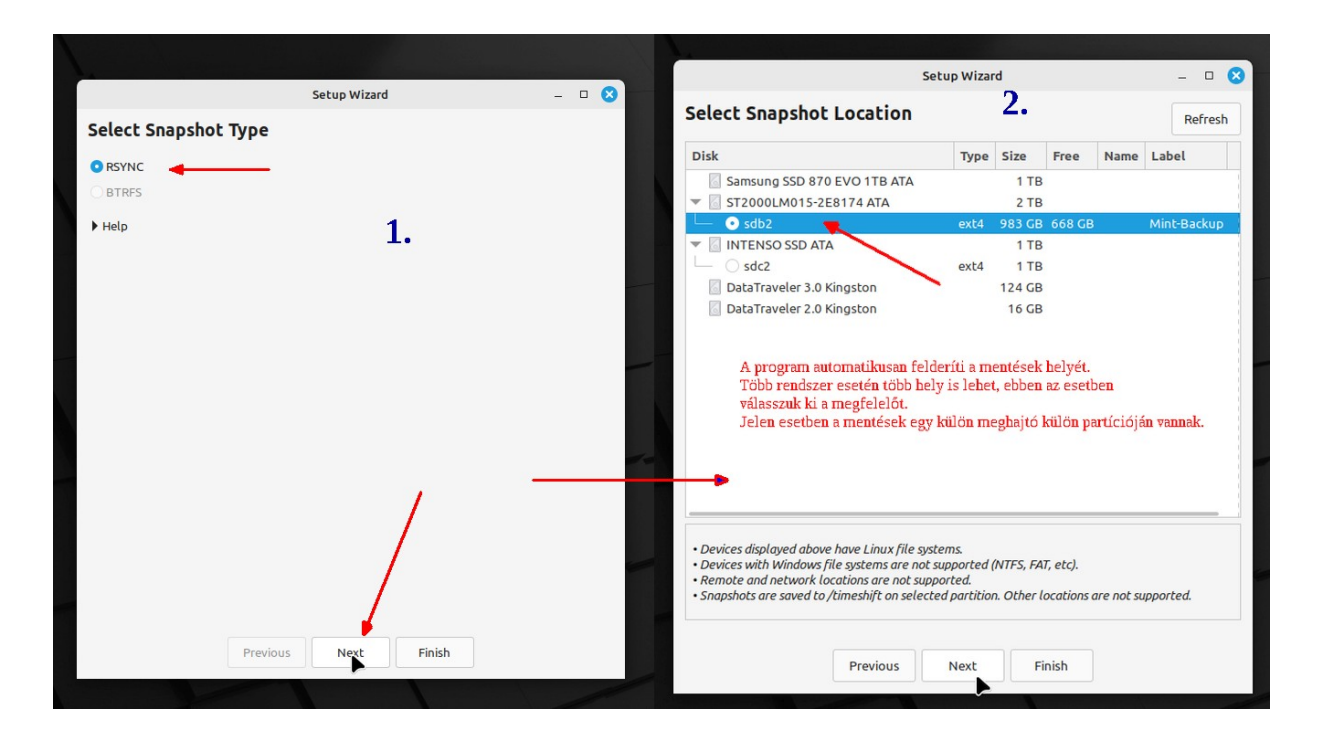

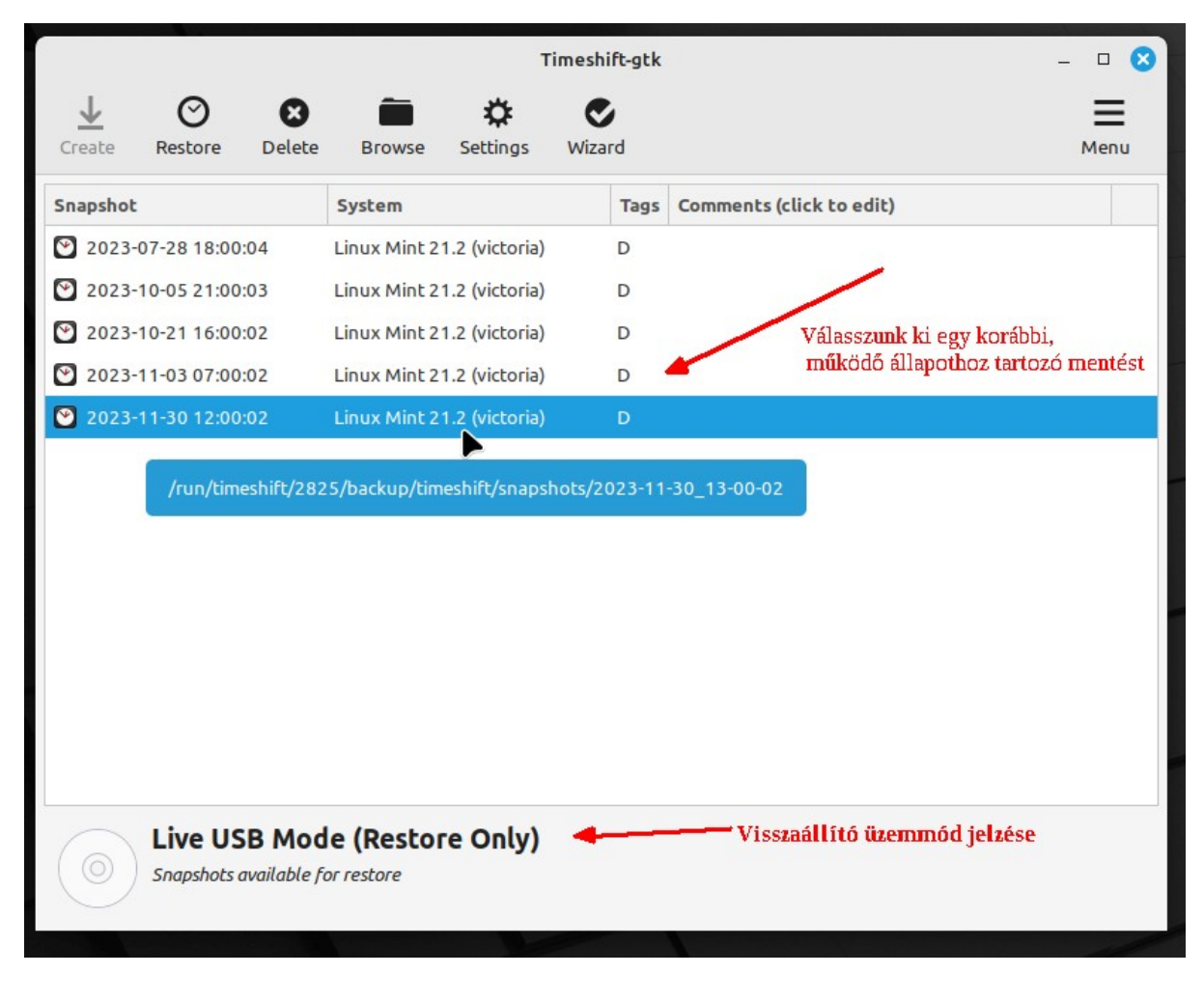

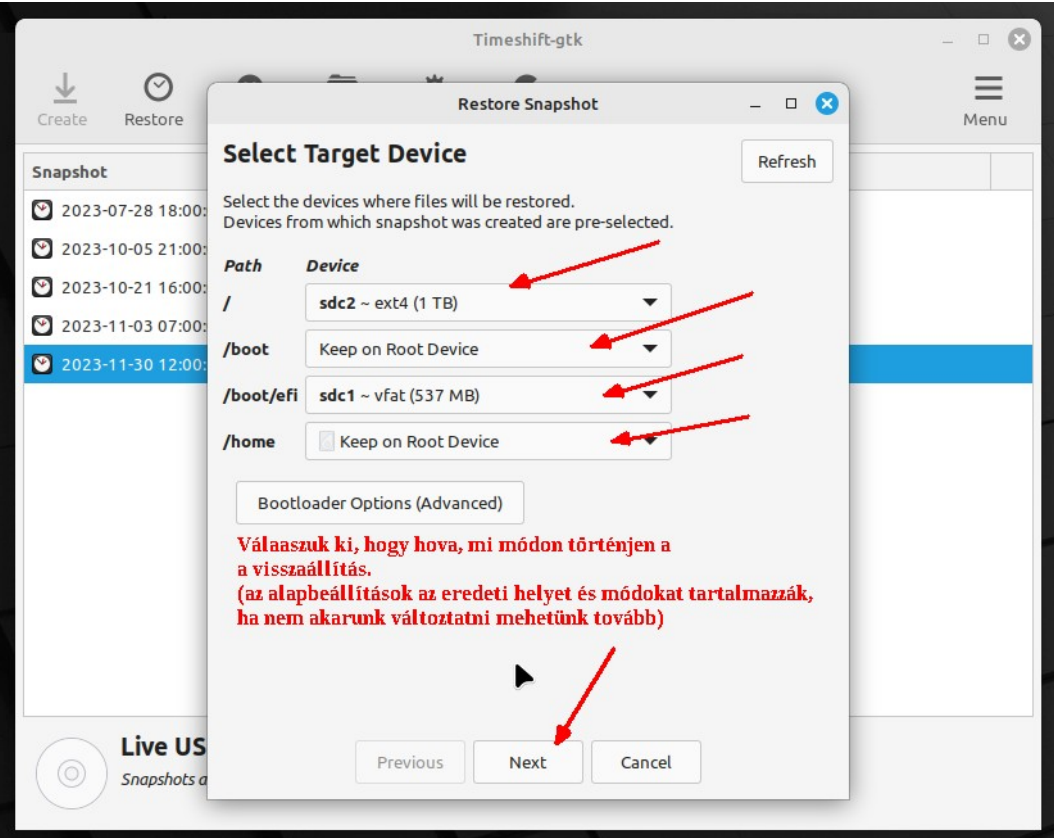

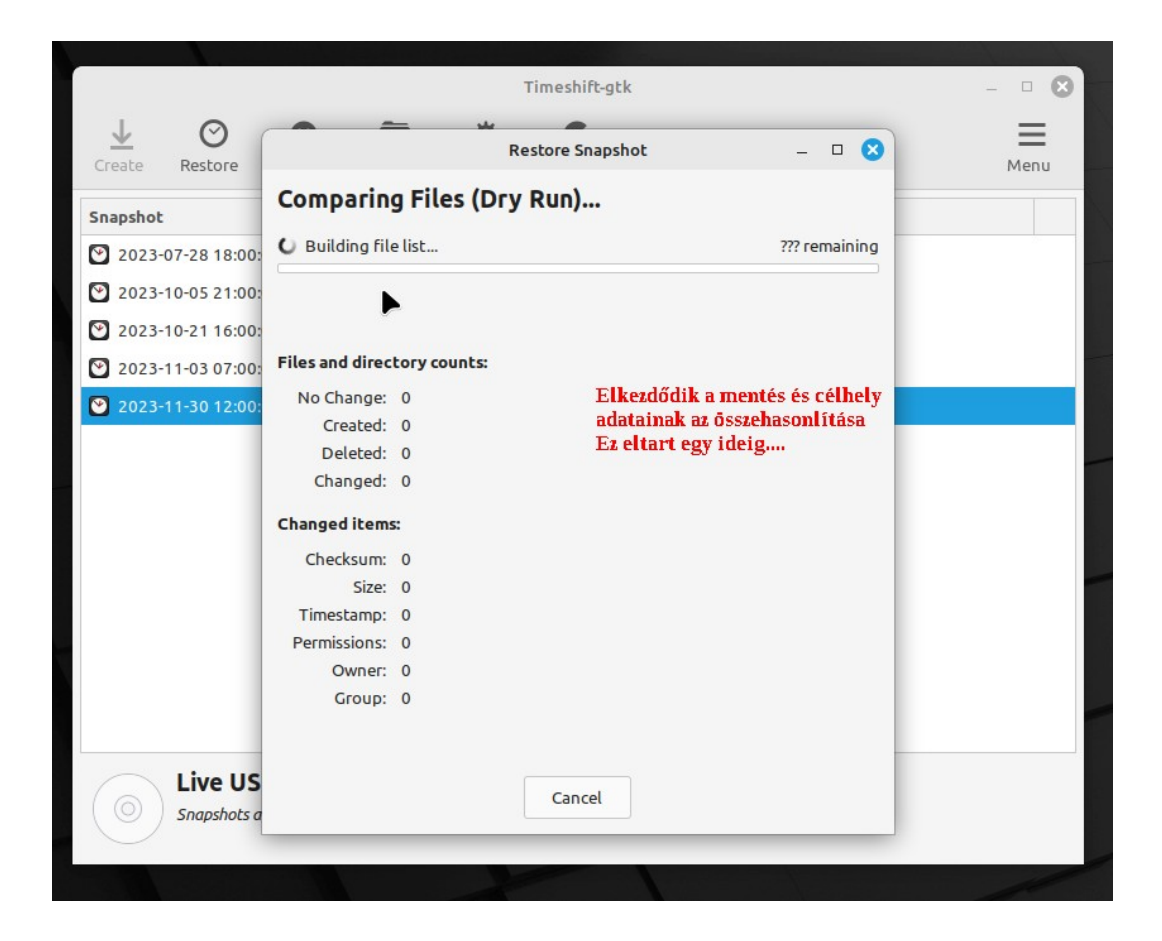

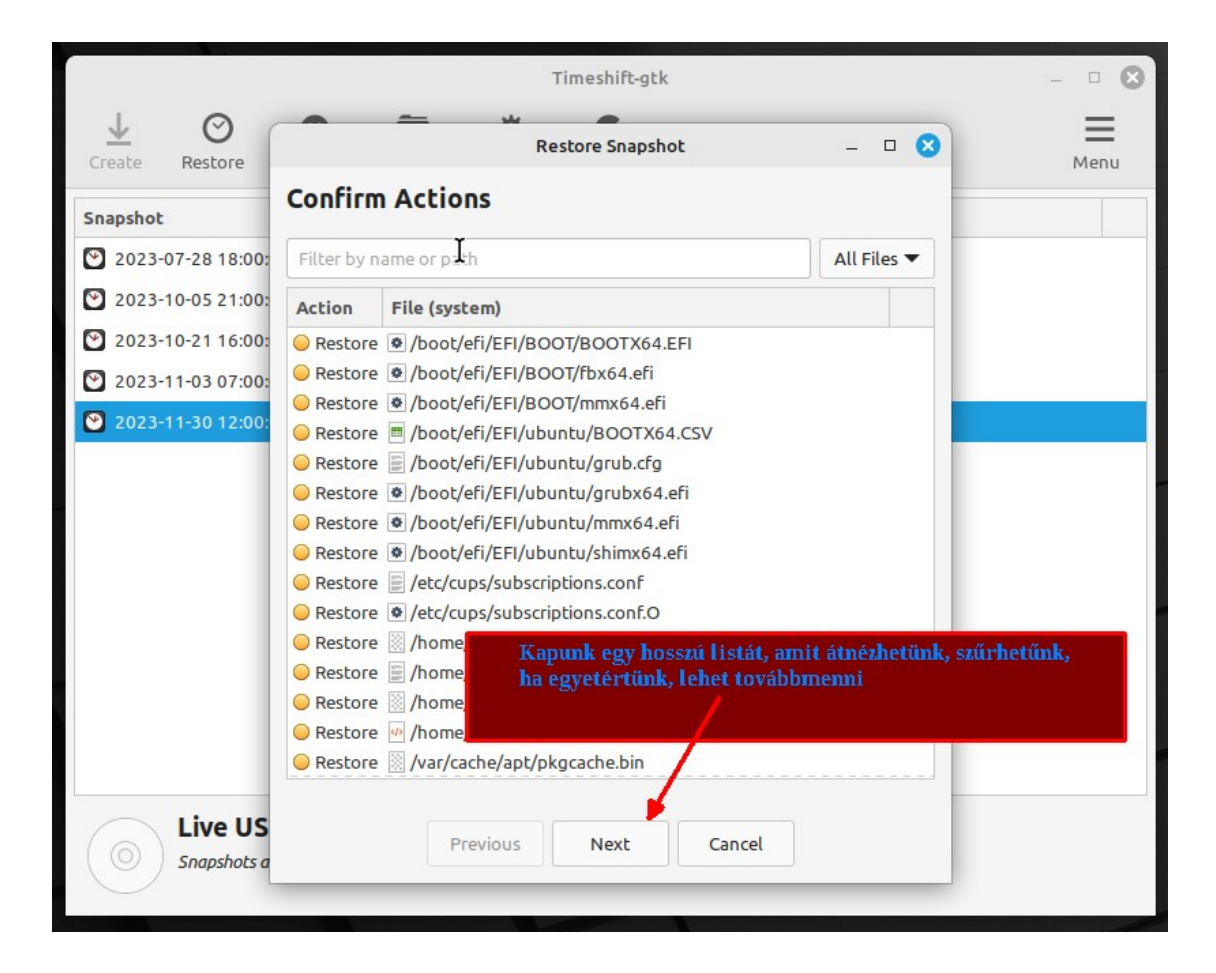

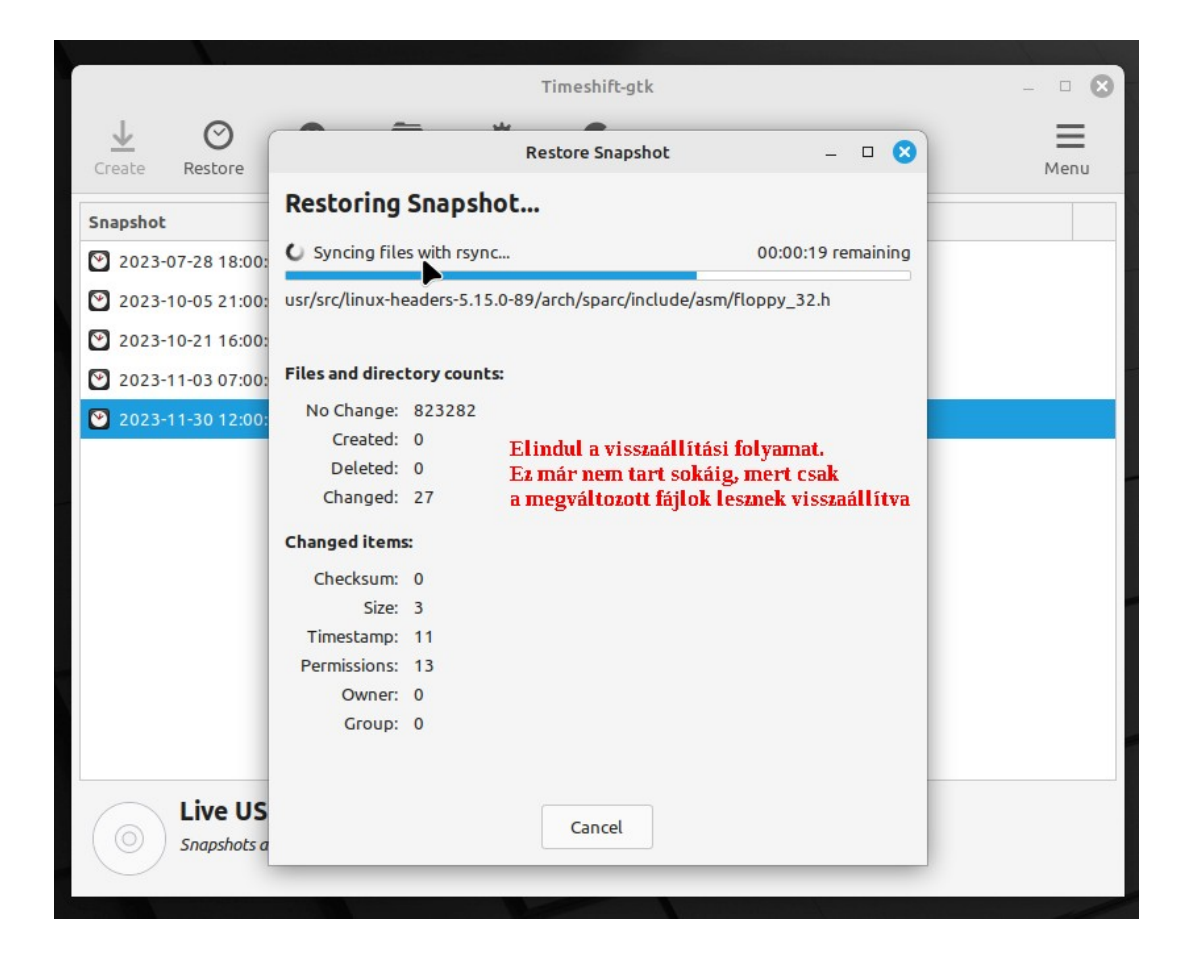

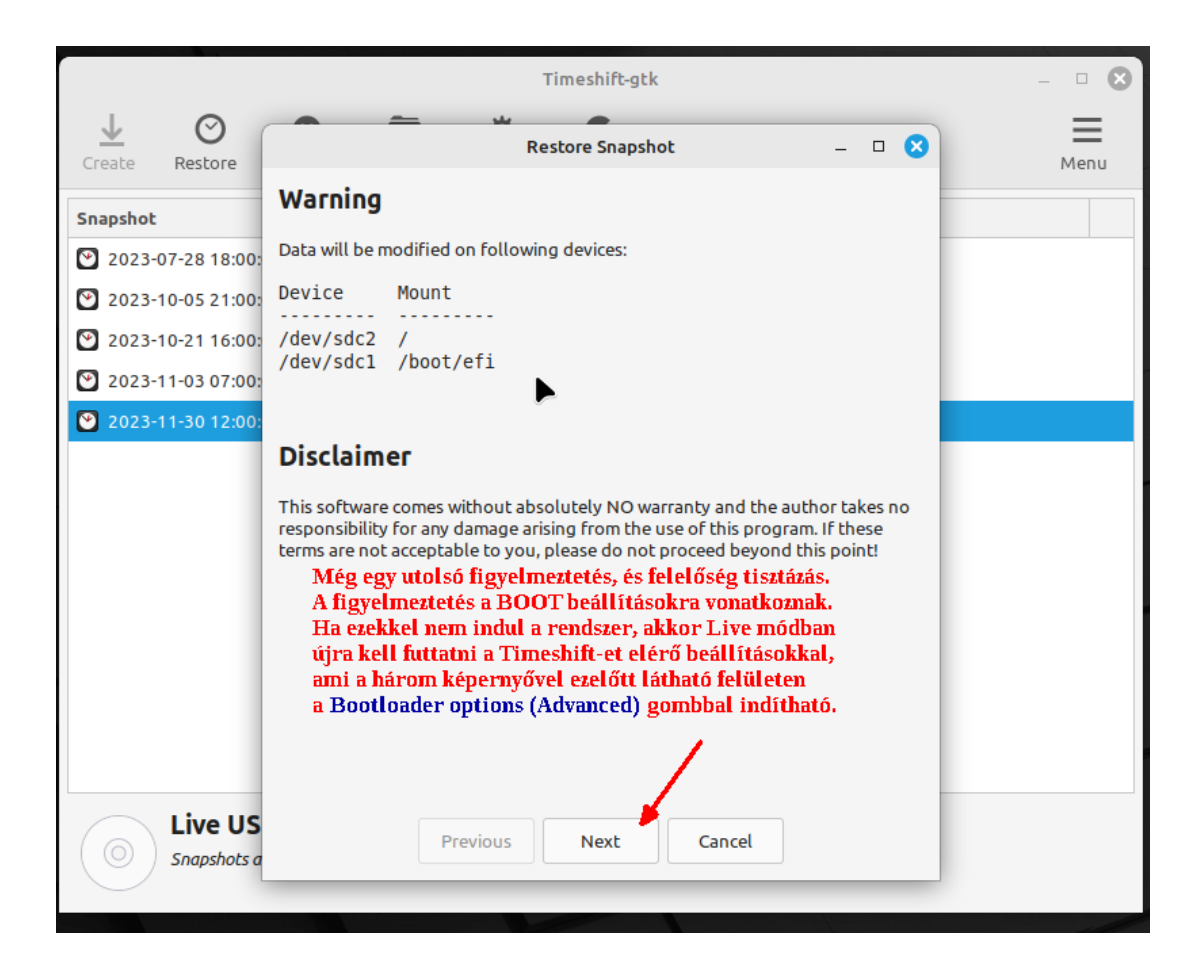

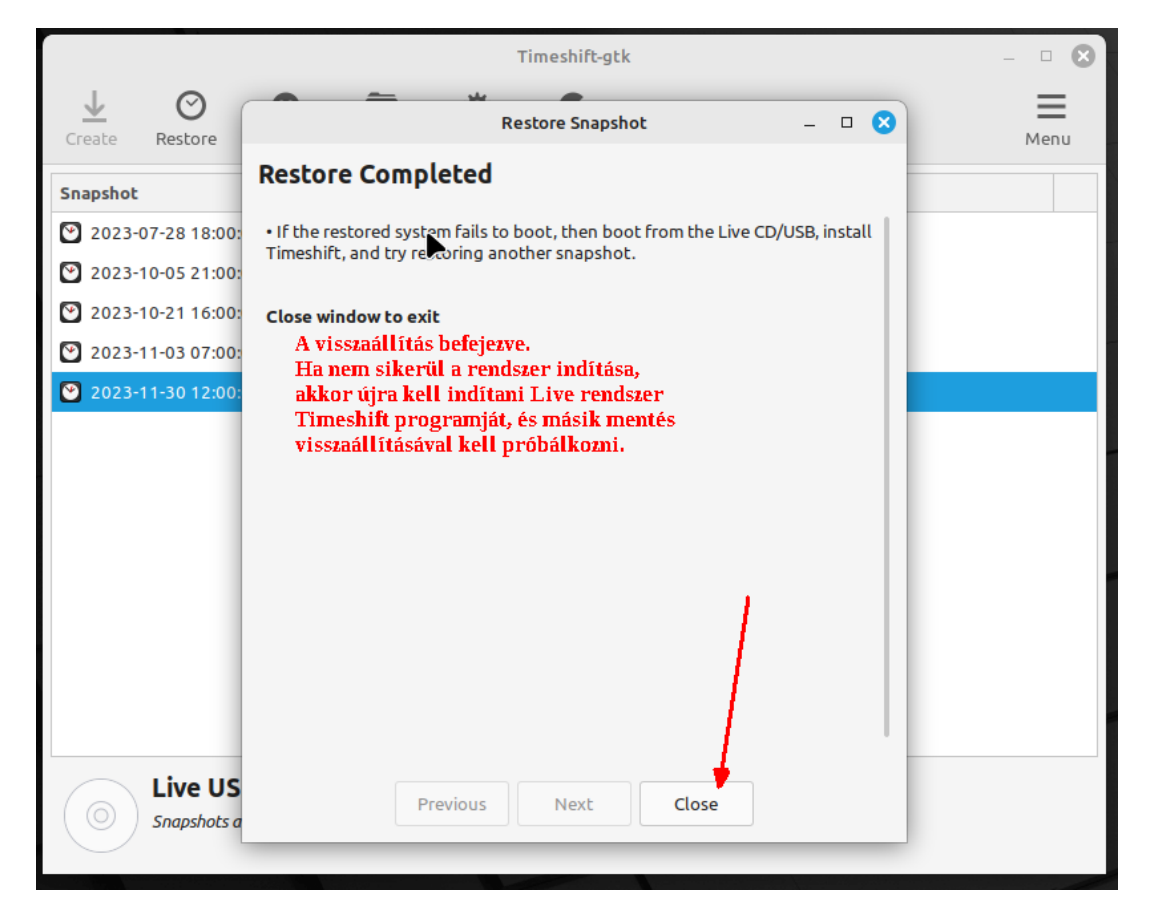

## *Tűzfal beállítása*

A másik téma a tűzfal, ezzel kapcsolatban viszont van némi képzavar, ami, mi tagadás, valahol érthető is. A már említett weboldalakon is szorgalmazzák a tűzfal bekapcsolását, sőt egyesek értetlenkednek, hogy miért is nincs ez alapból bekapcsolva, és hangot adnak óhajuknak a Mint csapat felé, hogy ugyan már, legyetek szívesek ezt alapból bekapcsolni…

Tisztázzuk: a Linux tűzfala akkor van kikapcsolva, ha lekapcsoljuk a számítógépet. Amint betölt a rendszer, a tűzfal automatikusan aktív, nem lehet kikapcsolni, kernel szinten működik. A tűzfal működését kettő adatbázis szabályozza (egy van az IPv4-nek, és egy az IPv6-nak), ezek neve közösen **iptables.** Ez rendkívül bonyolult, és ember legyen a talpán, aki ezt átlátja, főleg az IPv6-os részt. Ehhez készült egy segédprogram, amit **ufw**-nek hívnak (uncomplicated firewall), aminek a segítségével szabályozhatjuk az iptables bejegyzéseket, módosíthatunk / törölhetünk / felvihetünk szabályokat. Az ufw egy parancssoros program, ami nem csak az iptables szabályozására jó, de képes szolgáltatásként futni, ennek során figyelni a forgalmat, és naplózni azt beállítás szerint. Ha fut, akkor a rendszernaplóba bekerülnek alapból a visszautasított befele irányuló kapcsolódási kísérletek, de szabályozhatjuk azt szigorúbban is, hogy akár naplózzon mindent. (ezek a naplóbejegyzések megjelennek a dmesg riportban is.

Nos, ez az ami alapból nincs bekapcsolva. Nem kell megijedni, a rendszer alatt az iptables beállítása megfelelő. Akkor érdemes bekapcsolni az ufw-t, ha látni szeretnénk a naplózott forgalmat, illetve ha saját szabályokat akarunk felvinni. De ezen kívül számos más előnye is van a használatának, pl. hordozható gép esetén definiálni tudunk profilokat, az egyes hálózatokhoz, amik között gyorsan váltani tudunk, például nyilvános Wi-Fi hálózatra kapcsolódás előtt átválthatunk szigorúbb profilra.

Az ufw grafikus előtétprogramja a Gufw. Ez indul, ha Linux Mint alatt elindítjuk a Tűzfal alkalmazást. Ezt a programot a Canonical gondozza, azaz az Ubuntutól veszik át az egyes disztribúciók. A fordítása sajnos olyan, amilyennek látszik, felemás, de ezen nehéz változtatni, mert nem a Mint vagy egyéb disztribúciók fordítócsapatának a hatásköre.

Indítsuk el a Tűzfalat, ekkor a bal oldali képet látjuk. Kapcsoljuk be az "Állapot"-nál levő kapcsolóval, így átvált a jobb oldalon látható kinézetre.

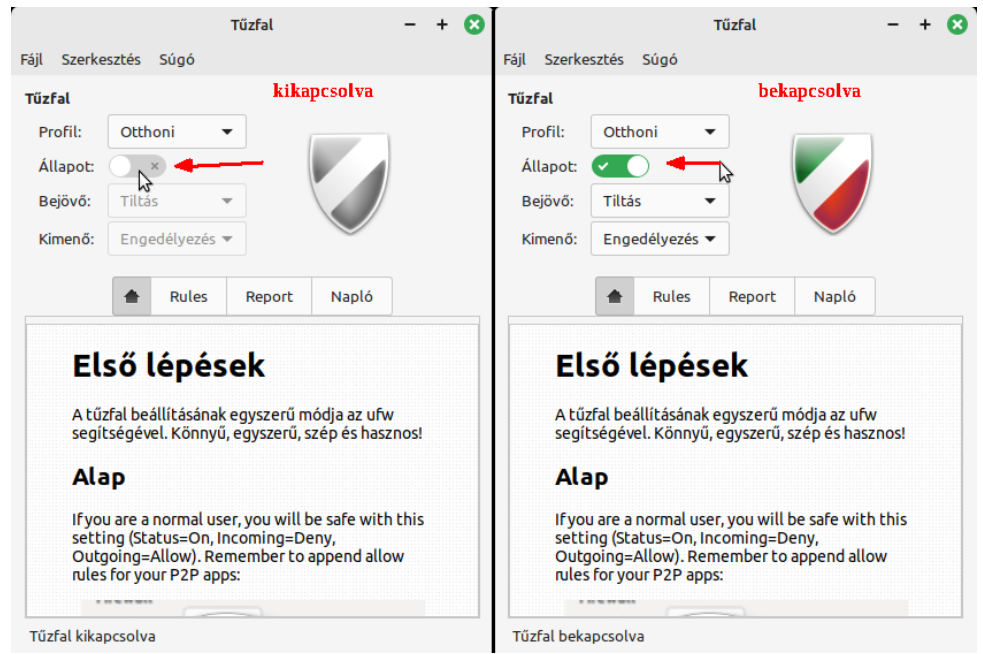

Láthatjuk, mi okozza a képzavart, a Gufw grafikus felületének neve Tűzfal (nem csak magyarul, de minden nyelven), és alapból ki van kapcsolva, grrrrr…

<span id="page-69-0"></span>A tűzfalról itt olvasható egy részletes leírás: <https://linuxmint.hu/blog/2021/12/kis-gufw-tuzfal-utmutato-bemutato>[3](#page-69-1)

<span id="page-69-1"></span>[<sup>3</sup>](#page-69-0) A blog készítése óta a JAVA sokat változott, a második részben látható Java azonosítók helyett a JAVA WebKitProcess modulja látszik a tűzfal felületen, ha most nézzük a gépen a blogban leírtakat lekövetve

## *Témakezelés, testreszabás általánosan*

Az üdvözlő képernyő legelső helyen ajánlja az asztali színek beállítását. Ez a Linux Mint 21 Cinnamon változással lett bevezetve, azelőtt a zöld szín volt az uralkodó, ezen lehet most globálisan változtatni. Cinnamon alatt ugyancsak be lehet állítani alapból sötét témát, vagy világosat, vagy vegyeset (utóbbi esetben lesznek programok amik sötét módban indulnak, míg mások világosban.

A sötét téma nagyon népszerű, mivel sokan környezetkímélőnek hiszik, azt gondolják kevesebbet fogyaszt így a monitor, ami műszakilag nem támasztható alá (nagyon keveset befolyásolja a monitor fogyasztását, hogy éppen milyen színű a kép). Másfelől az óriási monitorok gyakran bevilágítják a szobát, ha nem sötét téma van használva. De sokaknak csak úgy magában tetszik, mert olyan modern. Ugyanakkor meg mások azt gondolják, hogy gyászos. A lényeg, hogy ezt beállíthatja mindenki a tetszése szerint.

Az egyes Mint változatok esetében eléggé eltérő a témakezelés, ezért annak részletes bemutatása az adott változat leírásában lesz elérhető.

Most csak olyan általános dolgok kerülnek bemutatásra, amik minden rendszer alatt vagy egységesen igaz, vagy valahol eltér - a Windows témakezelésétől eltérő dolgok bemutatása érdekében.

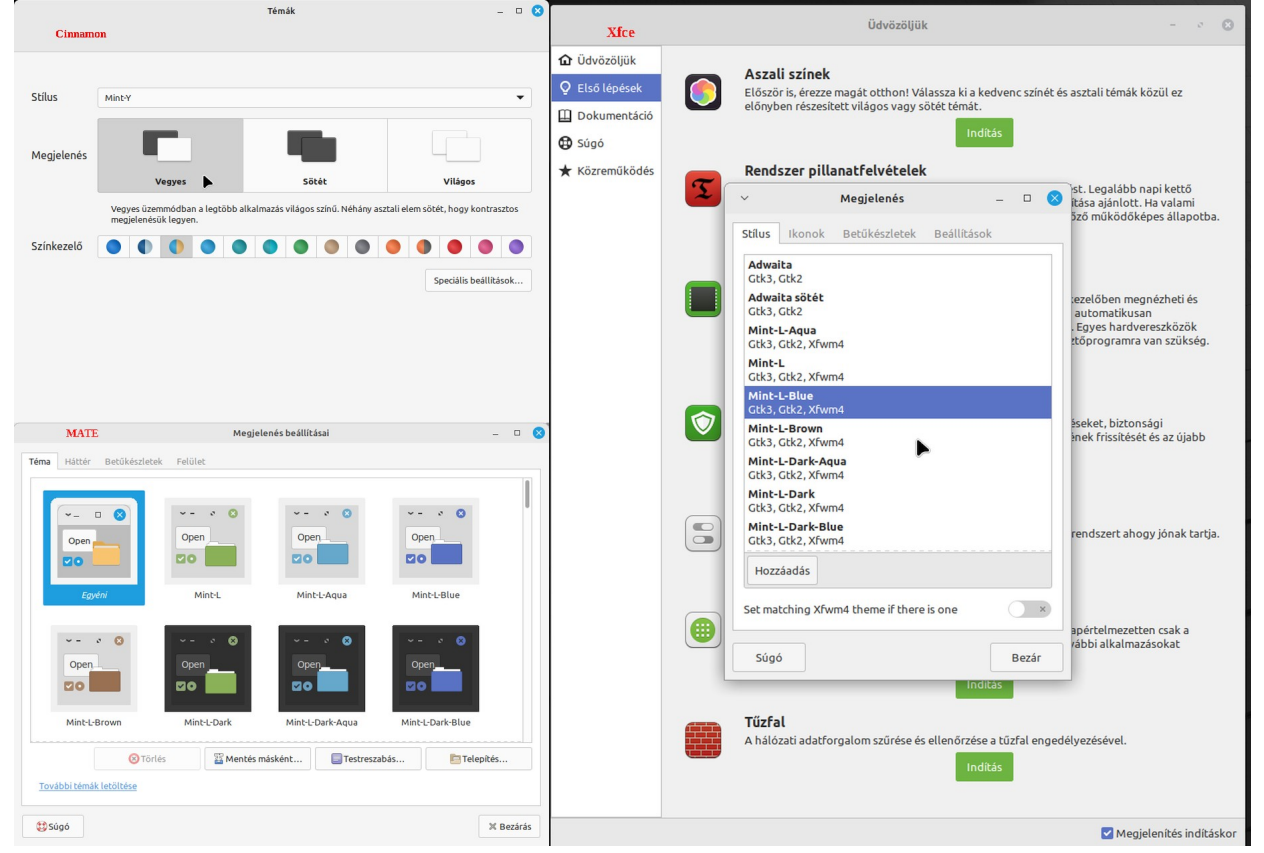

Nézzük, hogy mit is láthatunk, ha az üdvözlő képernyőn elindítjuk az asztali színeket.

Tipp: nyissunk meg 1-2 ablakot, pl. fájlkezelőt, és helyezzük az üdvözlő képernyő ablaka mellé, így egyből láthatjuk mi változik a beállításokkal.

Windows alatt is telepíthetünk témákat, illetve módosíthatjuk azokat, így az asztali felület színvilága, hatása beállítható egy bizonyos szinten. Ami viszont leginkább eltérő és szokatlan lehet, az a programok ikonjai. Nem csak az indító ikonokról van szó, hanem akár a programok felületi eszköztára is érintett lehet.

Windows programok esetében is előfordulhat egyes esetekben hogy adott programhoz több ikon közül lehet választani, de ez minden esetben a programmal magával jön, míg Linux alatt általában a rendszer témák eleve tartalmazzák a népszerűbb programok ikonjait, gombjait, azaz, az ikon készlet előbb telepítve lehet a rendszeren, mint az adott program, amit később telepítünk. Adott téma esetén össze lehet kapcsolva a színvilág, az ablakok felső szélének dekorációja, és a témához tartozó gombok és ikonok. Ezeket pedig keverhetjük is, azaz adott témához például választhatjuk másik téma ikonjait.

A Linux Mint alapból rengeteg "gyári" témával rendelkezik, amit igyekeznek az egyes változatok között egységesre alakítani.

Miről is van szó? A GTK-ra épülő asztali felületek megjelenítése szempontjából így lehet csoportosítani a kinézetet érdekében befolyásolható elemeket:

- Ablak dekorációk, ez alatt a címsort (ablak legteteje), széleket, gördítősávokat kell érteni, de lehetnek egyéb díszítő elemek, például felső menüsor alatt színes vonal, eltérő hosszúságban az aktív ablak és háttérben levő ablakok esetén, és hasonlók.

- GTK+ vezérlő elemek, ezek alatt a gombokat (például az OK/ Mégsem), párbeszédablakokat, beviteli mezőket, legördülő listákat kell érteni.

- Kurzorok (egérkurzor, szövegszerkesztő, táblázat kezelő kurzorok, stb.)
- Ikonok (programok ikonjai, a menükben, a panelen, az asztali indítók esetében, mappák ikonjai)
- Panel, esetleg menü kinézete

Az interneten elérhető témák nem teljes körűek. Adott téma, amit letöltünk, lehet, hogy csak a panelt, menüt érinti, másik téma csak az ikonokat, harmadik meg érinti az ikonokat és vezérlő elemeket is. Ilyen esetben adott téma kiválasztásánál lehet, hogy a menü, a vezérlő elemek megváltoznak, de a többi, az öröklődik az előző témától. Ha meg újra módosítunk valamit, pl. az ikonokat, meg asztali elemeket egy olyan téma szerint, amelyik vezérlő elemeket is tartalmaz, az hozza magával az utóbbi beállítást is. Ez jellemzően egyéb disztribúciókra jellemző. ahol nem kötöttek a témaelemek.

Mint alatt alapból kötöttek az ikonok, és vezérlőelemek, meg ablak dekorációk. Ez annyit jelent, hogy adott téma legfeljebb a panelt, és menüt változtatja meg, hiába tartalmaz ikonokat, vezérlő elemeket, a rendszer azokat nem veszi figyelembe, kompatibilitási okok miatt. Ez alól csak Cinnamon esetében van kivétel, és csak a témakezelővel letöltött egyes témák esetében, amelyek kidolgozása kompatibilis az adott Cinnamon verzióval. Ezen témák esetében a vezérlő elemeket, ikonokat be tudjuk állítani a téma kezelőben.

Cinnamon alatt továbbá az ablakszél megfogási szélessége (arról van szó, hogy egérrel megfogás átméretezéshez esetén mekkora legyen a sáv szélessége, aminél a rendszer érzékeli a megfogást), ez szabályozható témától függetlenül, továbbá a gördítősáv szélessége is, de ez utóbbi kikapcsolható, hogy az adott téma beállítása érvényesüljön, és így tovább.

Cinnamon alatt a témakezelő egyszerű módjában (előző oldalon látható kép) kiválaszthatunk egy stílust, ami egy menetben beállít egy ikonkészletet, és vezérlő elem készletet, és ezek színét az alatta levő palettán kiválaszthatjuk. Mindig annyi szín jelenik meg a palettán, amennyi színben előfordulnak a rendszerre telepített adott témához tartozó elemek.
A Cinnamon témakezelő speciális módjában a következőket tudjuk módosítani:

- Egér kurzor

- Alkalmazások -ez egyszerre jelenti az ablakdekorációk, az ablakok színe, gombok és vezérlő elemek beállítását

- Ikonok- mappa, programok és menü ikonjai

- Asztal -ez gyakorlatilag a panelt, és menüt érinti.

MATE alatt a következőket tudjuk megváltoztatni:

- Felhasználói felület elemei -jellemzően az ablakok színe, kijelölés színe, ablak dekorációk és vezérlő elemeket érinti -kivéve ablak vezérlő elemek

- Ablakeret -ablakok keretének, fejlécének a beállítása, beleértve az ablak vezérlő gombjait.

- Ikonok -mappák, programok ikonjai

- Egér mutató -értelemszerűen az egérkurzor megjelenése

Mate alatt lehetőség van a kinézet "meghekkelésére" egyszerű és bonyolultabb módon is, az egyszerű módszer abból áll, hogy a mappánk alatt a **.themes** mappába bemásoljuk azokat a téma elemeket, amiket a témakezelő amúgy nem hajlandó telepíteni.

Xfce alatt alapból a "témakezelőben" nem sok beállítási lehetőség van, ezeket lehet megváltoztatni:

- Stílus: Ez a Mint csapat által összeállított ablakereteket vezérlő gombokból álló összeállításokat jelenti

- Ikonok -jellemzően a Mint csapat által biztosított ikonok.

Ugyanakkor több módszer is létezik a kinézet felturbózására, külön megjelenítést befolyásoló / biztosító csomagokat lehet telepíteni, amivel egészen érdekes témák megjelenítése is lehetséges, olyan extrém megoldásokkal, mint például animált ikonok (az ikon megváltozik, amikor az egérkurzort fölé visszük / kattintunk rajta, meg ilyesmi), továbbá a megjelenést számos más módon lehet befolyásolni, pl. az ablakkezelő beállításainál is.

Megpróbálom pár képpel illusztrálni, miről is van szó, mert elég nehéz látványról szövegesen kommunikálni (figyeljük a bal alsó sarokban az indítóikonokat is, ugyanazoknak a programoknak az ikonjai láthatók) :

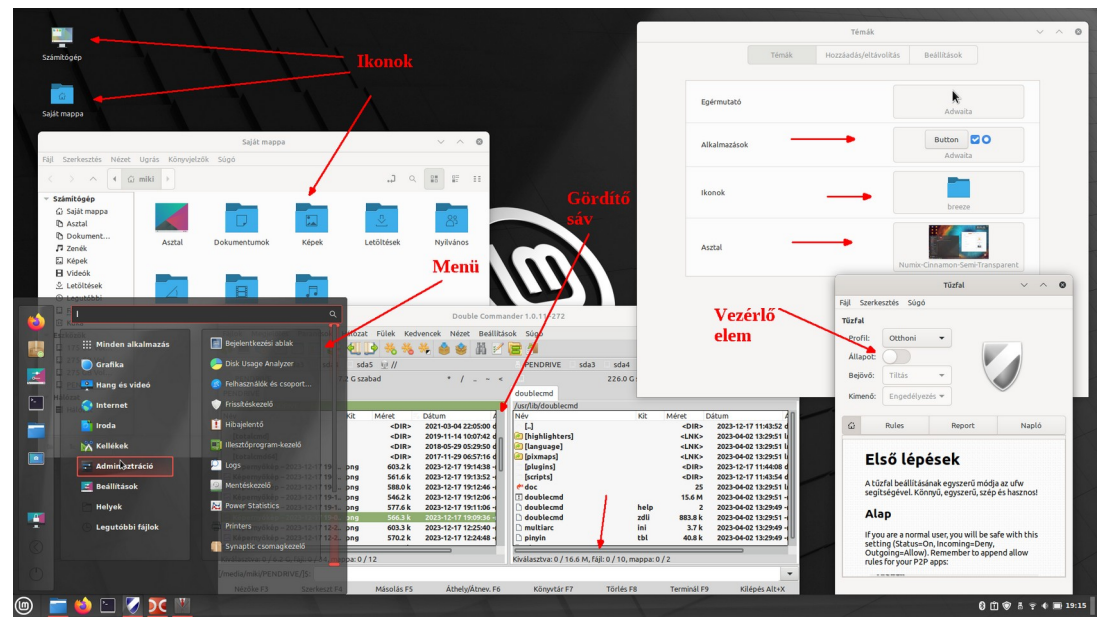

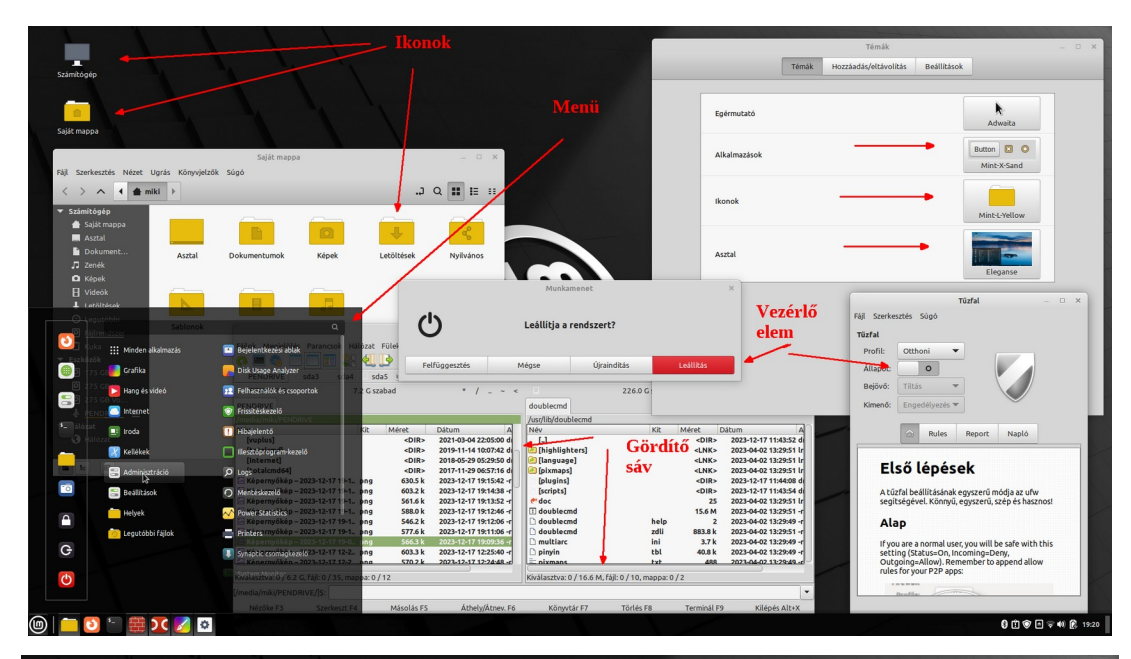

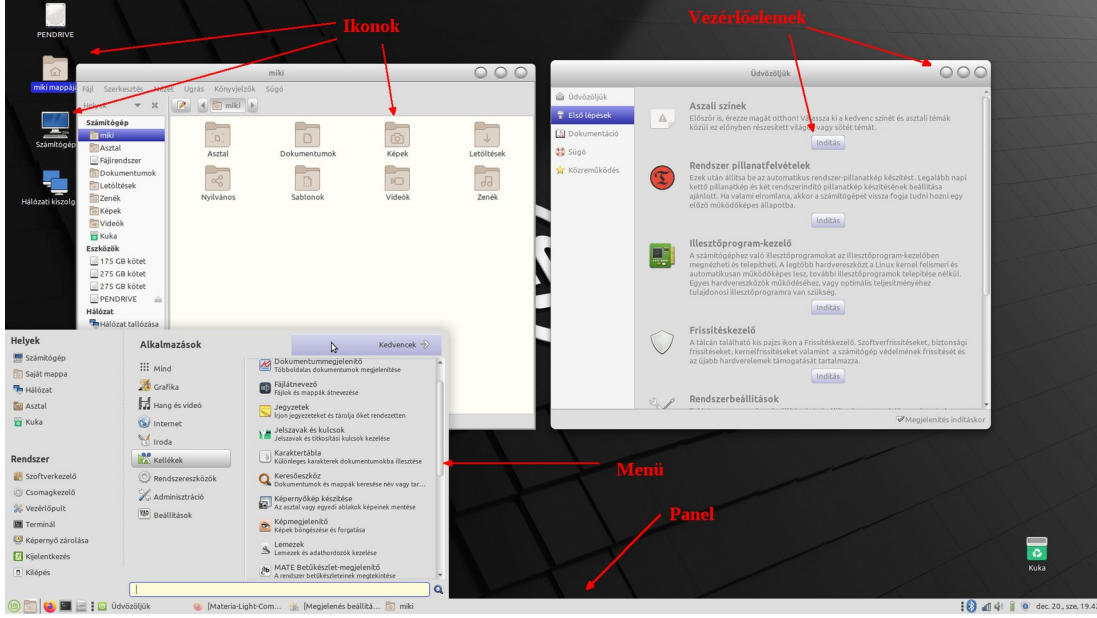

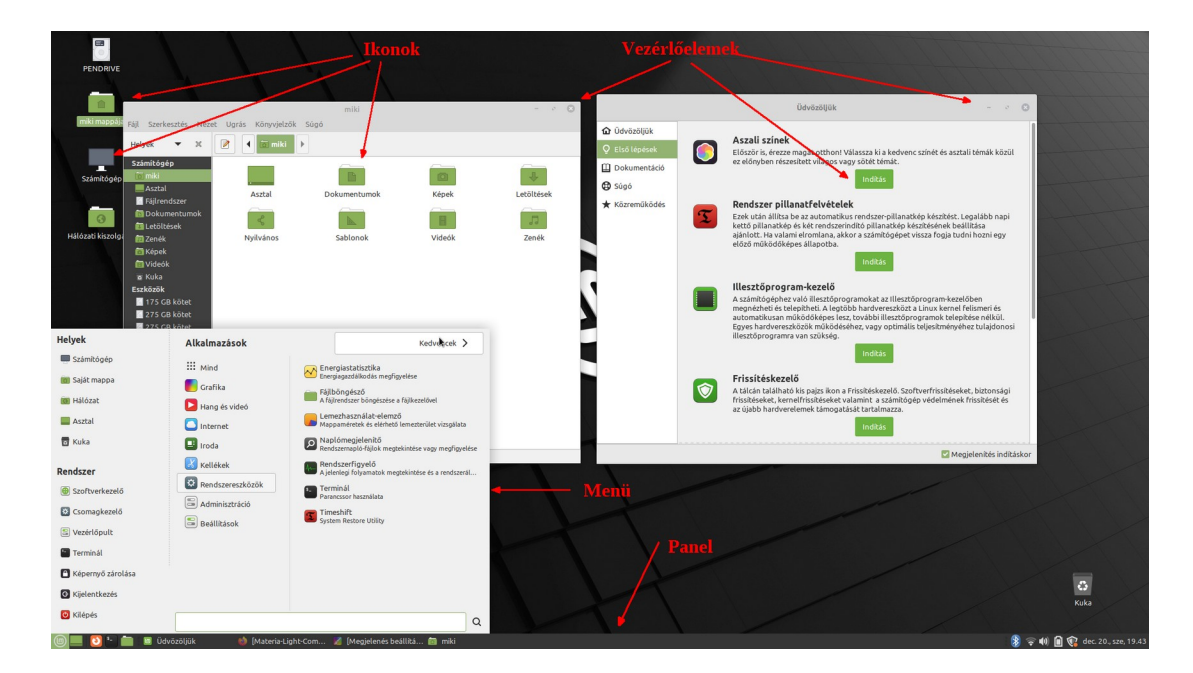

# *A GRUB testreszabása*

A GRUB (**GR**and **U**nified **B**ootloader) az operációs rendszereket betöltő segédprogram, a Linux rendszerek alapértelmezett rendszer betöltője, amelyik lehetővé teszi a számítógépre telepített rendszerek indítását. Ha több operációs rendszer van a gépen (például Windows és Linux, vagy több Linux rendszer), akkor automatikusan megjelenik a számítógép indításakor. A GRUB menüben kurzormozgató billentyűkkel kiválaszthatjuk az indítani kívánt rendszert, ha nem teszünk semmit, akkor egy beállított várakozási idő után automatikusan elindítja az alapértelmezett rendszert.

Ugyancsak lehetővé teszi az a Linux indítását az alapértelmezettől eltérő (korábbi) kernellel, ha az "Advanced options for Linux Mint <verziószám>" menüpontot választjuk.

Ez nagyon hasznos lehet akkor, ha egy kernelfrissítés során olyan galiba történt, ami miatt a gép hibásan működik. Ilyen esetben indíthatjuk a gépet egy korábbi kernellel, és azt követően a Frissítéskezelővel eltávolíthatjuk a galibát okozó kernelt.

Ha a Linux egymagában volt telepítve, nincs másik operációs rendszer a gépen, akkor a GRUB menü nem jelenik meg, a gyorsabb rendszerindítás végett. De pont a fentebb említett okok miatt célszerű megjeleníteni pár másodpercig ilyen esetben is.

Ehhez szerkesztenünk kell a GRUB beállító fájlt. Mindenek előtt az eredeti fájlról készítsünk másolatot úgy, hogy terminálban beírjuk az alábbi parancsot:

# **sudo cp /etc/default/grub /etc/default/grub.ORIG**

Gyakoroljuk egy kis terminál használatot, ezért most szerkesszük az /etc/default/ mappában levő grub fájlt:

## **sudo nano /etc/default/grub**

A nano egy karakteres fájlszerkesztő, amiben kurzormozgató billentyűkkel navigáljuk, és egeret ne használjunk. A parancs után a bal oldali képet látjuk, írjuk át a GRUB\_TIMEOUT\_STYLE értékét "menu"re, a GRUB\_TIMEOUT értékét meg 10-re, ahogy a jobb oldali képen látjuk.

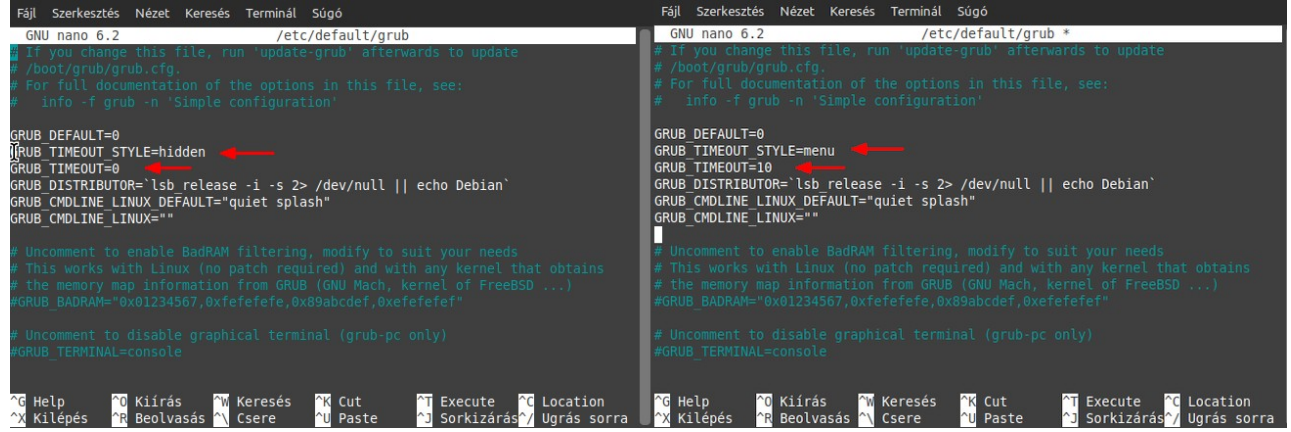

Ha végeztünk a szerkesztéssel, nyomjunk le a Crtl+O billentyű kombinációt, üssünk Enter-t, majd nyomjuk le a Ctrl+X billentyű kombinációt.

Ezt követően pedig írjuk be a terminálba az alábbi parancsot, ami frissíti a GRUB menü beállítást:

## **sudo update-grub**

Csinosíthatunk a GRUB menü kinézetén, ha kiadjuk a terminálba az alábbi parancsot:

**sudo apt install --reinstall -o Dpkg::Options::="--force-confmiss" grub2-theme-mint**

# **A Linux felhasználói szemmel**

# *A Linux meghajtókezelése*

Windows esetén megszokhattuk, hogy betűkkel jelöli a meghajtókat és partíciókat. A rendszer saját logikát követ a betűk kiosztásával, alapból a C "meghajtóra" települ (de ez lehet D is egyes esetekben), aztán vagy van további partíció, ami D lesz, ha nincs, akkor a CD/DVD meghajtó kapja a D betűt, és így tovább. Az aktuális Windows 10 és Windows 11 ezt jelenleg csak a helyi meghajtókkal teszi. Régebbi Windows a csatolt hálózati mappákat is betűkhöz csatolta, ma viszont ezeket mappanévhez csatolja mint a Linux, a betűt csak megjeleníti a csatolási név mögött, mint információt, de a programokkal való kompatibilitás miatt lehet a betűt is használni hivatkozásként.

Windows alatt minden meghajtónak van formális gyökérkönyvtára, és az aktuális könyvtár automatikusan a %Path% részét képezi. (Az aktuális könyvtárból indíthatunk programot, nyithatunk meg fájlokat az elérési út megadása nélkül) Az elérési út tagoló jele a "\", ami a DOS idők öröksége, akkoriban meg akarták különböztetni a helyi elérési utakat a hálózati utaktól. (A webes elérési utak tagoló jele Windows alatt is a  $, '$ ")

Linux alatt csak egy gyökér mappa van, ennek jele a "/". Minden ez alá van rendelve, az összes további meghajtó, és eszköz, stb.

A Linux megszületésekor a korabeli rendszerek, UNIX / MINIX esetén az elérési út tagoló jele a "/" volt, és nem voltak "meghajtóik", tekintve, hogy ezek többfelhasználós kiszolgáló rendszerek voltak, amiknél az elsődleges követelmény a bővíthetőség. Azaz, a fizikai lemezek hozzáadásával meg kellett valósítani azt, hogy azok úgymond ne különüljenek el a többitől, hanem egybefüggő területet alkossanak.

A Linux elsőre PC-re jelent meg, aminek mindenféle eltérő fizikai meghajtói voltak, ezért ilyen-olyan okokból több betűvel lettek jelölve a meghajtók. Az első flopi **fd0** lett, a második **fd1**… a merevlemez **hda**, **hdb** és így tovább. Ezeket a logikai jeleket mappákhoz ill. fájlokhoz csatolja a rendszer. Linux alatt a partíciók számozást kaptak. Flopikon (és az optikai lemezeken) nem értelmezhető a partíció, azaz, azokat nem lehet particionálni. Azok így az alap **fd0, sr0** stb. jelölést kapják, a merevlemezeken a partíciók számozása 1-től kezdődik, azaz **hda1, hda2** stb. SATA HDD (SDD) jelölése **sda1, sda2… sdb1, sdb2**… Továbbá az NVMe csatolókon lógó lemezek meg **nvme0n1, nvme0n2, nvme1n1** … jelöléseket kapnak.

Míg Windows esetén a rendszer meghajtót leszámítva a meghajtókhoz rendelt betűket szabadon át lehet állítani, a Linux szigorú logikát követ a jelölésben, (más kérdés, hogy azokat csatolni lehet beszédesebb nevű (alap jelöléstől eltérő) mappához pl.)

# *A Linux fájlrendszere és általa támogatott fájlrendszerek*

## **NTFS fájlrendszer**

A Linux támogatja az NTFS meghajtó elérését, kezelését, de ilyen fájlrendszerre nem telepíthető, és bizonyos programok sem támogatják adott célokra (a Timeshift rendszer mentő és visszaállító pl. erre nem tud menteni)

A Windows NT4.0-val került bevezetésre az NTFS fájlrendszer (illetve már korábban, de ez volt úgymond az első kiforrott verzió (az NTFS-nek több verziója van). Ez akkor a legjobb volt, bele integráltak minden jót, ami az akkori fájlrendszerekre jellemző volt, vettek kölcsön elemeket az EXT / HPFS fájlrendszerektől meg új elemekkel is bővült. A FAT32-t váltotta, bár a FAT32 annyira elterjedt, hogy a mai napig azt használják pendrájvokon, SD kártyákon, külső meghajtókon. Az NTFS kettő allokációs táblát használ, egyet a lemez elején, egyet a közepén, naplóz, leírókat használ, támogatja a fájlrendszer szintű tömörítést, titkosítást, árnyékmásolatot, hardlinket, stb. Az árnyékmásolat azt jelenti, hogy meg tudja őrizni a fájloknak a változásait, azaz szükség esetén egy korábbi állapot visszaállítható. A hardlink azt jelenti, hogy ugyanarra a fájlra / mappára több névvel is lehet hivatkozni, továbbá többféle CRC ellenőrző kódokat tárol, tehát fájlrendszer sérülés esetén nagyobb eséllyel javítható / helyreállítható a sérült fájl. Lehet kvótákat

definiálni, és az NTFS partíció méretét lehet növelni / csökkenteni. A jogosultság viszont nem tárolódik a fájlrendszeren, (pontosabban a tulajdonos tárolva van, de ezt csak adott Windows verzió éri el, elég faramuci a kezelése) így, ha az NTFS partíció nincs titkosítva, akkor a gépből kivett HDD másik gépben probléma nélkül olvasható, tehát azok a fájlok is, amikhez a rendes helyen adott felhasználónak nincs jogosultsága. A Linux sem tud ezzel mit kezdni, Linux alatt az NTFS meghajtón gond nélkül elérhető minden fájl, tekintett nélkül a Windows alatt beállított jogosultságokra. A Windows erre a problémára a meghajtó titkosítását találta ki, ezt Bitlockernek hívják, bekapcsolása esetén a HDD titkosítva lesz, azt másik gépben csak két nagyon hosszú kódsor begépelésével lehet feloldani.

# <https://en.wikipedia.org/wiki/NTFS>

Az NTFS támogatja a kisbetű / nagybetű megkülönböztetést, csak ez alapból nincs bekapcsolva. Tehát alapból nem lehet Valami ; valami ;VALAMI; vAlami nevű fájl vagy mappa egy mappán belül, csak egy valami nevű fájlunk lehet, és mindegy, hogy kisbetűvel, vagy nagybetűvel ill. ezeket keverve hivatkozunk rá.

## **Ext4 fájlrendszer**

A Linux kiforrott fájlrendszere jelenleg az EXT4. Ez is naplóz, és azon túl amit az NTFS nem tud, támogatja a késleltetett allokációt, ami azt jelenti, hogy egy nagy fájl ütemezett közvetlen felírását úgy végzi, hogy "megvárja annak a végét", aztán egy olyan helyre teszi a sorban, ahová elfér, azaz van elég klaszter, amiket egy menetben le tud fedni. Ez az óriási fájlokkal való munka gyors lehetőségét jelenti, beleértve a fragmentálás elkerülését. Továbbá tárolja a jogosultságokat is, így egyik gépből kivett HDD másik gépben Linux alatt nem lesz elérhető (az azon levő fájlokhoz nem lehet hozzáférni alapból) más kérdés, hogy van erre megoldás, illetve a Linux Mint a 21-es verziótól kezdve automatikusan elérhetővé teszi a csatolt ext4 meghajtón a fájlokat. Ha azt akarjuk, hogy tényleg ne legyenek elérhetők másik gépben az EXT4 fájlrendszeren tárolt fájlok, akkor azt is lehet titkosítani. Akár csak a saját mappánkat is lehet titkosítani, a rendszertől elkülönítve.

### <https://en.wikipedia.org/wiki/Ext4>

Ugyanakkor az EXT4 nem tárol CRC ellenőrzőkódokat, nincs fájlrendszer szintű tömörítési lehetőség, és nincs árnyékmásolat támogatás sem. (Mindezeket viszont tudja a Btrfs fájlrendszer, amit az EXT4 leváltására találtak ki. Ugyan már elég stabil, de még jelenleg is fejlesztik. De az újabb Linux rendszerek már támogatják a használatát)

EXT4 fájlrendszeren alapból számít a kisbetű / nagybetű a fájl nevében, tehát egy mappán belül lehet Valami ; valami ;VALAMI; vAlami nevű fájl, és ez 4 különböző fájlt jelent.

Az EXT4 fájlrendszer alatt sokkal hosszabb elérési utak és fájl nevek lehetnek, mint NTFS alatt. Így, ha EXT4-ről másolunk NTFS lemezre, bizony beleütközhetünk olyan problémába, hogy nem lehet mindent átmásolni, a túl hosszú elérési út miatt.

Gyorsaság: az EXT4 csak a metaadatok frissítésének idejeével marad el az NTFS-től, minden egyéb tekintetben gyorsabb a kezelése, és különösen a nagy méretű fájlok kezelésében gyorsabb (a fájl méretével exponenciálisan növekedik a másolás gyorsasága az NTFS-hez viszonyítva.)

[https://pages.cs.wisc.edu/~bart/736/f2016/Akshay\\_Vaibhav\\_ntfs\\_ext4.pdf](https://pages.cs.wisc.edu/~bart/736/f2016/Akshay_Vaibhav_ntfs_ext4.pdf)

Megjegyzés: a Linux fájlrendszerének a neve így helyes: ext4, azaz nem nagybetűsen kell írni, én a szövegben azért írtam végig nagy betűvel, hogy szembe tűnőbb legyen, az áttekintésben segítsen.

Az ext4 régi, elavult változatai az ex1, ext2, ext3, ezeket is támogatja a Linux, azaz, ha van ilyen régi fájlrendszerrel formázott meghajtónk, azokat gond nélkül kezelni tudjuk.

## **Btrfs fájlrendszer**

Fentebb említve volt már, ez a legújabb Linuxos fájlrendszer. Az Ext4 NTFS-hez viszonyított "elmaradásait" pótolja: crc32c ellenőrzőkódok, árnyékmásolatok, fájlrendszer szintű tömörítés. De ez még nem minden, mert rá is tesz egy jókora lapáttal: Míg az ext4 és az NTFS is kb. 1 EiB partíció méretet támogat, a Btrfs partíció akár 16 EiB is lehet. Ext4-en a legnagyobb fájl 16 TiB lehet, Btrfs alatt akár a teljes

partíció méretét is elfoglalhatja (16 EiB). De gondolom ezek annyira nem releváns tulajdonságok :-). Ezek viszont annál inkább: Deduplikálás- ez azt jelenti, hogy a duplikált fájlok helyett képes egyet megtartani, ami a helytakarékosságot segíti. Másik hasonló dolog a blokk sub-allokáció – ez azt jelenti, hogy a fájlok által lefedett allokációs egységek közül az utolsónak azt a részét, ami üresen marad, hasznosítani tudja. (kb, minden fájlra igaz, hogy van ilyen üres terület utána. Bár ext4 alatt ez pl. akkor jön jól, ha a fájl mérete növekedik.)

És persze, a multi-felhasználás sem maradt ki, natív RAID támogatás, és beépített tartalom manager rendszert tartalmaz (LVM), továbbá támogatja a kötetösszevonást, azaz képes több merevlemezt, több partíciót egy kötegbe foglalni. (Ez utóbbit az NTFS is tudja)

<https://en.wikipedia.org/wiki/Btrfs>

## **ZFS fájlrendszer**

A Sun Microsystems fejlesztette, azonban amikor az Oracle ezt felvásárolta, akkor megalakult az OpenZFS projekt, ami tovább vitte a fejlesztést. Ma ezért két verziója van a ZFS-nek, az Oracle fizetős változata, illetve az ingyenes és nyílt OpenZFS.

A ZFS és a Btrfs technikailag nagyon hasonló, bár a szolgáltatásaik megvalósítását merőben más módon teszik. Azaz, a ZFS tudja mindazt, amit a Btrfs, de ennek ellenére vannak különbségek. A legmarkánsabb ezekből az, hogy a ZFS képes egy sereg eltérő médiaformátumot úgy kezelni, hogy támogatja azok menet közbeni hozzáadását a kötethez, azaz növelhető a meglévő kötet pl. újabb SSD vagy HDD de pendrájv, vagy SD kártya hozzáadásával is- egybecsomagolva kezeli az LVM és RAID köteteket. (Az előzőkben említett fájlrendszerek csak azonos médiákkal és korlátokkal tudják ezt, RAID kötetre épített LVM-et és másik RAID kötetre épített LVM -et külön tudják csak kezelni, ZFS esetén no gond, össze lehet vonni mindet egybe)

A Btrfs "csak" 16 exabájt (2 a 64. hatványon) kötetméretet támogat. A ZFS ezzel szemben 256 trillió yoyibájt-ot. (2 a 128. hatványon). És amíg Btrfs alatt "csak" 2 a 64. hatványon számú fájlunk lehet, ZSF alatt nincs korlátja a fájlok számának. Ebből nyilván látszik, hogy ez leginkább szuperszámítógép, vagy mainframe környezetben érdekes, jellemzően még céges szinten sincs szükség ekkora területre.

De ehhez képest ezt használják NAS-okban is, főleg a széles körű médiatámogatása miatt. Pl. lehet (van) olyan megoldás, azaz NAS, amiben HDD és SSD is van, menedzselni lehet úgy a fájlokat, hogy a gyakran használtak az SSD területére kerüljenek, amire meg ritkán van szükség, azok a HDD területén lesznek.

Amit még jó tudni, a Btrfs kernel szinten támogatott. A ZFS-t a legtöbb Linux alatt külön kell telepíteni. A Linux Mint 21-es verziótól kezdve a telepítő integráltan tartalmazza.

A ZFS további eltérése a Btrfs-től, hogy míg utóbbi inkább a naplózásra építi a biztonságot (van CRC kezelés is), a ZFS ezt főleg a CRC kezelésre alapozza, a fájlsérüléseket röptében automatikusan javítja. A COW-ot (Copy On Write) mindkettő tudja, de ZFS nagyobb redundanciával kezeli ezt (kikapcsolható amúgy a COW)

Minden, amiben "jobb" a ZFS a Btrfs-hez képest, az egyben a hátulütője is. Abban az értelemben, hogy eléggé erőforrás igényes. Főleg bekapcsolt COW esetén. Képes a NAS teljes memóriáját fájlkezelésre használni, és még többet is lefoglalna, ha lenne. Ha ZFS-t akarunk használni, akkor tartsuk szem előtt, hogy erős processzor, és sok (16 GB minimum, de minél több, annál jobb) memória kell hozzá.

## <https://en.wikipedia.org/wiki/ZFS>

## <https://en.wikipedia.org/wiki/OpenZFS>

A Linux ezen kívül egy sereg más fájlrendszert is támogat, de ezek a fentiek azok, amikkel nagy eséllyel találkozhatunk.

# *Attribútumok*

Windows alatt 4 attribútum van: Rejtett, Rendszer, Csak olvasható és Archív.

Linux alatt alapból 3: Olvasás, Írás, Végrehajtás. (Ám ezek három szinten is beállíthatók, tulajdonosra, csoportra, meg egyébre)

További jelölő bitek: Program (Futtatható), SUID, SGID, Ragadós. (Sticky).

A SUID program esetén azt határozza meg, hogy akármelyik felhasználó ezt ugyanolyan jogokkal futtathatja, mint a tulajdonosa.

Az SGID pedig ugyanazt, de akármelyik csoportra értve.

A Ragadóst mappára kell érteni, ez azt határozza meg, hogy az adott mappán belül csak a tulajdonos, illetve a rendszergazda tud fájlokat törölni / átnevezni, vagy nem.

Ami elsőre leginkább szembe ötlő, hogy Linux alatt nincs Rejtett attribútum. Linux alatt, azt, hogy egy fájl, vagy mappa rejtett, az jelöli, hogy a neve egy ponttal kezdődik. (Android is Linux alapú, az okostelefonon is találkozhatunk ezzel).

Windows alatt, azt, hogy egy fájl futtatható, annak a kiterjesztése jelöli. Futtatható az, aminek a kiterjesztése .COM; .EXE; .BAT; .CMD; .VBS; .PIF; .LNK; .HTA (A VBS a Windows 11-ben lassan kivezetésre kerül)

Linux alatt bármilyen nevű/kiterjesztésű fájl futtatható (mármint, ha az tényleg program, vagy szkript, nem pedig egy dokumentum), amire a "programként futtatható" attribútum jelölés be lett állítva. // persze, ha pl. egy képre / dokumentumra állítjuk ezt be, az nem fog futni, mint egy program, hibaüzenetet kapunk.

Az attribútum ugyan fájlhoz kapcsolódó tulajdonság, de az nem a fájlra, vagy fájlba van írva, azt a fájlrendszer tárolja. Mindez azt jelenti, hogy amint elszakítjuk a fájlt a fájlrendszertől (elküldjük e-mailban, feltöltjük az internetre) az nem viszi magával az attribútumokat. Ugyanez igaz, amikor eltérő fájlrendszerek között másoljuk a fájlokat. Ha rejtett fájlt másolunk NTFS meghajtóról ext4-re, akkor az nem kap automatikusan pontot a neve elejére (jövőben megjelenhet ilyen opció is adott fájlkezelőknél, de jelenleg ilyen nincs) És ez fordítva is igaz, ha rejtett fájlt másolunk NTFS meghajtóra, FAT32 / VFAT pendrájvra ext4 meghajtóról, akkor a célhelyen egy sima fájl lesz, aminek a neve ponttal kezdődik.

A leginkább zavart okozó dolog viszont a Linux futtatható attribútuma. Az internetről letöltött elvileg futtatható fájl nem lesz automatikusan futtatható, arra be kell állítani azt. Ugyancsak igaz ez, ha FAT32 pendrájvra másoljuk, azzal a céllal, hogy azt majd onnan futtatjuk. A FAT32 alatt nincs olyan, hogy futtatható attribútum (egyik FAT alatt sincs)

Hogyan lehet megőrizni a fájlok attribútumát átvitel közben? Használjunk tömörítő programokat!

A tömörítő programok tárolják az attribútumokat is, kicsomagoláskor azokat a megfelelő fájlrendszeren be is állítják.

# *A Linux mappastruktúrája*

Linux alatt a Home mappa tárolja felhasználók almappáit, fájljait, amin belül mindenki a saját cuccaival garázdálkodhat. Windows alatt, ez először a Documents And Settings mappa volt, aztán minden Windows kiadás során változtattak ezen, jelenleg Users a mappa neve. Ebben van egy <Username>\Documents mappa. Régebben ezen belül voltak Képek, Letöltések, Videók, stb. mappák, aztán ezek egy szinttel feljebb kerültek, van felhasználóhoz rendelt beállításokat tároló mappa, (AppData) amit szintén variáltak az idők során, hol adott mappán belül, hol másik mappán belülre került (kb. mint Linux alatt az usr/bin, meg bin mappa esete).

A nem angol nyelvű Windowsok a nyelvi változatnak megfelelően röptében lefordítják az USERS; DOCUMENTS; PICTURES; DOWNLOADS; stb. mappák neveit, azok az Intézőben (A Windows fájlkezelője) a nemzeti nyelven jelennek meg (Tehát FELHASZNÁLÓK; DOKUMENTUMOK; KÉPEK;

LETÖLTÉSEK; stb-ként látszanak magyar nyelv felülettel, de a fájlrendszer eredeti angol nevükön tárolja a mappák neveit, és hivatkozhatunk rájuk az angol nevükkel.

Linux Mint alatt a nem angol felületű telepített rendszerek a DOKUMENTUMOK, LETÖLTÉSEK, KÉPEK, VIDEÓK stb. mappák konkrétan az adott nyelvnek megfelelően vannak létrehozva. Ezért arra figyelni kell, ha mondjuk angol nyelvű oldalon a Downloads mappára hivatkoznak, hogy ilyen nincs a magyar nyelvű rendszerünkben, azt értelemszerűen úgy kell érteni, hogy Letöltések, és így tovább!

Windows alatt van programok számára fenntartott mappa, de ez nem jelent semmiféle fizikai kényszert a programok szempontjából. Nem rendszergazda felhasználó nem fér hozzá ehhez a mappához. Elképzelés szerint ez megakadályozza abban, hogy mindenféle programot telepítsen. Persze, a programok tudnak települni a felhasználó saját mappájába is. Vagy akár a gyökérben létrehozott új mappába.

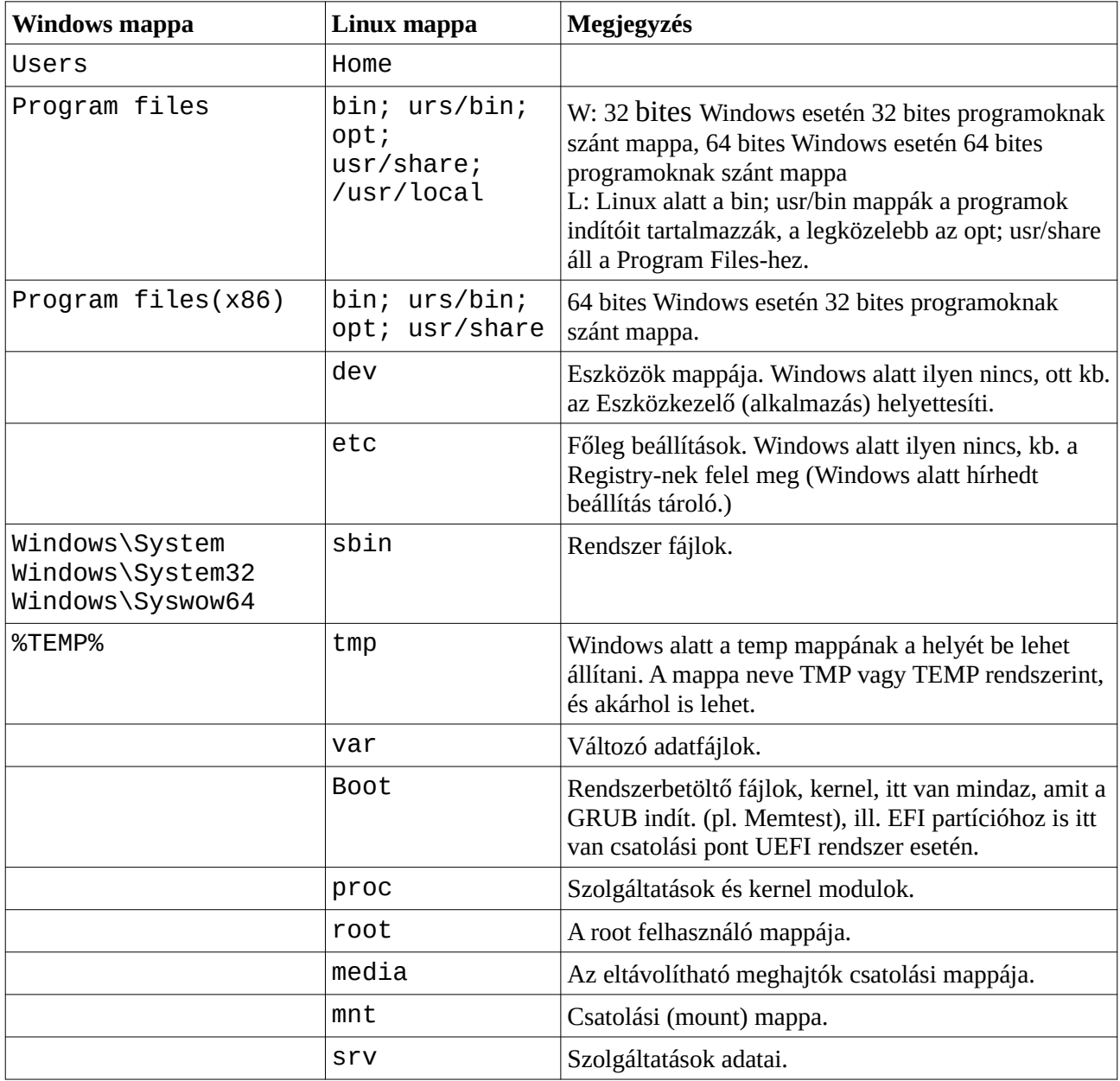

Az alábbi táblázatban látható a két rendszer mappastruktúrájának az összehasonlítása:

Alábbi képen előtérben a Double Commander Windows alatt, a meghajtó gombok (piros nyilakkal jelölve) a rendszer meghajtókhoz rendelt betűit mutatja. Háttérben két fájlkezelő ablak, két pendrájvról. A Windows nem támogatja az ext4 fájlrendszert, ahhoz nem rendel betűt, azaz nem csatolja fel (a gépben van egy másik SSD, ext4 fájlrendszerrel, de az nem látszik)

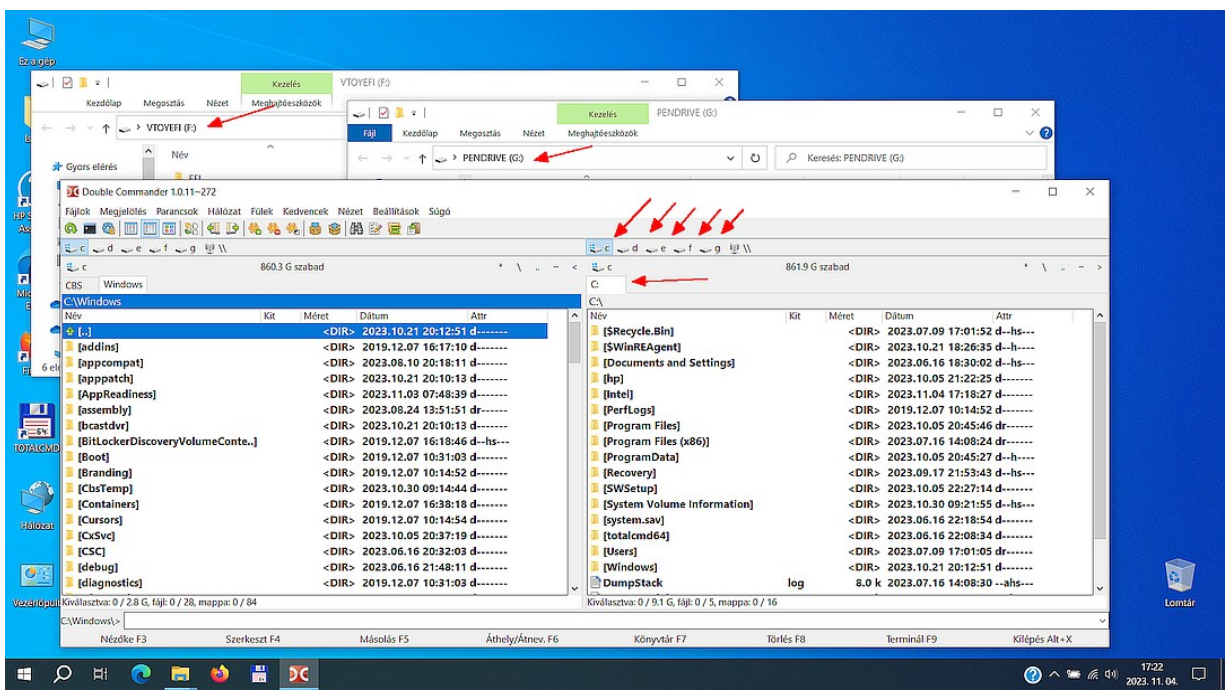

A következő kép pedig Linux alatt készült, ugyanazon a gépen. A Double Commander a meghajtókat a címkéjükkel (a partícióhoz rendelt név) jelzi, a Linux ezen neveknek megfelelő mappa nevekhez csatolja a meghajtókat. A Windows partíciónak nincs ilyen, ezért azt az UUID azonosító mappához csatolja a rendszer, a Double Commander meghajtó gombja az sda3 jelölést kapta. A Double Commander bal oldalán a Linux mappastruktúrája látható, jobbra pedig a Windows mappastruktúrája. A háttérben két pendrájv a fájlkezelő felületén, látszanak a mappanevek, amikhez csatolva lettek.

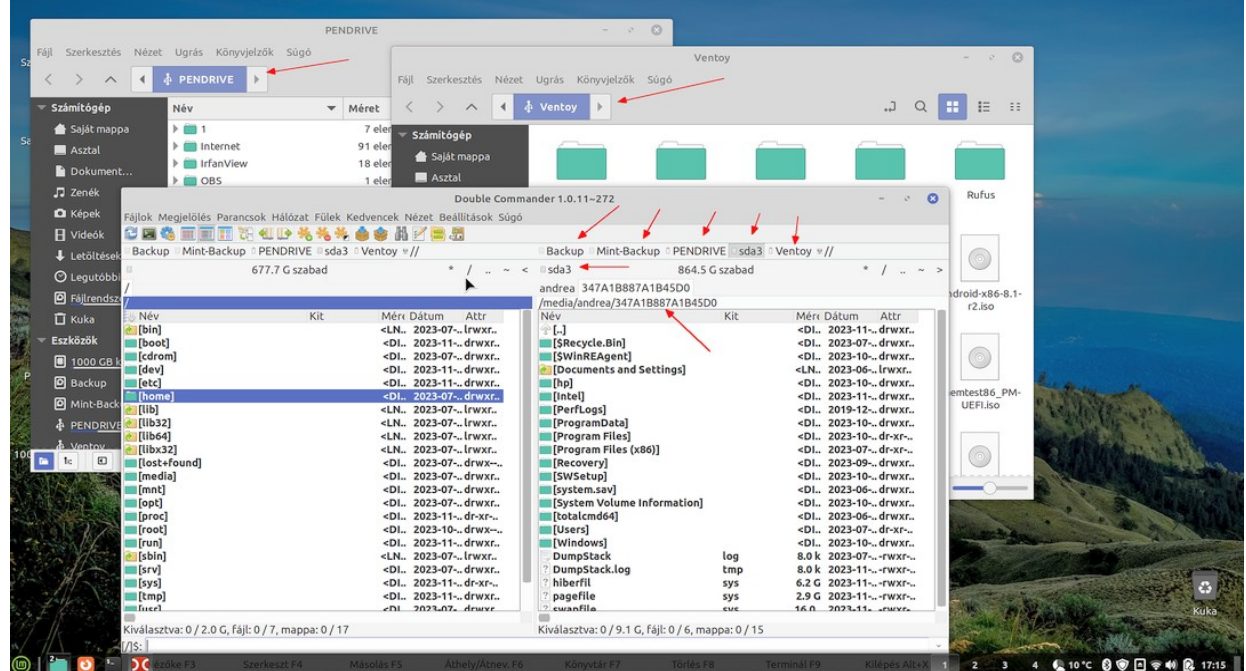

# **Csomagkezelés, programok beszerzése és telepítése** *A csomagkezelésről*

Linux alatt többféle módon telepíthetők a programok. Az a módszer is működik, ami Windows alatt megszokott, hogy rákeresünk a programra, azt a gyártó oldaláról, vagy valamelyik szoftver gyűjteményből letöltjük, és telepítjük, ám nem ez a jellemző, és igazából nincs is sok lehetőségünk erre, mert ritkán alkalmazzák ezt a fejlesztők. (De azért van erre is példa)

Ismerkedjünk meg a csomagkezeléssel:

Linux alatt a programok vagy rendszer kiegészítők úgynevezett csomagban vannak kiadva. Ez egy tömörített formátum, aminek van egy információs tartalma is a bináris tartalom mellett. Ebben le van írva a rendszerkövetelmény, milyen feltételek megléte szükséges, milyen egyéb más csomagokat, függőségeket kell telepíteni. A függőségek program könyvtárak, olyan bináris fájlok, amiket az adott program használ, ezért a rendszernek ezt tartalmaznia kell, ahhoz, hogy a program működjön.

Amit erről még tudni kell, hogy adott Linux verzió adott verziójú csomagokat tartalmaz, ezeknek pedig összhangban kell lenniük, elég bonyolult a függőségi láncolat, amit nem egyszerű megbontani.

Ez lefordítva azt jelenti, hogy alapesetben nem lehet akármilyen régi rendszerre újabb rendszerhez kiadott programot telepíteni, és fordítva, nem lehet akármilyen régi programot az újabb rendszerre telepíteni.

Windows alatt ez részlegesen megoldott, a visszafele kompatibilitás működik, ami meg nem, az nem szokott fájni. (Pl. adott verziójú Microsoft Office csak adott verziójú Windowsokon működik, és a víruskeresők, az eszköz meghajtók is Windows verziókhoz kötöttek).

Az egyéb programok függőségeinek a kielégítése a Side by Side technológiának köszönhetően megoldott, azaz a visszafele kompatibilitás működik, azonban ennek nagy ára van. Ugyanis ez a legfőbb oka annak, hogy a Windows az idő előre haladtával egyre jobban lassul. Bizony, nem a hardver elöregedése az oka, ahogy sokan gondolják. Ahogy múlik az idő, úgy lesz egyre több régi program, a Windows meg kompatibilis akar maradni minddel.

<span id="page-81-0"></span>Linux alatt nincs ilyen, azért az a teljes életciklusa során ugyanolyan gyors, mint amikor telepítve volt. Cserébe nem lehet akármilyen régi, vagy akármilyen legújabb programot telepíteni.[4](#page-81-1)

Ennek a betartását a csomagkezelés biztosítja. Többféle csomagformátum létezik, de ebből kettő az, amelyik lefedi az esetek 99%-át, azaz ezek a legelterjedtebbek, a többi meg nagyon ritka.

Ez a kettő pedig a Fedora alapú RPM, és a Debian alapú DEB. Ha magunk keressük a telepítőt az interneten, akkor tudnunk kell, hogy melyikre van szükségünk. Linux Mint alatt DEB-re lesz szükségünk. Azt is tudnunk kell melyik verzióra. Mivel az Ubuntu nagyon elterjedt, a letöltő oldalon rendszerint jelölik, hogy melyik Ubuntu verzióhoz melyik DEB fájl tartozik. Vagy melyik Debian verzióhoz. Ha mindezeket tudjuk, (melyik Debian-on alapul az az Ubuntu, amelyiken alapul az a Linux Mint, amit éppen használunk) akkor letölthetjük a DEB fájlt, és telepíthetjük.

(Ha rossz verziót töltünk le, annak telepítése úgysem sikerül.)

Ezzel két baj van. Az egyik, hogy honnan tudhatjuk, hogy a letöltött fájl megbízható? OK. Vannak nagy nevű kiadók, cégek, talán nem baj, ha megbízunk bennük. De akármilyen akárhonnan letöltött program esetén?

A másik baj pedig az, hogy jellemzően nem fog frissülni az így telepített program. Ez azért baj, mert a rendszer az viszont frissül. Egyszer csak valamelyik frissített függőség miatt a külön telepített programunk nem fog működni. Persze, megoldható a kiadó részéről, hogy a program automatikusan frissítse saját magát, van is erre példa. Úgy, mint Windows esetén, ahol a programok maguk gondoskodnak a frissítésről, de jellemzően nem ez a helyzet.

Mi a megoldás?

<span id="page-81-1"></span>[<sup>4</sup>](#page-81-0) Ma már vannak erre lehetőségek Flatpak, AppImage, ezekre a későbbiekben lesz kitérve.

Két, illetve három dolog: a csomagtároló, csomagkezelő, és a frissítéskezelő. A csomagtároló (repository) becenevén repó, az interneten elérhető szerver, ami elkülönítve tartalmazza az egyes Linux verziókhoz tartozó csomagokat. Ilyen szerverből nagyon sok van, mert a világról bárhol bárkinek elérhetővé teszik, ezért nem mindegy, hogy hányan és milyen messziről akarják letölteni a frissítéseket. A sok szerverből az egyik a fő, ahová felkerülnek a fájlok, a többi pedig automatikusan szinkronizál ezzel és egymás között. A fő kiszolgálón kívül a többit tükörkiszolgálónak hívjuk (szlengben gyakran csak tükör). A csomagtárolókba csak ellenőrzött programok, csomagok kerülhetnek fel, amiket az adott rendszer alatt is tesztelnek. Ez emberi erőforrást, illetve szoftveres megoldást igényel, vannak erre szolgáló auditáló programok, amik ellenőrzik a csomagokat. Ez egyféle garanciát jelent, hogy a csomag illeszkedik, működik a rendszeren, másfelől nem tartalmaz vírust, vagy egyéb huncutságot.

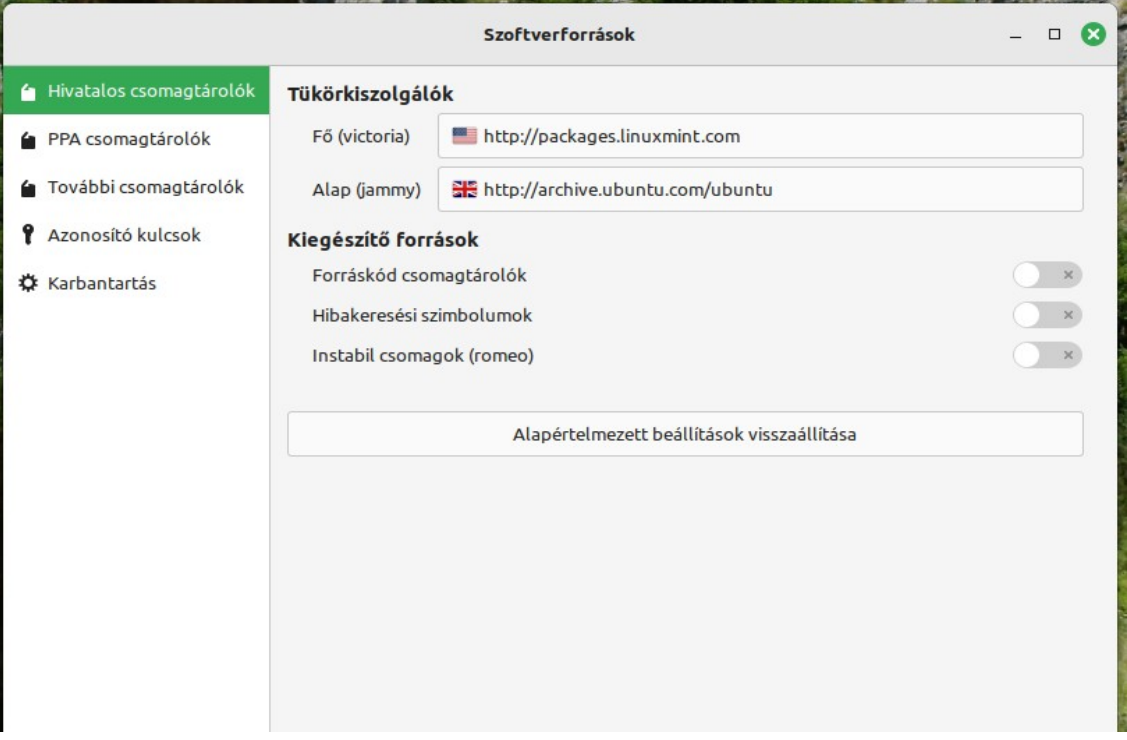

Kép: A Mint Szoftverforrások alkalmazása, ahol a kezelendő tükörszerveket állíthatjuk be.

Minden szerverhez tartozik egy digitális azonosító kulcs, aminek a párjával a szervernek azonosítania kell magát letöltéskor, ezzel biztosítva a hitelességét.

# *A Frissítéskezelő*

A Frissítéskezelő ütemezetten ellenőrzi a tárolókban levő csomagokat, és ha újabbat talál, akkor felkínálja annak a telepítését. Be lehet állítani az automatikus telepítést is.

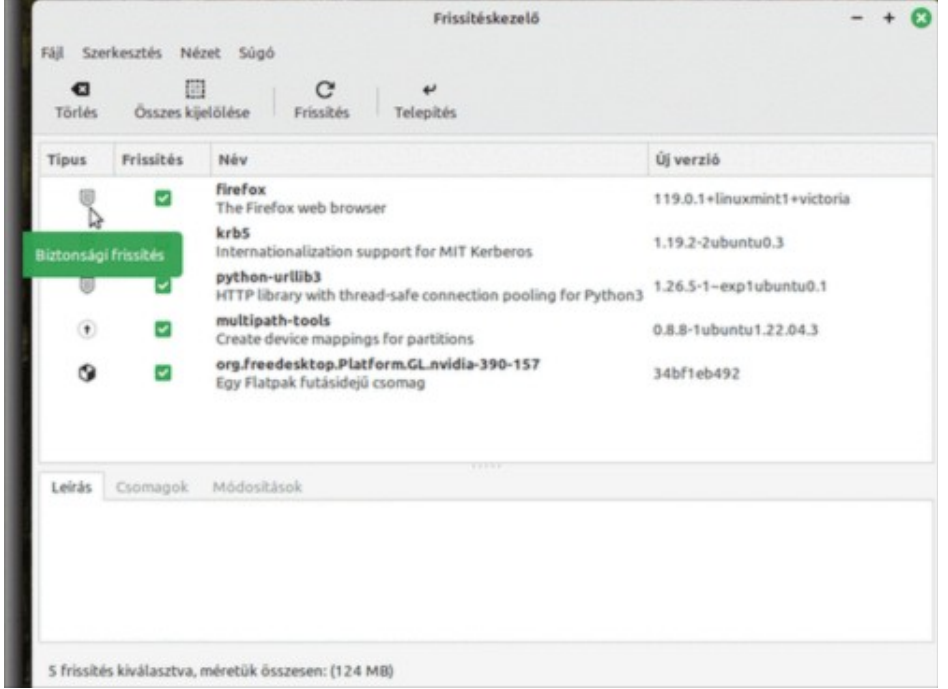

Nem minden disztribúciónak van frissítés kezelője. Az Ubuntunak van, de az csak az Ubuntu csomagokat frissíti. Mivel a Mint Ubuntun alapul, ez nem igazán jó, mert a Mint csomagokra ez nincs tekintettel. Ezért a Mintnek van saját frissítéskezelője, ami frissíti az Ubuntu, és a Mint csomagokat is, és azokat is, amiket magunk állítottunk be neki.

# *A csomagkezelők*

Csomagkezelője minden disztribúciónak van. Ez sokféle, és Mint alatt megtalálható több is. A csomagkezelővel jellemzően kézzel, azaz magunk indítjuk a frissítést, vagy a telepítést.

Az alap csomagkezelő Debian alapú rendszerek alatt az **apt**. Ez parancssoros alkalmazás, tudunk vele frissíteni, telepíteni, újratelepíteni, ellenőrizni, lekérdezni, eltávolítani, hibákat kijavítani.

A frissítés viszonylag könnyű, terminálban kiadjuk a

```
sudo apt update
```

```
sudo apt upgrade
```
parancsokat, és az apt máris frissíti az adatbázisát, és letölti, majd telepíti a frissítéseket.

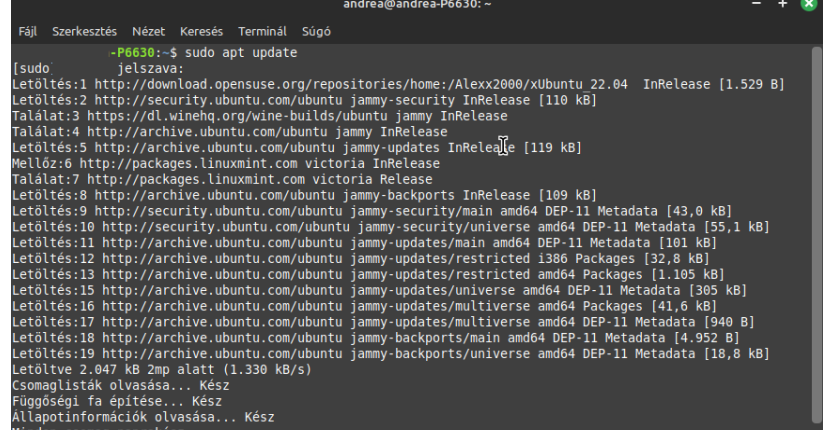

No, de mi van, ha valamit konkrétan telepíteni szeretnénk? Tudnunk kellene a csomag nevét. Nem ördöngösség, nehéz elhinni, de némi idő után bizony tudni fogjuk a kedvenc csomagjaink nevét.

A parancssoros megoldásnak akkor van igazán nagy értelme, ha összeírjuk az általunk használt programokat, a telepítő parancsokat könnyen szkriptbe foglalhatjuk, így egy friss rendszertelepítést követően a szkript futtatásával egy mentben fel tudjuk telepíteni azokat a programokat, csomagokat, amik nem részei az alaptelepítésnek.

De jó lenne egy alkalmazás, amiben legalább böngészni lehetne a csomagokat, ha látjuk, könnyebben rájövünk, mit keresünk. Jó lenne, ha lehetne keresni is a hosszú listában.

Nos, erre mások is gondoltak. És itt a válasz:

# *A Synaptic csomagkezelő*

Ez listázza az elérhető csomagokat, amikben tematikusan lehet szűrni, lehet keresni, színes ikonokkal jelzi a státuszukat, pl. narancs napocska, ha passzol a rendszerünkhöz, zöld négyzet, ami már fel van telepítve stb. Az ikon magyarázat elérhető a súgóban.

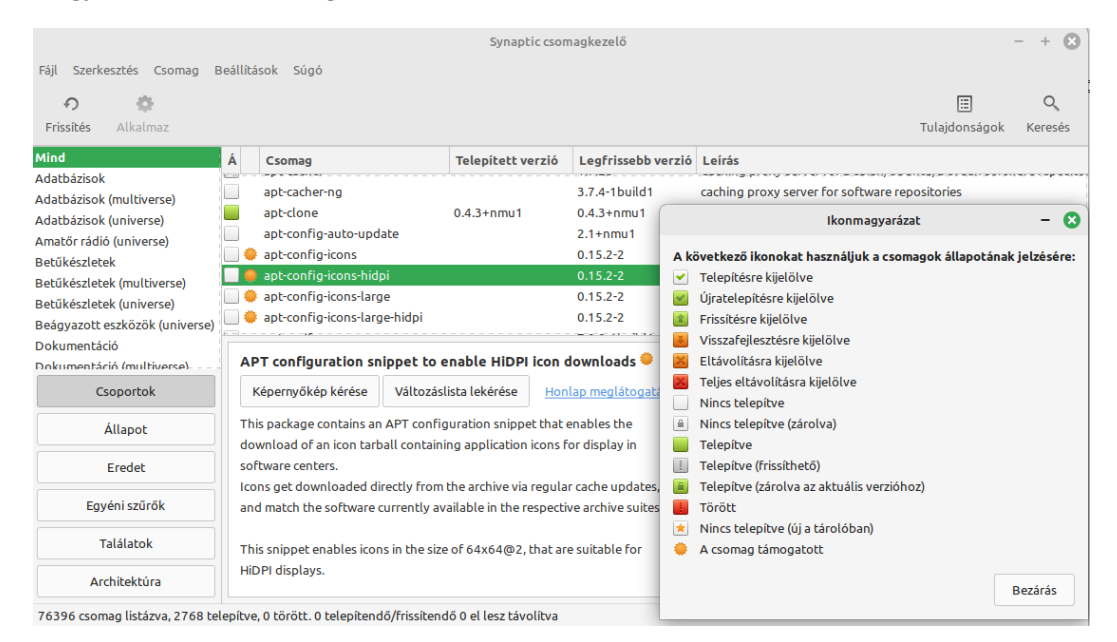

Ezzel telepíthetünk, eltávolíthatunk, újra telepíthetünk, letilthatunk, a csomagokról rövid információt mutat, ha pedig telepíteni akarunk, akkor tudja azt is, mi mást kell még telepíteni, ha eltávolítunk, akkor jelzi, hogy mire nem lesz szükség még azon kívül a továbbiakban. Nagyon okos, hasznos eszköz.

OK, de ez is elég bonyolult, mármint a hosszú listákat böngészni, és a legtöbbről azt sem tudja az ember, hogy mi fán terem, nincs valami egyszerűbb?

De, van! Ismerkedjünk meg a Mint Szoftverkezelőjével.

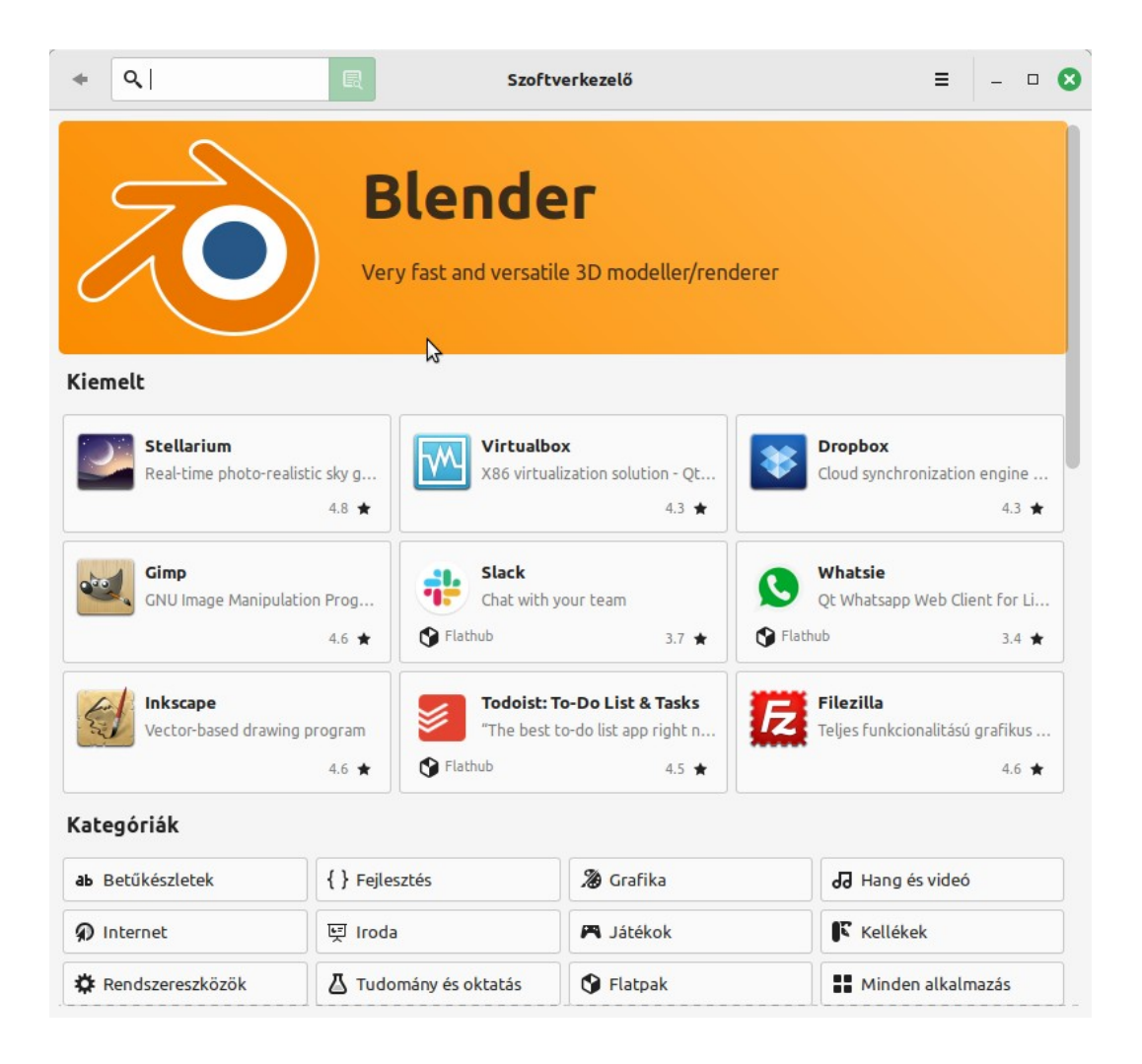

A Szoftverkezelő legtetején animáció ajánlja a csúcs programokat, amik amúgy alább is láthatók, itt azokról a programokról van szó, amit nagyon sokan letöltöttek és nagyon sok értékelési pontot kaptak. A Szoftverkezelőben ugyanis lehet értékelni, pontozni a programokat, lehet szöveges értékelést, véleményt írni.

Lejjebb található gombokkal kategória szerint szűrhetők a programok.

Ha lejjebb tekerünk, alul láthatjuk a legjobb értékelést kapott programokat értékelési sorrendben:

(Ezek jellemzően Windows alatt is telepíthetők, a népszerűségük okán van Windowsos változatuk is.)

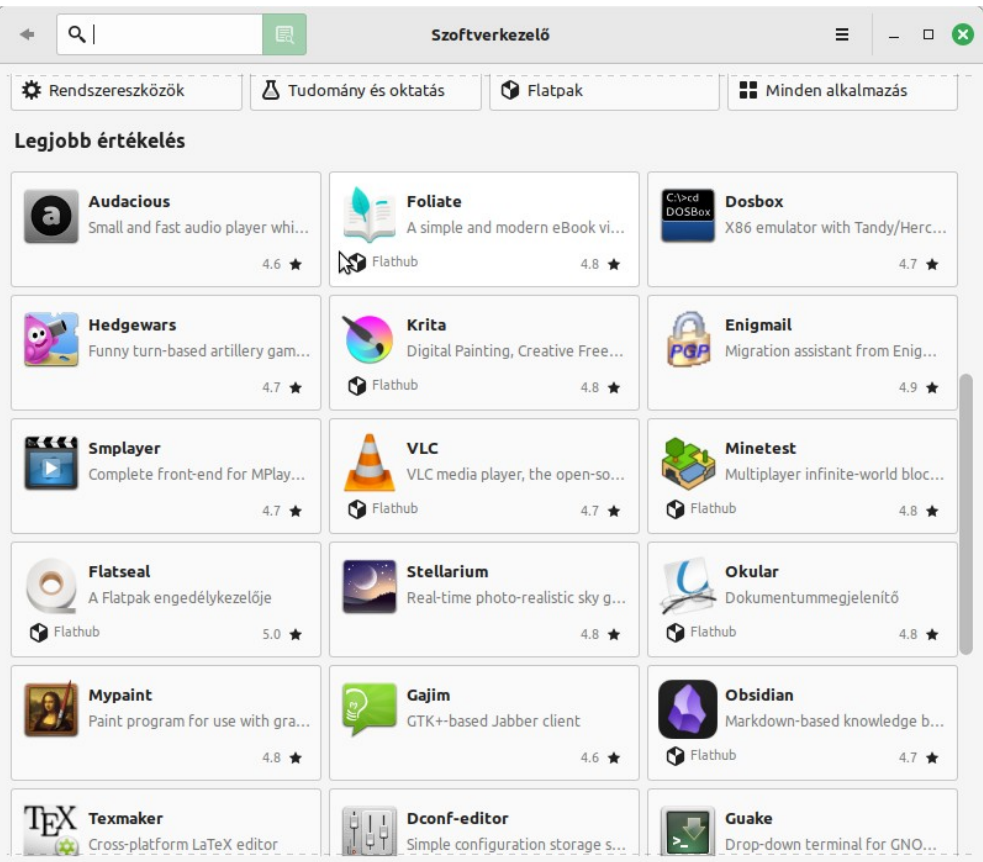

Balra fent van egy keresőmező, azzal rá tudunk keresni a programra, amire kíváncsiak vagyunk. A Szoftverkezelő kigyűjti a találatokat.

Például, ha rákeresünk arra, hogy VLC, akkor ezt látjuk:

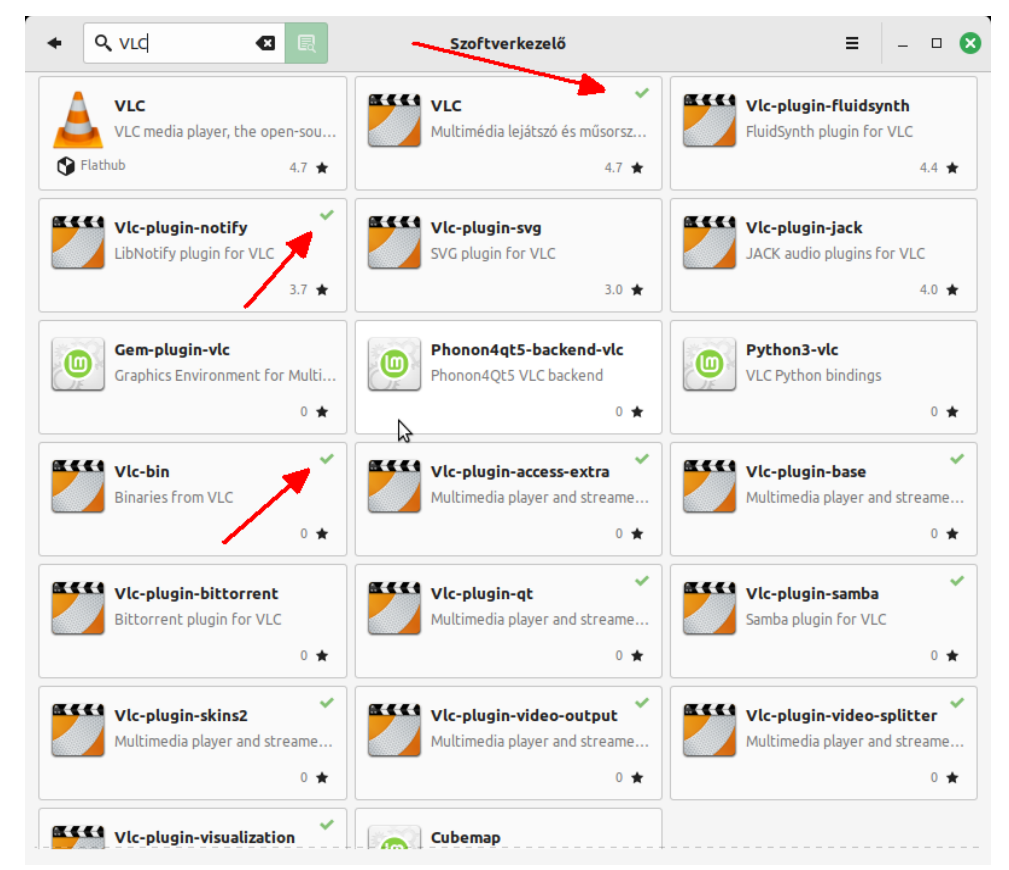

Vegyük észre a kis zöld pipákat, amikre a piros nyilak mutatnak. Ez azt mutatja, hogy a rendszerre már telepítve van az adott csomag.

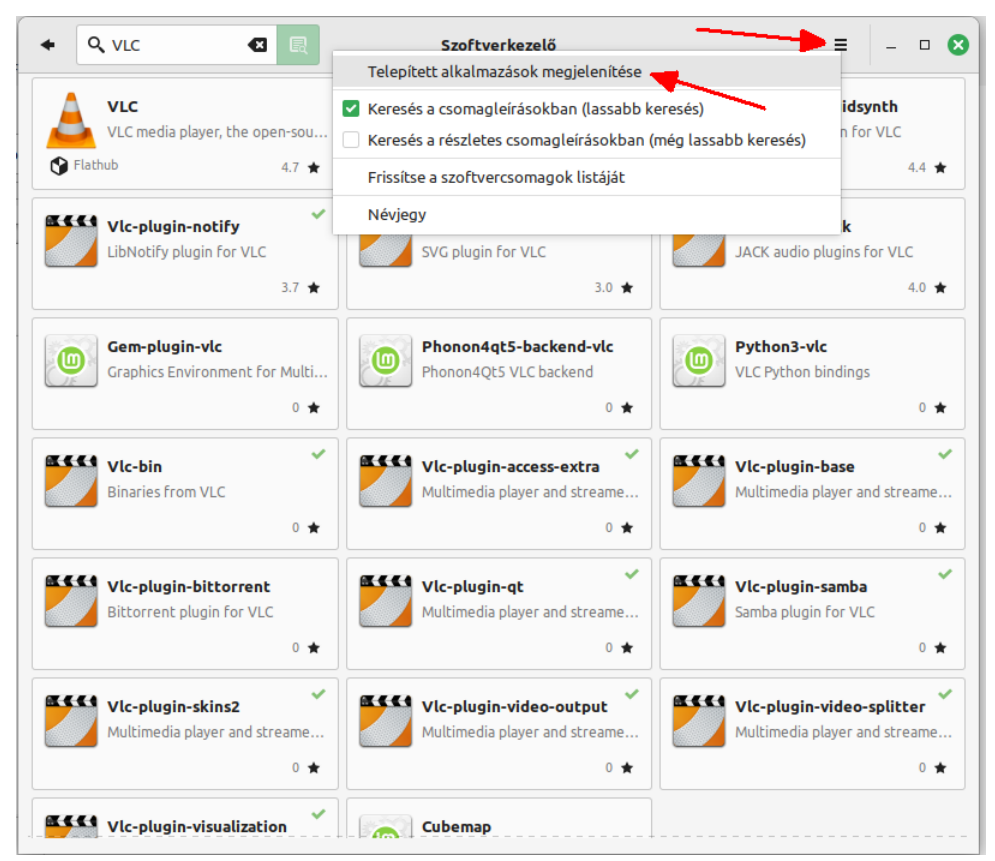

Fent jobbra van egy három vonal ikon (ennek a neve hamburger menü), ez megnyitja a beállításokat, illetve itt kiválaszthatjuk a "Telepített alkalmazások megjelenítése" menüpontot.

Ezt kiválasztva láthatjuk a telepített programjainkat:

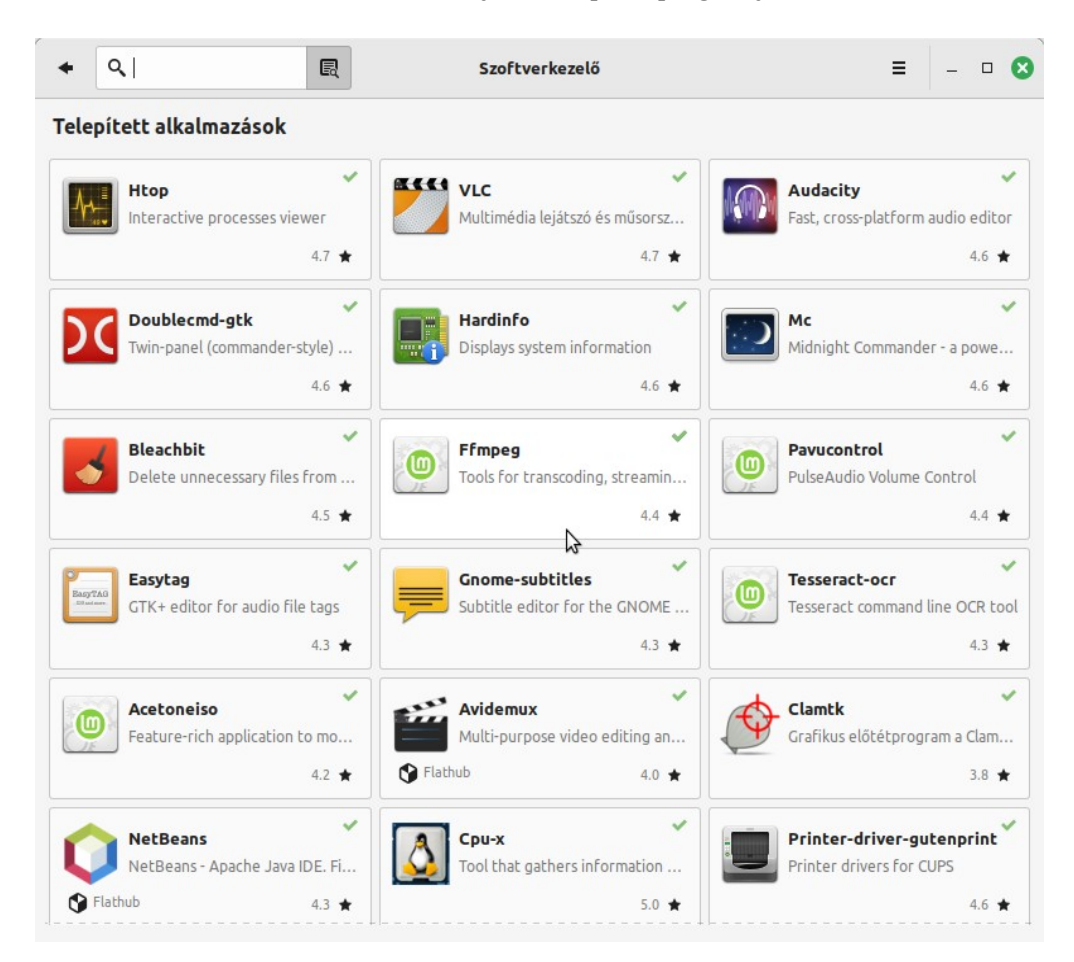

Ha rákattintunk például a VLC ikonjára, akkor feltárul a program adatlapja:

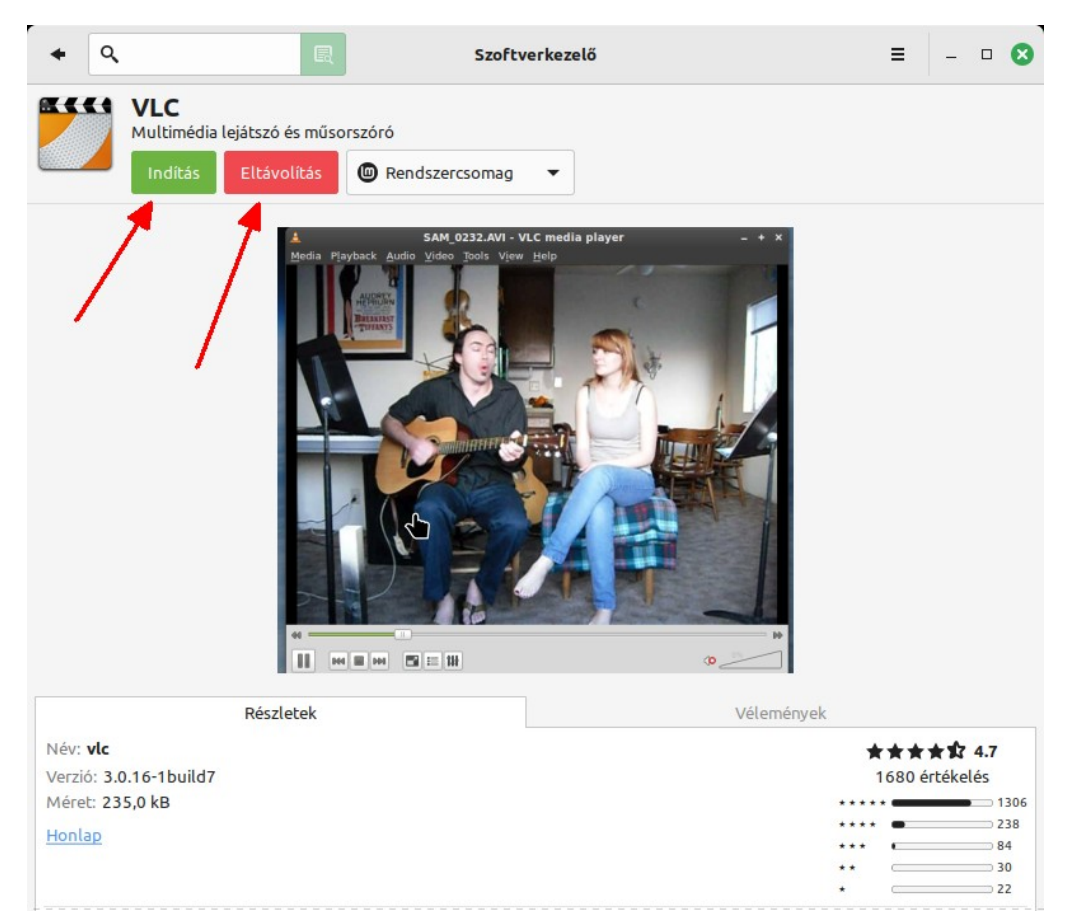

Fent, a képen nyilakkal jelölve, láthatunk egy zöld gombot, azzal elindíthatjuk a programot, a piros gombbal pedig eltávolíthatjuk azt. Ilyen módon (is) lehetséges a programok eltávolítása.

Az eddig felsorolt módszerek (apt, Synaptic, Szoftverkezelő) mind a rendszerben beállított tárolókkal dolgoznak, azt mutatják, ami a tárolókban elérhető. A tárolókat a disztribúciókat fenntartó csapatok gondozzák, tartják karban. Ez időigényes, nagy munka. És ennek a vonzata, hogy lemaradások lehetnek. Mint ahogy látható a fenti képen a 3.0.16-os verziót lehet telepíteni, miközben amikor ez a kép készült, már a 3.0.20 verzió is elérhető volt a VLC oldalán.

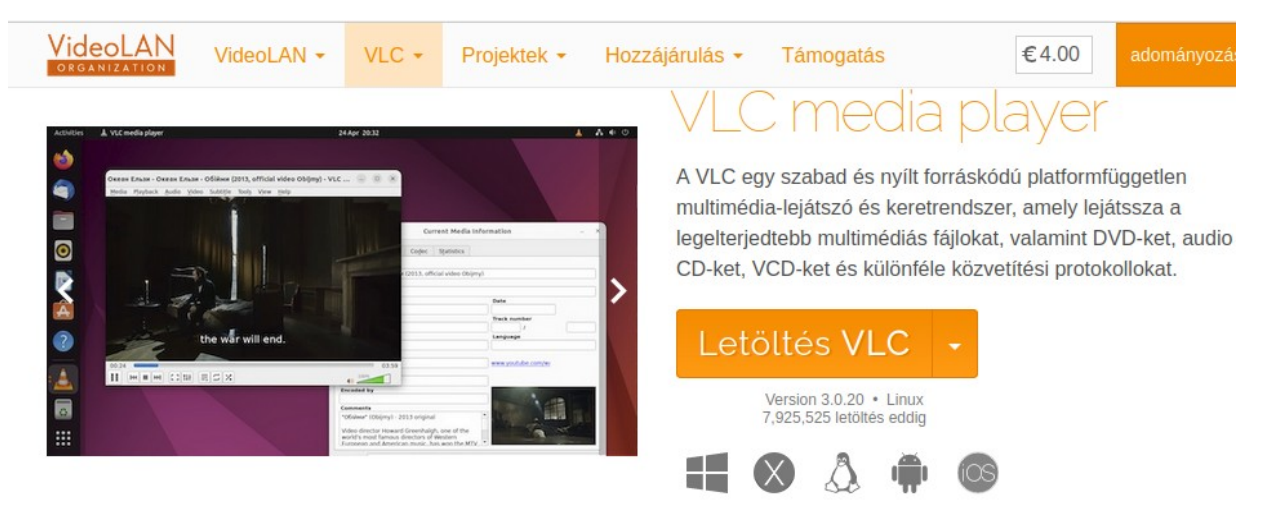

Akkor mégis mi értelme ennek? Hát egyfelől a tárolóban levő verzió tesztelt és hozzá lettek rendelve a függőségek is, és ez egyféle garanciát ad arra, hogy tuti működik a rendszeren, másfelől vírust sem tartalmazhat igazán, mert az is ellenőrizve van, tehát biztonságos.

Mennyire biztonságos ez, hiszen hetente lehet olvasni olyan híreket, hogy például a Google Play áruházba is bekerültek veszélyes applikációk?

Nos, van két dolog, ami ezt befolyásolja: az egyik, hogy a fejlesztők tolonganak a Google Play áruháznál, hogy feltöltsék az anyagaikat. A Linux tárolók esetében nem igazán. Itt a karbantartók veszik fel a tárolókba a programokat, van idejük alaposabban átnézni.

A másik dolog, hogy telefonja szinte mindenkinek van, van akinek több is. Hatalmas szám ez az asztali Linuxot használókhoz képest, a rosszakaróknak sokkal, de sokkal inkább megéri arra koncentrálni, nem pedig a sokféle Linux disztribúciókra, amire nem egyszerű vírust írni.

De mindent összevetve, illetve mindentől függetlenül és mindezzel együtt a központi tárolós megoldás jelenleg a legbiztonságosabb, és a világ erre tart. A Windowsnak is van saját áruháza, és a nagy IT cégek, Microsofttal, Linuxszal karöltve azon dolgoznak, hogy kialakítsanak egy olyan módszert, amelyik a fejlesztési fázisban levő állapottól a disztribútoron át a tárolóba kerüléstől a letöltésig garantálja, hogy sehol nem kompromittálódott a csomag.

Hiszen az sem garancia, hogy a fejlesztő makulátlan, mert a weboldalát feltörhetik a rosszakarók, és lecserélhetik a letölthető anyagokat, erre is van számos példa.

Jó, de mi van, ha meg sem található a program, amit keresek, vagy tényleg jó lenne a frissebb verziót telepíteni?

Két, illetve több lehetőségünk is van, pl. felvehetjük a rendszerbe azt a tárolót, amiben megtalálható a keresett program, a másik lehetőség, hogy más csomagformátumban talán frissebb verzió is elérhető. Ismerkedjünk hát meg előbb a Flatpak csomagformátummal.

# *A Flatpak csomagformátum*

A Flatpak formátum egy ú.n. konténerformátum, ami minden szükséges kiegészítőt, és függőséget tartalmaz, egybegyúrva, így elvileg bármilyen verziójú Linux alatt használható. Ennél nem számít, hogy mennyire új a rendszerhez képest a program, vagy mennyire régi. Ám mivel ez a formátum homokozóban fut, ez azt jelenti, hogy teljesen elkülönül a rendszertől, ezért egyes I/O műveletek korlátozottak lehetnek, pl. hálózati, Bluetooth elérése). Ennek menedzselésére számos disztribúcióhoz elérhető egy segédprogram, amit Linux Mint alatt nem kell telepíteni, mert teljes körű a Flatpak támogatás. Ez azt is jelenti, hogy a Szoftverkezelő támogatja ezt a formátumot, ugyanúgy telepíthetők vele a Flatpak csomagok, mint akármi más, illetve a frissítéskezelő is támogatja, ami kihasználja a formátum előnyeit, nevezetesen frissítéskor nem tölti le a teljes új csomagot, hanem csak az részt, ami megváltozott. (Delta kezelés)

Ám mivel ez a formátum mindent tartalmaz, tehát olyan részeket is, amik normális esetben a rendszer részei lennének, ennek a mérete jóval nagyobb. És minden Flatpak csomag tartalmazza a plusz függőségeket, szóval nagy a helyigénye. A kis méretű SSD-ket használóknak ezzel számolnia kell.

Nem különben a nagyobb méretnek és a elkülönített futtatási környezet miatt a Flatpak program lassabb, mint ugyanannak a programnak rendszerhez illesztett változata.

Ennek ellenére a Flatpak ambíciói nagyok, a jövő egyedüli formátumává akar fejlődni, amire minden esélye megvan, mert egyfelől, hogy minden rendszeren képes futni az nagy előny, másfelől minden egyes disztribúció által karban tartott tárolók elég sok energiát felemésztenek, amit meg lehetne spórolni.

Mivel a Flatpak elkülönítve fut, nincs nagy kockázata a rendszerre, Linux Mint alatt rendszergazda jelszó nélkül telepíthető.

Az előző Szoftverkezelő adatlap képét alapul véve lássuk mekkora is a mérete a rendszercsomagnak, illetve a Flatpak változatnak a VLC esetében:

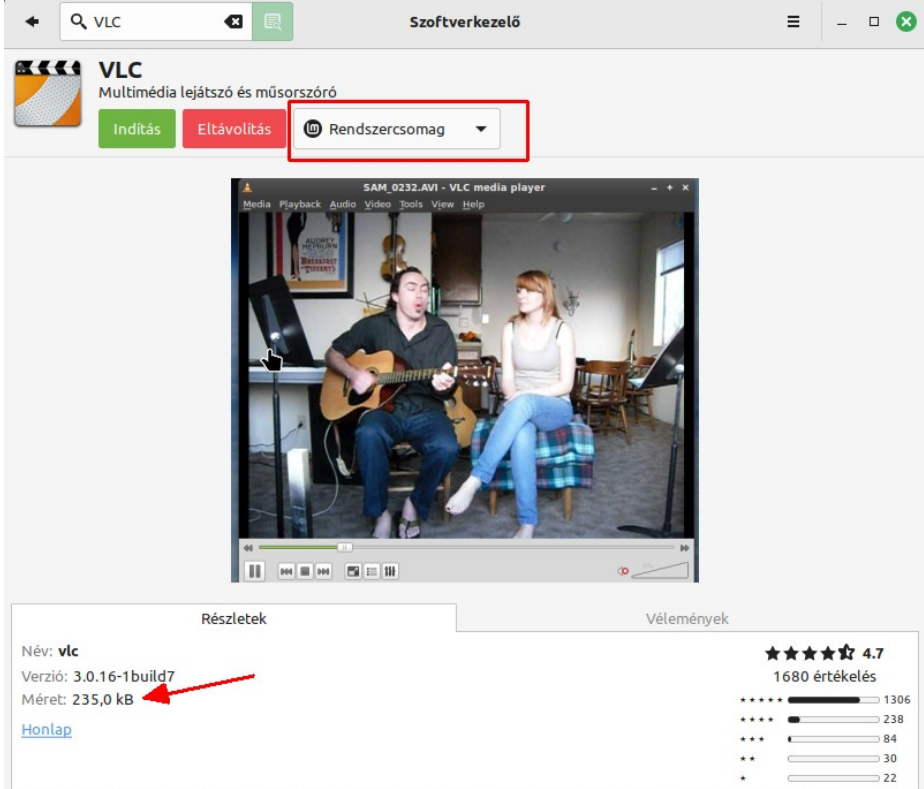

Láthatjuk, 235 kB. Most a fenti pirossal bekeretezett menüvel átváltunk Flatpak változatra:

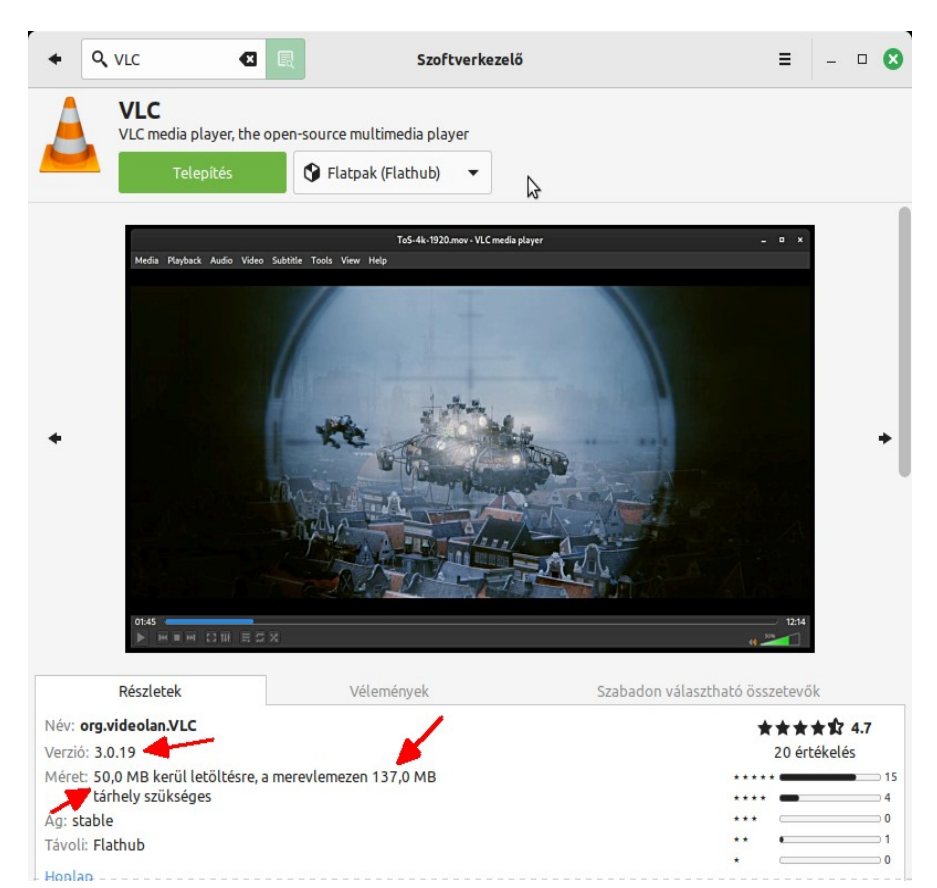

A verzió 3.0.19, azaz frissebb, de 50 MB tömörített anyag kerül letöltésre, ami kicsomagolva 137 MB, kerekítve 597-szer nagyobb a Flatpak mint a rendszercsomag a VLC esetében.

Az **apt** parancssoros csomagkezelő nem kezeli a Flatpak csomagokat, ezeket csak a Szoftverkezelővel telepíthetjük, és csak a Mint frissítéskezelőjével frissíthetjük.

# *Az AppImage csomagformátum*

Az AppImage formátum annyiban hasonlít a Flatpakhoz hogy ez is egybecsomagolva tartalmaz minden szükséges függőséget, és ez is homokozóban fut. Ennélfogva ez is jóval nagyobb, mintha rendszerhez illesztett formában lenne, és ugyanúgy lassabb. Az AppImage csomagot úgy lehet letölteni, mint Windows esetén a programokat, azaz vagy a gyártó oldaláról, vagy egy gyűjtemény oldalról, mint amilyen a [https://www.AppImagehub.com/](https://www.appimagehub.com/)

A letöltött AppImage kiterjesztésű fájlra be kell állítani a futtatható attribútumot, amennyiben az nem tömörítvényben volt, és azon belül nem állították be.

Az oldalról indulva letölthető az AppImagelauncher segédprogram, ami segít az AppImage programok futtatásával, ennek nem kell beállítani a futtatható attribútumot a fájlokra, és segít az eltávolításukban is, ha arra kerülne sor. E program nélkül csak be kell állítani a futtatási attribútumot, és ha el akarjuk távolítani a programot, akkor csak simán töröljük az AppImage fájlt.

Az AppImage program így bármelyik Linux alatt futtatható, nem kell rendszergazda jogosultság a telepítéshez, mert csak le kell tölteni, vagy felmásolni a gépre.

Mikor érdemes ezt használni? Ha csak ebben a formátumban jelenik meg a program, vagy a legfrissebb verzióra van szükségünk.

# *A Snap csomagformátum*

A Snap formátumot az Ubuntuban vezették be, a Canonical találta ki. Ez is konténerformátum, bármilyen rendszer alatt használható, mert minden függőséget tartalmaz, viszont zárt, ami ellentmond a Linux nyílt és szabad paradigmájának. Továbbá a tárolóját kizárólag a Canonical üzemelteti, nem lehetnek más tárolón a snap csomagok, a cég pedig nem ad hozzáférést a kiszolgálóhoz ellenőrzési célokra.

Nem különben a telepítő alkalmazás rendszergazda jogokkal fut, és van ismert hibája, ami miatt ezt egy rosszakaró kihasználhatja, ezt pedig a jelek szerint nem akarják javítani, és a telepítő program módosítását másnak nem engedik.

Ennélfogva a snap le van tiltva Linux Mint alatt alapból, nem lehet használni. Mindez csak azért kerül itt említésre, hogy ismertté váljon a dolog. Lehet engedélyezni a snap-ot Linux Mint alatt, ezt a Linux Mint wiki-jében is közzé tették.

Ezeket a parancsokat kell futtatni terminálban:

```
sudo rm /etc/apt/preferences.d/nosnap.pref
apt update
apt install snapd
```
De erre semmi szükség, nem ajánlott, ám ha valaki mégis akarja, azt ilyen módon megteheti.

# *Egyéb tárolók felvétele*

Vannak olyan programok, amiket ilyen-olyan okok miatt érdemes alternatív tárolókból letölteni. Ilyen lehet az, ha az adott tárolóban a program jellemzően frissebb, mint amit a disztribúció tárolójában található. Vagy egyáltalán csak ott található (van erre is példa). Ehhez szükségünk van a tároló közvetlen linkjére, a tároló digitális kulcspárjára (tanúsítványára). Utóbbit be kell másolnunk a rendszer kulcsokat tároló mappájába, a linket meg fel kell vennünk a Szoftverforrások alkalmazásban. De ennél sokkal egyszerűbb, ha mindezt parancsokkal oldjuk meg, a program weboldalán ugyanis ezeket közzé teszik, csak Ctrl+C-vel lemásoljuk az oldalról, és beillesztjük a terminál felületén, majd futtatjuk.

Két példa:

Az egyik példa a Wine programcsomag, ami lehetővé teszi Windows programok futtatását Linux alatt. A Wine nagyon gyorsan fejlődik. Gyorsabban, mint bármelyik egyéb Linux alkalmazás, jellemzően két hetente van új verzió kiadás. Egyik disztribúció tárolója sem képes ezzel lépést tartani, így érdemes a Wine tárolóját külön felvenni a rendszerbe.

A szükséges információkat megtaláljuk a WineHQ oldalán: <https://wiki.winehq.org/Ubuntu>

Figyelem, Ubuntu alapú Minthez az Ubuntu linkek valók, a fenti oldalon azt is jelzik, melyik Mint verzióhoz melyik link való. LMDE alatt viszont a Debianhoz való linkekre lesz szükségünk.

Az Ubuntu alapú tárolók felvételéhez az alábbi parancsokat kell futtatni terminálban:

```
sudo dpkg --add-architecture i386
```

```
sudo mkdir -pm755 /etc/apt/keyrings
```
**sudo wget -O /etc/apt/keyrings/winehq-archive.key https://dl.winehq.org/wine-builds/winehq.key**

**sudo wget -NP /etc/apt/sources.list.d/ https://dl.winehq.org/wine-builds/ubuntu/dists/jammy/winehqjammy.sources**

**sudo apt update**

#### **sudo apt install --install-recommends winehq-staging**

Figyelem, a fenti parancsok csak példák! A dokumentumban a csökkentett betűméret ellenére csak tördelve férnek el, minden sor sudo-val kezdődik, amelyik nem, az az előző sor folytatása. A parancsok a dokumentum írásának idején aktuális Linux Mint 21.x-re vonatkoznak. Az egyes kiadások esetében a parancsokban levő linkek változnak, mindenképpen a WineHQ oldalán tájékozódjunk az aktuális linkek tekintetében, ami a rendszerünkhöz illeszkedik.

LMDE esetében az alábbi parancsokra van szükségünk:

# **sudo dpkg --add-architecture i386**

```
sudo mkdir -pm755 /etc/apt/keyrings
```
**sudo wget -O /etc/apt/keyrings/winehq-archive.key https://dl.winehq.org/wine-builds/winehq.key**

```
sudo wget -NP /etc/apt/sources.list.d/ 
https://dl.winehq.org/wine-builds/debian/dists/bookworm/winehq-bookworm.sources
```
**sudo apt update**

#### **sudo apt install --install-recommends winehq-stable**

Figyelem, a fenti parancsok csak példák! A dokumentumban a csökkentett betűméret ellenére csak tördelve férnek el, minden sor sudo-val kezdődik, amelyik nem, az az előző sor folytatása. A parancsok a dokumentum írásának idején aktuális Linux Mint Debian-ra vonatkoznak. Az egyes kiadások esetében a parancsokban levő linkek változnak, mindenképpen a WineHQ oldalán tájékozódjunk az aktuális linkek tekintetében, ami a rendszerünkhöz illeszkedik. A fenti parancsok közül az első sorra csak akkor lesz szükségünk, ha 64 bites LMDE rendszert használunk.

Egy másik példa a Double Commander tárolója. Bár ez a program lassan fejlődik, az újabb kiadásokat hamarabb elérhetjük a saját tárolójából, aminek az openSUSE ad otthont. A Double Commander egy ingyenes kétpaneles fájlkezelő, ami elérhető Windowsra is, hasonlít a Total Commander-hez, sőt, Windows alatt támogatja annak a bővítményeit is.

Ezekkel a parancsokkal tudjuk felvenni a tárolót és telepíteni:

**echo 'deb http://download.opensuse.org/repositories/home:/Alexx2000/xUbuntu\_20.04/ /' | sudo tee /etc/apt/sources.list.d/home:Alexx2000.list**

**curl -fsSL https://download.opensuse.org/repositories/home:Alexx2000/xUbuntu\_20.04/ Release.key | gpg --dearmor | sudo tee /etc/apt/trusted.gpg.d/home\_Alexx2000.gpg > /dev/null**

**sudo apt update**

**sudo apt install doublecmd-gtk**

**sudo apt install libunrar5**

#### **sudo apt install rabbitvcs-core**

Figyelem, a fenti parancsok csak példák! A dokumentumban a csökkentett betűméret ellenére csak tördelve férnek el, minden dupla sor valójában egy sor, ahol a második az előző sor folytatása. A parancsok a dokumentum írásának idején aktuális Linux Mint 21.x-re vonatkoznak. Az egyes kiadások esetében a parancsokban levő linkek változnak! Mindenképpen tájékozódjunk a <https://sourceforge.net/p/doublecmd/wiki/Download/> oldalon a rendszerünket illetően.

# *A ppa tároló*

A ppa tárolóformát az Ubuntuval vezették be, és ez a tárlóforma csak Ubuntu és annak származékai alatt használható, egyelőre. Vagyis még, de ma már eléggé háttérbe szorult, és amennyire erőlteti az Canonical a snap formátumot, amely felett kizárólagosan akar rendelkezni, elképzelhető, hogy ez csak történelmi kategória lesz előbb-utóbb.

Amikor ezt bevezették, akkor a tárolók elég nehézkesek voltak, nem volt sok, ezért egy egyszerűsített könnyített megoldás üdvözítőnek hatott. A ppa személyes tárolót jelent, azaz egyetlen személy, vagy kisebb csapat számára találták ki, akik a fejlesztéseiket így könnyedén a nyilvánosság elé tárhatták. Hogy mennyire egyszerű dologról van, azt talán jól illusztrálja, hogy egyszer egy program új verziójának kiadásakor annak egy kedvezőtlennek ítélt tulajdonsága miatt, a berzenkedők már az azt követő napra létrehoztak egy ppa tárolót, ahol közzé tették a programnak a "javított" változatát.

<span id="page-93-0"></span>A lényeg, hogy bárki létrehozhat ppa-t, és ott közzé tehet akármit, ami már biztonsági kérdéseket is felvet.

Annak ellenére, hogy ez "egyemberes" dolognak volt szánva, ezt nagy nevű kiadók is használták, illetve használják, olyanok, mint a Google, Microsoft, a Wine, és sokan mások is.<sup>[5](#page-93-1)</sup>

Felhasználói oldalról a PPA ugyanolyan tároló. mint az eddig felsoroltak, ugyanúgy kell kezelni, azaz van tanúsítványa (hitelesítő kulcsa), és linkje, a PPA weboldalán lehet tájékozódni, hogyan kell azt felvenni a rendszerbe.

De mindezt szoftveresen is meg lehet oldani (ahogy az eddig felsorolt többit is), pl. a Google Chrome telepítője, amit a Google oldaláról lehet letölteni, azt futtatva, amellett, hogy telepíti a böngészőt, a telepítő beállítja a Google tárolóját is a rendszerbe, amin keresztül biztosított a frissítés.

<span id="page-93-1"></span>[<sup>5</sup>](#page-93-0) Ma már a felsorolt cégek nem PPA-t használnak, hanem saját tárolót

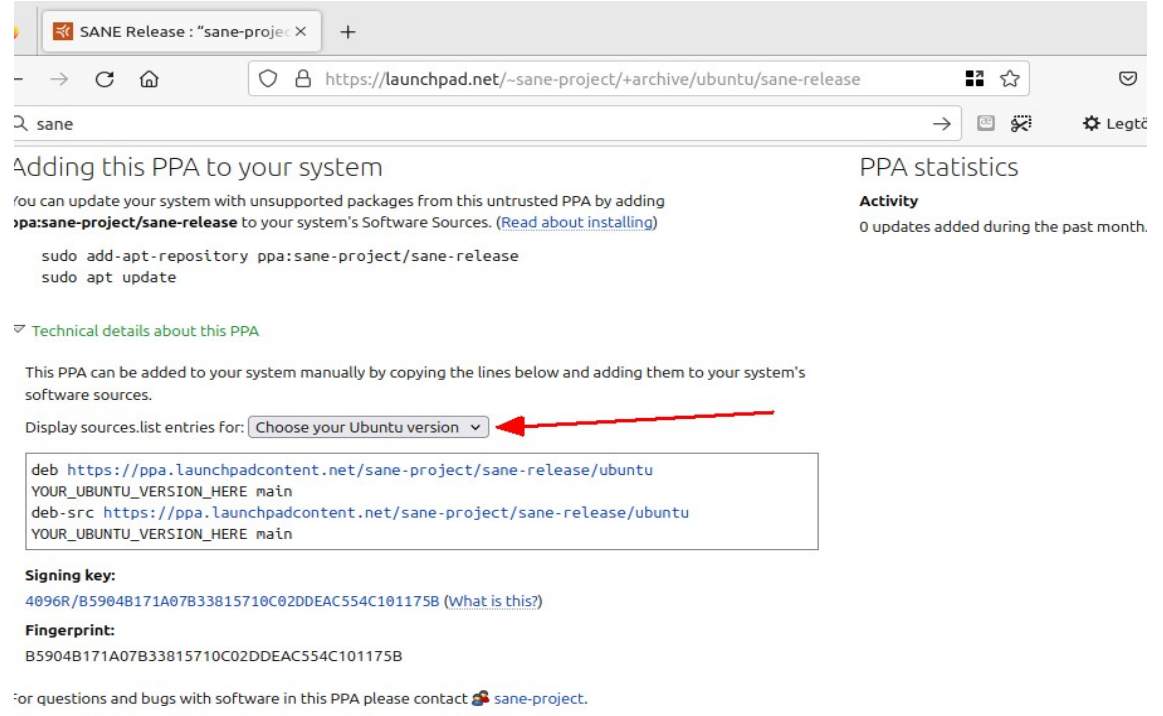

PPA példa: A SANE projekt (ez a projekt fejleszti a szkennerek meghajtóprogramjait a Linux számára) oldalán láthatók a PPA beállításhoz az infók:

A piros nyíllal jelölt legördülővel ki kell választani az Ubuntu verziót, ekkor alatta megjelennek az ahhoz szükséges információk, amiket fel tudunk venni a szoftverforrásokhoz.

Az eddig felsorolt telepítési formák, az AppImage-t leszámítva, mind támogatottak a Frissítéskezelő által, ami azt jelenti, hogy a Szoftverforrásokhoz felvett tárolókat a rendszer ütemezetten ellenőrzi, és a rendszerfrissítések mellett a telepített programjainkat is frissíti, amennyiben elérhető újabb verzió.

Ez egy igen előnyös és gördülékeny megoldás, mert csak egy frissítéskezelő kukucskál ki az internetre.

Windows alatt, ha sok programunk van telepítve, azok minden rendszer indításnál egymással versengve keresik a frissítéseket, ez pedig azzal jár, hogy a rendszer betöltődése után még sokáig karikázhat, hiszen a rendszer frissítéskezelője mellett (Windows Update), minden egyénileg telepített program maga gondoskodik a frissítéseiről.

Ami az AppImage programokat illeti, azok is fel lehetnek készítve frissítésre, de ez nem jellemző, legfeljebb jelzik, ha van új verzió, amennyiben erre fel vannak készítve.

Az OpenShot videószerkesztő AppImage változata pl. ellenőrzi, hogy van-e új verzió, ha van, akkor megjelenít egy üzenetet, hogy elérhető új verzió, itt lehet letölteni….

# *Telepítés egyéni módon*

A felsoroltakon túl még van számos telepítési lehetőség, amiben az a közös, hogy magunk töltjük le a telepítőt, és magunk futtatjuk. Az így letöltött programok sokfélék, akár az is lehet, hogy a letöltött program nem is telepítő, hanem maga a program, amit nekünk kell bemásolnunk adott mappába, nekünk kell létrehozni az indítókat, vagy kapunk indítókat is, amiket kitehetünk az asztalra, felvehetünk a rendszer menüjébe, stb. Lássunk ezekre is pár példát, ami jobban szemlélteti a dolgot:

## DEB fájl letöltése, telepítése

Gyakorlatilag bármely eddig tárgyalt tároló linkjét is felkereshetjük a böngészővel, onnan közvetlenül is letölthetjük azokat a fájlokat, amiket a Frissítéskezelő is telepít. De vannak oldalak, ahol eleve külön is közzéteszik ezeket, ezeknél az a lényeg, hogy az így közzé tett telepítők csak később kerülnek a tárókba, így hamarabb hozzájuthatunk a frissebb verzióhoz, illetve van olyan is, hogy nem is érhető el központi tárolóból, csak a fejlesztő saját tárolójából.

Például, a Cinerella GG videószerkesztő program csak saját tárolókban érhető el. És ennek karbantartása is elég lassú, ezen anyag írásakor, a Linux Mint 21.2 idusán csak a régebbi Mint rendszerekhez volt elérhető tároló, az utolsó a 20-as Minthez jó:

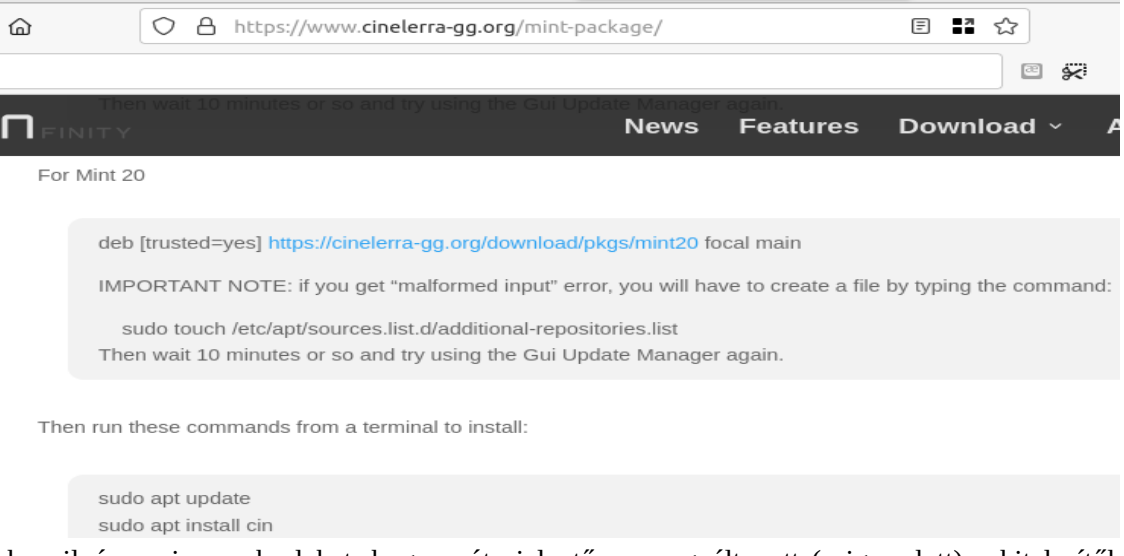

Ennek nyilván az is az oka lehet, hogy azóta jelentősen megváltozott (szigorodott) a hitelesítőkulcsok kezelése, a későbbi rendszerekre olyan módon, ahogy a fenti képen is látható, már nem vehetők fel a tárolók. (Az Ubuntu tárolók is ugyanúgy elavultak.)

Nem érhető el a Szoftverkezelőben, nincs lehetőség tárolóként felvenni, mit tehetünk?

Mondjuk nézzünk rá a Debian telepítési lehetőségekre, ott látjuk ezt az információt, ami arról szól, hogy milyen paranccsal lehet felvenni a tárolót a Debian rendszerbe:

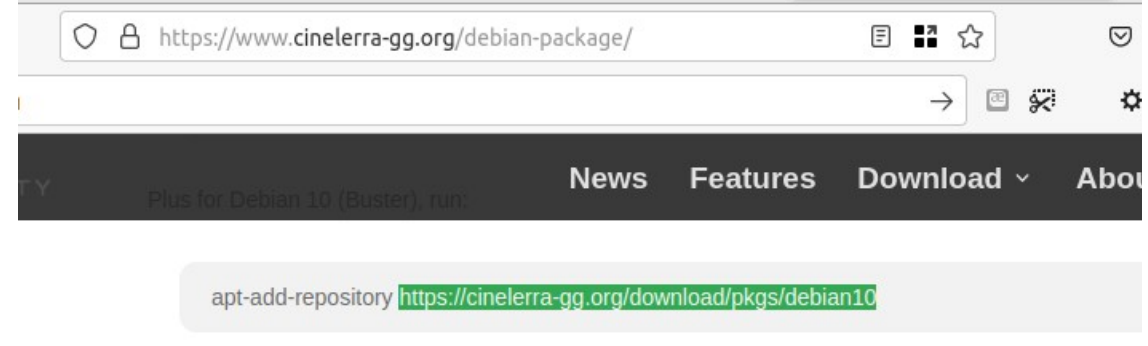

Novt for Dobian Q adit the file /atr/ant/course list to make sure the added line contains (trusted-vest Jelöljük ki a parancsban a linket, másoljuk át egy új böngésző ablak címsorába.

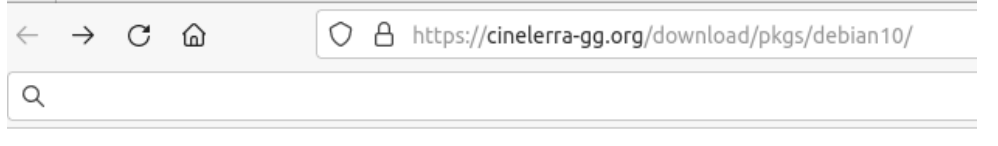

# Index of /download/pkgs/debian10

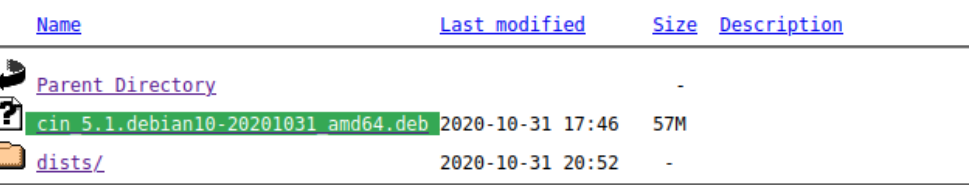

Látható egy .deb kiterjesztésű fájl, (zölddel kijelölve) ezt letölthetjük, és megpróbálhatjuk telepíteni a **dpgk -i** paranccsal, de van grafikus megoldás is, válasszuk a böngésző letöltéskezelőjében a megnyitást.

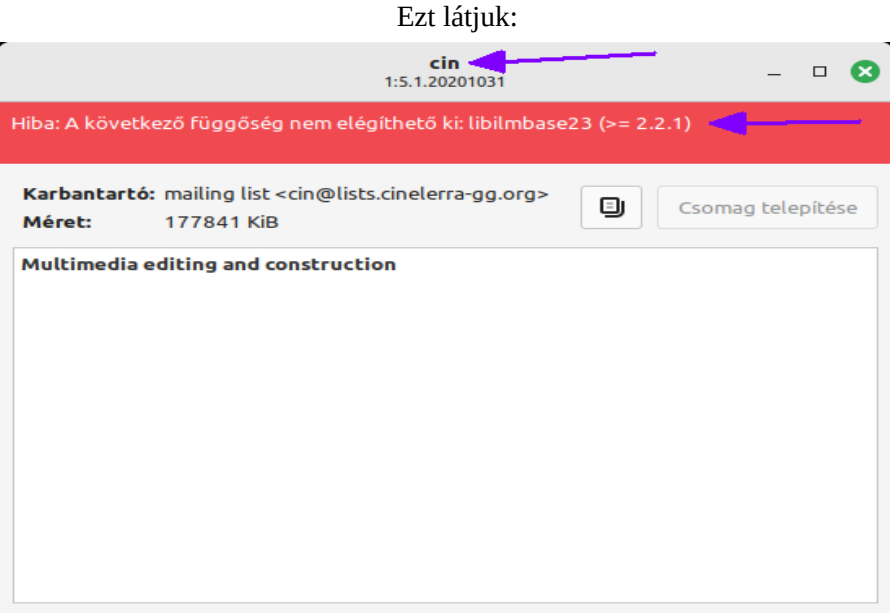

Ez a GDebi nevű program felülete, ami a DEB fájlok kezelésére való. A felületen két fontos információt láthatunk, lila nyíllal jelölve. Az első a csomag neve. Ezt jó tudni, mert erre a névre lehet rákeresni a Synaptic-ban ha később el szeretnénk távolítani. A másik a piros mezőben látható hibaüzenet.

A hibaüzenet arról szól, hogy egy függőségnek, a libilmbase23 csomagnak léteznie kell a rendszerben, ám ez nincs telepítve. Ilyen esetben megpróbálhatjuk a hiányzó csomagot Synaptic-kal telepíteni, de ha ez lehetséges lenne, akkor azt a GDebi is felajánlaná. A helyzet az, hogy ha ilyent látunk, akkor ez az az eset, hogy a telepítendő program túl régi a rendszerünkhöz, ezt sajnos nem tudjuk telepíteni.

Ez a fenti műveletsor csak egy példa erre az esetre, mármint, hogy nem jó akármilyen DEB fájl akármilyen verziójú rendszerhez.

Viszont, szerencsére elérhető Ubuntu 20.04-hez való változat, a Mint 21.x alapja pedig pont ez.

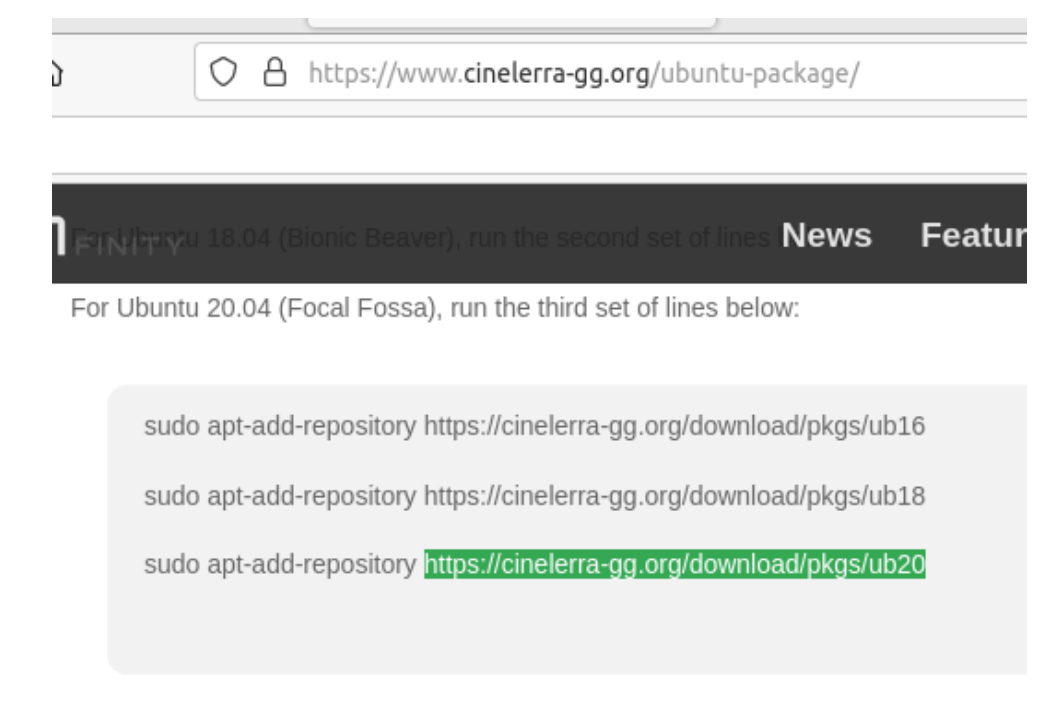

Az Ubuntu letöltési információknál jelöljük ki a parancsban a linket, ahogy a fenti képen látszik. Másoljuk át egy új böngésző ablak címsorába.

Megjelenik ez az oldal:

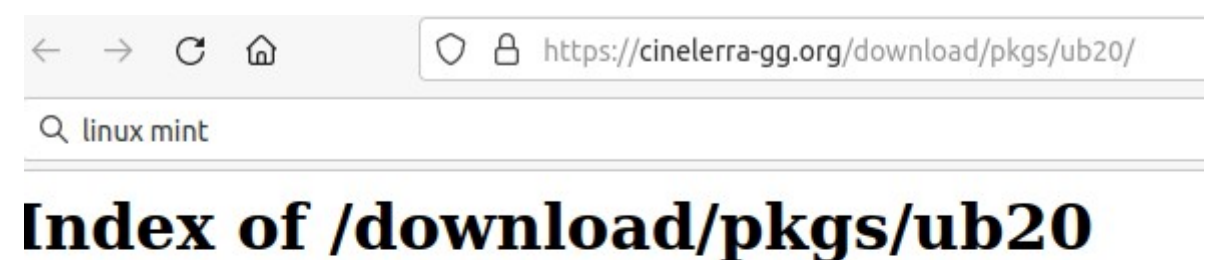

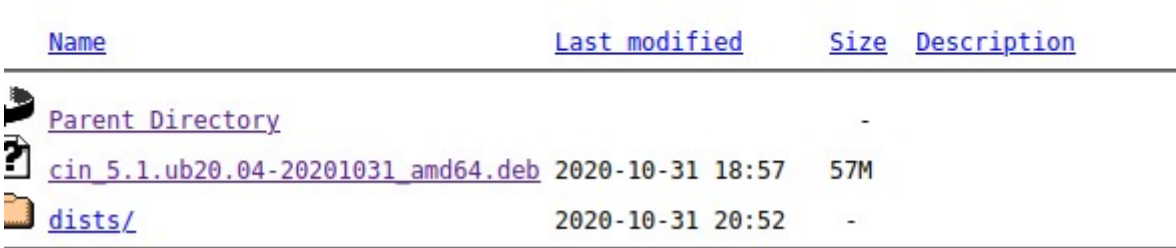

És íme, ott egy .deb fájl, ami Ubuntu 20.04-hez való! Töltsük, le, nyissuk meg.

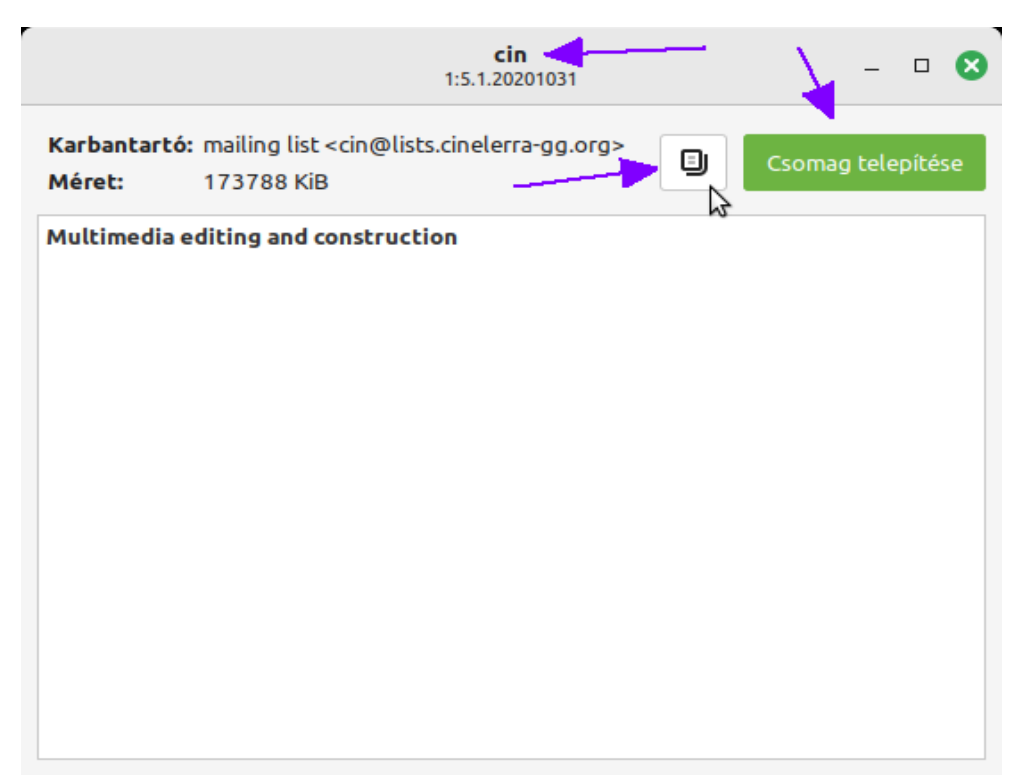

Ismét jelentkezik a GDebi ablaka, és nincs piros hibaüzenet! Látjuk a címsorban a csomag nevét. Ez, mint már említve volt, fontos, mert erre rákeresve tudjuk Synaptic csomagkezelővel eltávolítani, ha erre később szükség lesz.

A zöld "Csomag telepítése" gombbal tudjuk telepíteni. De előtte kattintsunk az előtte levő gombra, és tekintsük át, milyen információkat lehet tudni a csomagról.

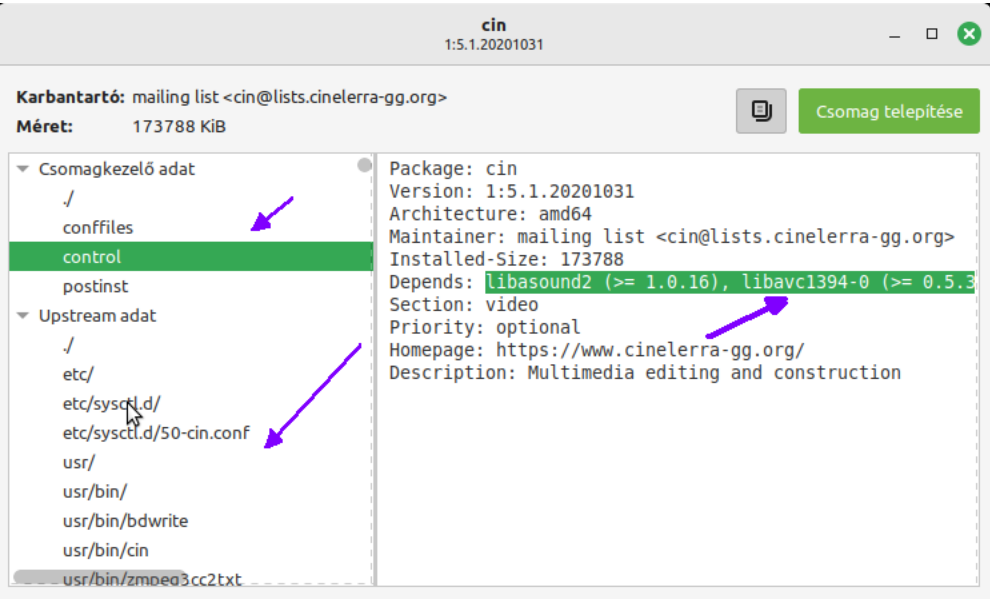

A bal oldalon láthatók a különféle információ témák, jobbra pedig a hozzá tartozó információk. Ha kiválasztjuk a bal oldalon a Control-t, akkor a jobb oldalon láthatók az általános információk, mint verzió, eredet, fejlesztő elérhetősége, és a zölddel kijelölt sor tartalmazza a függőségeket, ezeknek a rendszerben telepítve kell lenniük. A sor jobbra túlmegy az ablak szélén, elég hosszú, kinagyítható a ablak, illetve gördítő sávval odébb lehet tolni.

Visszatérve a bal oldalra, az Upstream alatt láthatók azok a mappanevek, amiket érint a telepítés, illetve a fájlok nevei amit a mappába fog másolni. Ha kijelölünk egy fájlt, akkor a jobb oldalon látni fogjuk a tartalmát is.

Ha feltelepítettük, akkor tartsuk észben, hogy ez nem fog magától frissülni. Eltávolítani Synaptic csomagkezelővel lehet, ha rákeresünk a csomag nevére (cin).

Vagy terminálban:

## **sudo dpkg -r cin**

vagy:

# **sudo apt purge cin**

#### Install4j java telepítő

A Java lényege ugyebár, hogy keresztplatformos, minden operációs rendszer alatt működik, és ezért az Intstall4j java alapú telepítő ugyanúgy működik minden operációs rendszer alatt, így Linux alatt is.

Ez Java programok telepítésére szolgál, azaz nem általános. De vannak Java programok amiket ezzel lehet telepíteni, persze, Windows alatt a telepítő program kiterjesztése .EXE, a linuxos telepítő kiterjesztése pl. SH. Az Install4J csomag nem csak telepíteni tud, de gondoskodik a telepített Java program frissítéséről is, az ilyen programok ugyanúgy frissülnek Linux alatt, ahogy Windows alatt, azaz ezeknél a Frissítéskezelő nem vesz részt a folyamatban.

Upsz! Ha most valami nem tűnik kereknek, az jogos az észrevétel! Tényleg valami zavar van a Mátrixban.

Ja, hogy eddig erről nem volt szó? Szóval Linux alatt telepíteni, vagy bármi rendszert érintőt módosítani csak rendszergazda jogosultsággal lehet. És a telepítéshez, frissítéshez meg kell adni egy jelszót.

Miért érdekes ez? Mert nyilván nem azért írnak Java programokat, hogy külön legyen egy Windows, meg egy Linux verzió, azért Java, hogy egy program legyen, amelyik minden operációs rendszer alatt ugyanúgy működik. Namármost, érdekes lenne, ha Windows alatt a program feldobna egy ablakot, ahol meg kell adni egy jelszót a frissítés miatt, ott ez nem divat. A linuxos programok a frissítés tekintetében a csomagkezelőre hagyatkoznak, ezen felül, ha emelt jogosultság kell, akkor használják a rendszer autentikációs szolgáltatásait (bekérik a jelszót). Akkor ez most hogy is működik?

Jelen esetben, ahhoz hogy program tényleg tudjon frissülni, azt a saját mappánkba kell telepíteni, mert csak ott tudja automatikusan frissíteni magát. Mindezekért nem ajánlott rendszergazdaként (sudo-t ne használjunk!) az ilyen programokat telepíteni, mert még az is lehet, hogy ebben az esetben a root mappájába kerülnek pl. a beállító fájlok is, így a program hibásan fog működni, stb.

Ilyen Java program pl. a BiglyBT torrent kliens<https://www.biglybt.com/>

(Ha telepíteni akarjuk, ne felejtsük el a futtatás attribútumot beállítani a fájlra! Ezt pedig sima felhasználóként telepítsük, a saját mappánkba.)

## SH / BASH / RUN telepítő szkriptek / binárisok

Először is tisztázzuk a parancsértelmező fogalmát. Ugyebár Windows alatt van a COMMAND.COM meg a CMD.EXE, ha 32 bites, a 64 bites alatt csak CMD.EXE van. Linux alatt is van parancsértelmező. A parancsértelmező feladata értelmezni a kapott parancsokat, végrehajtani, vagy átadni a feladatot a megfelelő programnak. Parancsértelmezőből Linux alatt kettő is van, van a régebbi, az SH, és van az újabb, a Bash. Ugyan a Bash elvileg tudja mindazt, amit az SH, ez nem teljesen igaz. Az SH megfelel a POSIX szabványnak, és a szintaxisa az ALGOL68 programnyelv szerinti. Valójában a UNIX parancsértelmezője, de mivel könnyen átültethető más rendszerekre, így Linux alatt is létezik. Mondjuk Windows alá nincs.

A Bash jóval fejlettebb, sokkal többet tud, Linux alá jelent meg, nagyon nehezen portolható, ehhez képest létezik Windowsra is.

Ahogy Windows alatt is készíthetők .BAT és .CMD szkriptek, úgy Linux alatt is, Linux alatt ezek kiterjesztése üzemszerűen .SH. Linux alatt a parancsok sokkal jobban ki vannak dolgozva, rengeteg műveletet meg lehet fogalmazni csak parancsokban, amit megszokhattunk Windows alatt, ahhoz képest Linux alatt lehet akár letölteni, szövegeket manipulálni (pl, config fájlba beszúrni egy beállítást adott szekció alá), szóval szinte mindent. Mondjuk dokumentumot szerkeszteni, vagy videót vágni még nem igazán lehet, ahhoz grafikus programok kellenek. :-)

Ennek megfelelően az SH szkriptekben lehetnek linuxos parancsok, javascript, python kódok, és konkrét bináris része is lehet, mindez egyetlen fájlban.

Ha egy ilyent letöltünk, akkor azt futtathatóvá kell tennünk.

Eztán megpróbálhatunk duplán kattintani rajta, futtatni. De előtte mindenképpen vessünk egy pillantást a fájlra. Nem ritka az 1 GB vagy nagyobb méretű SH fájl sem! Ez azt jelenti, hogy amikor rákattintunk, akkor a grafikus héj átadja azt a parancsértelmezőnek. Bájtonként az 1 GB adatkupacot. Hát győzzük kivárni, ha ilyent teszünk. Azt gondoljuk nem történik semmi, de ez nem igaz, csak sokat kell várni. Géptől függ, hogy mennyit, de negyed-fél óra is lehet egy 1 GB-s SH elindulása ilyen módon.

Sokkal gyorsabb a terminálban futtatni, a parancsértelmező azonnal elkezdi a feldolgozást.

Másoljuk a szkripet egy olyan mappába, ahonnan futtatjuk, ezt az dönti el, hogy képes-e a szkript a rendes helyére telepíteni a programot, vagy csak ott, ahol van létre hoz egy mappát, oszt abba telepít.

A mappában, ahol a szkript van, nyissunk egy terminál ablakot, vagy nyissunk terminál ablakot és navigáljuk oda. Tipp: Double Commander képes az éppen aktív mappára terminál ablakot nyitni.

Az SH fájlt futtatni a ööö melyik paranccsal is?

Nem biztos, hogy mindegy. De a bash az biztosabb, szóval legelőször a

## **sudo bash ./telepito\_szkrip\_neve.sh**

paranccsal próbálkozzunk. 99.9 %, hogy működik, mert a bash az sh utóda, és nagyjából kompatibilis vele. A maradék 0,1 % meg azért van, mert nem teljesen kompatibilis. Azt, hogy SH-val kell futtatni, onnan lehet tudni, hogy az oldalon ezt konkrétan jelzik, azaz megadják, hogy a szkriptet sh-val kell futtatni. Amúgy ha belenézünk egy ilyen szkriptbe, akkor az első sorban látjuk, hogy elvileg mivel kell futtatni.

Ez itt a Hard Disk Sentinel teleptő szkript eleje:

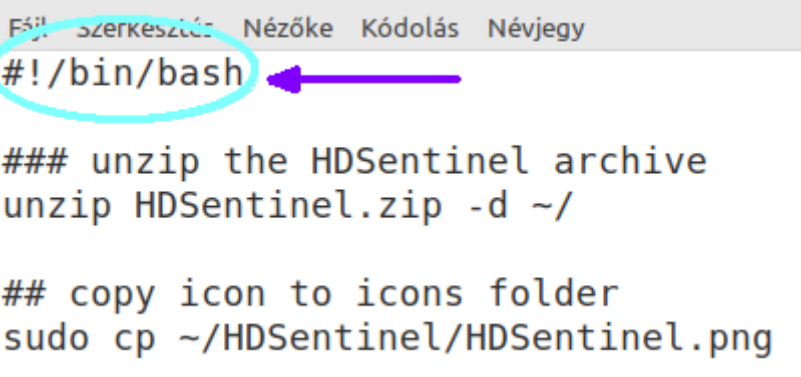

Az első sor #!/bin/bash. Tehát ezt bash-sal kell futtatni mindenképp.

Itt lehet letölteni a Hard Disk Sentinel telepítőjét:

[https://www.hdsentinel.hu/hard\\_disk\\_sentinel\\_linux.php](https://www.hdsentinel.hu/hard_disk_sentinel_linux.php)

Ez meg itt a Gcompris számítógépes játék telepítőjének az eleje:

```
Fáil Szerkesztés Nézőke Kódolás Néviegy
#!/bin/sh
# Display usage
cpack_usage()
₹
  cat <<E0F
Usage: $0 [options]
Options: [defaults in brackets aft
  --help print this mes<br>--prefix=dir directory in w
  --include-subdir include the gc
  --exclude-subdir exclude the gc
```
Az első sor #!/bin/sh.

Ettől még kezeli a bash, de elvileg ez a szkript sh-hoz készült, ha nem sikerül bash-sal, akkor próbáljuk sh-val.

**sudo sh ./telepito\_szkrip\_neve.sh**

Itt lehet letölteni a játék telepítőjét:

<https://gcompris.net/downloads-en.html>

A RUN kiterjesztésű fájlokat ugyancsak használnak egyes gyártók. Ezek az első bájttól az utolsóig bináris fájlok, és ezekre letöltés után szintén be kell állítani a futtatható attribútumot. Ez jellemzően akármilyen program lehet, legtöbbször azonban a zárt programok vannak így kiadva.

Ilyen pl. a Seagate Seatools linuxos változata, ami teljesen zárt, és tulajdonosi licencelésű, a programot csak "bérbe adják ingyen" de semmilyen jog nem jár vele. De ugyanezt a formát használja a FreeFileSync fájl/mappa szinkronizáló / összehasonlító alkalmazás, ami viszont teljesen szabad, és nyílt, a forráskódja is elérhető a honlapján.

#### Github, Gitlab, Launchpad,

Futnak még Bitbucket, AWS ClodeCommit, Google Cloud Source Repositories, Azure Repos, Codegiant, Codeberg...

Mik is ezek? Ezek olyan üzleti oldalak, amelyek szoftverfejlesztőknek nyújtanak szolgáltatásokat. A szolgáltatások több szintűek, eltérő csomagok vannak, az ingyenestől a prémium előfizetésig. Támogatják a csoportmunkát, a változáskövetést, és számos egyéb szervezési megoldást nyújtanak.

A nagyközönségnek viszont /mivel nyilvánosan elérhetők / azért érdekes, mert itt vannak a legfrissebb programok, dokumentációk, nyomon lehet követni a hibajelzéseket, és legelőször itt van kész a program, innen kerül majd szétküldésre a tárolók felé, vagy letöltő oldalakra. De leggyakrabban itt forráskód állapotában vannak a programok, amiket le lehet fordítani, ám ehhez külön gyakorlat kell. Ha a program kész, rendszerint telepítő is elérhető.

A Linux Mint alapból nem tartalmaz fejlesztői csomagokat, de könnyen telepíthetők, hogy melyek ezek, azt a projektek dokumentációjából lehet kideríteni. Ezek segítségével a letöltött még nem teljesen kész, de már működő (pl. a fejlesztő még tervez beletenni további funkciókat, de ami megvan, az működik) állapotban levő program előállítható a gépünkön.

Valaha a Github volt a programozók Mekkája. Óriási kódhalmaz, társaság, együttműködés, minden ami kell. Felvásárolta a Microsoft. (Pedig neki is van Azure Repos-a). Akkor alakult alternatívaként, a régi dicsőt továbbmenteni akaró Gitlab.

A Launchpad az a Canonical-é, az Ubuntu és kapcsolódó kódok itt vannak, de külsősök is igénybe vehetik.

A többi pedig… A sikert meg kell lovagolni, ők is akarnak csipegetni. Ezek gombamód alakulnak, de a nagyobbak felvásárolják, összeállnak, stb.

A Linux Mint a GitHub-ot használja, ott történnek a fejlesztései, ott készülnek a nyelvi fordítások, nyitott a felhasználók részére (regisztrálni azért kell), lehet ötletelni, kérdezni, dokumentációkat olvasni (angolul).

Általánosságban a programkód fordítása a szükséges kiegészítők telepítéséből, forráskód letöltésből, és összeállításból áll, az egészet lehet automatizálni, minden terminálban történik, a kód letöltése is, létezik ehhez parancssoros alkalmazás (git) amivel le tudjuk klónozni amire szükség van…

A dolog hozzáértést feltételez, mert a fordítás során felmerülő hibákat értelmezni kell, megoldást keresni rá, stb.

Gihtub példa:

Az OpenSnitch alkalmazás szintű tűzfal nem érhető el egyelőre máshol, csak a Githubon.

<https://github.com/evilsocket/opensnitch/releases>

Itt kész telepítőt tölthetünk le, több verzió közül válogathatunk, olvassuk el a megjegyzéseket, mert általában a legújabb kiadás túl új a rendszerünkhöz:

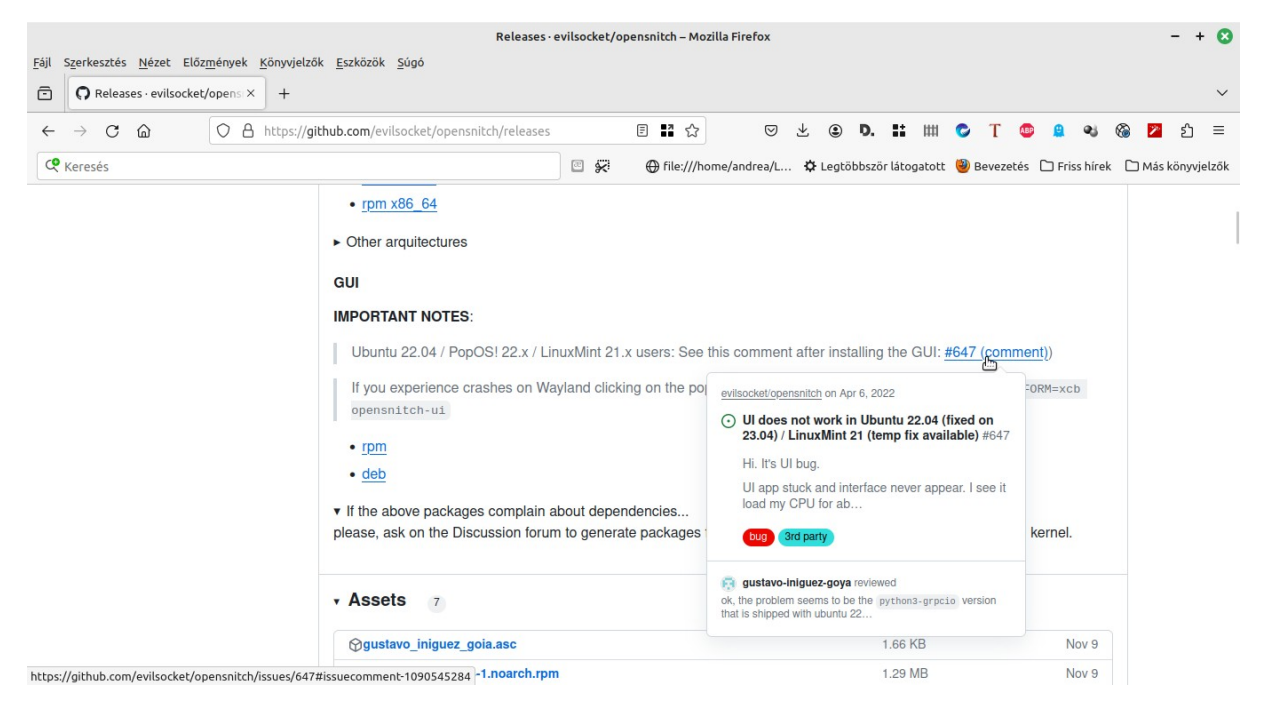

# **A futtatható attribútum beállítása**

Az előzőekben sokszor került szóba a futtatható attribútum, legyen itt egy bemutató ennek a beállításnak a módjáról.

Hogyan állítsuk be pl. a HDD Sentinel telepítőre (install.sh) a futtatható attribútumot?

Bármely Linux alatt, terminálból:

**chmod u+x install.sh**

## Grafikus felületen Nemo alatt:

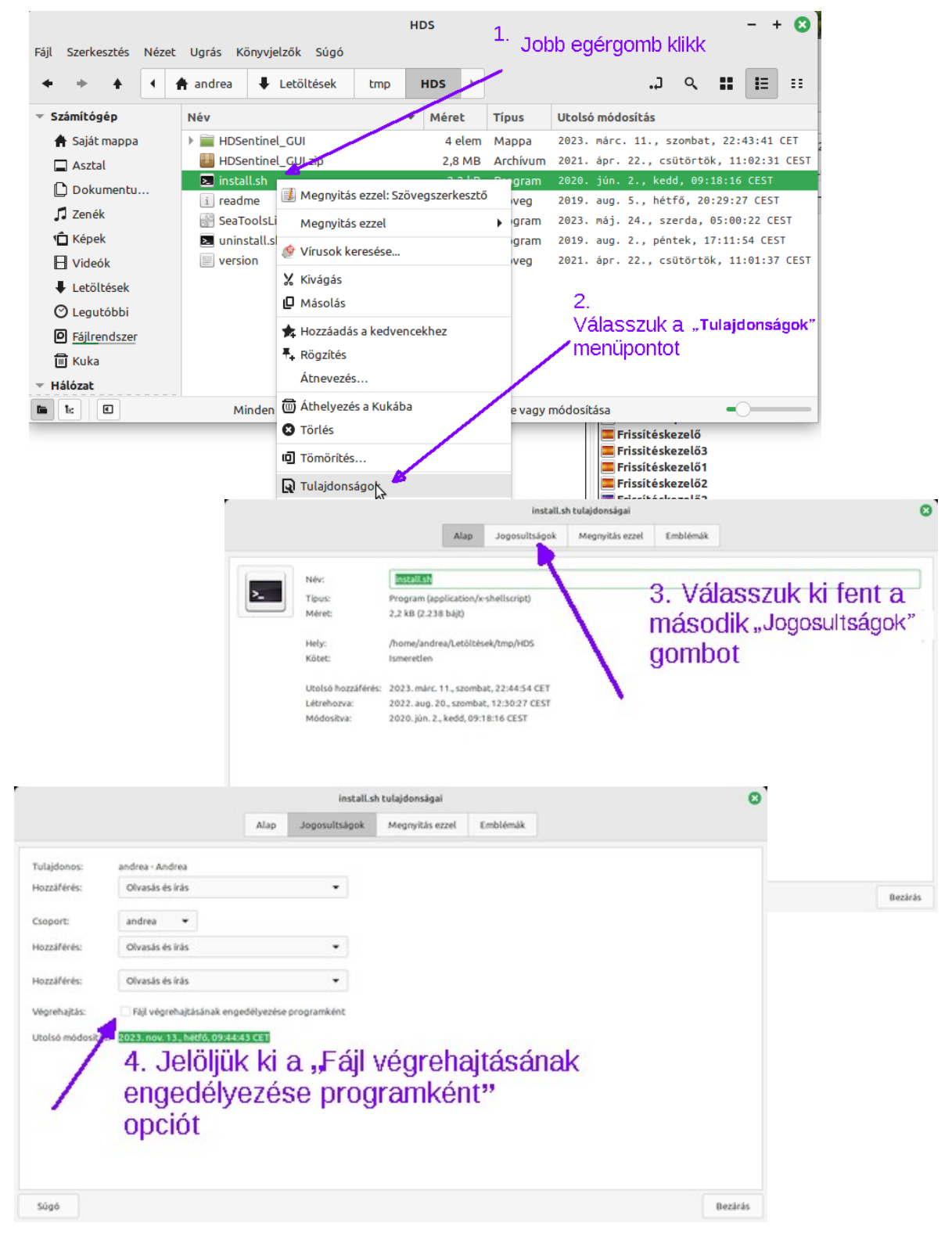

## Xfce Thunar alatt szintúgy, csak az opció feliratozása és a gombok elhelyezkedése más…

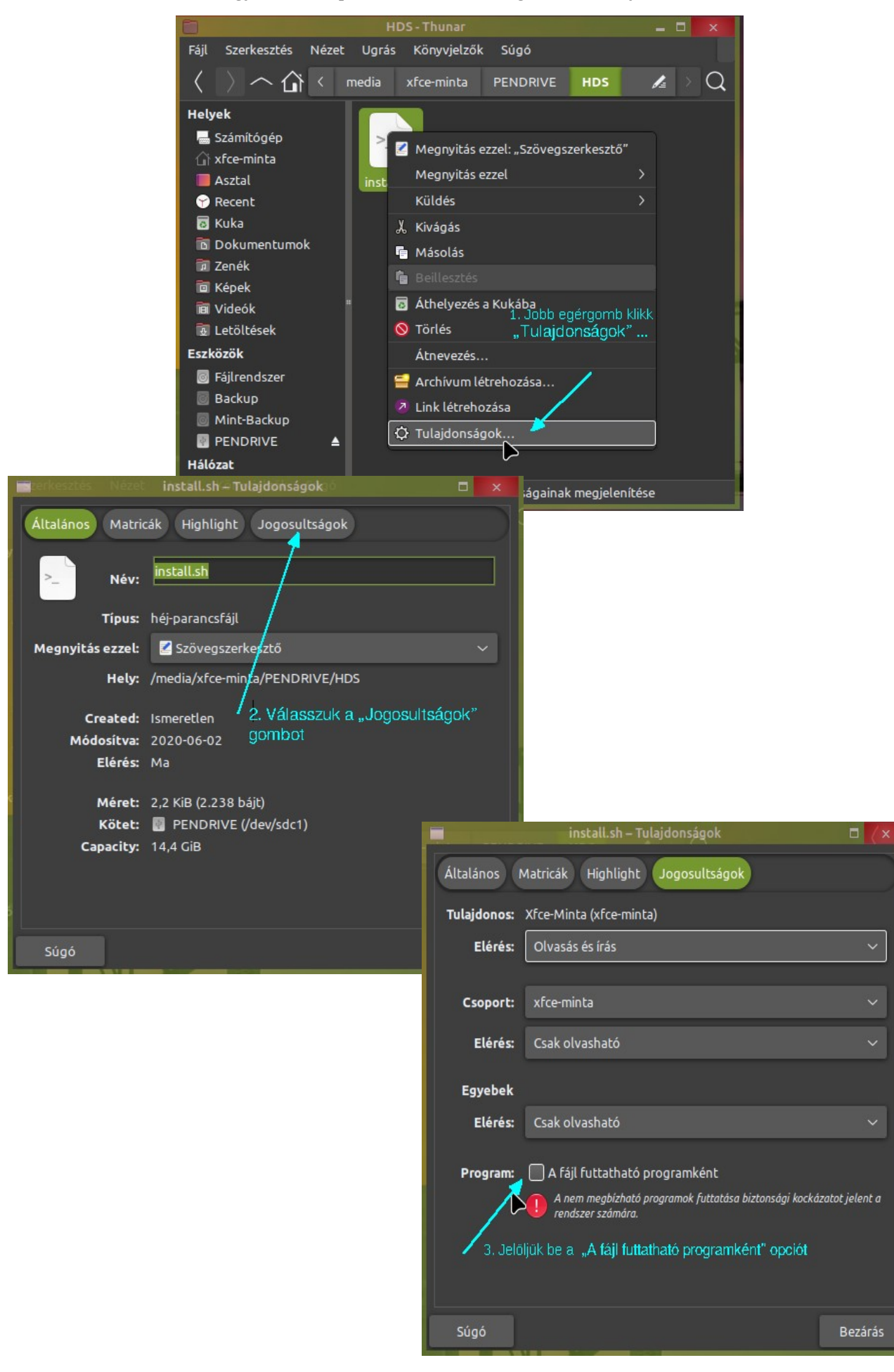

## És MATE (Caja) alatt hogy is lehetne másképp:

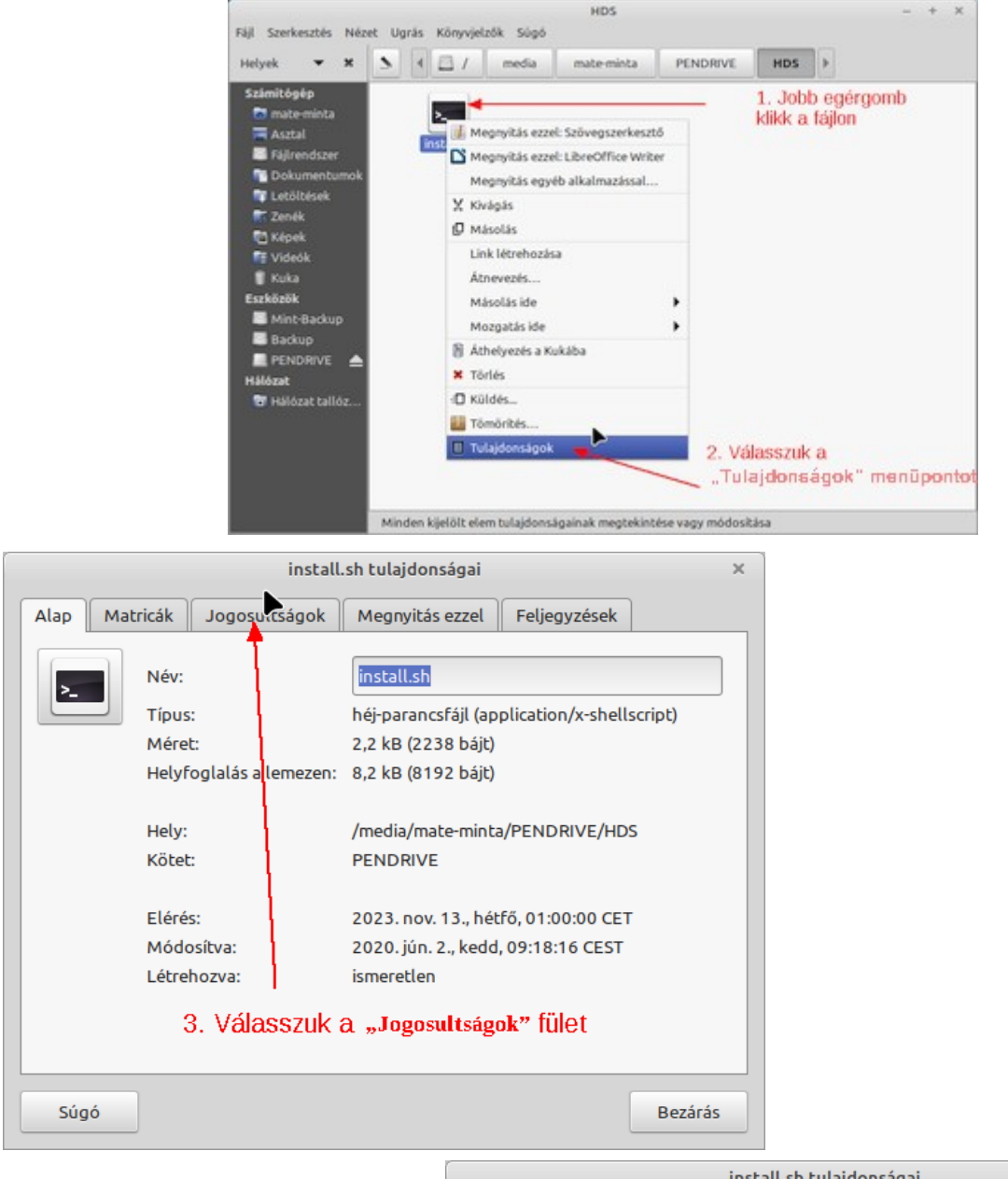

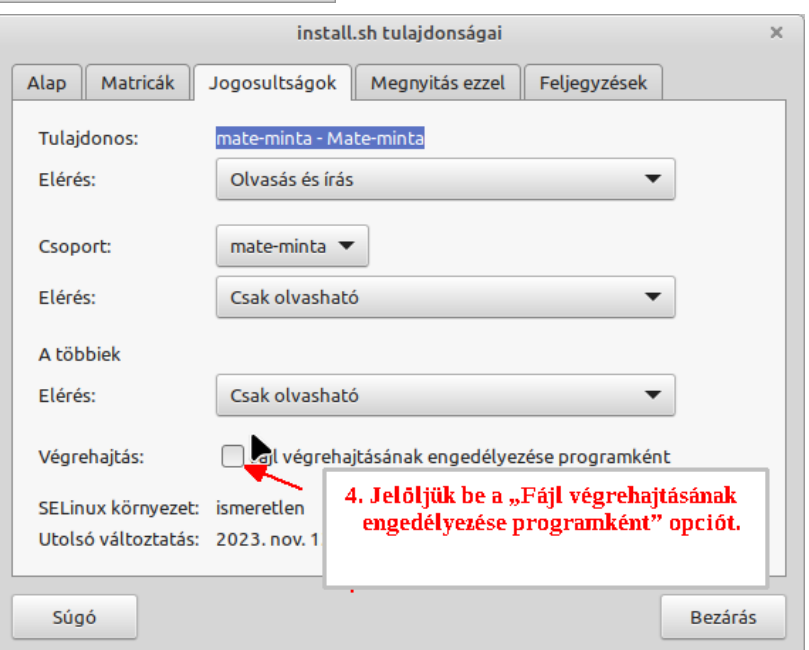

# **Parancssor mumus – a terminál**

Terminál, parancsgépelés, mi ez már a 21. században? Tényleg a Linuxot parancsok gépelésével kell használni?

Először is, Terminál Windowshoz is van, igaz, a Windows 10-hez külön le kell tölteni a Microsoft Storeból, és telepíteni. De Windows 11 már beépítetten tartalmazza, az indítója ott virít a tálcáján.

Fogalmazzuk át a kérdést: A Windowst Batch és PowerShell szkriptekkel, meg parancsokkal kell használni?

A válasz pedig, igen, pont annyira, mint a Linux-ot. Aki Windows alatt ilyeneket használ, annak Linux alatt is meg van erre a lehetősége.

Az a Windows felhasználó, aki még csak nem is hallott ilyenekről, annak Linux alatt sem lesz nagyon gondja ezzel. Vagyis majdnem.

A Linuxos fórumok tele vannak terminál parancsokkal, ha valaki segítséget kér, mindjárt a nyakába zúdítanak egy halom parancsot, de miért?

Nos, nézzük csak az előbbi fejezetet:

Hogyan állítsuk be a futtatható attribútumot? Most lehetne az a válasz, hogy katt rá, ne úgy, a másik egérgombbal, válaszd a tulajdonságokat, ott aztán, ami jön, az első fül, ja nem, az utolsó gomb, nem, mégsem az, ja, hogy MATE, akkor a harmadik fül, az, bizony, a jogosultságok, na oda kell tenni a pipát ahol a Végrehajtás, izé, a Program…

És ehhez képest a másik válasz: **chmod u+x install.sh**

Másolás, Terminálba illesztés, Enter, és kész!

A fenti példa egy egyszerű eset, és akár végig is lehetne zongorázni grafikus felületen elmagyarázva, de vannak sokkal bonyolultabb esetek, amit hosszasan lehetne magyarázni, de bármilyen esetről is legyen szó, annál egyszerűbb nincs, mint Ctrl+C, terminált indít, és Shift+Ctrl+V, Enter.

A dolog visszafele is igaz, ha valakinek valami gondja van, csak körülírva tudja elmondani, és lehet hogy mégsem az a probléma amit feltételez, ez esetben kérik egy parancs lefuttatását, annak a kimenetét kérik megosztani, az azért van, mert az egyszerűbb, és konkrét egyértelmű dolog, mindennemű mellébeszéléstől mentes.

Aki Linuxot használ, előbb-utóbb megtanulja a terminált használni, megismer pár parancsot, és nagy eséllyel megszereti, mert tényleg nem ördögtől való dolog, hanem egy nagyon is hasznos eszköz.

# *Az Xfce Terminál fontos beállítása*

Mielőtt tovább mennénk, egy nagyon fontos beállítást végre kell hajtani Xfce-terminál esetén, amennyiben Xfce felhasználói felületet használunk. Enélkül egyes parancsok kimenetei csonkolva lesznek, mert alapból korlátozva van a megjeleníthető sorok száma.

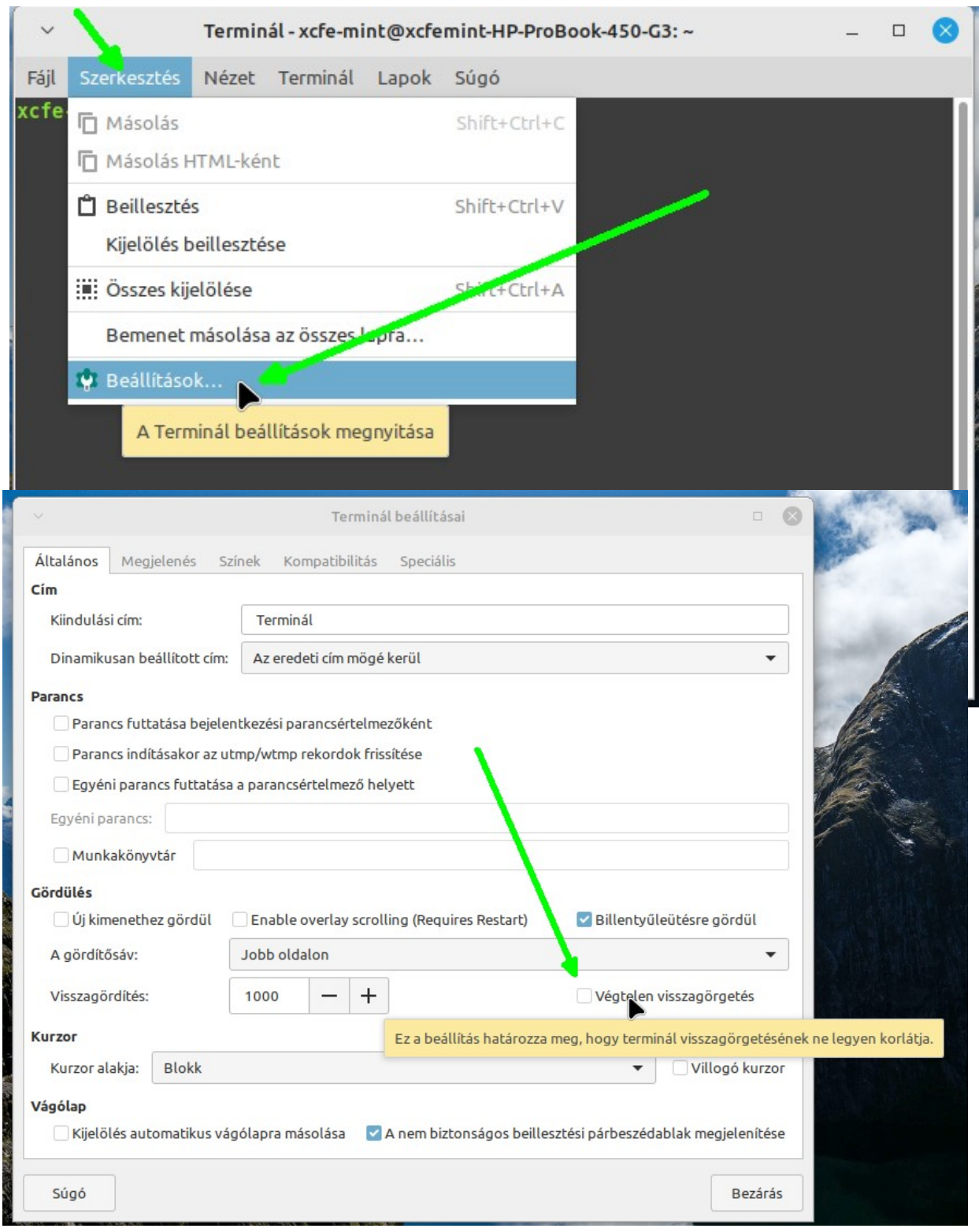

Jelöljük be a "végtelen visszagörgetés" opciót a beállítások alatt:

# *Hasznos, gyakori parancsok*
Figyeljünk arra, hogy Linux alatt kisbetű / nagybetű számít mindenhol, nem csak a fájl nevekben de parancsoknál és a paramétereknél is. A parancsok használatáról a Linux beépített leírást tartalmaz, használata: **man <parancs>** .Lássuk az első hasznos parancsot:

**inxi -Fzxx** megmutatja a gép hardver összetételét, állapotát, a BIOS dátumát, az illesztőprogramok verzióját, stb.

```
Fájl Szerkesztés
               Nézet Keresés
                             Terminál
                                      Súgó
Graphics:
 Device-1: Intel Core Processor Integrated Graphics vendor: Wistron
   driver: i915 v: kernel ports: active: LVDS-1 empty: DP-1, HDMI-A-1, VGA-1
   bus-ID: 00:02.0 chip-ID: 8086:0046
 Device-2: NVIDIA GF108M [GeForce GT 540M] vendor: Wistron driver: N/A
   pcie: speed: 2.5 GT/s lanes: 16 bus-ID: 01:00.0 chip-ID: 10de:0dt4
 Device-3: Chicony USB 2.0 Camera type: USB driver: uvcvideo
   bus-ID: 1-1.2:3 chip-ID: 04f2:b199
 Display: x11 server: X.Org v: 1.21.1.4 driver: X: loaded: modesetting
   unloaded: fbdev, vesa gpu: i915 display-ID: :0 screens: 1
 Screen-1: 0 s-res: 1366x768 s-dpi: 96
 Monitor-1: LVDS-1 model: AU Optronics res: 1366x768 dpi: 101
   diag: 394mm (15.5")
 OpenGL: renderer: Mesa Intel HD Graphics (ILK)
   v: 2.1 Mesa 23.0.4-0ubuntul~22.04.1 direct render: Yes
Audio:
 Device-1: Intel 5 Series/3400 Series High Definition Audio vendor: Wistron
   driver: snd hda intel v: kernel bus-ID: 00:1b.0 chip-ID: 8086:3b56
 Device-2: NVIDIA GF108 High Definition Audio driver: snd hda intel
   v: kernel pcie: speed: 2.5 GT/s lanes: 16 bus-ID: 01:00.1
   chip-ID: 10de:0bea
 Sound Server-1: ALSA v: k5.15.0-88-generic running: yes
 Sound Server-2: PulseAudio v: 15.99.1 running: yes
 Sound Server-3: PipeWire v: 0.3.48 running: yes
```
Fontos információk az inxi kimenetében: Zöld keretben az illesztőprogram (driver) neve és verziója. Ha ezen a helyen az áll, hogy N/A, mint a képen a piros-zöld keretben látni, akkor az azt jelenti, hogy nincs betöltve a driver, vagy mert nincs használatban a hardver, (itt ez a helyzet), vagy mert nincs egyáltalán driver az adott hardverhez.

Türkiz aláhúzással láthatók a hardver azonosítók (chip-id). Ez minden hardvernek van, és erre az azonosítóra rá lehet keresni az interneten, ha valami ismeretlen hardverrel találkozunk.

```
lsusb - megmutatja az USB eszközöket.
```
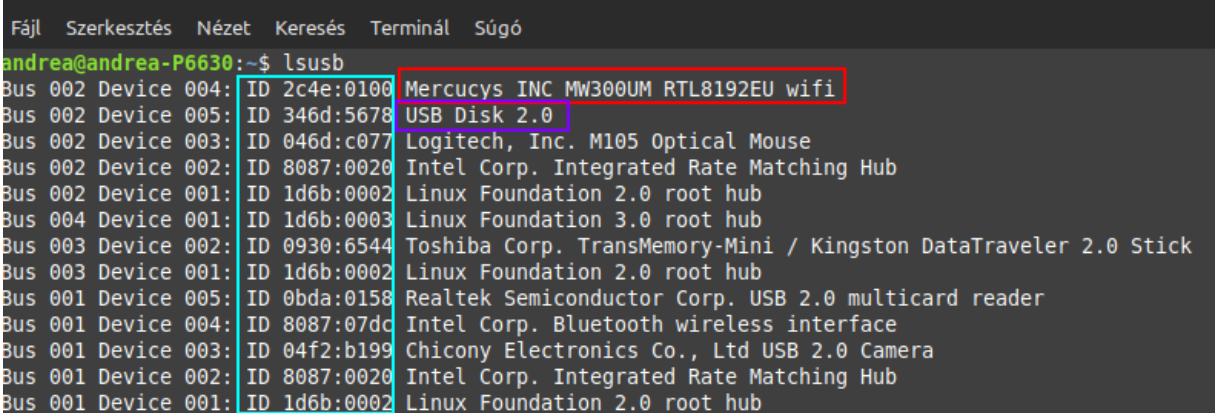

No, itt szokott zavart okozni, hogy amit látunk az mit is jelent. Az lsusb alapból felsorolja az USB eszközök hardver azonosítóit, és melléírja az azokhoz tartozó neveket. Honnan vannak ezek a nevek?

Hát nem az eszközök tartalmazzák, azok bizony csak a türkiz keretben látható azonosítókkal vannak ellátva. A nevek bizony külső adatbázisból vannak beolvasva. A külső adatbázis tartalmazza, hogy melyik azonosítóhoz melyik név tartozik.

Tehát, ha itt látjuk az USB eszközünket névvel felsorolva, az nem jelenti azt, hogy a "Linux felismerte". Felismerte, abban az értelemben, hogy megtalálta az adatbázisban a nevet. Ami még nem jelenti azt, hogy tudja is kezelni, hogy támogatja (van eszközillesztő /driver/ telepítve).

Például a legfelső sorban a Mercucys (Realtek 8192EU csipes) Wi-Fi modult tuti nem kezeli, mert erre a gépre nem lett felrakva az illesztőprogramja.

Hogyan kerülnek a nevek az USB adatbázisba? A gyártók, akik az USB eszközöket gyártják, beküldik az adatokat az USB fórumnak, akik felveszik azt az adatbázisba. Nem ingyen, de nem ám.

Itt van az oldaluk: <https://www.usb.org/getting-vendor-id>itt látható az éves díj 5000 \$, és különféle egyéb 3500/6000 \$ díjak is vannak, pl. USB logó használati díj, stb.

Ezt a dzsunka kínai gyártók meg nem hajlandók megfizetni. A fenti képen kékkel bekeretezve látszik egy ilyen dzsunka kínai pendrájv. (Magyar boltban vettem, nem Aliexpess-en). Az áll ott, hogy USB Disk 2.0. De ez is csak azért, mert jeleztem ezt itt: <http://www.linux-usb.org/usb-ids.html>

Ez az oldal külön a Linuxnak fenntart egy ingyenes adatbázist. Nekik megírtam az ID-t, meg hogy ez egy noname pendrájv, van ugyan rajta egy HIKVISION felirat, de ilyen márka nem létezik. Azelőtt az lsusb ennél azt mutatta, hogy <VendorCo ProductCode>

**sudo lshw** megmutatja a hardvereket, jellemzőiket, ha csatolva van, a csatolási nevet (lemezek esetén pl.), és egyéb kapcsolódó infókat.

```
Fájl Szerkesztés Nézet Keresés Terminál
                                      Súgó
                     VEISIUII: 07.00
                     capabilities: usb-2.00 usb
                     configuration: driver=uvcvideo maxpower=500mA speed=480Mbit/s
                *-usb:1
                     description: Bluetooth wireless interface
                     product: Bluetooth wireless interface
                     vendor: Intel Corp.
                     physical id: 3
                     bus info: usb@1:1.3
                     version: 0.01
                     capabilities: bluetooth usb-2.00
                     configuration: driver=btusb maxpower=100mA speed=12Mbit/s
                                                                                     Ï
                *-usb:2
                     description: Mass storage device
                     product: USB2.0-CRW
                     vendor: Generic
                     physical id: 4
                     bus info: usb@1:1.4
                     logical name: scsi6
                     version: 58.88
                     serial: 20071114173400000
                     capabilities: usb-2.00 scsi emulated scsi-host
                     configuration: driver=ums-realtek maxpower=500mA speed=480Mbit/s
                   *-disk
                        description: SCSI Disk
                        product: Multi-Card
                        vendor: Generic-
                        physical id: 0.0.0
                        bus info: scsi@6:0.0.0
                        logical name: /dev/sdb
                        version: 1.00
                        capabilities: removable
```
**dmesg** megmutatja az adott munkamenetben a fontos történéseket. A parancs a rendszernaplóból kiszedi az aktuális releváns infókat, és összefoglalja egy riportban, ami jó hosszú. Ezt átböngészve hibákra lehet keresni. Nagyon hasznos eszköz, ha valami probléma van, ezzel gyorsan meg lehet nézni, mi történik.

Alapból pirossal jelzi az egyértelmű hibákat, és vastagon kiemelve alapból fehéren a fontos információkat, amik ugyan nem hibák, de rávezetnek valamire. (A terminál színeit a beállításoknál meg lehet változtatni, és adott téma szerint is változhat.)

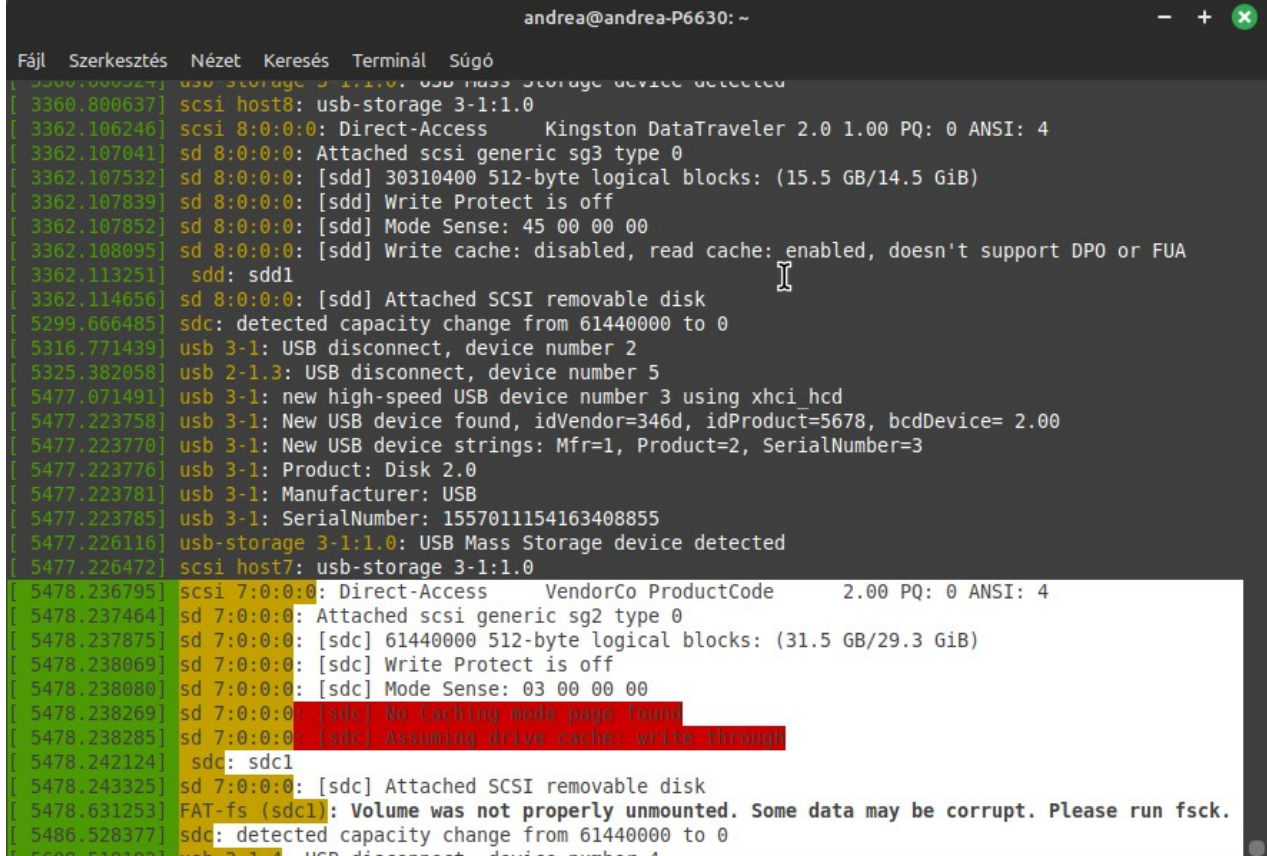

Lásd a kép alján a kijelölést. Arról szól a történet, hogy a dzsunka kínai pendrájvval valami gond van, a fájlrendszer problémája arra utal, hogy eltávolítás nélkül volt kihúzva, ajánlott az fsck (lemezellenőrzés) futtatása.

## *Amúgy mi az a sok sudo?*

Mi az a rengeteg sudo sok parancs elején? Nos, ez a Supervisor Do (ezt a valamit)-nak lehet felfogni. Windows alatt, ha valami olyan dolgot kell csinálni, amihez rendszergazda jogosultságra van szükség, akkor emelt szintű parancssort kell indítani, abba kell gépelni a parancsokat.

Linux alatt is legtöbbször emelt szintű jogosultságra van szükség, ám itt ez másképp van, itt a parancs elé írjuk azt, hogy sudo, ezzel jelezve, hogy a következő parancsot rendszergazdaként futtatjuk.

Ez azért jobb (biztonságosabb), mert a sudo az ideiglenes, lejár néhány perc alatt, vagy ha a folyamat tovább tart ennél, akkor a folyamat végén. Windows alatt az emelt szintű parancssor végig az marad, amíg azt be nem zárjuk.

A sudo legtöbb esetben 5 percig ad rendszergazda jogosultságot, de Ubuntu alatt 15 percig. Az ebben az időben kiadott parancsok rendszergazda módban futnak, ha eléjük is van biggyesztve a sudo, nem számít. (ilyenkor, ebben az időben kiadott sudo-kra a rendszer nem kéri be újra a jelszót, hiszen nem járt még le az idő.)

# **Ki a root, és ki a rendszergazda? -avagy a jogosultsági csoportok**

Linux dokumentációkat olvasva bizonyára feltűnt, hogy van egy speciális felhasználó, akinek a saját mappája nem is home alatt van, külön áll, és mindenki felett áll, ő a "mindenható" root felhasználó, magyarul Rendszergazda. Ha meg megnyitjuk a Felhasználó kezelő alkalmazást, azt látjuk, hogy bizony a rendszert telepítő felhasználó a rendszergazda, sőt a rendszer telepítésekor megadott jelszó a rendszergazda jelszó. Most akkor mi van? Ki is valójában a rendszergazda?

Erre az egyszerű válasz, hogy alapból senki. Bővebben: rendszergazda az, aki kiadja a sudo parancsot, és / vagy rendszergazda jelszóval hitelesíti magát – arra a kis időre, amíg az le nem jár. (5 perc, vagy Ubuntu és származékai alatt 15 perc.)

Mi van a root-tal? Létező felhasználó, mert Linux alatt léteznie kell. Viszont nincs teljes körű jogosultsága neki sem. Mármint a telepített rendszer alatt. Live rendszer alatt a root mindenható, különben nem működne a telepítés sem.

Telepített rendszer alatt korlátozott a jogosultsága. Telepíthet (a rendszer tárolókból), beállíthat, rendszert konfigurálhat, kb. mindent megtehet, amit terminálban el lehet intézni, de pl. böngészőt nem futtathat, mert az kritikusan kitett a sérülékenység kihasználására internet oldalról. Gondoljunk csak bele, ha lenne egy mindenható felhasználó, a hackertársadalom nem arra állna rá minden erővel, hogy ezt a fiókot feltörje? Ám így, hogy valójában nincs ilyen, így már ez kevésbé érdekes, ugyebár…

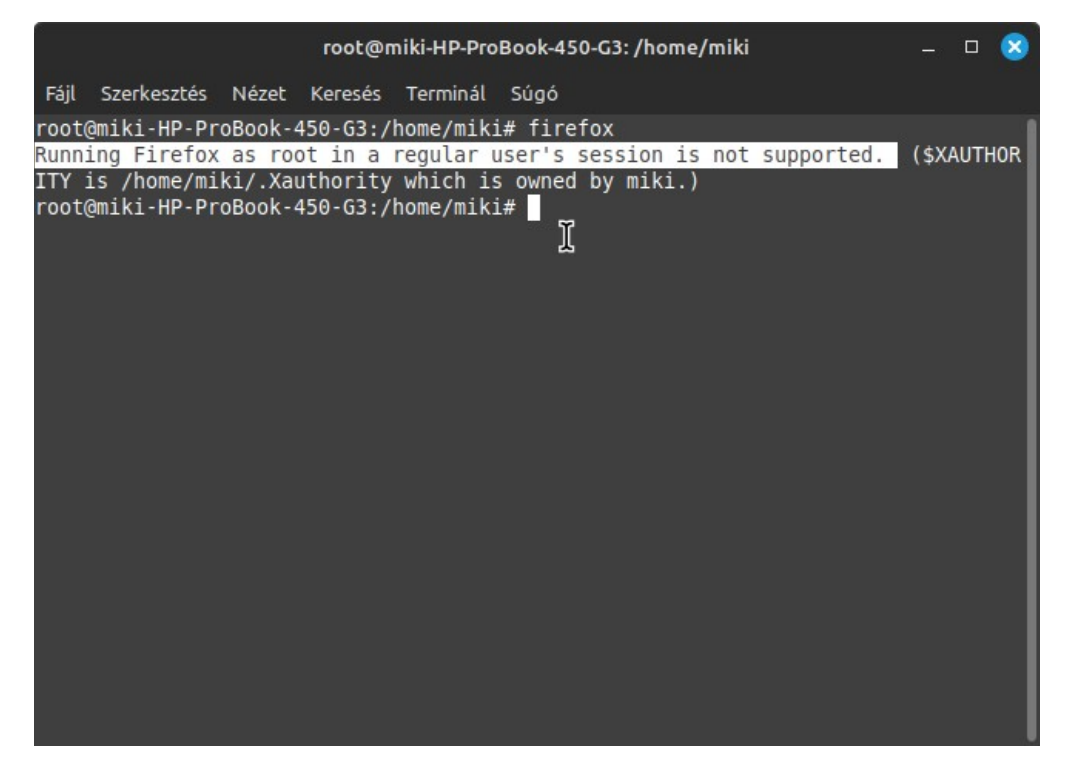

Mindez tehát a biztonság maximalizálása érdekében történik.

Hogy is van ez? Hát valahogy úgy, ahogy Windows alatt, itt is vannak szerepkörök és jogosultsági csoportok, igaz, kicsit másképp. Csoportok vannak képezve, ezekhez hozzá vannak rendelve helyek, hardver eszközök, és programok, és persze a felhasználók. Ezeken keresztül történik a jogosultságok globális beállítása.

Kik állítják ezt be, és hogy? A disztribúciót összeállító csapat állítja össze, és a minimális szükséglet elvén. Például, valamikor a betárcsázós internet korában égető szükség volt a soros portra, mert arra volt kötve a modem, így a felhasználók alapból tagjai voltak a dialup csoportnak. Most, hogy már nem nagyon van betárcsázós internet, pl. Mint alatt a felhasználók nem tagjai a dialout csoportnak. Azaz a soros port elérése tiltott számukra. Ezért, ha azt használni szeretnénk, mert van soros kommunikációt használó eszközünk, úgy mint 3D nyomtató, CNC masina, vagy robotokkal kiszolgált gyártósorunk a sufniban, vagy

csak led fényekkel falra mikulásokat és angyalkákat csillagokkal kivetítő bizgentyűnk ami soros kommunikációval vezérelhető, akkor, hogy ezeket kezelni tudjuk, fel kell vennünk magunkat a dialout csoportba.

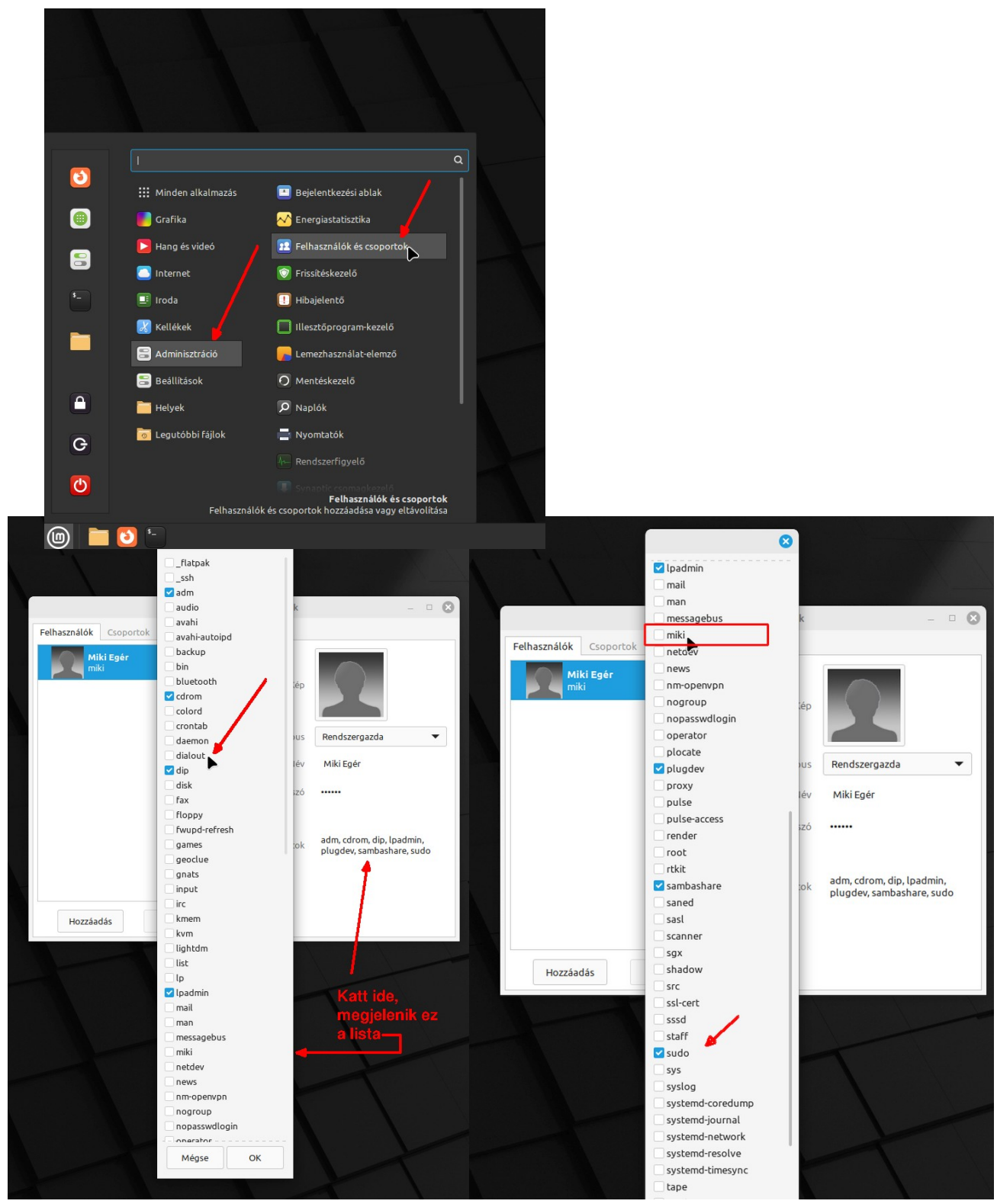

Mint az látható, Miki Egér felhasználó rendszergazda szerepkörbe tartozik, ennek ellenére csak néhány csoporthoz van hozzárendelve, és a bal oldali képen jelzett dialout csoportnak sem tagja. Erre szükség van, ha soros porton kommunikáló programot szeretnénk használni. A jobb oldali képen látszik, hogy tagja a sudo csoportnak, tehát használhatja a sudo-t. Látszik még egy érdekesség, fent bekeretezve, létezik egy miki csoport. Ez a csoport arra jó, ha egy másik felhasználónak azonos jogokat akarunk adni, mint miki felhasználónak, akkor csak be kell jelölnünk, hogy tagja a miki csoportnak.

Az, hogy valaki tagja a sudo csoportnak, azt jelenti, hogy először is rendszergazda jogosultságot szerezhet a sudo parancs futtatásával, és másodszor a sudo paranccsal rendszergazda jogokkal futtathatja azokat a programokat, amelyek ugyancsak tagjai a sudo csoportnak. Ez utóbbit szó szerint kell érteni. Ugyan Linux Mint alatt majdnem minden program alapból tagja a sudo csoportnak, (leszámítva azokat, amik alapból tiltottak), ez nem minden disztribúcióra igaz így. Főleg szerveren futó Linux-ok alatt nagyon kevés program tagja a sudo csoportnak, és ami utólag kerül a rendszerre, az nem lesz automatikusan a sudo csoport tagja.

### *Hogyan lehet saját célra csoportot létrehozni?*

Létre lehet hozni saját csoportokat, de az, hogy ez működjön is, olyan értelemben, hogy szabályozni lehessen azt, hogy a rendszerünkbe felvett felhasználók hozzáférését szabályozzuk adott programokhoz, az nagyon bonyolult, és ennek ismertetése meghaladja jelen dokumentum lehetőségeit. Rendkívül bonyolult kapcsolati hálókat kell felépíteni a fájlrendszer hierarchia, szolgálatatások és azonosítók adatbázis elemeinek összekapcsolásával amit létrehozott objektumokkal kell összerendelni. Mindezt parancsokkal.

Itt található egy kis ízelítő: [https://askubuntu.com/questions/8149/how-can-i-restrict-program-access-to](https://askubuntu.com/questions/8149/how-can-i-restrict-program-access-to-other-users/8842#8842)[other-users/8842#8842](https://askubuntu.com/questions/8149/how-can-i-restrict-program-access-to-other-users/8842#8842)

A rendszer csoportjait a disztribúció csapatja állítja össze, azon túl, adott programok telepítésekor az adott telepítő is létrehozhat saját csoportot, amivel szabályozhatjuk annak elérését oly módon, hogy a Felhasználókezelő felületen az adott csoport tagjává tesszük az adott felhasználót.

Például az Oracle VirtualBox létrehoz telepítéskor egy vboxusers csoportot, azok futtathatják a VirtualBox programot, akik e csoport tagjai.

Ugyan léteznek fizetős megoldások, amik valamilyen módon megkönnyítik ezt, azok árazása nem egyeztethető össze egy házi használati esettel. Példa:. <https://delinea.com/centrify> .

Szerver oldali (LDAP) jogkörök kezelésére számos ingyenes alkalmazás van, akár a Szoftverkezelőből is telepíthető, például a **Jxplorer.**

Jó, de hogy lehet mégis megoldani, hogy adott alkalmazás adott felhasználó számára ne legyen elérhető?

- Erre van egy viszonylag egyszerű módszer: legyen pl. a program a Firefox, ezt csak miki felhasználónak szabad elérnie, másnak nem. Járjunk el így:

1. Létre kell hozni egy **bin** nevű mappát a saját mappa alatt (pl. **home/miki/bin**)

2. Fel kell deríteni a korlátozandó programok indítóit, hol vannak, és azokat át kell helyezni ebbe a mappába.

A programok indítói jellemzően az **/usr/bin** illetve **/usr/sbin** mappák alatt vannak. Így lehet rákeresni, pl. a Firefoxra, hogy hol van, terminálba beírni:

#### **which firefox**

erre ez a válasz: **/usr/bin/firefox**

Azaz a **/usr/bin/** mappából át kell helyezni a firefox fájlt a **/home/miki/bin** mappába. (Ehhez rendszergazda jog kell)

És így tovább, át kell tenni a további programokat a saját **bin** mappába.

Ki kell jelentkezni, és újra bejelentkezni, hogy eztán a programok működjenek. Ha valakinek meg kell adni ezek közül a jogot, akkor neki is létre kell hozni egy bin mappát, abba belemásolni az indítót. Akinek nincs a saját bin mappájában az indító. és mivel nincs meg az eredeti helyén sem, annál nem fog elindulni.

A menüből nem fognak automatikusan eltűnni a menüpontok. A menü felépítése két rétegű: van a központi menü, és felhasználói rész. Utóbbiba kerülnek a felhasználóhoz kapcsolódó elemek, pl. saját létrehozott menüelemek, ill. néhány program által létrehozott elem, ami így települ. Ez utóbbi rész a saját mappa alatt a **.config/menus** mappa alatt található, xml formátumban. Lehet szórakozni a menüszerkesztővel, törölni a

bejegyzéseket, majd minden felhasználó alatt létrehozni azt, ami kell, de ez felesleges olyan szempontból, hogy bár látszik a menüben a Firefox, az nem fog elindulni, ha rákattintanak.

### **Egy kis nevezéktan, meg egyebek**

Alább egy kis útmutatóféle jön, ami nem különösen technikai téma, de kezdő Linux felhasználók kérdésözönének masszív részére próbál választ adni.

## *OpenEz, OpenAz, OpenAkármi – miért van Open egyes programok nevében, másokéban meg nincs?*

OpenJava, OpenZFS, OpenSSH, Openbizgentyű – miért kezdődik így egyes programok neve, másoké meg nem, talán utóbbiak kevésbé ingyenesek vagy nyitottak?

Igen is, meg nem is. Az esetek többségében az Open előtaggal a dolog nyitottságát szokták kihangsúlyozni, de attól, hogy adott program nevében nem szerepel ez, attól még lehet ugyanannyira nyitott, meg ingyenes.

Másrészről vannak olyan esetek, amikor egy adott ígéretes projekt termékét felvásárolta valamely nagy cég, így sajátjaként adja ki azt, de ezt a fejlesztő közösség nem nézi jó szemmel, ami oda vezetett, hogy az eredeti fejlesztést tovább gondozva azt Open előtaggal a nevében biztosítják a nagyközönség rendelkezésére.

Erre ékes példa a Java, illetve OpenJava, a ZFS illetve az OpenZFS esete. Mindkét program jogait az Oracle vásárolta fel, ahogy a VirtualBox-ot is, de utóbbiból nem készült Open változat. Az Oracle cég fő alapítója és tulajdonosa Larry Ellison, akit hazájában a sajtó úgy jellemez, hogy "Isten és Larry Ellison között a legfőbb különbség az, hogy Isten nem képzeli magáról azt, hogy ő Larry Ellison.. Bár a filantróp oldala nem vitatható el, tény, hogy sokat adományoz, sok civil megmozdulást támogat, de jellemző példa, hogy amikor a sugárhajtású repülőgépével (van több is neki, még katonai gépei is), szóval a repülőgépével megsértette San José város csendrendeletét, a város meg perelt, és a bíróság nagy büntetést állapított meg, akkor azt úgy fogta fel, hogy a szabad mozgás jogát korlátozzák ezzel.

Ha valami ingyenes, azt, hogy lehet mégis pénzért felvásárolni?

A nyitott szoftver termékek esetében a jogi státuszt jellemzően a GNU/GPL licencfeltételek biztosítják. Ez ma már létező jogi kategória, azaz törvény erejű. A GNU/GPL-nek több verziója is, van, ezek kissé eltérnek egymástól, van amelyik némi zártságot is megenged, de lényegét tekintve egyik sem zárja ki a pénzért árusítást. De, ami mindre áll:

- Védelmet biztosít illetéktelen felhasználás ellen, amit úgy kell érteni, hogy senki sem sajátíthatja el jogtalanul, olyan módon, hogy például azt pénzért árulja, vagy bármi egyéb módon saját tulajdonának tekintse.

- Az USA és EU szerzői jogi szabályozása némileg eltér, pl. EU-ban a szerzői jog örök, azaz a mű szerzője mindig ugyanaz marad, nem lehet róla lemondani, és nem sajátítható el, ami nem jelenti azt, hogy egyéb jogok, (például kiadói jogok, haszonélvezeti jogok) nem kerülhet más tulajdonába. Az USA-ban soha nem járnak le ezek a jogok, a licenc tulajdonok örök életűek. Az EU-ban a szerzői jogok szomszédos részének van lejárati ideje, ami után a mű szabaddá válik (de a szerző személye nem változtatható meg ezután sem). Például jelenleg József Attila művei már szabadon felhasználhatók, mert lejárt a haszonélvezeti idő, de minden esetben József Attila a szerző, nem adhatjuk ki a verseit saját nevünk alatt, de szabadon idézhető, használható bármelyik része, a forrás megjelölésével (fel kell tüntetni a mű címét, és szerzőjét, de senkitől nem kell engedélyt kérni a mű használatához, és senki nem kérhet azért pénzt, mert a művet felhasználtuk).

- A GNU/GPL esetében szabadon felhasználható a mű, úgy is, hogy azt beépítjük saját termékünkbe, vagy módosítjuk, de minden esetben jelezni kell ezt, az eredeti terméket, és mit változtattunk rajta, és a licenc feltételeket nem változtathatjuk meg.

- Ami ingyenes volt, azt már nem lehet később sem pénzért árulni.

- Ami nyitott volt, azt nem lehet később zárttá tenni (eredeti tulajdonos, ha nem adta el, bizonyos keretek között dönthet így, de az nyilvánvaló okok miatt igen hátrányosan érintené)

- Meg lehet vásárolni a GNU/GPL jogi státusz alatt levő terméket. Érthető és elfogadható dolog, ha nagy munkáért valaki nagy pénzt kap, senkitől nem várható el, hogy saját ellensége legyen.

Miért éri meg bárkinek is, hogy pénzért megvegyen valamit, amiért aztán nem kérhet pénzt, nem teheti zárttá, és nem akadályozhatja meg a vásárlás előtti állapotot sem, azaz ami előtte ingyenesen elérhető volt, az ugyanúgy, ugyanolyan státuszú, nem lehet elvenni a nagyközönségtől?

A felvásárló cég úgy gondolkodik, hogy bevételt szerezhet azzal, hogy támogatást ad a termékhez pénzért, vagy továbbfejleszti valami olyannal, amiért pénzt kérhet. Fontos, hogy ez utóbbit nem lehet úgy a termékhez kapcsolni, hogy attól az elválaszthatatlan legyen, mert az ilyenért nem lehet pénzt kérni.

Példa: A VirtualBox ingyenes, de az Oracle készített hozzá egy Extension Pack csomagot, ami nagy mértékben növeli a program funkcionalitását, ám ezt külön kell telepíteni hozzá, és bár magánhasználatra és oktatási célokra ez ingyenes, de üzleti felhasználáshoz, azaz cégeknek azért fizetni kell.

### *G betű, K betű, J betű, GNOME előtag és társai*

Sok program neve kezdődik GNOME-val. Ez azt jelenti, hogy a programot a GNOME csapat készíti, tartja karban. Előfordulhat pár esetben, hogy ezt simán csak G betű jelöli, azonban az esetek többségében a G betű azt jelenti, hogy grafikus, ezt jellemzően akkor használják, ha az adott program parancssoros, és készítenek hozzá egy grafikus felületet. Például a Gufw az az ufw tűzfalhoz készült grafikus felület.

A K betű az angol nyelven az egyik legritkábban használt betű. Hogy mégis feltűnően sokszor találkozni ezzel adott programok nevében, és főleg olyan módon, hogy lerí, az adott helyen C-nek kellene lennie, akkor az azt jelenti, hogy az adott programot a KDE csapata készítette, és tartja karban. A KDE mániákusan használja a K betűt, a KDE eleve azt jelenti, hogy Kool Desktop Environment (Így, Cool helyett Kool).

KDE alatt a szövegszerkesztő Kedit, a terminál Konsole, a videószerkesztő és közvetítő Kdenlive, a fájl összehasonlító Kompare, a kétpaneles fájlmenedzser Krusader, a szkennelő program Skanlite, és így tovább.

J betűvel kezdődő nevek: az esetek többségében azt jelzi, hogy JAVA programról, azaz multiplatformos programról van szó.

## *És a Mint?*

Persze, hogy a Mint csapat is játszik, bár a felületen mindnek van rendes neve, azért a csomagok nevei árulkodóak. A saját fejlesztésű csomagok nevei közül sok mint előtagot kapott.

Mintstick a pendrive lemezkép író/formázó, mintupdate a frissítéskezelő, mintupgrade a verzió frissítő, a hibajelentő mintreport, a mentés kezelő mintbackup, a Szoftverforrások mintsources, a Szoftverkezelő mintinstall, és így tovább.

Persze, ami Cinnamon-nal kapcsolatos csomag az mind cinnamon előtagot kapott.

De, azért nem vitték túlzásba, mert nem mindent neveztek így, pix, webapp-manager, hypnotix, warpinator, is az ő fejlesztésük, és rendes nevük van.

Itt látható, hogy mennyi mindennel foglalkozik a Mint csapat:

<https://github.com/orgs/linuxmint/repositories?type=all>

# **A rendszer mélyében**

# *A Systemd-ről*

Ez a témakör csak azért került a kézikönyvbe, mert parázs és parttalan vita folyik ebben a témában az egyes Linux felhasználók között, akik legtöbb esetben csak a mantrát hajtják, de jellemzően az érvek alátámasztása elmarad. Ennek okán legyen itt összefoglalva a lényeg, hogy ha bárhol szembesülünk ezzel a vitával, akkor tudjuk is, hogy miről folyik a diszkurzus.

Mi is ez a Systemd és mi a probléma vele? Először is, MacOS alatt is van, csak ott a neve Launchd, és a MacOS felhasználók szerint az egy szuper rendszer, senki nem ugatja a Launchd-t, minden a legnagyobb rendben.

Linux disztribúciók között van kb. egy tucat, amelyik Systemd mentes, az összes többi viszont használja.

Linux alatt a Systemd felel a rendszer stabilitásért, nagyon sok mindent felügyel. A szolgáltatások betöltését, de okos módon, a feltétlenül szükségeseket indítja a rendszer indításakor, ami nem feltétlenül szükséges, azt akkor, amikor arra szükség van, és ütemezetten figyeli, hogy mikor nincs szükség már valamelyikre, azt leállítja, a futásukat is figyeli, ha valamelyik leáll, probléma van vele, azt újraindítja.

A Systemd valahol a kernel és a felhasználói tér között foglal helyet, de mindkét irányba belelóg, valahogy így modellezhető, kommunikál minden irányba. Mint felhasználók, mi is kérdezhetjük, és kaphatunk válaszokat.

### Honnan ered a vita?

Nos, van a UNIX utolsó mohikánja, a BSD. Az alatt nincs ilyen. És felmerült, hogy adoptálni kellene a Systemd-t a Linuxtól. És itt hatalmas ellenállást keltett a dolog, a változástól félők elkezdtek mindenfélével ágálni a Systemd ellen. És hogy, hogy nem, ez átgyűrűzött a Linuxos táborra, holott addig senkinek semmi baja nem volt vele. Kb. mint a tyúkok, az összes elkezd kotkodácsolni, nem csak az, amelyiket eltalálta egy lepottyanó valami.

### Ilyeneket mondanak:

– Mindent is akar csinálni; Maga akar lenni az operációs rendszer; Mi van, ha összeomlik, magával rántja a teljes rendszert; Bugos (hiszen szoftver); Marha nagy ballaszt, hiszen vannak rendszerek nélküle, és mégis működnek (megj. bár instabilak). Minek egy újabb támadási felület? Minél több szoftver, annál több hibalehetőség.

#### Az ellentábor:

– Egyik állítást sem támasztja alá senki; Azok a rendszerek, amelyek használják valamiért mégis stabilak és gördülékenyek. MacOS alatt is a Launchd adja a rendszer stabilitását

– Ja, mert a Launchd szolid, és konfiguráció alapján működik. A Systemd mindent is akar csinálni.

Azok a rendszerek, amik nem használnak Systemd-t, a szolgáltatásokat egy INIT vagy hasonló procedúrával töltik be. Ehhez tartozik egy konfiguráció, amiben szabályozni lehet, hogy mit kell indítani, általában be lehet állítani, hogy szükség szerint lehessen valamit indítani, ami azt jelenti, hogy akkor indul, ha valaminek arra szüksége van. Nincs olyan, hogy ha már nincs szükség arra, akkor az legyen leállítva, így azok a rendszerek minél tovább vannak használva, minél több program el van indítva, annál több szolgáltatás kerül betöltésre, annál terheltebb lesz. Ilyenkor, ha újraindítjuk a gépet, akkor érdekes módon újra virgonc a rendszer, mert ilyen módon megszabadultunk egy csomó futó szolgáltatástól, ami előző munkamenetben folyamatosan töltődött be a programok elindítása után.

Persze, van pl. a Windowsnak Feladatkezelője, amin a szolgáltatásokat is szabályozhatjuk, kilőhetjük a programot, ami terheli a rendszert, és mindjárt tudunk haladni.

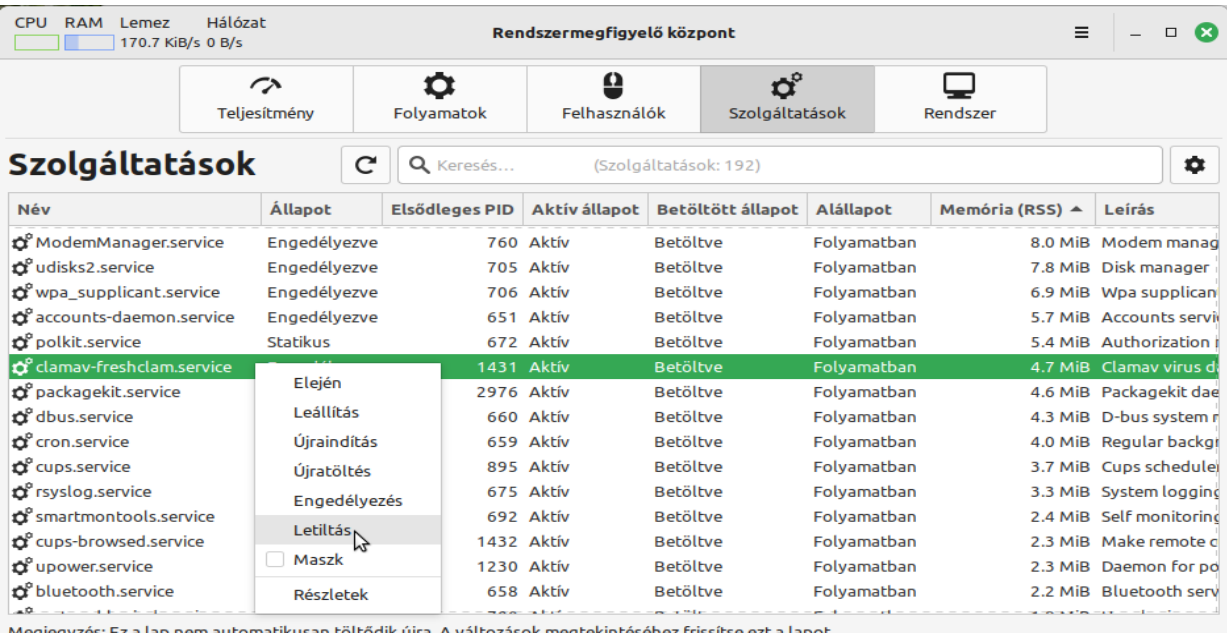

Megjegyzés: Ez a lap nem automatikusan tölti

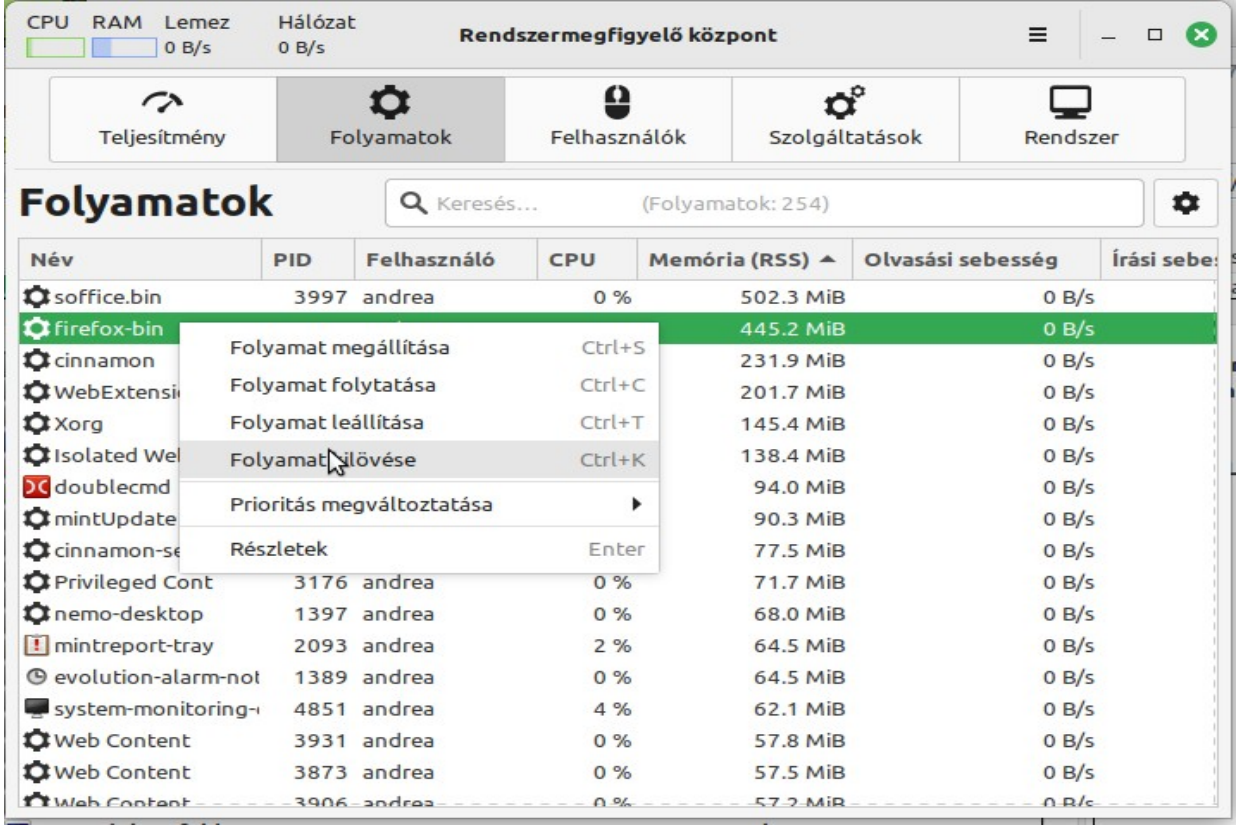

Itt álljunk meg egy szóra, és ismerkedjünk meg a kernelek egy másik aspektusával.

Minden kernel egyik jellemző tulajdonsága az ütemezés (sheduling), az a módszer, ahogy a futó folyamatok közt felosztják a CPU időt, és ezek priorizálása milyen szempontok szerint történik. Ez kőbe van vésve a kernelbe, ezen nem lehet változtatni.

A Windows kernel úgy priorizálja a folyamatokat, hogy processzor terhelés szerint rangsorolva az erősen processzor terhelő folyamatokat veszi előre, több CPU időt kapnak, hogy így hamarabb végezzenek, a kis processzor terhelésűek pedig kevesebb processzor időt kapnak, tovább tart a futásuk, de ideális állapotban így az összes folyamat egyszerre végez, a gyakorlatban egy ehhez közelítő állapot érhető el.

A Linux kernel pont fordítva ütemezi a folyamatokat. A nagy terhelésű folyamatokat hátra teszi, a kis terhelésűek kapnak több processzor időt, így gyorsan végeznek, és aztán a felszabadult erőforrásokat megkapja a nagy terhelésű folyamat.

Nem lehet kijelenteni, hogy melyik módszer jobb. Matematikailag azonos eredményeket lehet kimutatni, de az egyedi esetek számosságában vannak eltérő eredmények, azaz mindig az adott körülmények dönthetik el, hogy ez lett volna jobb, vagy a másik, de ezeket előre nem lehet definiálni.

A lényeg, hogy Linux alatt nem sokat nyerünk azzal, ha kilövünk egy folyamatot, mert úgy látjuk, hogy nagyon terheli a processzort.

Ha pedig a szolgáltatásokat nézzük, akkor azt látjuk, hogy folyamatosan változnak, mert a Systemd dolgozik, mire leállítanánk valamelyiket, már le is állt, vagy ha nem, és leállítjuk, újra elindul, mert egy másik futó folyamatnak szüksége van rá. A szolgáltatások konfigurálásának a Systemd mentes rendszerek alatt van értelme.

Hoppá, most veszem észre, hogy Linux futó folyamatok képei kerültek a dokumentumba. No, de mindegy is, a lényeg szerintem érthető. Ezt már így hagyom :-)

Nem foglalkozva a vitával lássuk, mi felhasználók mit is kezdhetünk a Systemd-vel.

Lehet az ütemezéseket konfigurálni, módosítani, újakat felvenni, de ez nagyon haladó szint, és az esetek többségében nem sokat nyerünk vele. Erre olyan esetekben van szükség, ha saját szolgáltatást készítünk, vagy szerzünk be valahonnan, és azt fel akarjuk venni az időzítések közé. Ezért erről itt most nem lesz szó, rá lehet keresni az interneten, sok jó leírás van, magyarul is. A Systemd alap ütemezését a disztribúciót készítők állítják be.

Systemd-t utasíthatjuk, hogy állítson le, indítson újra szolgáltatásokat, amire pl. olyankor van szükség, ha módosítani akarjuk a szolgáltatás beállító fájljában a konfigurációkat, mert valami nem működik megfelelően. Ezek is az adott esethez köthetők, minden eset eltérő, ezért ezekről sem lesz itt szó.

De legyen itt pár hasznos tipp. A Systemd-vel terminálban kommunikálunk.

## **Systemd lekérdezések**

Mennyi idő alatt indult a rendszer? Mondjuk módosítottunk valamit, SSD-re cseréltük a HDD-t, mennyit nyertünk ezzel? Írjuk be a terminál ablakába:

### **systemd-analyze time**

Szerkesztés Nézet Keresés Terminál Fáil Súgó andrea@andrea-P6630:~\$ systemd-analyze time Startup finished in 4.914s (kernel) + 10.634s (userspace) = 15.548s graphical.target reached after 10.604s in userspace  $and$ rea $\theta$ andrea.<br>P6638...

Itt látható, a kernel 4,9, a felhasználó tér 10,6, másodperc alatt töltődött be, összesen 15.5 másodperc.

Ez egy 3. gen I3-as procis laptopon készült, SATA SSD-ről indítva. A teljes időből a grafikus felület felépítése 10,6 másodperc.

Valami történt, mintha lassabban indulna a gép, mint eddig. Mi tart ennyi ideig?

#### **systemd-analyze blame**

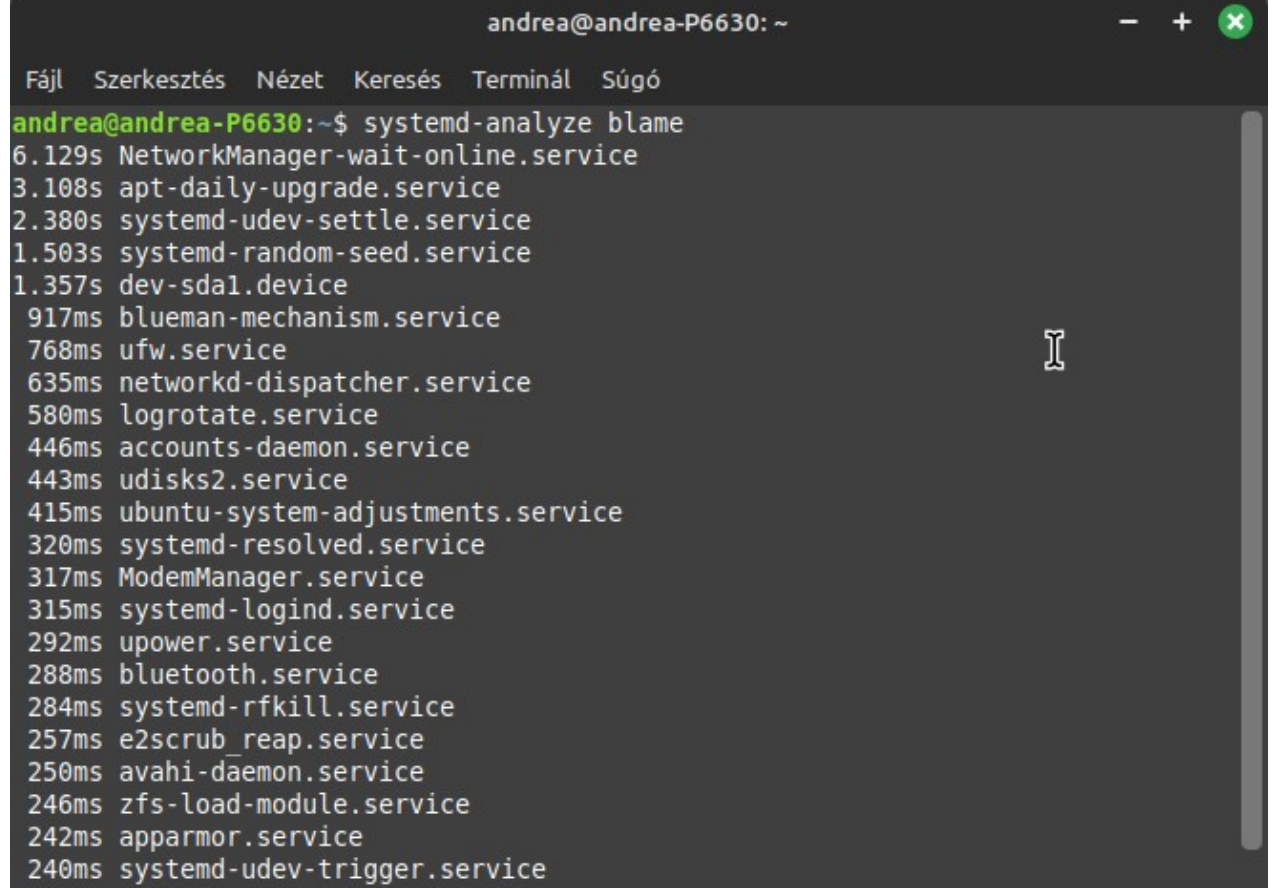

A lista tartalmazza a betöltődött folyamatokat, a legtöbb időt igénylő lesz legfelül, ez nem a betöltődési sorrend.

Ez a kép egy általános helyzetet mutat, a hálózati kapcsolat felépítése szokott a leglassabb lenni. A listában a nyíl (kurzormozgató) gombokkal lehet fel-le navigálni, q-val lehet belőle kilépni.

Kell egy lista, ami a betöltődési sorrendet mutatja?

#### **systemd-analyze plot >milassu.html**

Készít egy szép színes html fájlt (milassu.html) a mappánkba. Ez vízszintes idősorban mutatja a futási időket, a betöltési sorrend pedig a függőleges tengely mentén van ábrázolva. (Szép széles lesz a lista.) Html helyet meg lehet adni képformátumot is, pl. milassu.svg. Jó nagy pixelszámú kép lesz, betöltése lassabb, mint a html fájlé.

Tegyük fel, hogy a fentiekből az derül ki, hogy valami gond van az avahi-daemon-nal.

A következő műveletekhez szükség van grapviz csomagra. Ez egy pöpec kis parancssoros programcsomag, amivel grafikonokat lehet generálni, pl. a az alábbi módon, de kismillió más módon is.

#### **sudo apt install graphviz**

Nézzük, mi a helyzet az avahi-daemon-nal:

#### **systemd-analyze dot 'avahi-daemon.\*' | dot -Tsvg > avahi.svg**

Lesz egy szép grafikus ábránk (avahi.svg a mappánkban) az összes olyan modulról és függőségeiről, melyeknek neve "avahi-daemon"-al kezdődik. A képen pirosan látszik az, amivel gond van. A parancs egyébként kijelzi a színek jelentését.

Mi a helyzet úgy általában, milyen megcélzott modulok vannak (amik nincsenek, vagy gond van velük?) az összes lehetséges problémát látni akarjuk. Így megtudhatjuk:

**systemd-analyze dot --to-pattern='\*.target' --from-pattern='\*.target' | dot - Tsvg > modulok.svg**

A fenti parancs egy sor, a dokumentumban tördelve látszik! A parancs a mappánkba készít egy képet modulok.svg néven, amin pirossal jelölve van, ahol gond van.

Mi van, ha piros jelzéseket látunk? Valószínűleg csak valami konfigurációs hiba, ami nagy gondot nem okozhat, hiszen működik a rendszerünk. Azaz, ha ilyent látunk, akkor az nem a rendszer, hanem a Systemd problémája, ami persze lehet fontos jelzés, de ennek megoldása a helyzettől függ. Meg lehet kérdezni fórumon, utána lehet nézni. Az alábbi képen nincs gond, egyik buborék sem piros (nem a vonalakat kell nézni, azok lehetnek pirosok).

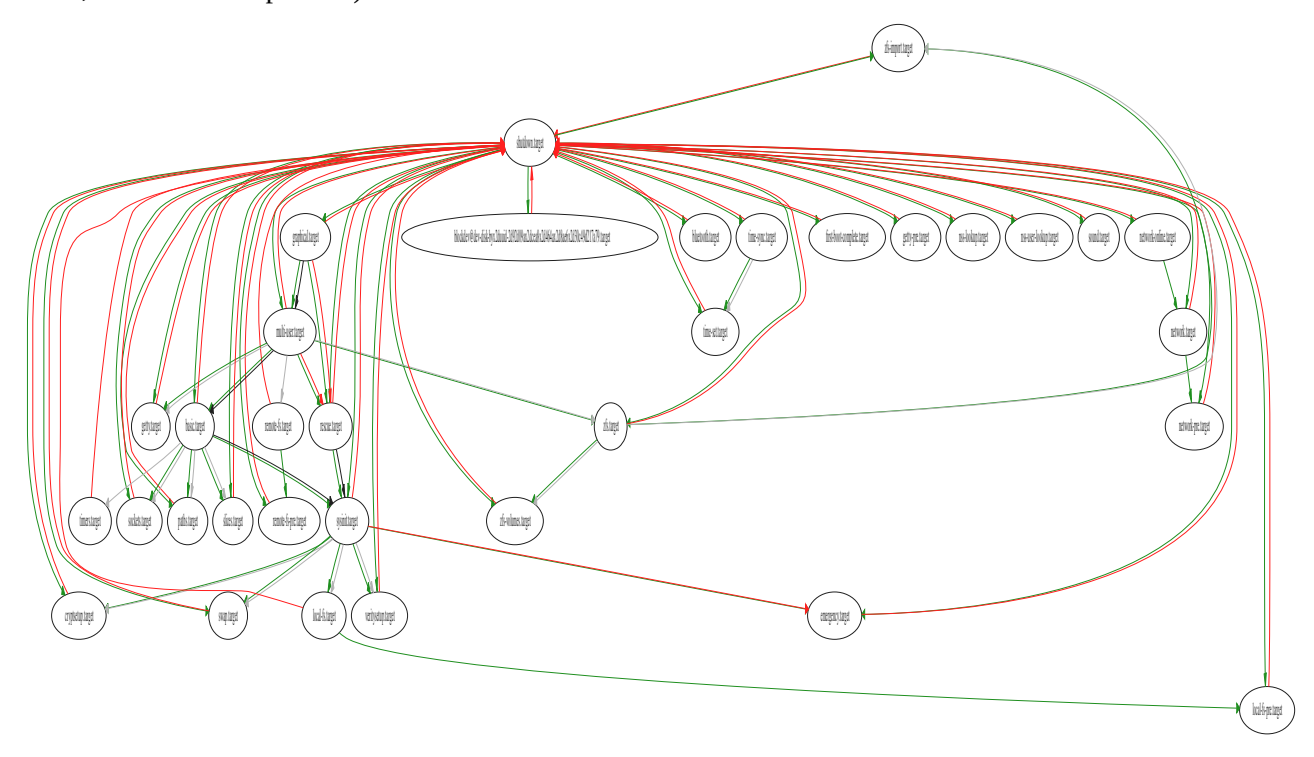

## *Illesztőprogramok (Driverek)*

Windows alatt megszokott dolog, hogy telepítést követően további illesztőprogramok telepítésére lehet szükség, amit az adott hardver gyártó oldaláról lehet letölteni. Bár ilyen eset előfordulhat Linux alatt is, van, hogy adott gyártó készít linuxos telepítőt is a hardveréhez, ám ha ilyen előfordul, akkor az jellemzően bekerül a kernelbe is, vagy a Linux tárolókba. Utóbbi a zárt illesztőprogramokra jellemző. A kernel modulokat Linux alatt firmware-nak nevezik, ugyanúgy, ahogy a hardverek epromjába égetendő binárisokat is.

Tehát az alapeset az, hogy a kernel modulok biztosítják az illesztőprogramokat.

Ha valamely hardver nem támogatott a kernel által, akkor van, hogy a disztribúció készítője biztosítja. (A Canonical elég sok drivert beépít az Ubuntuba, beleértve a közösségi fejlesztéseket is, és gyakran módosítja is ezeket.)

Ezeken túl, vannak közösség által fejlesztett illesztőprogramok, jellemzően Wi-Fi, Bluetooth, szkenner eszközök esetén számíthatunk ilyenekre.

És végül vannak a gyártói illesztőprogramok, amit a gyártó oldaláról lehet letölteni, de ez ritka eset, mert ha nyílt az illesztőprogram, az már a kernellel jön, ha meg zárt, akkor a tárolókból valószínűleg felteszi a telepítő.

Linux Mint alatt van egy Illesztőprogram-kezelő alkalmazás. A neve kicsit megtévesztő, mert túl általános. Ez csak a zárt gyártói illesztőprogramokat kezeli, ha talál ilyen hardvert, akkor letölti az illesztőprogramot, telepíti és a kezelését biztosítja, azaz ennek a felületén lehet pl. letiltani, és másikra átállni, illetve fordítva.

Leggyakrabban az NVIDIA videokártya illesztőprogramjával, illetve Broadcom Wi-Fi modul illesztőprogramjával találkozhatunk ezen a felületen.

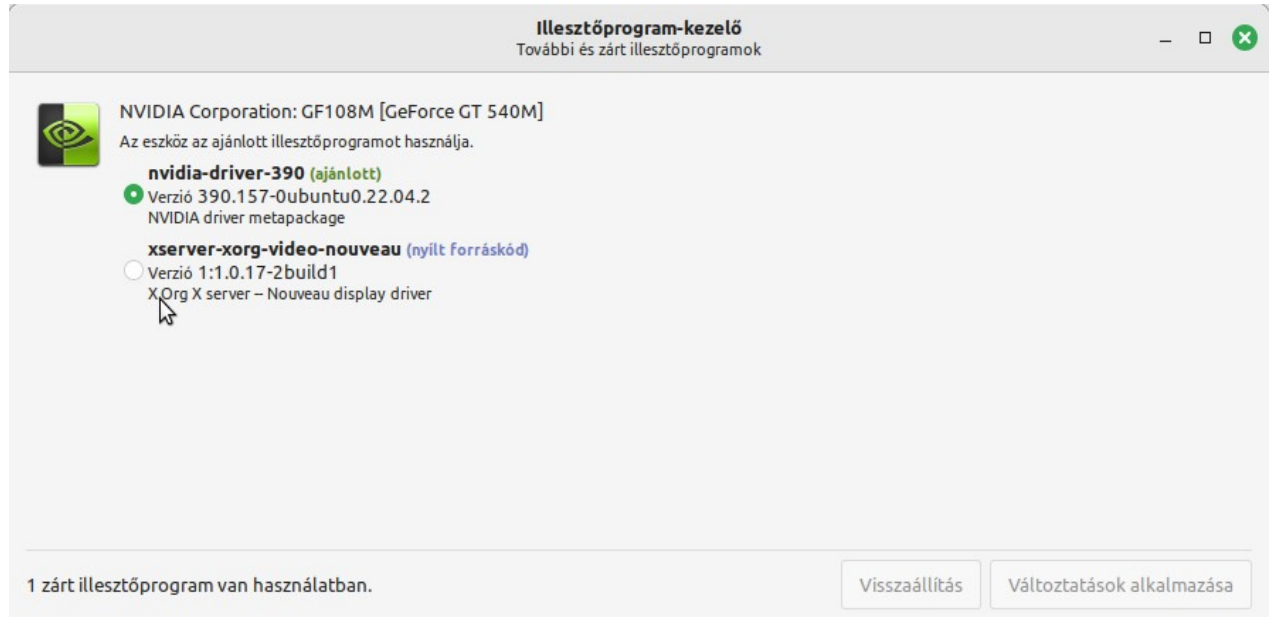

Kép: Az illesztőprogram-kezelő felülete. Az NVIDIA zárt illesztőprogram és a közösségi nouveau illesztőprogram között lehet választani, hogy melyik legyen használatban. Ha Broadcom is lenne a listán, annak nem lenne alternatívája.

Ha olyan laptopunk van, amiben Broadcom Wi-Fi modul van, akkor azt a Linux Mint telepítésekor vezetékes hálózatra kell kötni, hogy le tudja tölteni az illesztőprogramot, vagy megpróbálhatunk USB Wi-Fi modult használni, de ez is necces. Azért, mert nagy eséllyel Realtek chip van a Wi-Fi eszközben, a Realtek uralja a piacot, és olyan ütemben ontja a chipeket, hogy azt nehéz követni, a kernel támogatás jellemzően le van maradva. Tehát ha újonnan veszünk Wi-Fi modult, akkor valószínű, hogy a Linux még nem támogatja. (Attól, hogy TP-Link, Maxell, vagy Noname modul, belül mind Realtek.) Vannak a Noname modulok között Ralink chipesek is, azokat a Linux támogatja, de külsőleg ezek között az égadta világon semmi különbség, kívülről teljesen egyformák.

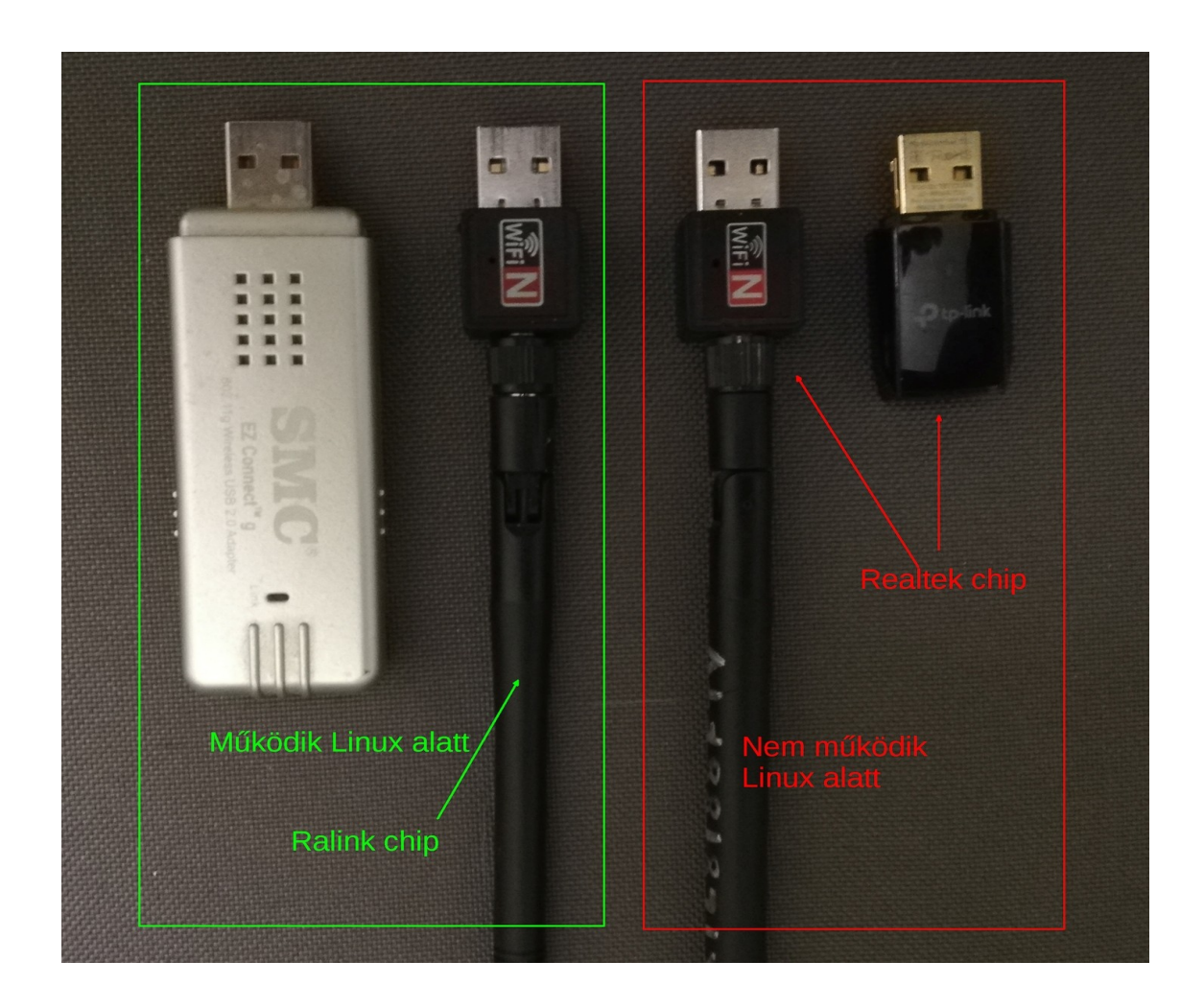

A nyomtatók nagy általánosságban támogatottak, de előfordulhatnak gyártói illesztőprogramok is amikkel mélyebben kiaknázhatók a nyomtató képességei.

A szkennerek már neccesebbek. Vannak, amikhez a gyártók biztosítanak illesztőprogramot, mint pl. Canon egyes modellek esetén, érdemes a gyári illesztőt telepíteni, mert szkennelő alkalmazást is tartalmaz, ami hasznos lehet. Azon túl a SANE projekt fejleszt illesztőprogramokat a szkennerekhez.

Itt található a lista a támogatott, illetve nem támogatott szkennerekről, vásárlás előtt érdemes ezt átnézni: http://www.sane-project.org/sane-mfgs.html\_Ubuntu alapú Mint esetén a Canonical által módosított SANE csomagok beépítésre kerülnek. Ez nem a legfrissebb, és előfordulhat, hogy nem sikerül a SANE oldaláról telepíteni a legfrissebb csomagokat ütközés miatt. LMDE esetén viszont szabad a pálya.

A kínai kütyük, amiket az Aliexpress-ről lehet vásárolni, mint USB videódigitalizáló, meg hasonlók, jellemzően támogatottak, a kínai gyártók serényen elérhetővé teszik a termékeik illesztőprogramjait

## *Linuxbarát gyártók, hardverek*

Ha Linuxot tervezünk használni, akkor jó ötlet lehet eleve olyan hardverek beszerzésére ráállni, amelyek működése biztosított Linux alatt. A leginkább az lenne megfelelő, ha minden egyes elem vásárlása előtt utána járunk a dolognak, de minden egyes hardvernek utánanézni eléggé megterhelő.

Jó módszer, ha eleve tisztában vagyunk alapokkal, például ha tudjuk, hogy mely gyártók figyelnek arra, hogy termékeik működjenek Linux alatt, akkor eleve csak azok közül kell választani, nem kell a teljes hardverkínálatot átböngészni. Ugyan minden gyártónak van olyan kiadott terméke, ami csak Windows alatt működik, tehát a tájékozódást nem ússzuk meg, de ez így is jóval kevesebb utánajárás.

Intel – szinte mindene támogatott, hozzájárul a Linux fejlesztéséhez, beküldi a drivereket kernelbe építésre. Alaplapi chipkészletek, de Wi-Fi kártyák, processzorok, hálózati kártyák, videokártyák biztosan támogatottak

Ha videokártya, akkor AMD. Nagy részét az eszközillesztőnek nyitottá tette, rendelkezésére bocsátja a külső fejlesztőknek a szükséges információkat. Az AMD videokártyák jól működnek Linux alatt, de a hardveres videokódolás terén sok behozni valója van a szoftvereknek. Az AMD-nek van ugyan egy zárt kiegészítő drivere, de alapesetben arra nincs szükség Linux alatt, kivéve, ha adott játékokat szeretnénk futtatni.

Az NVIDIA készít Linuxos drivert a videokártyákhoz, de gyakran hibákat tartalmaz, volt hogy naponta három alkalommal is frissült, mert folyton javítani kellett rajta valamit. Az NVIDIA drivere zárt.

Logitech: a termékeik dobozán szerepeltetik, hogy támogatott Linux alatt, és melyik kerneltől számítva. A Logitech termékei kiváló minőségűek, és minden funkciójuk működik Linux alatt, ahogy Windows alatt. (Ha nincs ráírva a dobozra, hogy támogatott Linux alatt, attól még működhet, de annak érdemes utánajárni.

Megjegyzés: A Logitech egerek nagyon jók Linux alatt is, de ez szinte az összesre igaz, csak egy ellenpéldáról tudok: Genius (Kye Systems), hogy mit lehet elrontani egy egéren, nem tudom elképzelni, de a Genius egerek viselkedése bizonytalan Linux alatt. Ehhez képest a Hama, és hasonló kisebb nevű gyártók egerei is jobbak.

A4Tech: Hasonlóan a Logitech-hez, sok termékük kiváló, és rá van írva a dobozra, hogy mely kerneltől számítva támogatott Linux alatt.

Asus: nem nagyon van olyan terméke, ami nem működik Linux alatt, sok alaplapjuk esetén maguk készítették el a szükséges kernel kiegészítéseket.

HP: vegyes. Vannak Windows Only időszakok is a történetükben, és van olyan, hogy kifejezetten koncentrálnak a Linuxra.

Canon: hasonló, de legtöbb termékük jól működik, és vannak olyanok, amelyekhez maguk biztosítanak drivert, meg alkalmazást is.

Realtek: A cég régebben maga is adott ki jó illesztőprogramokat Linuxhoz, de újabban átállt az intenzív tömeggyártásra /fejlesztésre, ami olyan ütemben folyik (folyamatosan adja ki az újabb chip modelleket), amit nem lehet gyorsan szoftveresen lekövetni, a nagy hajrában jobbára hibásan működő illesztőprogramokat biztosít. Számos chiphez készít a közösség javított illesztőprogramokat, de mindig akad, ami nem működik Linux alatt. Főleg a Wi-Fi chipek.

Ha Wi-Fi, akkor Intel, Atheros, Ralink -ezek tuti működnek. Ellenpélda a Broadcom. Ugyan készít zárt drivert a Wi-Fi chiphez, de pl. bluetooth részéhez nem. Amúgy nem Linux barát egyáltalán.

Ami a hangkártyákat illeti alig akad, amelyik nem teljesen támogatott Linux alatt, még azok is működnek, amelyeket már a W7 sem támogatott (pl. SB PCI128), ugyanakkor előfordulhat a régi SB hangkártyák között is olyan modell, amit rosszul kezelnek a szoftverek, és a nagyon új hangkártyákkal (vadiúj laptopok esetén) előfordulhat, hogy a támogatás késik.

## **Biztonsági témakör**

### *Beszéljünk az internet biztonságról*

Nem létezik akkora könyvtár, amit ne lehetne megtölteni ezzel a témával. Ennek itt csak egy végletekig leszűkített részének a tárgyalására van mód, szóval legyen itt egy tömör rövidke bemutató.

A számítógépek születésekor a mai biztonsági kérdések egyáltalán nem voltak értelmezhetők. A számítógép az ember szellemi képességeinek a kiterjesztése volt. A számítógép rendkívül drága eszköz volt, kevés volt belőle, és csak kevés ember férhetett hozzá. Később megjelentek a mikroszámítógépek, amihez már sokan hozzáfértek, ekkor kiderült, hogy a homo sapiens sokkal inkább homo ludens. Az emberek többsége a számítógépet játszásra használta, és igyekeztek mindenképpen azokat beszerezni, úgy is, ahogy a kiadók nem akarták. Azaz, a játékokat másolták egymás között, a kiadók viszont úgy vélték, ez számukra káros, mert a másolás helyett azokat tőlük kellett volna megvásárolni. (Ekkor még nem igazán voltak ezt a dolgot szabályozó törvények a világ nagyobbik felén.) A kiadók megpróbálták a játékokat megvédeni, mindenféle biztosítékokat integráltak a programba, a másik oldal meg megpróbálta ezt feltörni. Ebből aztán egy sport lett. Kiderült, hogy a "juszt is okosabb vagyok" nagyon sokaknak igen fontos.

A mikroszámítógépek mellett megjelentek a személyi számítógépek is, ezek komplexitása sokkal nagyobb volt, drágább is volt, ezért főleg cégek használták ezt munkafolyamatok támogatására. Ezek száma egyre növekedett, és egyre többen fértek hozzá. És hát itt kiderült, hogy amellett, hogy "mekkora Jani vagyok" sokaknak fontos az is, hogy kiszúrjon másokkal. Megjelentek a számítógépes vírusok. Azért kapta a vírus nevet, mert hasonlóan a biológiai vírushoz, szaporodni, terjedni tudott, és megfertőzte a gazdaszervezetet, azaz annak működését korlátozta. Ekkor fontos volt a gépet védeni, a számítógép, az operációs rendszer, a programok védelme volt a biztonság lényege.

Amikor megjelent az internet, akkor még egyáltalán nem úgy nézett ki, mint ma. Nem csak, hogy nem volt grafikus, de úgy gondolták, hogy sokféle alkalmazási területet fog lefedni, azaz többféle, elkülönített tevékenységek voltak kidolgozva, de mindben a közös az volt, hogy adatok cseréjét biztosította. Az egyik szolgáltatás az IRC volt, ami lényegében csetelést jelent, sok csetszoba volt, ahol információkat lehetett olvasni, megosztani. Az Internet ekkoriban UNIX szerverekből állt, amelyek mai szemmel nézve elég gyermeteg kialakításúak voltak, abban az értelemben, hogy azt feltételezték, hogy az ember alapvetően jó.

A csetszobák viszont nagyon sok mindenre rávilágítottak. Először is, sokaknak fontos volt, hogy lehetőleg álladóan jelen legyenek, sokaknak fontos volt, hogy a véleményüknek hangot adjanak, másoknak fontos volt, hogy ellenkezzenek, de egy szűkebb körnek leginkább az volt fontos, hogy átvegyék a hatalmat, operátor jogot szerezzenek, hogy a csetszoba felett uralkodjanak. Nem különben egyesek a legnagyobb fegyvertényt abban látták, ha működésképtelenné teszik a teljes szervert. Volt FTP is, immár azon folytak a fájlcserék, programok megosztása, és persze ez a vírusoknak is löketet adott. Ez volt az Internet egyedüli veszélye a helyi gép biztonságát tekintve, azaz nem nagyon változott semmi, azon túl, hogy a vírusok könnyebben rákerülhettek trójai faló módszerrel a helyi gépre.

1989-ben megszületett a WWW és a HTML formátum. Az Internet grafikus átalakulása elkezdődött. Ez alatt az idő alatt a HTML interaktivitása csak a hyperlink volt, és semmiféle adat nem kerültetett a helyi gépre, a felhasználó közreműködése nélkül (azaz, csak letöltés kezdeményezésével). A WWW nagyon lassan terjedt, sokáig nem volt számottevő, például az 1995-ös kiadású [Big Dummy's Guide to the Internet](https://www.google.com/url?sa=t&rct=j&q=&esrc=s&source=web&cd=&cad=rja&uact=8&ved=2ahUKEwicjJqszqODAxX-hP0HHZguBWAQFnoECBEQAQ&url=http%3A%2F%2Fwww.gutenberg.org%2Febooks%2F118&usg=AOvVaw3n7d1_dlHidXYpZEJB0B3S&opi=89978449) könyvben (először 1993 -ban jelent meg, és az 1995-ös kiadás megelőzte a Windows 95 megjelenését) még úgy szerepel, mint egy a sok neten elérhető dolgok közül.

Részlet a könyv 14. fejezetéből:

*1994 egyfajta vízválasztó volt az Internet történetében -- ebben az évben fedezték fel a Hálózatot azok az emberek, akik többnyire a National Enquirer vagy a Cosmopolitan hátoldalán szoktak hirdetni.*

*A Usenet olvasói egyszercsak azt látták, hogy a kedvenc beszélgető helyeiket elborították a hirdetések, melyekben mindenféle dolgokat kínálgatnak, a csípőfogyasztó krémtől kezdve a pornográf termékekig. Canter és Siegel, két ügyvéd Phoenixből (Ariz.) országos feltűnést keltett a médiák jóvoltából, amikor 6 000 különböző Usenet newsgroupot árasztottak el a 99 dolláros bevándorlási lehetőséget ajánló reklámjukkal.*

*Tulajdonképpen nem azért váltak ilyen hírhedtté, mert valami teljesen új dolgot csináltak (1994 januárjában Pennsylvania egyik kis egyetemének rendszergazdája is hasonlót tett, amikor leveleket küldözgetett mindenhova arról, hogy a Los Angelesben történt földrengés a közeli világvége előjele), sokkal inkább az Internet felhasználók reakciója volt figyelemre méltó. Sok ember egyszerűen azért háborodott fel, mert bármelyik hírcsoportba is léptek be, akár a Unix programozásról szólóba, akár az esküvők szervezésével kapcsolatosba, mindenütt ugyanazt az átkozott hirdetést találták, újra és újra és újra. Egyes Usenet használók úgy reagáltak, hogy megírták, hogyan lehet az ügyvédek által hirdetett szolgáltatást ingyen is igénybe venni. Mások elárasztották a tetteseket -- és az általuk használt számítógépes rendszer üzemeltetőit -- tiltakozó üzenetekkel, valami 200 Mbyte össztömegű levelet küldtek csupán két nap alatt. A korábban rejtélyes értelmű Usenet szleng-kifejezés: "to spam" (melynek az a Monty Python jelenet az eredete, amiben egy étterem csak löncshúst tart az étlapon) még a New York Times oldalaira is eljutott.*

*Valószínűleg az ügyvédek az utolsók, akik ennyivel megúszták az ilyen viselkedést. Ma már számos Usenet felhasználó áll résen és figyeli a "spamming" jellegű akciókat. Egy "cancelling" nevű szoftveres megoldás segítségével ki tudják irtani az ilyen típusú "körleveleket" csaknem azonnal, ahogy ezek megjelennek.*

*A történet tanulsága: az Internet felhasználók nem utasítják vissza a reklámozást általában, de a többség úgy érzi, hogy ennek megvan a maga megfelelő formája -- olyan online katalógusok, ahová az ember saját elhatározásából kapcsolódik, és nem pedig az, amikor lenyomják a hirdetéseket a beszélgető fórumok olvasóinak torkán.*

1994 nem csak ebből a szempontból volt vízválasztó (azt is leszámítva, hogy ekkor jelent meg a Linux 1.0). Ekkor született meg a süti, azaz HTML cookie, ami akkor még a "magic cookie" nevet viselte, és hatalmas találmánynak bizonyult. Ezelőtt, az olyan kényelmi szolgáltatások, mint az, hogy hol tartott legutóbb a HTML formátumú olvasmányban az olvasó, hogy legközelebb, ha megnyitja, akkor ugyanoda ugorjon a böngésző, vagy az online vásárlásnál mi volt az, amit már megtekintett a vevő, és hasonló információkat a szervereken tárolták, ami a növekvő hozzáférések miatt nagyon leterhelte azokat. Legtöbbjük nem győzte a forgalom kiszolgálását. A sütikkel hirtelen sok erőforrás felszabadult, és újra "működött" az Internet. A sütik láthatatlanul, a háttérben kerültek a gépre, tehát innentől már megvolt a lehetőség, hogy a felhasználó beavatkozása nélkül, annak tudatától függetlenül kerüljenek adatok a helyi gépre az Internetről.

1995-ben jött a másik áldás: A Netscape beépítette a böngészőjébe a szkript támogatást. Minderre azért volt szükség, mert a HTML nem volt elég interaktív az üzleti folyamatokhoz. A szkripteket a helyi gépen futó programkomponens futtatta, így adott volt a lehetőség, hogy a felhasználótól elrejtve olyan dolgokat is csináljon a program a helyi gépen, amiről a felhasználónak nincs tudomása. Ekkor jelent meg a Windows 95, 32 bites rendszer, és beépítve tartalmazta az Internet Explorert, ami akkor csak a hyperlinket támogatta, ez volt az összes újdonsága, és interaktivitása. A Netscape meg folyamatosan integrálta az újdonságokat a böngészőjébe. Animált képek (az animált GIF-et a Netscape találta fel), hangok, az Internet hirtelen "életre kelt" a böngészőjében.

Ezekben az időkben még nem voltak kereső motorok sem. Azok kialakulásának a története is nagyon érdekes korrajz. Ekkoriban az embereknek vagy tudniuk kellett fejből az internet címet, amire kíváncsiak voltak, vagy megnyitottak egy webes tartalomjegyzéket, amik hasonlóak voltak a mai Startlap, Hírkereső oldalakhoz, azokat az oldalakat pedig emberek tartották karban. Kialakult egyféle verseny, hogy kinek jobb a tartalomjegyzéke, illetve igyekeztek automatizálni ezeket, így mindenféle technikát feltaláltak. Ezek az adatok, a nagyközönség felé nyilvánosak voltak, de a szolgáltatók egymás között pénzért árulták a megszerzett információkat a tartalomjegyzékek felépítéséhez. Az adatnak ára lett. A sok eltérő technika között számos érdekes megoldás is napvilágot látott. Ez az adat pénzé alakítási folyamata, a praktikák, algoritmusok üzleti alkalmazása okozta dot-com lufi jelenséget. Ez egy öngerjesztő folyamat volt, amit az Internet boom generált. Mindenki igyekezett valami újat kitalálni, amit az internettel csinálni lehet, erre céget alapítani, és befektetőket keresni. A befektetők azt látták, hogy az Internet robbanásszerűen növekedik. Nem lehet nagyon mellé lőni, ha valami webes fejlesztésbe invesztálnak. Voltak persze csalók is, kamu cégek, de volt sok ígéretes vállalkozás is. Egy dolgot viszont nem vettek figyelembe: bármilyen szuper a találmány, a megoldás, mindig lesz egy nála jobb, amelyik le fog nyomni mindenki mást. Azt persze nem lehetett tudni előre, hogy melyik fejlesztés lesz a nyerő, melyik lesz az, amelyik beválik. A befektetők kockáztattak, nagyon sokan, nagyon sok pénzt fektettek be és vesztettek el a lufi kipukkanásakor. Azt tudni kell, hogy ezekben az időkben a szerverek számára a legerősebb processzor a DEC Alpha volt, ami 200-300 Mhz órajellel futott, 64 bites volt és kb. 2,85 millió tranzisztort tartalmazott. A helyi géphez a csúcs processzor az

AMD DX100-asa volt. Az összes Intel Pentium lassabb volt, egészen 1995 végéig, amikor megjelent az Intel Pentium Pro. A színes-szagos szélesvásznú Internethez nem csak gyors kapcsolatra lett volna szükség, de ménkű erős helyi gépre is. A 100 MHz-es processzorral videót lejátszani csak igen kicsi felbontással lehetett, olyan 150x300 pixel, vagy hasonló méretben, ami az akkori monitoron is egy bélyeg kép méretének felelt meg.

Sok olyan vállalkozás született, aminek célja a teljes interaktív kiszolgálás, képes, hangos Internet, amiknek semmi realitása nem volt azokban az időkben. Az adat viszont adott volt, azok felderítése, feldolgozása is nyereséges volt. Annak, aki legjobban csinálta. Számos matematikai módszer, és ezek kombinálása született, ami viszont bevált, az a kereséssel kombinált súlyozási módszer. Nem, nem a Google alapítói találták ki. 1996-ban jegyezte be Robin Li Yanhoung a RankDesk megoldását, a találatok címeinek a rangsorolási módszerét. Larry Page 1998-as szabadalmi csomagjaival kapcsolatban ami a PageRank nevet viseli, hivatkozik Li RankDesk megoldására, mint referencia munkára. A Google ezt iteratív módon továbbfejlesztette, megtoldva azzal, hogy figyelembe veszi a keresést végző egyén preferenciáit, beállítottságát, azaz adaptív módon megpróbálja kitalálni, hogy mire is kíváncsi a kereső egyén. Ehhez viszont ismerni kell ezt is, profilozást kell végezni, ami ugyan személytelen, és algoritmus végzi, azaz senki nem fogja ettől megismerni a kereső személyét, de ezt a dolgot annyira fel lehet fejleszteni, hogy az egyénben olyan érzést kelt, mintha a Google mindent tudna róla.

Számos módszer létezik a preferenciák feltérképezésére, a találati listán történt kattintásoktól a levelek elemzésén át a helyi gépen tárolt internetes tevékenység előzmények elemezéséig, beleértve a sütiket is. Ugyanis az Internet gördülékeny működése érdekében, az is ki lett találva, hogy a böngésző lementi a látogatott oldalakat egy átmeneti tárba, későbbi újrafelhasználás céljából. Lehet, azóta az eredeti oldal megváltozott, de ezt könnyen és kevés adatforgalommal lehet detektálni, így csak a megváltozott részeket kell újra letölteni. A helyi gépen történő elemzés viszont ma már magánszféra megsértésének számít, de ebbe nem beleértendők a műszaki információk. Ezekre nagy szükség van az oldalak működtetéséhez, ez nem számít személyes adatnak. Ma már a Google annyira leuralta az Internetet, hogy nincs is szüksége a helyi gépen történő kutakodásra. Szinte az összes weboldal (nagyon kevés a kivétel) adatot közöl a rajta történt tevékenységekről pl. a Google felé. Ez elfogadható dolog, mert a konkrét oldal, ami esetleg személyes adatokat is kezel (pl, regisztrált felhasználó esetében annak adatait) anonimizálva tud adatokat közölni, azok virtuális személyhez kapcsolását megoldja az algoritmus. (Bár ezt is sokan nehezményezik, mert az úgynevezett reklám ID is azonosítja a személyt valamilyen formában. A Google lassan ezt is kivezeti) Az oldalak azért, hogy beépítsék a Google szkriptjeit, kedvezményeket kapnak, vagy egyéb formában előnyhöz jutnak emiatt. Az adatpiac rendkívül kusza, és bonyolult. Vegyünk pl. egy képmegosztó oldalt. Miért éri meg neki weboldalt üzemeltetni, ahová a felhasználók ingyen feltölthetnek képeket? Azon túl, hogy lehet fizetős csomagra is váltani, az ingyenes szolgáltatás hogyan lesz jövedelmező? Hihetetlen, de az van, hogy a feltöltött képek megosztása is pénzt ér. Mármint, hogy milyen link, hol melyik oldalra mutat, melyiket hányan nézték meg, és főleg melyik az, amelyikre a legtöbben kíváncsiak voltak. Az ilyen adatokért sokan fizetnek.

Hosszú időnek kellett eltelnie, hogy mindezek következményei kibontakozzanak. Azaz, a dot-com alatt történt fejlesztések, algoritmusok, és módszerek azóta is velünk vannak, és azok is, amiket azóta kitaláltak. Sokukra már törvények vonatkoznak, sok tilos, sokukra egyéb követelményeket törvénnyel írtak elő. A böngészők fejlesztése folyamatos, de mindig le volt és le van maradva, ahhoz képest, hogy mennyire intenzív az adatéhség kielégítése érdekében történő kitalációk hada. A böngészők ma már csak szerveroldali szkripteket támogatnak, a sütikhez elvileg csak az az oldal férhet hozzá, amelyik azt létrehozta, de ez utóbbiak megszerzésére akkora az igyekezet, hogy újabb és újabb trükköket eszelnek ki, hogy kijátsszák ezeket, hogy megszerezzék mindenképpen, amit akarnak.

## *A sütik*

Az első sütik kitalálása óta nagyon sokrétű felhasználásra is kialakították azokat. Bár lényegét tekintve mindegyik csak süti, és mindegyik olyan adatokat tartalmaz, amik nem tartoznak másra, ezek között akadnak igen érzékeny adatok is. A felhasználási mód szerint osztályozhatók és adatvédelem szempontjából osztályozzák is azok a programok / kiegészítők amiket a védelem érdekében be lehet vetni, ezért itt ezek tárgyalása következik, mármint a fontosabbak. A sütik azért fontosak a biztonság szempontjából, mert azokat el lehet lopni, megvannak rá a módszerek.

### A követő / nyomkövető / tracking sütik

Ezek a sütik azért léteznek, mert van mobilinternet. Az ember mozog, miközben nyomkodja a telefont, vagy laptopot nyüstöl, ami mobil hálózatra kapcsolódik. A haladás közben csatlakozik egyik toronyra, de miközben halad, kimegy annak a hatóköréből, és már másik torony közelében halad. Normál esetben ez azzal járna, hogy megszakad a kapcsolat és újra épül. Azaz, folyamatosan szakadozna a telefonon a kapcsolat, és az olyan szolgáltatásoknál, ahol be kell lépni, például jelszó megadásával ez azzal járna, hogy újra és újra be kellene jelentkezni. A nyomkövető süti viszont tárolja a bejelentkezést, és hogy éppen hol tart a netező a tevékenységében. Folyamatos a kapcsolat, zavartalanul meg lehet tárgyalni, hogy Majka (vagy ki is az aktuális celeb) mit viselt a tegnapi megjelenésekor.

Ez a sütifajta kifejezetten kritikus, ha ellopják, ez azzal járna, hogy a tolvaj aki ezt felhasználja át tudja venni az eredeti felhasználó bejelentkezését, és annak nevében tud azt cselekedni amire éppen kedve van.

Olyan gépen, ami nem mozog, semmi keresnivalója ezeknek a sütiknek.

### Közösségi média követő sütik

Ez kb. ugyanaz, mint a fenti, csak annak minősített és némileg továbbfejlesztett változata. A továbbfejlesztés ott jelentkezik, amikor pl. olyan helyen / oldalon nyomunk lájkot, megosztás gombot, ami nem is a Facebook oldala, egy teljesen más oldalon, de működik, amit úgy ér el a Facebook, hogy azok a sütik tárolják a bejelentkezési adatokat is. Ezeket ellopva a tolvaj bejut az áldozat fiókjába, ott azt tehet, amit éppen akar.

### Kriptobányász sütik

Ez a fajta süti fordítva működik. Nem a helyi felhasználóhoz kapcsolódik, hanem pont hogy egy távoli felhasználó (a kriptobányász) bejelentkezését biztosítja a saját pénztárcájához. Az a lényege, hogy a felhasználó gépének az erőforrásait tudja használni saját célra, ezért biztosítani kell az arról történő bejelentkezést. Ennek csak annyi a veszélye, hogy leterheli a gépünket, amikor dolgozik, lehet csak annyira, hogy észre sem vesszük, de milyen dolog az, hogy valaki pénzt keres a mi gépünket használva.

#### Egyéb, be nem sorolt sütik

Gyakorlatilag a sütiket bármire is lehet használni. Itt főleg az számít, ha valamely ismert oldalról tudott, hogy miként használja a sütiket, így annak célzott megszerzésére adódik lehetőség. Pl. az OTP Direct weboldala nem is olyan régen a bejelentkezési adatokat tárolta, ami több volt mint egy felhasználó név, de az összes mezőt kitöltötte a böngésző, amikor a bejelentkezési oldalra lépett a felhasználó, csak a jelszót kellett megadni. Ez azóta változott persze, leginkább az EU követelmények miatt.

A Token sütik ebben a kategóriában külön csoportot alkothatnának, de ezeket nem szokták megkülönböztetni. Ezen sütik jellemzője, hogy lejáratuk van, és amúgy bejelentkezéssel, autentikációs folyamatokkal kapcsolatosak. Kívánatos, hogy ez a lejárati idő minél rövidebb legyen. Illetve eseményhez kötött. De egyáltalán nem ez a jellemző. Például, egy webáruházas vásárláskor bejelentkezés után a kártya adatok megadásakor kérhetne újabb bejelentkezést, ezzel elejét tudná venni a részéről annak, hogy valaki más használja a kártya adatokat a jogos tulajdonosa helyett. Ugyanígy a kártya használat után közvetlenül meg lehetne semmisíteni az arra vonatkozó információkat.

#### Az EU, USA és a jobb helyek törvényi szabályozása

Bár kissé eltérő módon, de törvény kötelezi az oldalakat, hogy tájékoztatást adjanak arról, hogy sütiket használnak, és azt is, hogy miféléket, lehetőséget kell adni a tájékoztatás elfogadására, illetve részletezni kell milyen sütiket használnak, amelyek között szintén választani lehet, hogy elfogadjuk-e, vagy sem. A sütiket osztályozni kell aszerint, hogy feltétlenül szükséges, és opcionálisak, utóbbiak esetében a nem elfogadás esetén nem lehet megtagadni a weboldal elérhetőségét. Mindez azért van, mert a sütik amúgy láthatatlanul kerülnek a helyi eszközre, nem mintha a felhasználó bármit is tehetne ez ügyben, de legalább legyen tudatában. A tájékoztatást időnként ismételni kell, a sütiknek lejárattal kell rendelkezniük.

A sütilopás ellen első sorban a weboldalak tehetnek, ugyanis az a weboldal használatakor a távolról történik, a felhasználónak nincs ebbe beleszólási lehetősége, illetve a böngésző is tehet ez ügyben. Minden egyéb intézkedés a felhasználó részéről csak olyan irányú lehet, hogy védelmi eszközökkel vagy egyéb módon törli a sütiket, azt megakadályozni, hogy az internet irányából a sütit ellopják, a felhasználó nem igazán tudja.

Mindezek értelmében a felhasználót frusztrálhatja, hogy minden új weboldal megnyitásakor egy tájékoztatót nyomnak az arcába, amit ha nem fogad el, a legtöbb esetben nem éri el az oldalt, tehát így is, úgy is el kell fogadnia, ha böngészni akar.

Hogyan működik weboldal irányából a sütilopás: Minden oldal megnyitásakor csak az adott munkamenethez tartozó sütik lesznek elérhetőek, azaz, az oldal irányából csak az oldal saját sütijéhez tud hozzáférni. Legyen a látogatott oldalon például egy banner, vagy egyéb kép, ami teljesen más oldalról van linkelve, de úgy látszik, mintha az oldalon lenne. Nos, ebben az esetben a távoli kép forráshelye is ugyanúgy ráláthat az aktuális oldal sütijeire, mert a kép megjelenítése az aktuális munkamenet része. Azaz, nem igaz, hogy csak az aktuális oldal érheti el a saját sütijeit, hanem minden más szerverről linkelt objektumok esetében, azon más szerverek irányából is elérhetők az aktuális munkamenet sütijei. De fontos, hogy ehhez a képet szkriptel kell társítani. Tehát kell lenni egy kódnak, ami elküldi a sütit, amúgy csak egy linkelt kép magától nem ad erre lehetőséget. Persze, ez a kód sem látható alapból.

Például a Linuxmint.hu esetében a fórumozók képeket linkelhetnek a hozzászólásokhoz, amely képek más oldalakon vannak, ez biztonságos mert: a képek linkelése egy párbeszéd panelen keresztül csak egy link megadásával lehetséges, nincs mód külön szkriptet csatolni a képhez.

Mi a helyzet más oldal esetében, ami tele van reklámokkal, képekkel, amik ugyanígy más szervereken vannak, biztos hogy biztonságosak? Nem, nem jelenthető ki, mert:

- A süti tájékoztatóban is benne van, hogy harmadik fél részére (az üzleti partnereik részére) is átadnak információkat.

- Főleg, ha valamely képre kattintunk, akkor, ha megjelenik a reklámozó saját oldala, az nyilván szkriptel működik, mert a reklám elszámoláshoz tudatni kell a reklámozóval, honnan jött ide a felhasználó. Tehát van szkript, honnan tudhatjuk mit csinál, nem lopja-e a sütiket netán?

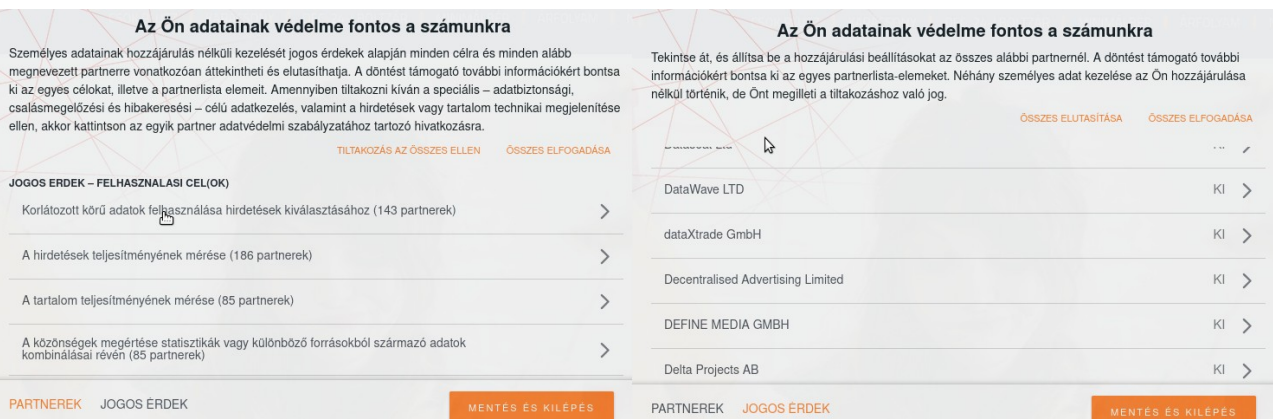

Kép: egy átlagos nagyobb forgalmú oldal úgy 600-800 külső oldallal oszt meg információkat

Mindazonáltal a legtöbb felelős weboldal is tesz a sütilopás ellen, a rendszer gazdák ellenőrzik, ellenőrizhetik a szkripteket. Sütit lopni így leginkább vírussal lehet. Vannak adatlopásra kihegyezett vírusok, amik a gépre jutva mást sem csinálnak, lopják a felhasználó adatait.

A 2023. év egyik látványos süti lopása: Minden bizonnyal nem az egyetlen eset, ám ez az incidens igen látványosra sikeredet. Az történt, hogy több YouTube-ra bejelentkezett felhasználó token sütijét ellopták, és lecserélték az ellopott sütik gazdáinak a feltöltött videóit egyazon videóra az összes helyen. Köztük volt az egyik népszerű, több mint 15 millió előfizetővel rendelkező Linus Tech Tipps csatorna is, az összes videójukat lecserélték, bármelyik videót megnyitva mindig ugyanaz jött szembe a nézővel. Mindezt az tette lehetővé, hogy a stúdió egyik gépére felkerült egy vírus, ami ellopta a YouTube sütit a gépről.

Hogyan védekezhetünk sütilopás ellen:

- Használjuk biztonságos böngészőt, ha kedvünk úgy tartja, akkor több böngészőt, de soha ne nyissuk meg ugyanazt az oldalt ugyanabban a böngészőben. A Firefox elég jó védelmi megoldásokkal rendelkezik. De vannak más biztonságos böngészők is, szigorúbbak az adatkezeléssel, ám ugyanakkor ez azt is jelenti, hogy sokkal kényelmetlenebb a használatuk.

- Nézzük át, tanulmányozzuk a böngésző adatvédelmi beállításait, gondoljuk át, mi fontos a mi szempontunkból. A Firefox beállításai alatt az "Adatvédelem és biztonság" szakasz alatt részletesen szabályozhatjuk annak működését, és sokuk esetében további részletes útmutatókat, leírásokat is elérhetünk.

- Használjunk reklámblokkolókat, illetve védelmi bővítményeket. A reklámblokkoló nem csak az idegesítő reklámok megjelenését akadályozza meg, hanem ezzel együtt a biztonsági kockázatokat is csökkenti. Persze, ma már divat lett ezt az oldalak részéről üldözni, mondván, hogy bevételektől esnek el, ha nem tudják a reklámozó cég megrendelését végrehajtani. Ez igaz lehet, az oldalak működtetése pénzbe kerül, és nagyon sok oldal csak a reklámokból tartja fenn magát. Gondoljuk át, hogy nekünk mi számít, ne csak azt, hogy nekik mi számít.

- Töröljük rendszeresen az oldal adatokat, és esetleg sütiket (utóbbiak automatikusan törlésre kerülnek egy idő után maguktól is). Ezzel nem csak a biztonságot növeljük, de sok helyet is felszabadítunk. Firefox beállítások alatt, az Adatvédelem és biztonság szakaszban a Sütik és oldaladatoknál az "Adatok kezelése" gombra kattintva feljön egy lista, amit utolsó használat alapján rendezhetünk, és a régieket kijelölve egy gombnyomással törölhetjük.

### *Firefox bővítmények a biztonság érdekében*

Számos, a biztonságot növelő bővítmény elérhető, legyen itt egy ajánlás, amit nem kötelező elfogadni, ezek olyanok, amik elég jól beváltak:

[Disconnect](https://addons.mozilla.org/hu/firefox/addon/disconnect/) – azt jelzi az egyes követő oldalak irányába, hogy le vagyunk kapcsolódva, így azok nem tudják elérni a böngészőt, ezt több száz követő esetén tudja teljesíteni. Nyílt forráskódú, díjnyertes kiegészítő, ami egyben gyorsítja is a működést a tevékenységével.

[Ghostery](https://addons.mozilla.org/hu/firefox/addon/ghostery/) – Reklámblokkoló és követés gátló adatvédelmi bővítmény

[Adblock Plus](https://addons.mozilla.org/hu/firefox/addon/adblock-plus/) – elég jó és okos, kényelmes reklámblokkoló, lehetővé teszi saját linkek megadását, sőt adott oldalon jobb egérgombbal kijelölve egy objektumot felvehetjük azt a blokkolási listára. A bővítmény ugyanakkor nem blokkolja azokat a reklámokat, amelyek a nyelvezete szerint "elfogadható reklámok", ez azt jelenti, hogy akik fizetnek neki, azok reklámjait nem blokkolja. Ezt sokan kritizálják, és nem javasolják emiatt a bővítmény használatát. Azért került mégis ide, mert elég jó bővítmény, és általában a magyar reklámozók nem fizetnek neki, a helyzet az, hogy azokat az oldalakat, amelyek fizetnek az Adblock Plus-nak ritkán nyitjuk meg, így igazán nem érint sokakat ez a jellemzője. Igazából egyik reklámblokkoló sem tudja az összes reklámot blokkolni, csak jó sokat. Az, hogy a fizető oldalakat nem blokkolja az ABP, úgy is tekinthető, hogy ezeket nem ismeri, majd azokat blokkolja valamelyik másik.

Ez a három bővítmény együtt is telepíthető, nem fognak egymással összeütközni.

[uBlock Origin](https://addons.mozilla.org/hu/firefox/addon/ublock-origin/) – ez egy elég hatékony, sokak által kedvelt, sokat fejlesztett nyílt forráskódú védelmi bővítmény, ami több mint reklámblokkoló, csak azért került itt említésre, de nem igazán felhasználó barát. A helyzet az, hogy ezzel több esetben előfordult, hogy meggátolta teljes oldalak elérését, azaz nem működött sok oldal, még akkor sem, ha ki volt kapcsolva. Az egyes oldalak esetében külön tudomány azok elemeinek felvétele a fehér listára, szóval nem a legegyszerűbb bővítmény ez, de ha szeretjük a kihívásokat, telepíthetjük.

[Facebook container](https://addons.mozilla.org/hu/firefox/addon/facebook-container/) – a nagyágyú. Ezt a bővítményt kötelezővé kellene tenni. Hihetetlenül hatékonyan blokkolja a Facebook nyomon követését. Csak telepíteni kell és kész. Ismerni fogja a Facebook kismillió folyamatosan változó linkjeit, amit hiábavaló vállalkozás lenne tűzfalba felvinni. Mire lehet számítani, ha ezt telepítjük:

- Nem fog működni az egyéb oldalakon ami nem a Facebook oldala a Like gomb, és a Megosztás Facebookon gomb.

- A Facebookra természetesen be lehet lépni, és minden funkció működni fog, viszont: nem jönnek szembe olyan reklámok, amik a böngészési előzményeinken, kereséseinken alapulnak, az eddig "mintha a Facebook hallgatózott volna" érzés eltűnik.

[Multi-Account Containers](https://addons.mozilla.org/hu/firefox/addon/multi-account-containers/) – Ha a másik a nagyágyú, ez itt az egész tüzérség. A bővítmény lényege, hogy konténereket képezhetünk, amiből alapból van 4, az ezekben megnyitott oldalak nem fognak kilátni a konténerből, mások nem fognak belátni. Egyetlen problémája a kissé macerás kezelés, ami azt jelenti hogy nem tudunk tömegesen felvinni egy link listát az adott konténerbe, hanem favágó módszerrel meg kell nyitni egy oldalt, majd a link mező jobb oldalán a kiegészítő ikonjára kattintva kell megadni, hogy eztán ezt az oldalt melyik konténerbe nyissa meg.

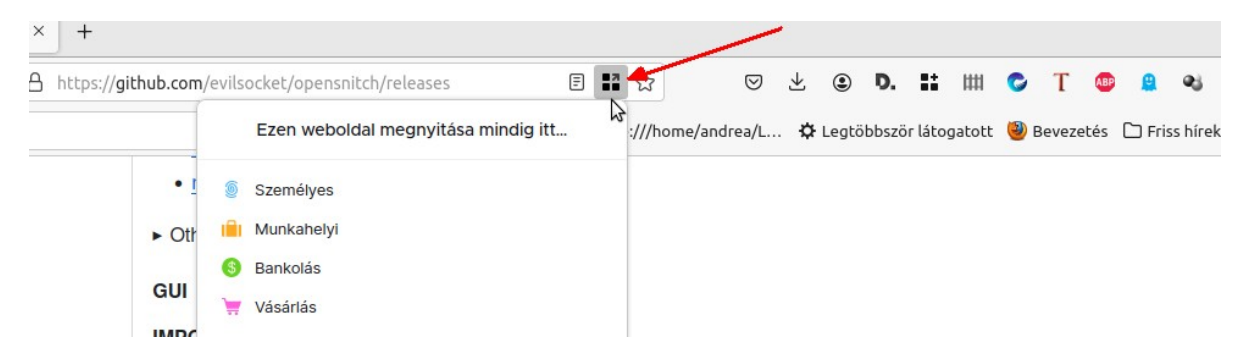

Tipp: hozzunk létre egy új konténert, legyen a neve Google. Menjünk a YouTube oldalra, és vegyük fel ebbe a konténerbe. Ha legközelebb megnyitjuk a YouTube-ot, még rákérdezhet, hogy hogyan nyissa meg, a konténerben, vagy nem, illetve mindig ebben a konténerben, válasszuk azt, hogy igen, mindig ebben a konténerben.

Ha eztán megnyitjuk a YouTube oldalát, akkor egyből a felhasználási feltételek, sütik elfogadása stb. felülettel indít, mintha most először lenne megnyitva az oldal. Fogadjuk el, és akár be is jelentkezhetünk, amikor erre kér, nyugodtan, és akár maradhatunk örökké bejelentkezve. Így a Google YouTube felülete nem fog kilátni a konténerből, a videók ajánlásait csak a megtekintett videók alapján tudja meghatározni, a keresőfelület történéseit nem tudja figyelembe venni.

Tipp: vegyük fel a Bankolás konténerbe a bankolással kapcsolatos linkjeinket. Így azok sütijei védve lesznek ezáltal a többitől.

A Vásárlás konténerbe felvehetjük azokat az oldalakat, ahol vásárolni szoktunk, bár ez nyilván sok lehet. Az egy konténeren belül levő oldalak pedig egymás sütijeit láthatják éppenséggel...

## *Webes jelszókezelési tanácsok*

Ma, aki Internetet használ, az szinte biztos, hogy online vásárol is, meg egyéb ügyeket intéz. Számos oldalra regisztrál, a regisztráció során meg e-mail címet, és egyéb adatokat, de leginkább jelszót kell megadni a bejelentkezéshez. Külön hab a tortán, hogy sok oldalon a felhasználó név az maga az e-mail cím.

Számos olyan eset is van, amikor piactéri vásárlás során (a piactereken nem maga a piactér árul, hanem a regisztrált eladók, akik cégek, vállalkozások) vannak olyanok, amelyek automatikusan felveszik saját rendszerükbe a felhasználót, azaz automatikusan regisztrálják egy külön weboldalon is. Bár ez furcsa lehet, hiszen ilyent nem kért a vásárló, ő csak simán valamit vásárolt, a helyzet az, hogy ez a gyakorlat valahol még jó is, mert szaporítja a hackerek számára a ballasztot.

Az interneten a sunyi tevékenységek folyamatosak. Folyamatosan próbálják az oldalakat "feltörni". Azért van idézőjelben a feltörés, mert hát az van, hogy nem is igazán kell sok esetben feltörni a szó szoros értelmében egyes oldalakat, úgy is el lehet onnan lopni az adatokat, hogy ahhoz semmiféle feltörésre nincs szükség, erre megvannak a praktikák. Az [SQL injekció](https://hu.wikipedia.org/wiki/SQL-injekci%C3%B3) módszerrel csak beírnak egy jól fogalmazott kódsort a weboldalon a kereső mezőbe, az meg készségesen kiköpi az összes érdekes adatot, akár az összes felhasználó adatát. Ez ellen ugyan az oldal fejlesztői védekezhetnek, de ez sok kisebb oldalnak túl drága befektetés. Bár, az OTP Simple regisztrációs adatait is sikerült már ellopni.

A bejelentkezési adatokat megkaparintják, mihez kezdenek vele? Nos, ezekből adatbázisokat lehet építeni, így a sok helyről származó adatokat össze lehet hasonlítani. Az összepárosított adatokból például meg látszik, hogy melyik e-mail cím használja ugyanazt a jelszót több oldal esetében is, ez nagyon fontos információ a hacker számára. Abból látszik, hogy ugyanolyan a titkosított halandzsa a jelszó mezőben sok esetben. Hiába használ erős titkosítást a legtöbb oldal, mindig lesz egy, amelyik gyenge titkosítást használ, na azt fel lehet törni, és így lesz egy olyan jelszó a hacker birtokában, amivel elég sok helyre is be tud lépni. Tehát csak egy jelszó feltörésével kell bajlódni, mert a kiszemelt célpont ugyanazt a jelszót használja mindenhol.

Mit tehetünk ez ellen? Hát megakadályozni a webes adatlopást nem tudjuk, de megnehezíteni a hackerek dolgát, azt igen.

Minden biztonsági intézkedés, egyben a kényelmetlenség növelését is jelenti. De ez nem lehet akadály.

Először is, biztosítsunk egy külön e-mail címet arra a célra, hogy ezt adjuk meg webes regisztrációk során. Ez nem lehet könnyű. Az ingyenes e-mail fiókok megkövetelik, hogy időnként bejelentkezzünk, felhasználói tevékenységet folytassunk, mert különben egy idő után törlésre kerül a fiók. Ráadásul sokszor megbízhatatlanok, pl, nem érkezik meg fontos levél, bekerül a spam mappába, nem kerül továbbításra, meg hasonló furcsaságokat tapasztalhatunk.

Ha létrehoztuk az e-mail fiókot, adjunk meg egy olyan jelszót, amit máshol biztosan nem használunk. Minél hosszabb, annál jobb. Akár többsoros cifra frázis is lehet. A böngészőben mentsük el a jelszót. A vásárlások során pedig ezt az e-mail címet adjuk meg, de a vásárló oldalakon történő regisztrációkor más jelszót használjunk, mint az e-mail jelszava. Használjuk a Firefox jelszógenerátorát, azzal ne foglalkozzunk, hogy nem lehet megjegyezni a krix-krax-okat, amiket ilyenkor felajánl, mentsük el. A beállításokban a jelszavaknál ezeket meg lehet nézni, azokat akár ki lehet menteni, másik gépen pedig be lehet importálni, ha szükséges. Minden egyéb helyen, ami bankolás, hivatalos ügy, szolgáltató oldalak, használjunk másik e-mail címet, és külön jelszavakat.

Ha valamely oldal támogatja a kétfaktoros hitelesítést, azt feltétlenül használjuk.

Az előző néhány oldalon végigmentünk nagy vonalakban a biztonsági témán, és láthattuk, hogy az idők során hogy alakultak át a biztonságot érintő kívánalmak, pusztán attól, hogy az Internet elterjedt, és sokan használják. Lehet a világ legjobb vírusvédelemmel felszerelt szuper biztonságos, feltörhetetlen gépünk, mindarra, ami az Interneten folyik, az nincsen semmilyen hatással. Arra, hogy az Interneten ne érintsen minket incidens, nekünk, magunknak kell gondoskodnunk tudatossággal. A gépünkön futó vírusvédelmi

szoftver nem fogja megakadályozni, hogy valamely külső internetes oldalon ellopják, feltörjék a jelszavunkat.

## *Csaló e-mail levelek*

Manapság a támadási formák elsöprő többsége e-mail útján történik. Ha fegyelmezetten járunk el, akkor ezzel máris kivédtük a biztonsági kockázatok 90%-át. Ha Gmail fiókunk van, akkor a csaló levelekkel nagy eséllyel nem is találkozunk, tetszik, vagy sem, tény, hogy a Google védelmi megoldásai a legjobbak manapság. Egyfelől ki is tudhatna többet az Internetről, másfelől erőforrások tekintetében is eléggé jól áll, messze nagyobb erőforrásokkal gazdálkodhat, mint bármelyik víruskeresővel, IT- biztonsággal foglalkozó cég. Persze, azért átcsúszhat a Gmail szűrőjén is néhány csaló levél, azért nem árt résen lenni.

Mire kell figyelni:

- Vártuk-e a levelet? Például, csomagot várunk-e? Van-e tényleg valami fizetni valónk?

- Magyar nyelvezet nem furcsa? - bár eléggé jól szerkesztenek már magyar nyelven is, azért néhol látni furcsaságokat.

- Valaki randira hív, ennek tényleg mégis mekkora az esélye? Nem furcsa, hogy mindig feleségek írnak? (A magyar névképzés a világon egyedi, külföldiek nehezen értik, de azt tudják, hogy amely név né-re végződik, az mindig női név).

- Valamely szolgáltató felé tényleg tartozunk? Nem furcsa ahogy kinéz a levél? Az E-ON, stb, levelekben mindig vannak konkrét egyedi azonosítók, villanyóra száma, fogyasztási hely azonosító, stimmelnek? (egyáltalán vannak ilyenek a levélben?)

- Nyeremények, hihetetlen ajánlatok: biztos nyerhetünk úgy, hogy részt sem vettünk a sorsoláson? Bomba ajánlat, hihetetlenül olcsó akármi – különben is, ha valami nagyon olcsó, akkor sem kell feltétlenül megvásárolni, főleg ha nincs rá szükségünk, (sokaknak elég ok a vásárlásra az, hogy akciós, gondolkodjunk, tényleg kell az akciós kalitka, ha nincs is papagájunk?), másfelől tényleg a legolcsóbb ajánlat az, amit látunk? Ha valami felfoghatatlanul olcsó, az gyanús!

- Bank soha nem kér számlaszámot, kártya számot, PIN-kódot, miért kérné, ő a bank, ismeri mindet! (PIN kódot nem ismeri, de nem kíváncsi rá, nincs szüksége rá, a pénz nála van, mihez kezdjen a PIN-kóddal?)

- SOHA, de soha ne telepítsünk semmit, amit banki, biztosítási ügyintéző kér! (jellemzően képernyő megosztó telepítését kérik, hogy segítsenek belépni a "banki felületre", közben figyelik a begépelt adatokat)

- Kattints ide: nyomógombok, linkek, ábrák a levélben. Nem kell azonnal rákattintani mindenre! Vigyük az objektum fölé az egeret és nézzük meg a böngésző / kliens státuszsorában, tooltipjében, mire is mutat a link!

Íme néhány példa a csaló levelekre, de ezektől számtalan eltérő formájú leveleket is kaphatunk:

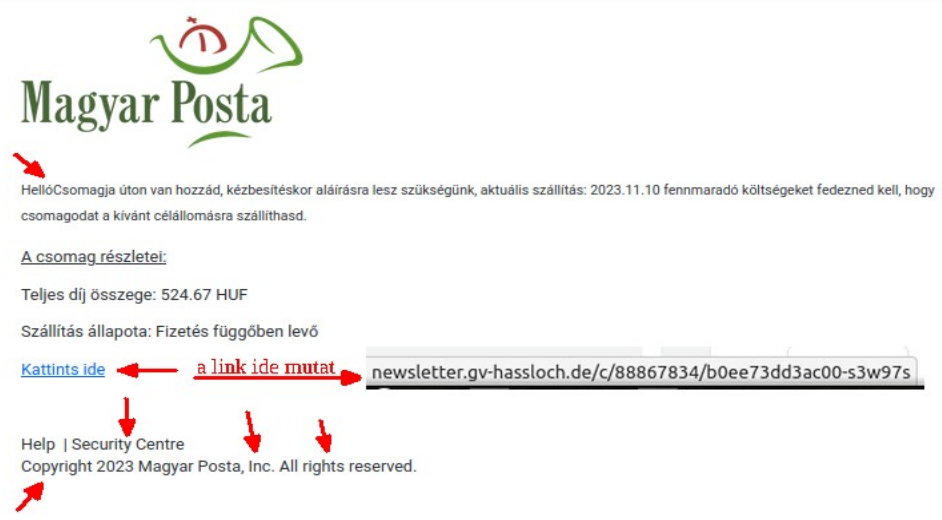

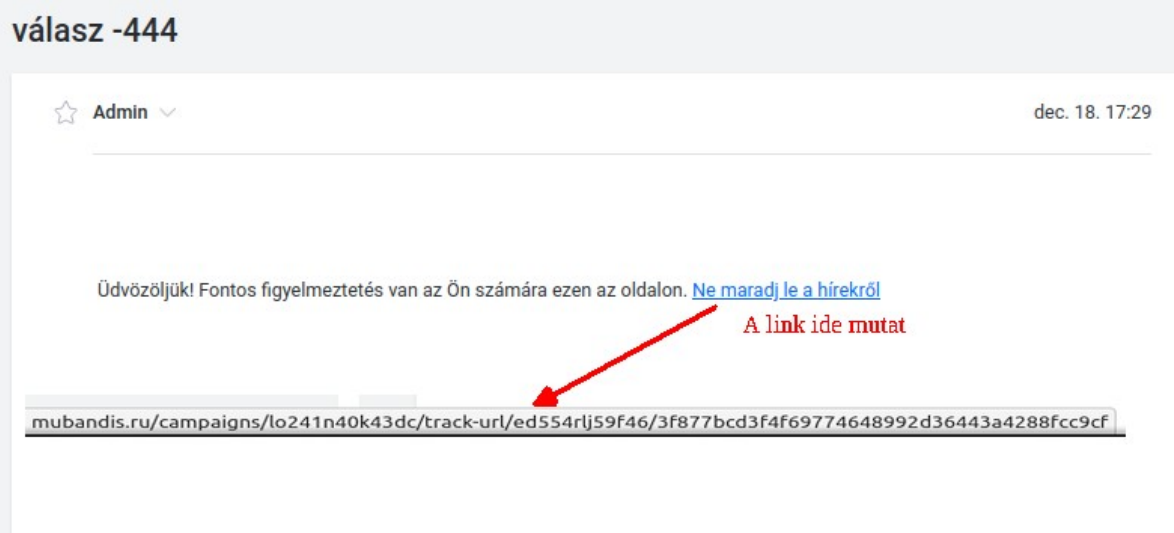

## Fontos új dokumentum.!

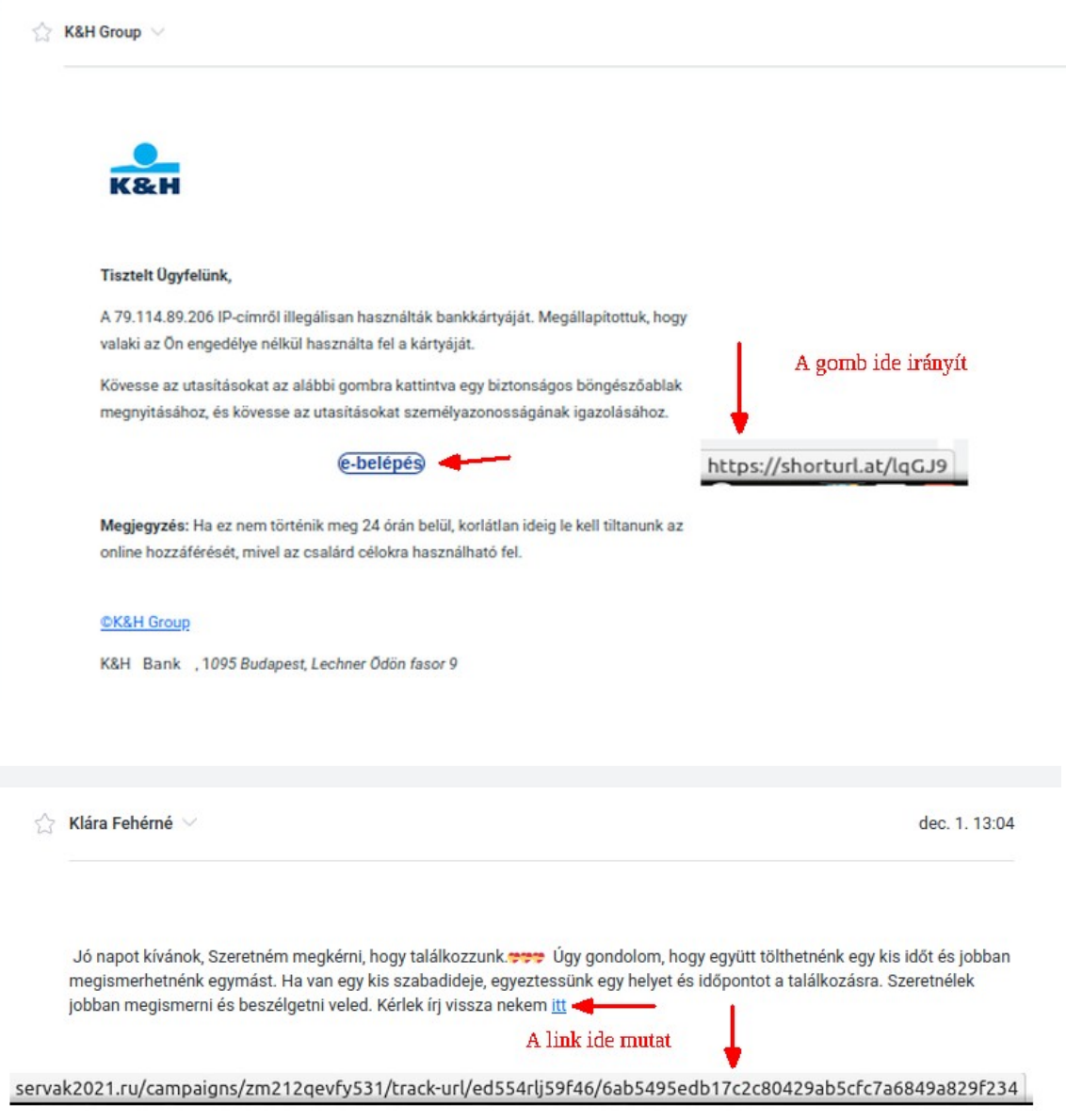

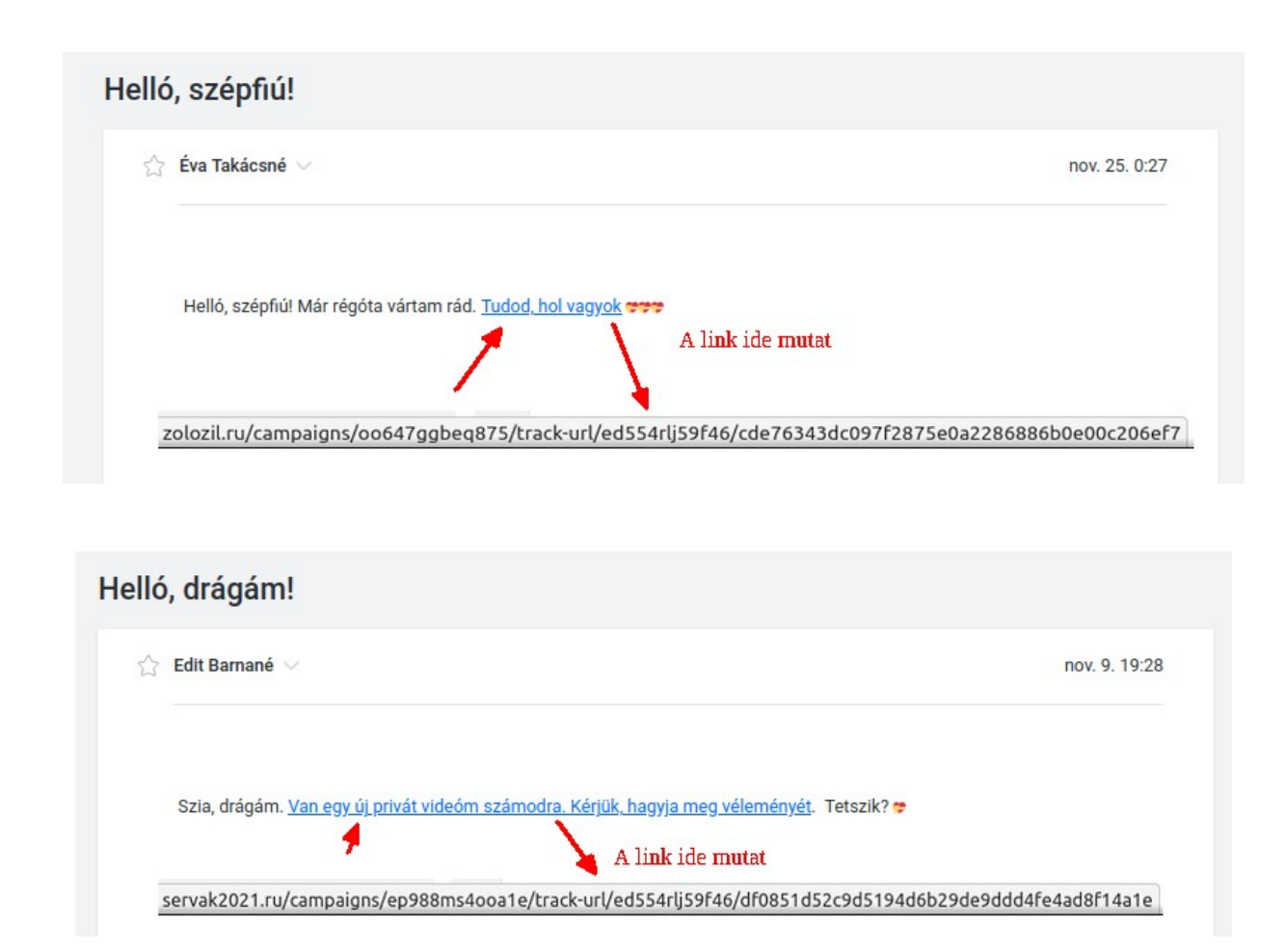

## *A Linux biztonsága*

Mennyire biztonságos a Linux? Ez egy túlságosan általánosított kérdés, ráadásul idők során változó. Az interneten rengeteg egymásnak ellentmondó információ olvasható, onnantól kezdve, hogy Linuxra nincsenek vírusok, nem kell víruskeresőt használni, azon át, hogy a ritka elterjedtség folytán nem érdekes a víruskészítők számára, túl bonyolult rá vírust írni, odáig, hogy folyamatosan fedeznek fel hibákat, megint megjelent egy vírus Linuxra, és így tovább. Ez egy elég bonyolult témakör, de vegyük sorra, de több szempontból.

A nyílt forráskód biztonságos? Az, hogy bárki láthatja, nem teszi sérülékenyebbé, mint a zárt forráskódú programokat? Akkor, amikor a nyílt forráskód paradigmája megszületett, erre a kérdésre adott "de, igen" válasz elég logikusnak tűnt. Azonban, több mint 30 év tapasztalattal már kijelenthető, hogy egyáltalán nem ez a helyzet. De ez a közösségi együttműködésnek köszönhető, annak, ahogy a dolgokhoz hozzáállnak az emberek. A kialakított gyakorlat szerint a felfedezett sérülékenységek igen hamar javításra kerülnek, erre bevett eljárásrend van. Mire a sajtóban beharangozzák, hogy már megint hibát találtak a Linux kódjában, addigra az már jellemzően javítva van. Ráadásul azért sem lényeges a nyílt vagy zárt formátum összehasonlítása ebből a szempontból, mert a zárt forráskódban ugyanúgy megtalálják a hibákat, hiszen azokat is visszafejtik a hackerek, mert az, hogy felhasználási feltételek szerint ez tilos, nem hatja meg őket. Lehet zárt a program, de azt vissza lehet fejteni, megvannak erre a technikák.

A Linux desktop ritka elterjedtsége nem teszi érdemessé arra, hogy vírust írjanak rá? Vegyük csak a 2023. év tapasztalatait: A Linux személyi számítógépen történő használata sokáig tartósan 2% volt. Hogy mi ennek az oka, ki tudja? Mindenféleképpen magyarázzák ezt az okoskodók. Pl. a játékok hiánya, nem nagyon adnak ki játékot Linuxra. Ám a Valve a Steam-al nagy munkát fektetett ebbe, rengeteg játék fut már Linux alatt is, és 2023-ban a 2% hirtelen 3% lett. Az 1% növekedés igen csak kicsi, de nem ez érdekes, hanem a növekedés üteme. Hogy a játékoknak köszönhető, vagy a Windows 11-nek, nem lehet tudni, de ugyancsak igaz, hogy Tech médiák elkezdtek foglalkozni a Linuxszal, még a Microsoft is közölt útmutatót ennek telepítéséről, a Windows Linux támogatást kapott, a WLS alrendszerben támogatja annak használatát… És 2023-ban megjelentek az első polimorf keresztplatformos vírusok, amelyek Linux alatt is képesek lennének futni. Most akkor 2% miatt nem érte meg, de 3% miatt már megéri vírust írni Linuxra ?

Tényleg nem érdekli a hackereket a Linux? Dehogynem! Az Internetes támadások, próbálkozások folyamatosak, és az Internet Linux alatt fut. Routerek, kamerák, okos eszközök (okos TV-k, Set-top boxok) is mind Linux alapúak, azokat is támadják rendesen. A desktop Linux sokáig tényleg hanyagolva volt, de már nem ez a helyzet.

Mindig is voltak vírusok Linux-ra. Tény, hogy számuk elenyészik a Windows alá írt vírusok számához képest. Ráadásul eléggé bénák, abban az értelemben, hogy nem igazán voltak sikeresek. De ez változhat, változik.

A Linux elég bonyolult, és védett, minden változtatáshoz ami a rendszert érinti, jelszót kell megadni, mit tud tenni ezzel egy vírus? Tény, hogy ha még a '80-as években tartanánk, és olyan vírusok lennének, amik a rendszert támadják, hát elég nehéz és körülményes lenne a vírusok helyzete, a rendszernek ez a része tényleg szuperül működik.

Viszont! Mára a világ megváltozott. A vírus írók is rájöttek arra, hogy mi a fontos: a pénz, és az információ! Szinte alig akad olyan vírus, amelyik csak a rendszernek akarna keresztbe tenni. A legtöbb vírus adatot lop, vagy megpróbál zsarolással pénzt kicsikarni, pl. titkosítja a felhasználó fájljait, és pénz kér a feloldó kulcsért. Most az, hogy a rendszer oldala védett, az mégis mit számít? Azt senki nem akarja ellopni, mégis minek, kint van az egész az Interneten, bárki letöltheti, tanulmányozhatja a forráskódját! Hanem ami a felhasználói térben van, az a lényeg, és hát ha felhasználó bejelentkezett, akkor a saját mappája alatt mindenhez korlátlanul hozzáfér, az ő nevében indított programok minden korlátozás nélkül elérnek bármilyen fájlt a mappája alatt.

Akkor most hányadán is állunk? Ha belemerülünk a biztonsági témába, végig olvassunk az ezzel foglakozó ajánlásokat, amik szerver üzemeltetőknek, rendszergazdáknak szólnak, feltűnhet, hogy szinte sehol nincs szó vírusok elleni védekezésről. Hanem helyes konfigurációról, beállításokról, praktikákról. Hatalmas a lista, ezért vannak szoftveres megoldások, amik nem vírusirtók, hanem auditáló, elemző rendszerek, behatolás jelzők, és hasonlók. Persze, lehet telepíteni szerverre vírusirtót is, szoktak is telepíteni. Innen származik az üzemeltetők véleménye, hogy a szerverre telepített vírusirtó leginkább a Windows felhasználókat védi.

Mindez azt jelenti, ha nekünk nincs a szolgálatunkban biztonsági szakember, rendszergazda, akkor nekünk, magunknak kell odafigyelni a dolgokra, és ha odafigyelünk az eddig leírtakra, máris hatalmasat léptünk a biztonság irányába.

OK, de ha kell vírusirtó, mik a lehetőségek? Nos, igényektől függően lehet egyelőre néhány fizetős megoldás között válogatni, illetve egy ingyenes víruskereső megoldás is rendelkezésre áll. Lássuk előbb a fizetőseket:

Üzleti környezetbe: [GravityZone Small Business Security](https://www.bitdefender.com/business/products/security-packages.html) -vannak különféle árazású egyéb csomagjaik is.

Szintén üzleti környezetbe: [Kaspersky Endpoint Security](https://hu.kaspersky.com/business/endpoint-security)

Üzleti és otthoni használatra: Sophos [Intercept X Endpoint](https://www.sophos.com/en-us/products/endpoint-antivirus)

Üzleti környezetbe: [ESET Endpoint Antivirus for Linux](https://www.eset.com/hu/vallalati/letoltes/endpoint-antivirus-linux/)

Nézzük át az ajánlatokat, miről is szólnak! (az árakat leszámítva). Mi van kiemelve főleg? E-mail védelem, webes védelem, ezek azok, amikről az előzőekben is szó volt, amiket ingyen is megkaphatunk, ha odafigyelünk! Meg persze vírusirtó, többek között.

Ingyenes vírusirtó szerverre, otthoni gépre: [ClamAv](https://www.clamav.net/)

NE töltsük le az oldalról, Mint, Ubuntu alá ez másképp telepítendő...

## *A ClamAV vírusirtó leírása, telepítése*

A ClamAV Linux alatt a legfőbb vírusirtó, de ugyanúgy elérhető Windowsra is. Az, hogy miért nem terjedt el Windows alatt, talán az az oka, hogy parancssoros program, Powertoy parancsokkal kell telepíteni, konfigurálni. A Linux változat is alapból parancssoros, de létezik hozzá grafikus előtét program, a ClamTK.

A ClamAV moduláris, azaz több programból álló csomag. Különálló program a bázis motor, külön program szolgál a vírusdefiníciós adatbázis frissítéséhez, és külön program a daemon modul (Linux nyelvezet szerint a szolgáltatásokat daemon-nak hívjuk), azaz az álladóan futó felügyelethez tartozó modul. Mindez azt jelenti, hogy eltérő konfigurációkkal is használható.

Mennyire jó a ClamAV? Nos, több oldalon szokták a kurrens vírusirtókat tesztelni, rangsorolni, és régebben még hírértékű volt a szaklapokban, ha valamelyik élre került, ma már ilyeneket sem nagyon lehet olvasni. A legfőbb oka a dolognak, hogy ez a lista igen gyorsan változott, egyik napon ez bizonyult jobbnak, a másik napon meg az. Azon túl a tesztek sem voltak igazinak nevezhetők, hiszen 80%-ban csak laboratóriumi vírusmintákat használnak, nem csak olyanokat, amelyek odakint a vadonban élnek. Abból a szempontból volt csak elfogadható, hogy azért minden versenyző programot ugyanarra a mintára eresztették rá. Ezek az összehasonlító tesztek ma is léteznek, és a ClamAV (alaptelepítésben) ezeken úgy 60%-ot teljesít.

Mégis mi az oka, hogy mégis ezt használják szervereken? Nos, egy dolog, hogy az alaptelepítés hogy működik, és másik dolog, hogy a valóságban miként használják. Az alap vírusdefiníciós adatbázis ugyan adott, de az interneten rengeteg helyen rengeteg üzemeltető is fenntarthat saját definíciós adatbázist, és nem csak fenntartja, karbantartja, de meg is osztja a többiekkel, amint valaki valami újjal találkozik, arra az orvosság nagyon hamar elérhető lesz a többiek számára is, és ezt így használva mindig a leginkább naprakész víruskezelő lesz a ClamAV. Mi is felvehetjük az alternatív definíciós adatbázis helyeket a saját konfigurációnkba, legalábbis egy részüket, mert irdatlan sok linkről van szó. Mindet lehetetlen felvenni, de pár tucat linkkel már bőven egy 90% feletti eredményt tudunk elérni, ami azért már valami.

Hogyan használjuk a ClamAV-t a helyi gépen? Alapesetben fel kell telepíteni a ClamTK grafikus felületet, az hozza magával a víruskereső motort, és a definíciós adatbázis frissítő modult. Időnként futtassuk le a víruskeresést a mappánkra.

Micsoda? Nincs folyamatos álladó védelem, mint Windows alatt? De, lehet azt is, ha van ménkű erős gépünk. A helyzet az, hogy Windows alatt sem igazán működik már a totális állandó figyelés, azért is bukkan fel időnként a javaslat, hogy ideje egy víruskeresést futtatni. Ennek pedig az az oka, hogy irdatlan méretű az adatbázis, az alapján folyamatosan elemezni a fájlokat egy használhatatlan rendszert eredményezne. Az álladó figyelés csak az igazán fontos elemekre korlátozódik Windows esetén is, az éppen letöltött fájlra, a bejövő levelekre. Be lehet állítani a ClamAV-t a fájlok hozzáféréskori ellenőrzésre, ez a hatalmas számítási kapacitással rendelkező szervereken működik is. Ám egy helyi gépen ez ellenjavallt.

Egyfelől nagyon leterheli a gépet, ami felesleges, mert Linux alatt nincs olyan, hogy nyakra–másra futtatható .EXE fájlokat töltünk le, /és különben is, a letöltött fájlokra be kell állítani a futtatható attribútumot, hogy futtatni lehessen/, a nagy ritkán letöltött DEB, SH, RUN fájlokra nem nagy ügy ráengedni a vizsgálatot.

Másfelől meg létező biztonsági kockázata van a folyamatosan futó ClamAV-nak a helyi gépen, ami szerver esetében nincs. Mégpedig, hogy léteznek az UEFI NVRAM-ba fészkelődő vírusok, amik a rendszer indulása előtt átveszik a hatalmat a rendszer felett, és egy olyan modul, mint a folyamatosan futó, mindenhez hozzáférő víruskereső szolgáltatás kifejezetten jól jön nekik, hogy azáltal bármihez hozzáférjenek. Főleg ha dualboot módban használják a gépet Windowszal, amin keresztül könnyen települhet ilyen vírus.

Éppen ezért helyi gépre a clamav-daemon modult (ami a folyamatos ellenőrzést biztosítja) nem szokták telepíteni, hanem csak azokat, amik a ClamTK esetében kellenek. A ClamTK-val pedig alkalmankénti ellenőrzést kell futtatni. Nyugi, lehet ütemezni, hogy automatikusan fusson le időnként (nem a Flatpak változatot).

Lássuk akkor a medvét. Keressünk rá a Szoftverközpontban a "ClamTK"-ra:

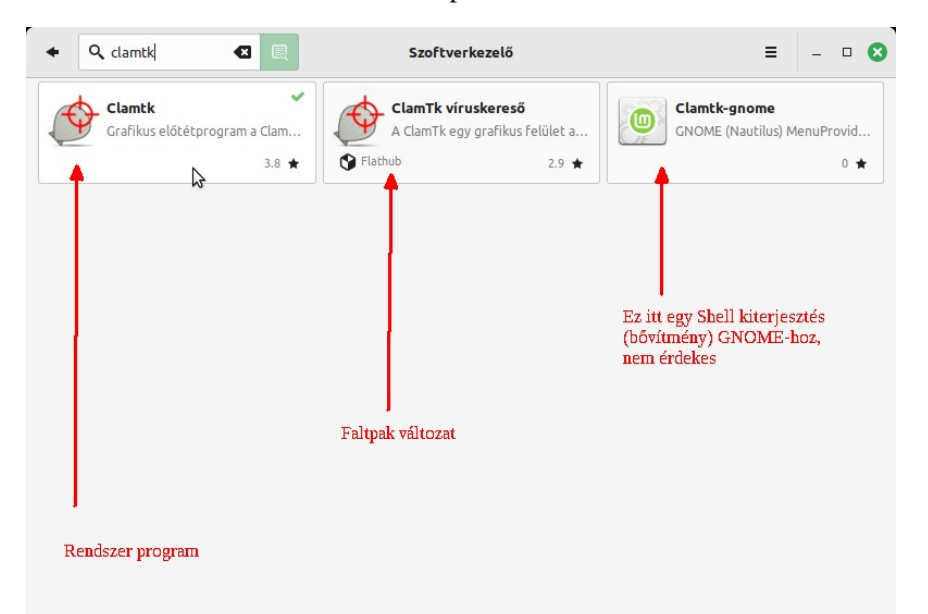

A rendszer téma ikonkészlete érvényes a szoftverkezelőre is, a képen látható ikonok kinézete ezért eltérhet attól, amit a saját gépünkön látunk.

Amit érdemes tudni:

- A rendszerprogram képes automatikusan frissíteni a definíciós adatbázist, a Flatpak változat nem, annak elindítása után manuálisan kell frissíteni.

- A rendszerprogramot lehet ütemezni, hogy naponta adott időpontokban nézze át a mappánkat, a Flatpak változatot nem lehet ütemezni, azt mindig manuálisan kell futtatni.

- A rendszerprogram felülete magyar, a Flatpak felülete jelenleg angol.

- A Flatpak változat mindig frissebb verzió, mint a rendszerprogram. Továbbá, mivel konténerben, elkülönítetten fut, sokan úgy vélik, hogy biztonságosabb, mert nem tehet kárt a rendszerben. Ugyanakkor a Flatpak változat a felhasználó saját mappájába menti a beállításokat, és a vírusdefiníciós adatbázist, amihez így könnyebb hozzáférni bármelyik programnak, nem szükséges hozzá kiemelt jogosultság.

Döntse el mindenki maga, melyikben bízik jobban, azt telepítse.

Most a rendszer program képei láthatók alább, a Flatpak felülete abban tér el, hogy nincs Ütemezés gomb.

Ha a rendszerprogramot telepítettük, akkor ha a Szoftverkezelőben rákeresünk arra, hogy "ClamAV", akkor láthatjuk, hogy mely modulokat települtek a ClamTK mellett:

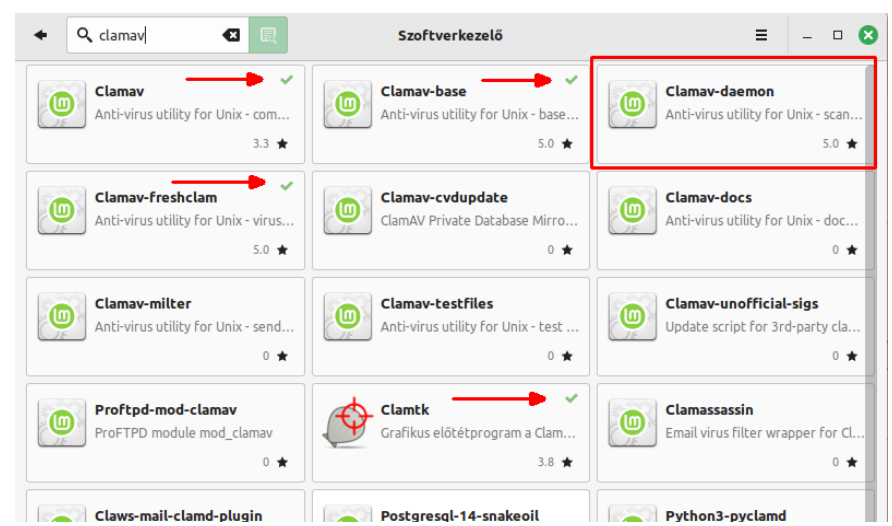

Clamav-daemon modul (piros keretben) ami a hozzáféréskori művelethez kell, nem települt.

A ClamTK a menüben a Kellékek alá kerül, ha elindítjuk, beállíthatjuk az ütemezést a mappánk vizsgálatára, felvehetünk több időpontot is (ez a Flatpak változatban nem érhető el):

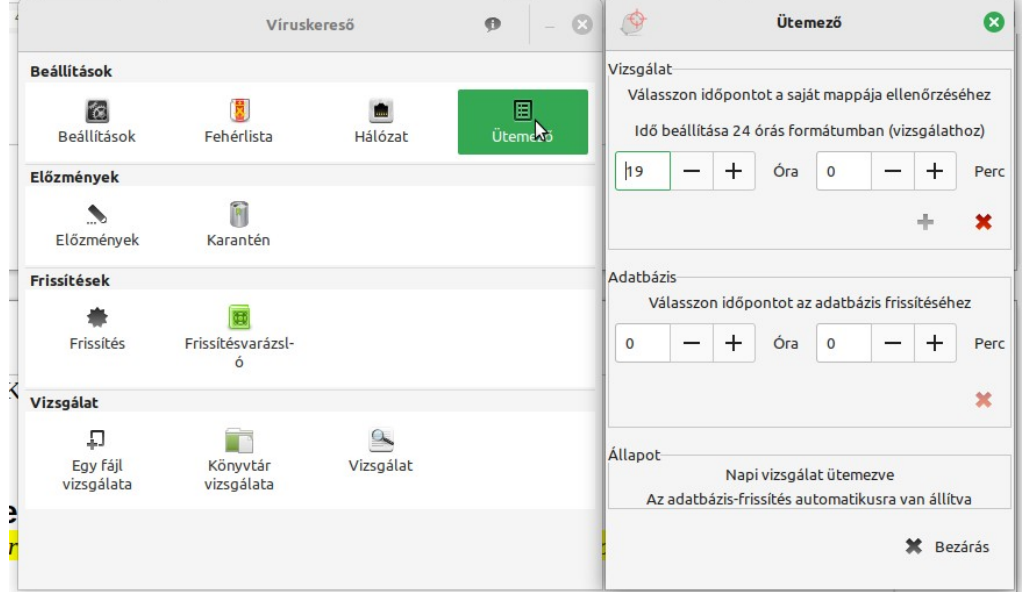

Az automatikus adatbázis frissítés alapértelmezetten napi két alkalommal történő frissítést jelent.

A frissítésvarázsló alatt lehet a frissítést automatikusra, vagy manuálisra állítani, a Flatpak változatban az automatikust nem lehet kiválasztani.

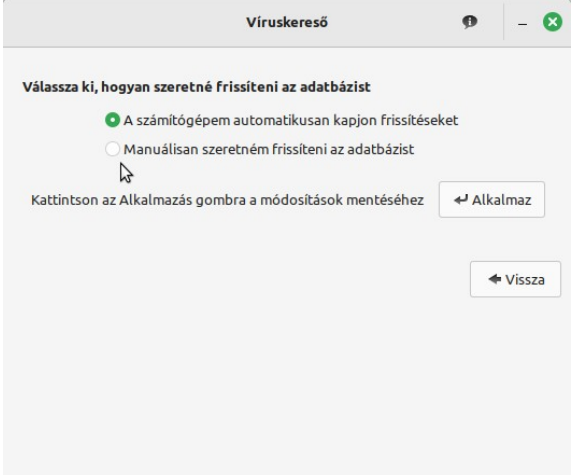

A program felületén az alsó, "Vizsgálat" szakaszban az Egy fájl vizsgálata, Könyvtár vizsgálat értelem szerűen fájl, vagy mappa vizsgálatra vonatkozik, azonban a harmadik "Vizsgálat" gomb magyarázatra szorul.

Ezzel a funkcióval kijelölhetünk egy fájlt, és a nagyítóra kattintva rákereshetünk arra, hogy van-e kártékony voltáról ismert információ, amennyiben nincs, akkor be lehet küldeni elemzésre, amennyiben gyanús.

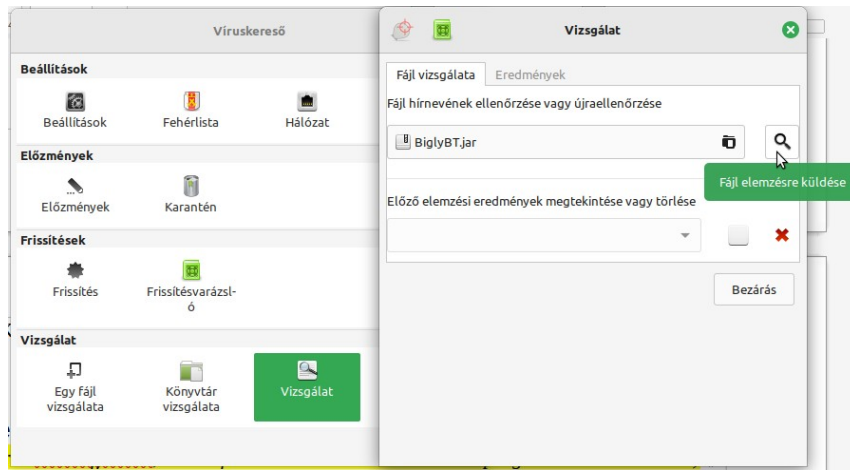

További vírusdefiníciós adatbázis tárak felvétele: Rendszerprogram esetén a beállításokhoz az alábbi fájlba kell írni a lentebb található sorokat:

**/etc/clamav/freshclam.conf** a fájl módosításához rendszergazda jog szükséges.

A Flatpak változat esetén a saját mappánk alatt az alatt az alábbi fájlba kell írni a lentebb található sorokat:

### **~/.var/app/com.gitlab.davem.ClamTk/data/.clamtk/db/local.conf**

A fájok belső tartalma hasonló, szúrjuk be a DatabaseMirror database.clamav.net bejegyzés alá az alábbi sorokat:

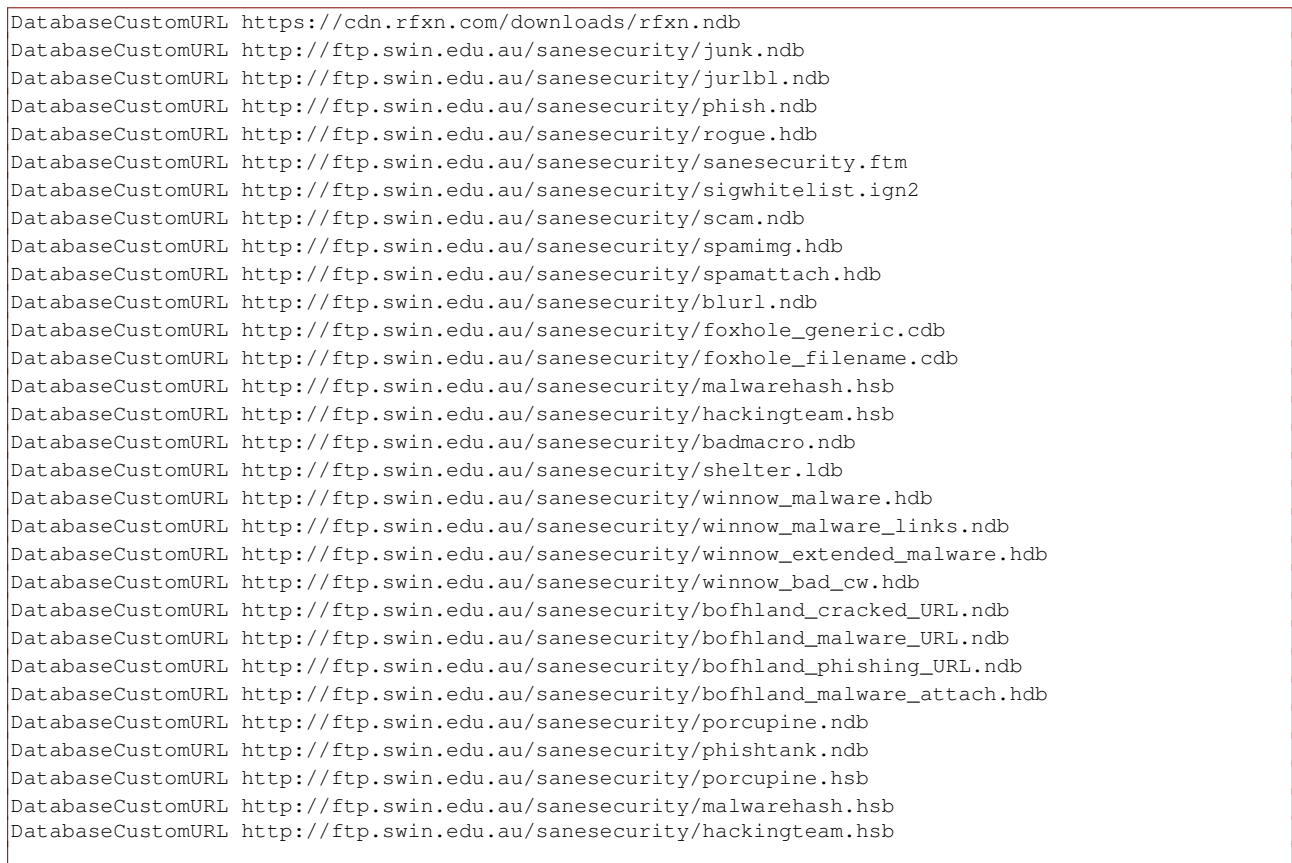

### Azaz, valahogy így nézzen ki a fájl:

|                                         | /etc/clamav/freshclam.conf                                                 | $+$ $\Omega$ |
|-----------------------------------------|----------------------------------------------------------------------------|--------------|
| Fájl Szerkesztés Nézőke Kódolás Néviegy |                                                                            |              |
| DatabaseMirror db.at.clamay.net         |                                                                            |              |
| DatabaseMirror db.local.clamay.net      |                                                                            |              |
| DatabaseMirror database.clamav.net      |                                                                            |              |
|                                         | DatabaseCustomURL https://cdn.rfxn&com/downloads/rfxn.ndb                  |              |
|                                         | DatabaseCustomURL http://ftp.swin.edu.au/sanesecurity/junk.ndb             |              |
|                                         | DatabaseCustomURL http://ftp.swin.edu.au/sanesecurity/jurlbl.ndb           |              |
|                                         | DatabaseCustomURL http://ftp.swin.edu.au/sanesecurity/phish.ndb            |              |
|                                         | DatabaseCustomURL http://ftp.swin.edu.au/sanesecurity/roque.hdb            |              |
|                                         | DatabaseCustomURL http://ftp.swin.edu.au/sanesecurity/sanesecurity.ftm     |              |
|                                         | DatabaseCustomURL http://ftp.swin.edu.au/sanesecurity/sigwhitelist.ign2    |              |
|                                         | DatabaseCustomURL http://ftp.swin.edu.au/sanesecurity/scam.ndb             |              |
|                                         | DatabaseCustomURL http://ftp.swin.edu.au/sanesecurity/spamimg.hdb          |              |
|                                         | DatabaseCustomURL http://ftp.swin.edu.au/sanesecurity/spamattach.hdb       |              |
|                                         | DatabaseCustomURL http://ftp.swin.edu.au/sanesecurity/blurl.ndb            |              |
|                                         | DatabaseCustomURL http://ftp.swin.edu.au/sanesecurity/foxhole generic.cdb  |              |
|                                         | DatabaseCustomURL http://ftp.swin.edu.au/sanesecurity/foxhole filename.cdb |              |
|                                         | DatabaseCustomURL http://ftp.swin.edu.au/sanesecurity/malwarehash.hsb      |              |
|                                         | DatabaseCustomURL http://ftp.swin.edu.au/sanesecurity/hackingteam.hsb      |              |
|                                         | DatabaseCustomURL http://ftp.swin.edu.au/sanesecurity/badmacro.ndb         |              |
|                                         | DatabaseCustomURL http://ftp.swin.edu.au/sanesecurity/shelter.ldb          |              |
|                                         | DatabaseCustomURL http://ftp.swin.edu.au/sanesecurity/winnow malware.hdb   |              |
|                                         |                                                                            |              |

Mentsük el a fájlt…

## *További biztonsági tudnivalók*

Bejelentkezési jelszó: Nem kell nagy tudásúnak lenni valakinek ahhoz, hogy kiüsse a bejelentkezési jelszót, amennyiben hozzáfér a géphez, legyen szó Windows-ról, vagy Linux-ról. Erről sok leírás van az Interneten, sőt YouTube videókon is szájbarágósan be van mutatva. Ezt csak akkor nem lehet végrehajtani, ha a partíció titkosított.

Ezért, ha nem jelöltük be telepítéskor a titkosítást, jelszófeltörés elkerülése érdekében a következőt tehetjük:

-Tiltsuk le a BIOS felületen az USB boot-ot, vagy helyezzük hátrébb a BOOT sorrendben. Majd jelszavazzuk le a BIOS-t, de ez a jelszót jól őrizzük meg, mert vannak gépek, amiken nem lehet segíteni elfelejtés esetén.

-Ha van BOOT jelszó beállítás lehetőség a BIOS-unkban, akkor használjuk ki.

-Ha nincs ilyen lehetőség, jó tudni, hogy a GRUB menüt is lehet jelszavazni. Így:

Terminálba írjuk be: **grub-mkpasswd-pbkdf2**

A parancs kétszer bekér egy jelszót, majd generál egy hasht, így:

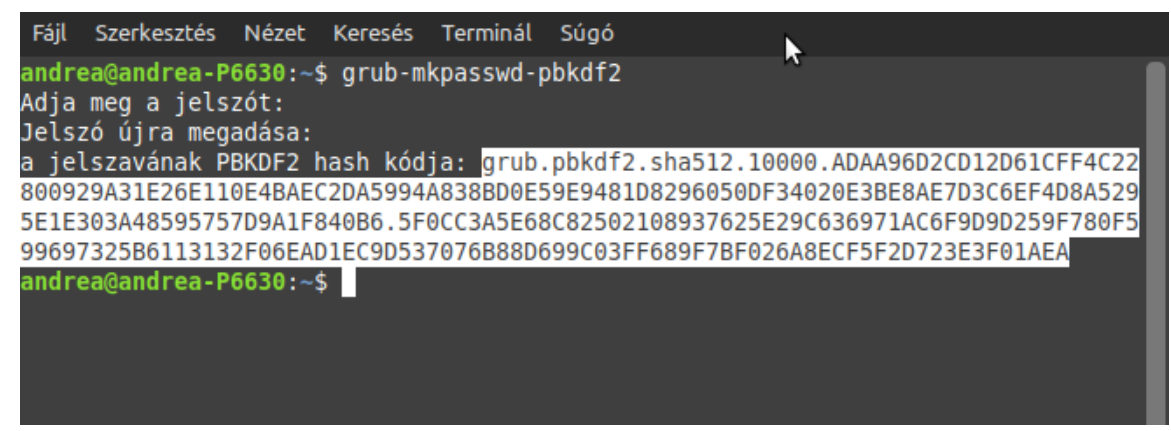

A fehérrel kijelölt részre lesz szükség, azt jelöljük ki, és másoljuk vágólapra.

Majd folytassuk a terminálban: **sudo nano /etc/grub.d/00\_header**

Menjünk le a fájl legaljára, és írjuk be (értelemszerűen miki helyett a saját felhasználó nevünket):

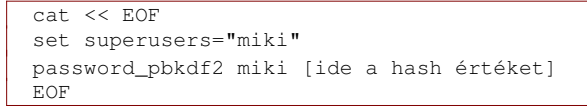

Azaz valahogy így:

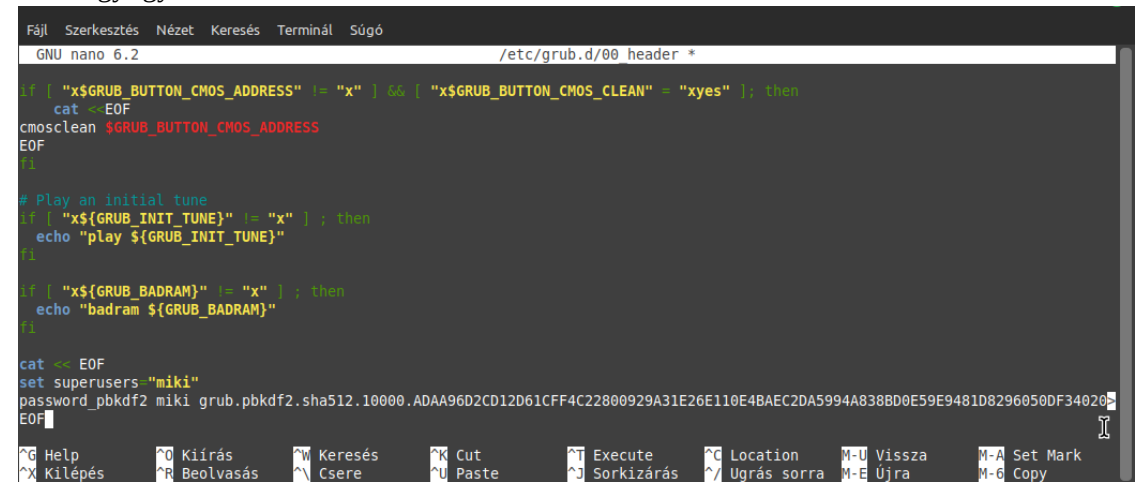

Mentsük el a fájlt: Ctrl+O, majd Ctrl+X, és végül terminálba: **sudo update-grub** A következő induláskor a GRUB bekéri a felhasználónevet és a jelszót.

Mindazonáltal, jó tudni, hogy ha a gépet ellopják, akkor abból kiszerelve a meghajtót az adatokhoz hozzá lehet férni, amennyiben nem titkosított a lemez. Windows alatt a lemezt lehet utólag is titkosítani, de a titkosítás feltétele, hogy a gép rendelkezzen TPM modullal. Linux alatt nem szükséges TPM modul, de utólag titkosítani a lemezt nem lehet. Ha szükséges, le kell menteni az adatokat a Mint mentéskezelővel, újra kell telepíteni a rendszert immár titkosítás opciót használva, majd a Mint mentéskezelővel visszaállítani az adatokat.

Számoljuk azzal, hogy adatsérülés esetén, vagy jelszó elfelejtése esetén a titkosított adatokhoz nem fogunk hozzáférni. Timeshift visszaállítás is nehézségekbe fog ütközni, ha nem indul a rendszer. Mindenképpen legyen rendszeres mentés külső meghajtóra, az ilyen típusú adatvesztés elkerülése érdekében!

Jelen kézikönyvben a biztonság témakör végére értünk. A biztonság növelés lehetőségeinek korántsem értünk a végére, de ebbe a könyvbe ennyi fért.

# <span id="page-141-0"></span>**A kiadásokban levő programok[6](#page-141-1)**

Minden Linux változat tartalmazza a Mint csapat által fejlesztett programokat, (MATE, Xfce esetén nincsenek Cinnamonnal kapcsolatos programkiegészítők), és ezen felül egységesen tartalmaz mindegyik külső programokat is, úgy mint Firefox böngésző, Thunderbird levelező kliens, LibreOffice Irodai csomag, Synaptic csomagkezelő, stb. (Azokról a programokról van szó, amiket az alap telepítő tartalmaz)

A Mint csapat által fejlesztett programokat, amik felületről elérhetők és amelyek minden Mint változat alatt megtalálhatók, az alábbi táblázat tartalmazza:

<span id="page-141-1"></span>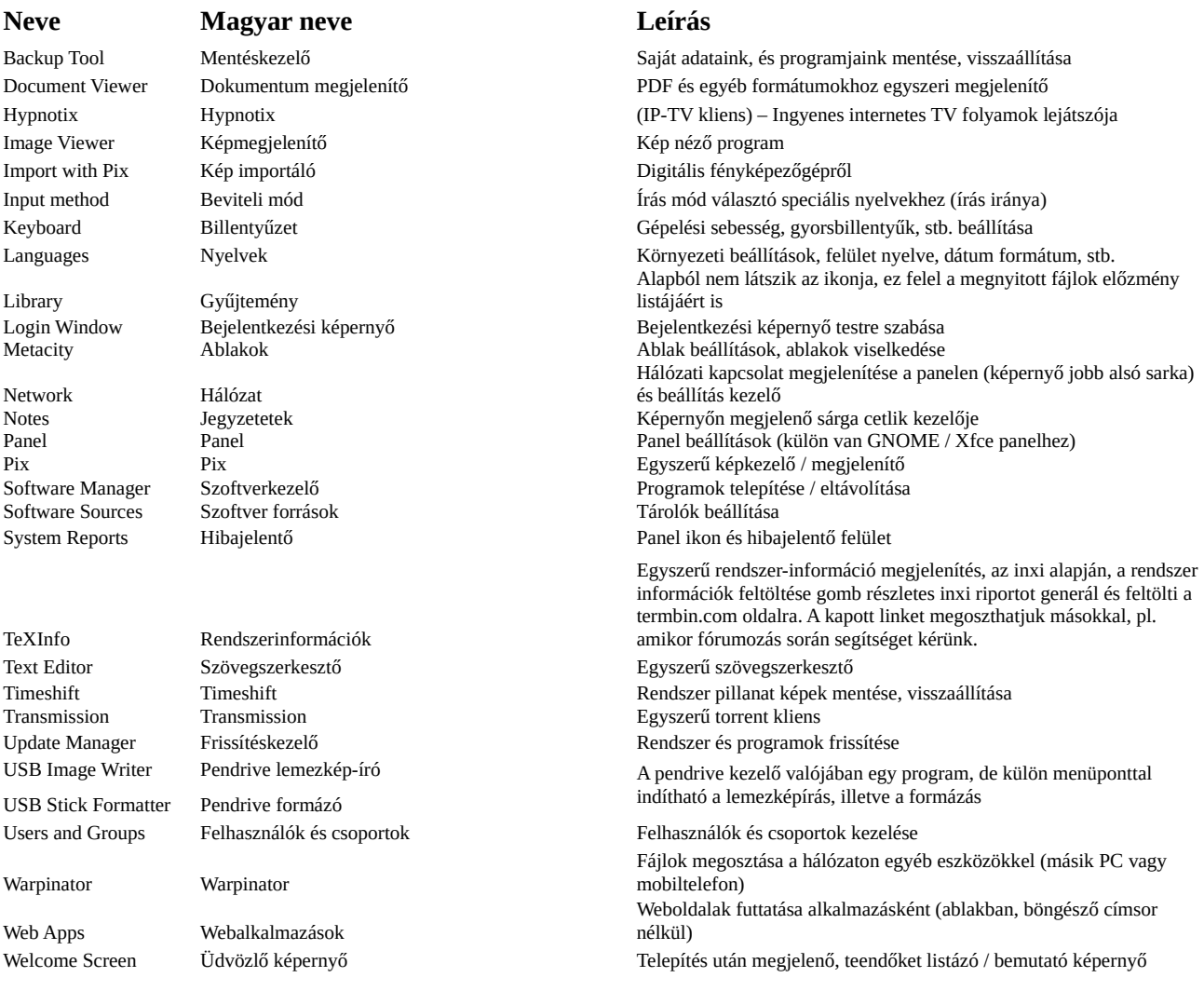

Az alábbi táblázat tartalmazza azokat a programokat, amiket egységesen tartalmaznak az egyes Mint változatok, és nem a Mint csapat fejlesztései, hanem külső fejlesztések.

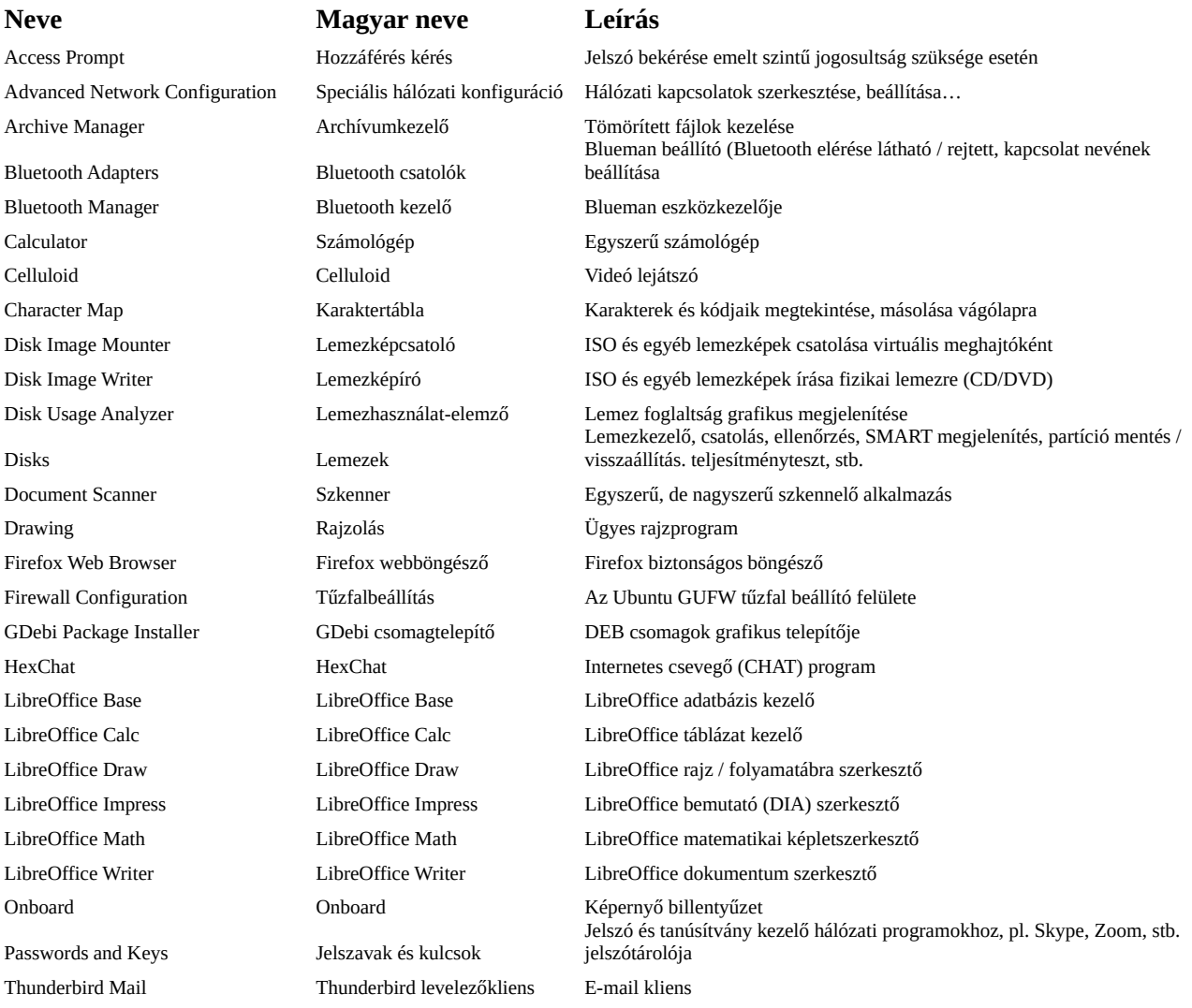

Ezen kívül mindegyik Mint változat tartalmazza az asztali felülethez kapcsolódó programokat, ami Cinnamon esetében nagyságrendileg úgy 70 programot és kiegészítőt jelent, MATE esetén 40-et, és Xfce esetében 35-öt, ugyanakkor vannak olyan programok amik Cinnamon alatt és MATE alatt is elérhetők, de Xfce alatt nem, illetve vannak olyanok, amik Cinnamon és Xfce alatt is elérhetők, de MATE alatt nem. Ezekről bővebb információ az egyes változatokról szóló könyvekben lesz elérhető.

Az eddig említett programok esetében olyanokat kell érteni, amik valamilyen formában elérhetők a grafikus felületről, pl. van indítójuk, és valamit "csinálni lehet velük". Átlagosan egy Mint telepítve mintegy 2700 olyan csomagot tartalmaz, amik nem a Linux alap rendszerhez tartoznak, azaz ehhez hozzáadott csomagok, amik tartalmaznak olyan programokat, mint Openjava, Python, illetve háttérben futó, vagy parancssorból futtatható programokat, illetve ezek kiegészítőjét jelenti.

## *A LibreOffice irodai csomagról*

A LibreOffice az OpenOffice.org-on alapuló jelentősen továbbfejlesztett irodai csomag, amit a [The Document Foundation](https://www.libreoffice.org/hu) nevű alapítvány fejleszt. A LibreOffice fejlesztése nagy ütemben folyik, viszonylag gyakran adják ki az újabb verziókat. A Microsoft Office ingyenes alternatívájának számít. A kezelése hasonló, bár ezt sokan vitatják, mert alapból a menüsora, eszköztára a régi Office XP-re hajaz. Továbbá másak a helyi menük, más funkciók érhetők el alapból, vannak olyan MS Office funkciók, amik LibreOffice alatt nem érhetők el, és ez fordítva is igaz, vannak olyan funkciók is, amik csak LibreOffice alatt érhetők el. Sokan a kinézete miatt nem szeretik. Ez ügyben jó tudni, hogy a megjelenése nagy mértékben testre szabható.

Az **Eszközök ⇒ Testreszabás** menüpont alatt meghatározhatjuk, hogy milyen ikonok legyenek az eszköztáron, módosíthatjuk a billentyűzet kombinációkat, menüpontok megjelenítését.

Az **Eszközök ⇒ Beállítások ⇒ Személyre szabás** alatt módosíthatjuk a témát, ami a felület színvilágát érinti

Az **Eszközök ⇒ Beállítások ⇒ Nézet** alatt beállíthatunk más ikonkészletet (ikonok kinézetét) is.

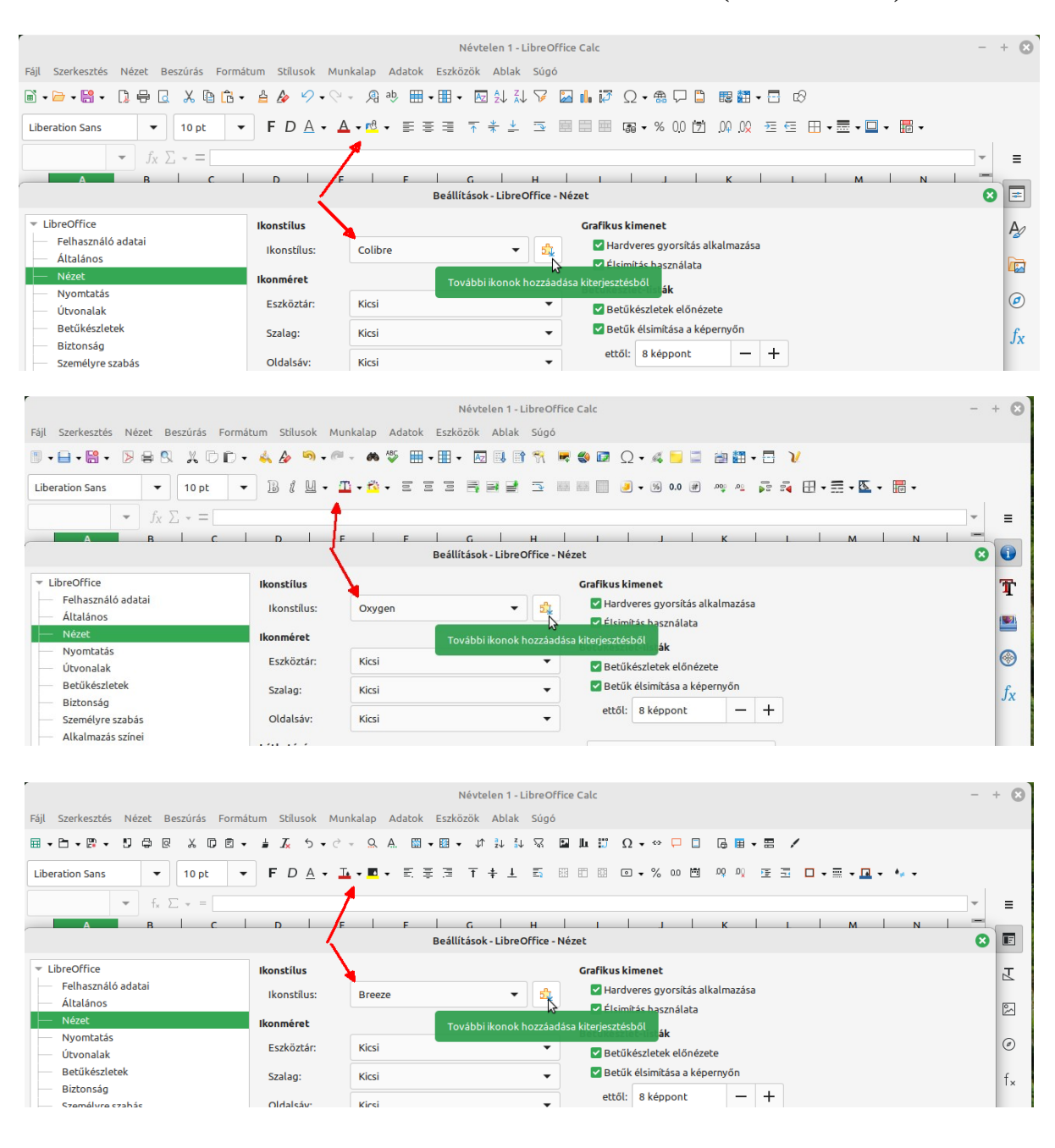
A **Nézet ⇒ Felhasználói felület...** menüpont alatt beállíthatjuk a felület (eszköztárak, menük) általános kinézetét.

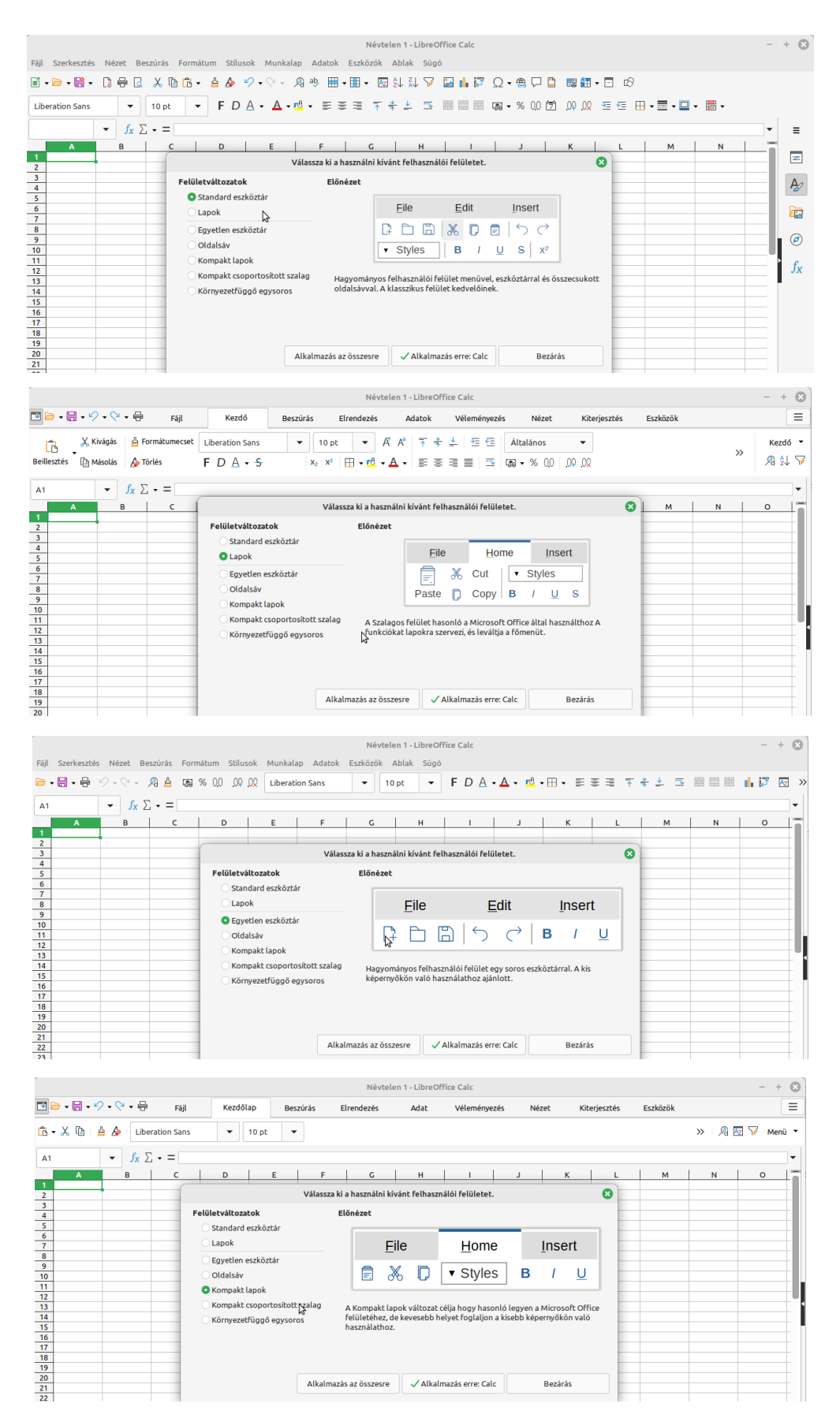

A LibreOffice alapértelmezetten az OpenDocument fájlformátumot használja. Ezt a formátumot támogatja a Microsoft Office is, meg tudja nyitni az ilyen fájlokat, azonban az általános tapasztalat az, hogy a dokumentumok kinézete megváltozik, elcsúsznak a képek, a fejezetek, a tördelés… És mindez fordítva is igaz, a LibreOffice-ban megnyitott DOCX, PPTX fájlok ugyancsak átrendeződhetnek.

Ennek a legfőbb oka, hogy Windows alatt nincsenek telepítve a Linux betűtípusok, és így egy helyettesítő betűtípus lesz használva. Másik ok lehet, hogy Windows alatt a dokumentumok automatikusan igazításra kerülnek az alapnyomtatóhoz illeszkedően, és ez az átméretezés érinti az MS Office saját fájljait is. Ez utóbbit elkerülhetjük, ha hagyunk elegendő helyet az oldalak szélein (margókat), és lehetőleg ne töltsük ki az oldalakat az alsó margóig.

Ugyancsak telepíthetünk egy alap csomagot a Windows fontokból Linux alá, és ha ezeket használjuk a dokumentumok létrehozásakor, akkor javarészt elkerülhetjük az LibreOffice dokumentumok átrendezését Microsoft Office alatt. A Windows alá készült fontokról tudni kell, hogy nem mind ingyenes, és elég szigorú licencfeltételek vonatkoznak a legtöbbre. Az alábbi parancsokkal 11 fontot telepíthetünk a gépre, amik ingyenesen használhatók, de nem lehet őket módosítani, meg átnevezni és úgy terjeszteni azokat.

Terminálba írjuk be:

### **sudo apt update && sudo apt upgrade**

#### **sudo apt install ttf-mscorefonts-installer -y**

Megjelenik ez:

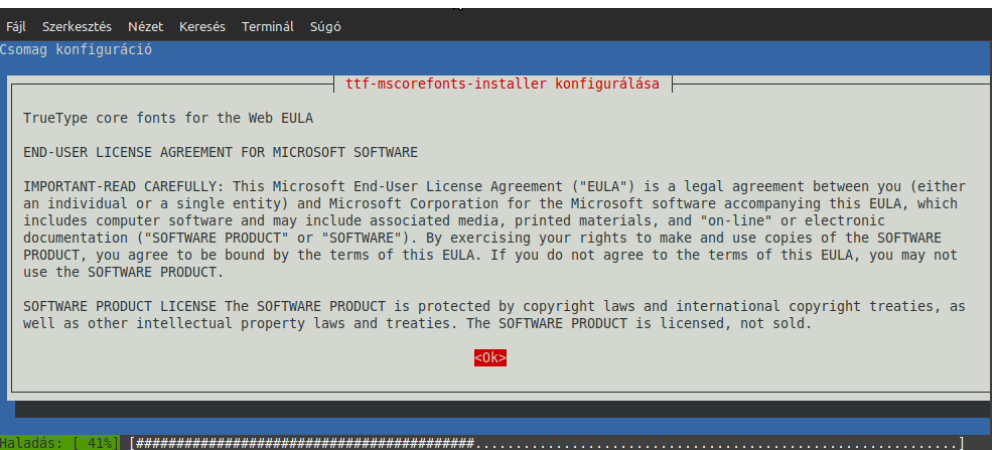

Nyomjunk TAB-ot az OK-ra lépéshez… majd ENTER

A következő képernyőn szintén TAB-al léphetünk az IGEN-re:

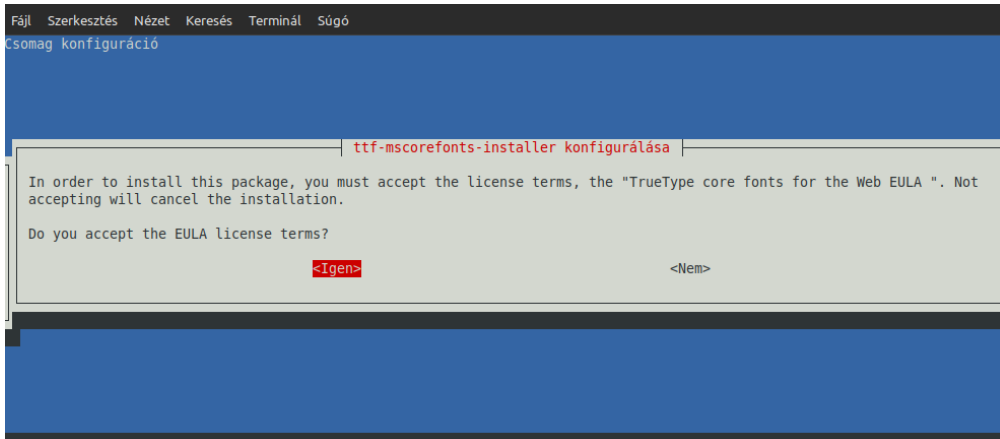

## *LibreOffice és a makrók*

A Microsoft Office vitathatatlan legnagyobb előnye a programozhatóság. Főleg az Excel-t vagy Access-t érintően. A Microsoft Office a VBA nyelvet biztosítja a programozáshoz, ami a Visual Basic-on alapul. Ez még nem jelent sokat, de a VBA alatt az objektumok, eljárások "azonnal" rendelkezésre állnak. Ezzel szemben a LibreOffice számos programnyelvet támogat, azonban az objektumokat létre kell hozni, az eljárásokat biztosító modulokat be kell tölteni, és hát ezekre történő hivatkozás nagyon hosszú sorok gépelését jelenti. Sajnos, jelenleg kevésbé van fókuszban ez a rész a LibreOffice fejlesztésekor, ami egyelőre az OpenOffice objektum modelljét használja.

Mit jelent ez? Az alábbi példa talán jól illusztrálja:

Excel makróban kérdezzük le az első sor harmadik oszlop cella értékét egy cellaertek nevű változóba:

cellaertek=Cells(1,3).Value

Ugyanez LibreOffice makróban:

cellaertek=ThisComponent.CurrentController.ActiveSheet.getCellByPosition(1,3).getValue

És ehhez képest ez csak egy egyszerűbb példa. Számos esetben ami VBA alatt egy soros metódus, LibreOffice alatt, 6-8 sor leprogramozását jelenti. Ugyanakkor LibreOffice alatt sokkal több objektum, képernyőelem is elérhető, a nagyon kockák így sok munkával sokkal látványosabb dolgokat is le tudnak programozni.

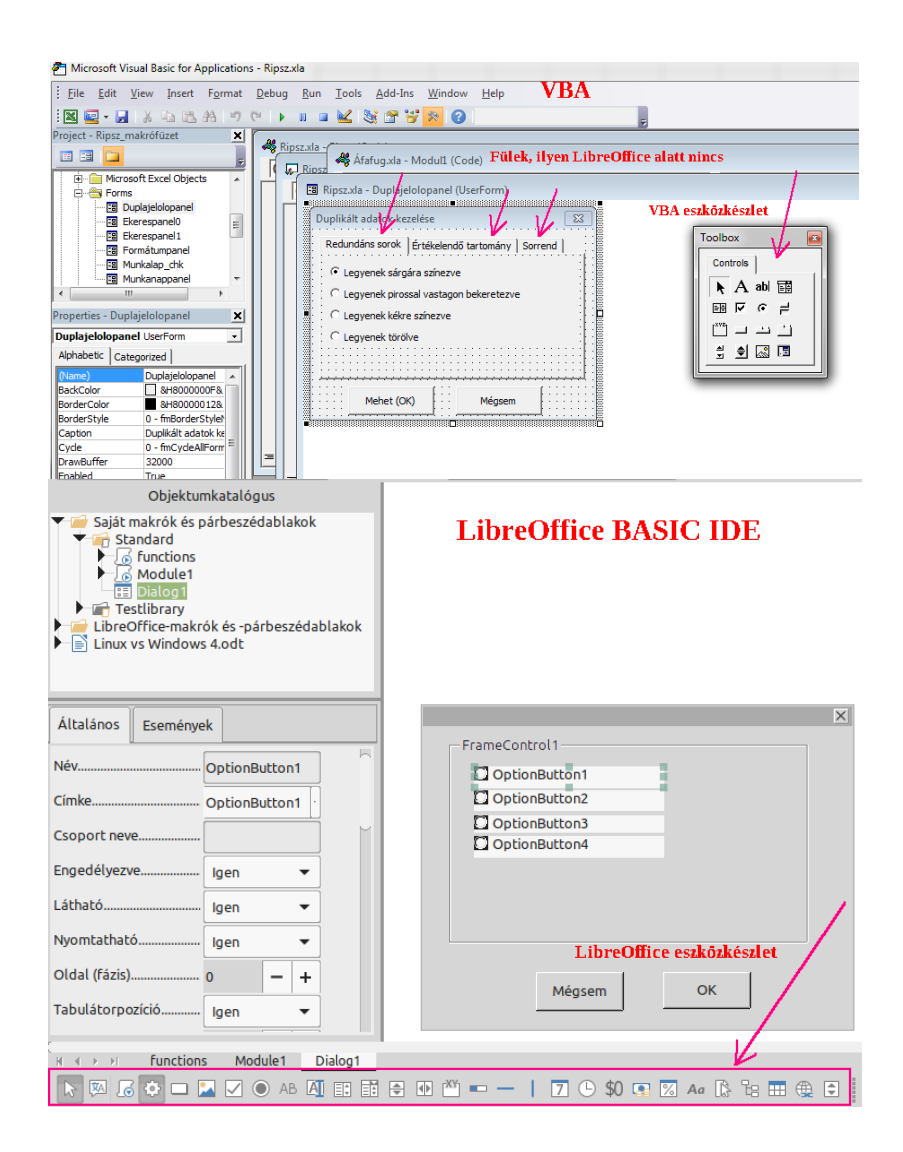

# **Telepíthető programok – mustra**

Rengeteg program elérhető Linux-ra, ebben a fejezetben csak néhány kiemelt tipp lesz említve. A népszerű Linux programoknak rendszerint elérhető Windows változata is, így lehetőség adódik azok kipróbálására Windows alatt is. Az itt említett programok mindegyike telepíthető a Szoftverkezelővel.

### *Irodai csomag*

Utalva az előző fejezetre, ha nem felel meg a LibreOffice, íme egy másik irodai csomag:

### OnlyOffice Desktop Editors

Az OnlyOffice egy felhős vállalkozás, ami internetes irodai csomagokat biztosít, csoportmunka támogatással, díj fizetése ellenében. Ugyanakkor a helyi gépre ingyenes használatra közreadta az OnlyOffice Desktop Editors programcsomagot, ami egy programon belül teszi lehetővé a szöveges dokumentumok, táblázatok, prezentációk stb. kezelését, a program indítása után kell kiválasztani, hogy mit szeretnénk létrehozni. Tudja kezelni a Microsoft Office dokumentumokat, állításuk szerint maximális kompatibilitással.

Az OnlyOffice Desktop Editors felülete teljesen olyan, mint a Microsoft Office 2013-2016-os verziók felülete, még a színviláguk is a jellegzetes zöld színen alapul.

És elvileg sokkal egyszerűbben programozható JAVA nyelven, erről vannak mintapéldák az oldalukon, de sajnos, az API, és egyéb dokumentációk, segédletek csak a prémium előfizetők számára érhetők el. Nincs nyilvánosan elérhető anyag erről, így nem lehet tudni, hogy mennyire egyszerű például az objektum modellje.

## *Hangszerkesztő, hangvezérlő, zene lejátszó*

### **Audacity**

Az Audacity egyik olyan régóta létező program, ami előbb volt Linux alatt elérhető, mint Windows alatt. Ám ezt 2021. évben felvásárolta az orosz illetőségű Muse Group, amely vállalta, hogy továbbra is ingyenesen elérhetővé teszi azt, azonban mindjárt a felvásárlást követően módosított a licencfeltételeken, olyan kitételeket szerepeltetve benne, amely telemetriai adatgyűjtésekről szólt, ráadásul tiltotta a 18 évesnél fiatalabb korúaknak a használatát ezzel kapcsolatban, aminek az oka nyilvánvalóan az EU és USA szabályozásokban keresendő, amik különösen szigorúak a kiskorúak adataival kapcsolatban. Ez azt sejtette, hogy a programmal olyan adatokat szándékoztak gyűjteni, amik túlmutatnak a műszaki működéssel kapcsolatos hibakeresésen. Ráadásul azt is közölték, hogy a telemetria nem lesz kikapcsolható.

A felháborodás nagy volt, ennek meg a sajtó nyomásának engedve a Muse Group kikapcsolhatóvá tette a telemetriát, és a licencfeltételeket is módosította, amit úgy kommunikált, hogy sajnálatos fordítási hiba történt. De ekkora már számos projekt indult amelyik azt tűzte ki célul, hogy a régi Audacity kódját továbbfejleszti.

Az Audacity letölthető a Szoftverkezelőből, mint rendszercsomag a legutolsó felvásárlás előtti verzió, és Flatpak csomagban a legfrissebb verzió, a Muse Group által biztosítva.

Tenacity: A Tenacity az egyik Audacity fork, ami 2021-ben indult, az AudaCity másik ágon történő továbbfejlesztése

RoseGarden: Ez már inkább zeneszerkesztő, MIDI / audio szekvenszer. többsávos felvétel / lejátszás támogatással.

Ardour: Profi digitális hang / zenevezérlő, stúdió munkákhoz.

Audacious: Ez egy Winamp kinézetű zenelejátszó.

# *Grafika*

3D modellezők: Blender; Sunflow; Stucture-synth

Rajzolás: Krita; Inkscape; Pinta, gyerekeknek: Tuxpaint

Szkenner programok: Skanlite; Xsane

Képszerkesztők:

GIMP: A GIMP-et úgy szokták emlegetni, mint Photoshop alternatíva, amiből csak annyi igaz, hogy hasonló funkciókra szolgál. A menüszerkezete, eszközkészlete más, de nem nehéz megtalálni azokhoz a műveletekhez való eszközöket, amiket Photoshop alatt is végeznénk. GIMP-hez létezik egy Photogimp nevű bővítmény, ami a program felületét Photoshop-szerűvé alakítja, azaz az eszköztárak oda kerülnek, és úgy lesznek méretezve, ahogy alapból Photoshop alatt látszik, az ecsetek, egyéb képernyőn megjelenő elemeinek kinézetét, az ikonokat Photoshop szerűre alakítja, de ettől még nem lesz Photoshop a GIMP-ből, nem fognak úgy működni az eszközök, jobb egérgombos helyi menü ugyanúgy a GIMP helyi menüje lesz, nem lesz kontextus függő (ecset esetén nem az ecset beállításai jelennek meg jobb egérgombra), stb.

Photopea: Nos, ez lenne az igazi Photoshop alternatíva. Ez egy webes alkalmazás, böngészőből futtatható, de Linux alá lehet telepíteni helyi programként is. Az ingyenes változat reklámokat mutat, amit előfizetés ellenében ki lehet kapcsolni. A Photopea abszolút úgy néz ki, úgy működik, mint a Photoshop, persze nem minden funkciót tud, pl. kötegelt feldolgozást nem, de amit alapból tud, az messze több, mint amit a legtöbben használni szoktak.

Diagram, folyamatábra: Dia

## *Videó szerkesztők, lejátszók*

Videószerkesztők: Avidemux; OBS Studio; Kdenlive; Flowblade

Lejátszók: VLC; Smplayer; MPV; YouTube lejátszók: Smtube; Minitube

# *Fejlesztők*

Eclipse IDE; Apache Netbeans; Visual Studio Coding, VS Codium; Android Studio; Geany Játékfejlesztő: Godot. (A Godot egy Unreal / Unity ingyenes alternatíva, hasonló képességekkel)

## *Tervezők*

Electric, Glogic, PCB; Qelectrotech Librecad, Freecad; Leocad;

## *Kommunikáció*

Skype; Zoom; Telegram; Discord; Signal; Slack; Whatsapp; (további Whatsapp kliensek: Whatsie, ZapZap, Whakarere); Teams; Teamspeak; Jitsi Meet;

# **Mi várható a jövőben?**

Ugyan elég merész és nagyképűnek tűnhet egy ilyen cím, hiszen ki is tudhatná, hogy mit hoz a jövő? Ám jelen esetben azért elég jól lehet ezt tudni, hisz évek óta tartó folyamatokról van szó, olyan fejlesztésekről, amik a Linux jövőjét vetítik előre. Ezek között, az emlegetés fokát tekintve toronymagasan a videómegjelenítést lehetővé tevő új kiszolgáló és protokollcsomag, a Wayland vezet.

## *A Wayland*

Mi is ez? Egyfelől egy protokollcsalád, másfelől az ehhez tartozó megjelenítő szerver (alapprogram), amit Wayland kompozitornak neveznek, mert ellátja a kompozit ablakkezelő feladatát is.

Ma rengeteg összevissza információt lehet olvasni internet-szerte ebben a témában. Legtöbbször olyanoktól, akiknek fogalma sincs sem a Wayland-ról, sem az X-ről. (Az X jelenleg azt biztosítja, amit a Wayland ki fog váltani. Az X után szokás annak verziószámát is hozzátenni, jelenleg az X11 az aktuális.)

Az X keretrendszer biztosítja az ablakkezelővel az ablakok kirajzolását, a mozgathatóságot, input/output kiszolgáló rendszer, amit úgy kell érteni, hogy az output ami képernyőn történik, az input az amit az egérrel, billentyűzet gombokkal csinálunk (betűk megjelenítése, kurzormozgató gombok, billentyűzetkombinációk kezelése). Ugyanakkor nem foglalkozik a felhasználói felülettel, az a kliens programok feladata.

Az X "fantáziadús" neve csak azt mutatja, hogy milyen elvont és megfoghatatlan fogalomról van szó, amúgy a Microsoft -féle DirectX sem különb e téren, ami hasonló feladatokat lát el, de ez videó mellett hangokat is kezel.

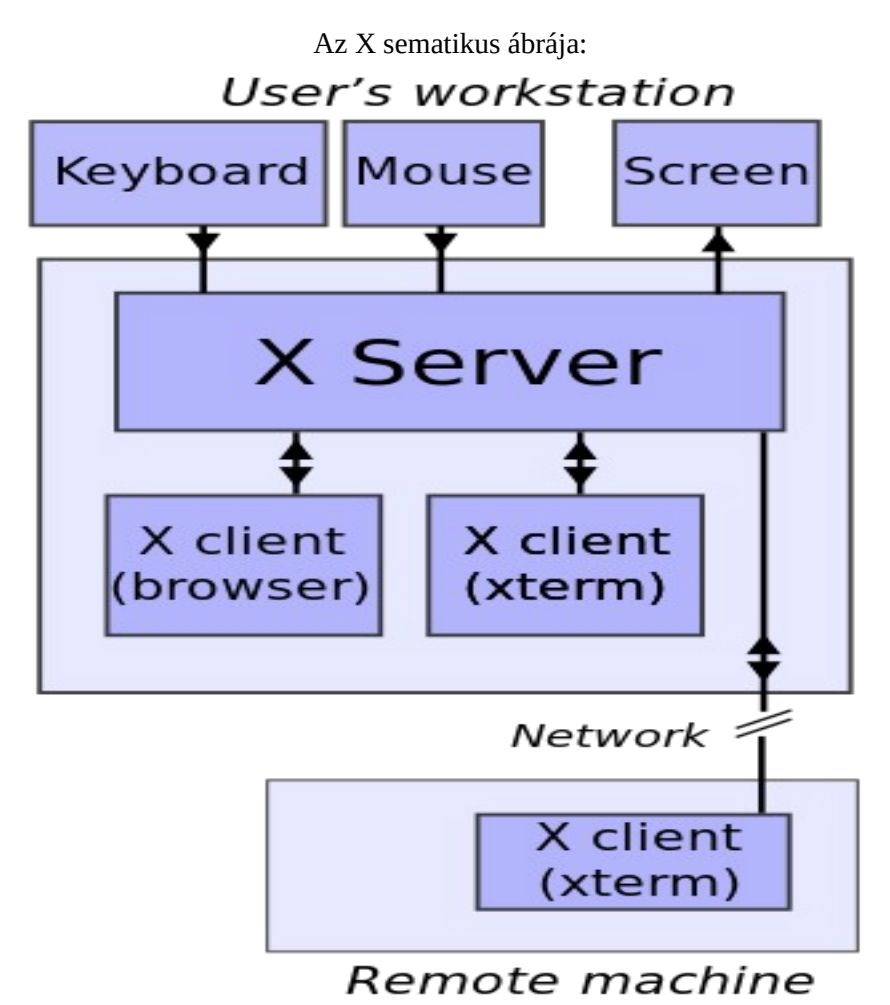

Kép forrása:

*[https://en.wikipedia.org/wiki/X\\_Window\\_System](https://en.wikipedia.org/wiki/X_Window_System)*

Vegyük észre a kép alján a hálózat, és távoli gép sematikus jelzését. Miről is van itt szó? Nos, az X fejlesztése 1984-ben kezdődött, tehát egy évvel az Internet születése után, még jóval a Linux megszületése előtt. (Platform, és architektúra független, így Linux alatt is használható) 1984 és azt azt követő években a személyi számítógépek elég gyenge teljesítményűek voltak. Az akkori internet szolgáltatás merőben más volt, mint a mai, sokkal tagoltabb volt, nem volt grafikus, mint ma, de egyes szolgáltatóknak volt prémium kínálatuk is, amit úgy hívtak: Shell Account. Ez azt jelentette, hogy a távoli szerverre bejelentkezve azon, annak az erőforrásait használva futtathattuk a saját programunkat. Ma a távoli asztal hasonló ehhez, bár a távoli asztal a távoli gép monitorát mutatja, de a helyi gép billentyűzete, egere használható a távoli gépen futó programok vezérlésre. Vagy talán a felhő szolgáltatásra hasonlít inkább, bár a felhő szolgáltatás esetében korlátozva van a processzorok száma és memória allokáció, és felhő esetében is a felhőbe telepített alkalmazásokat használjuk. Mai fejjel olyasmire lehet gondolni, hogy az internet szolgálató szuperszámítógépet használva (nem beleértve az adatátviteli időket) a 2 órás full HD videónkat letömörítjük H26x kodekkel mondjuk 2 perc alatt, na ilyen volt akkoriban a Shell Account.

Az X fejlesztése a mai nap is tart. Benne van a kódjában minden, ami 1984 óta belement, ami az azóta felmerült igényeket kielégíti. Ahogy az idők változnak, az igények is. Mai igények az egyre nagyobb kihívásokat támasztó játékok futtatása, a hardveres videotömörítés, a DRM (*Digital Rights Management)* és DRM (*Direct Rendering Manager)* :-) támogatás, továbbá biztonsági kérdések, amikre a régi korokban nem voltak tekintettel, mivel ezeket elképzelni sem tudták, oda vezettek, hogy egy teljesen új kiszolgáló kifejlesztésébe kezdtek, ami a Wayland fedőnevet kapta.

Miért nem az X-et fejlesztették tovább? Architekturálisan nagyon más, sziklaszilárd, hatalmas kód. Mindazt amire ma szükség van, feleakkora kódhalmazzal is meg lehet oldani, minden jel arra mutatott, jobb ezt az alapoktól újra kezdeni.

Mikor kezdtek el a Wayland-al dolgozni? 2008-ban. Azóta is tart a fejlesztése, és még nincs "kész". Évekkel ezelőtt az Ubuntu már elkezdte használni, de gyorsan visszavonulót fújtak, mert kiderült, hogy a képernyő megosztás, távoli asztal nem működik, de instabil is. Jelenleg viszont már egyre több Linux disztribúció újra elkezdte használni, több-kevesebb sikerrel.

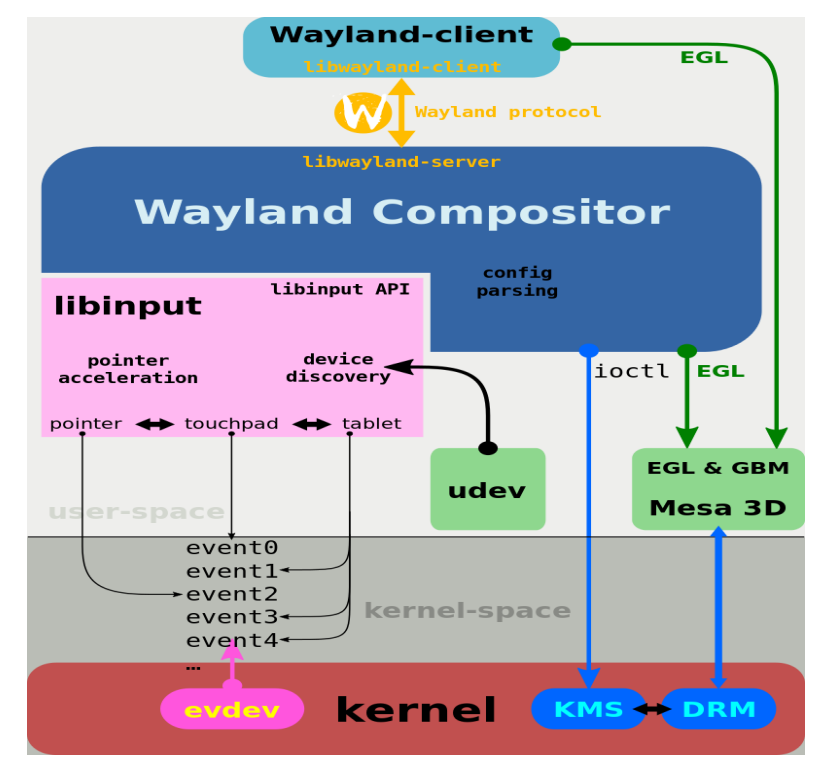

#### A Wayland megoldásának sematikus ábrája:

Kép forrása:

*[https://en.wikipedia.org/wiki/Wayland\\_\(protocol\)](https://en.wikipedia.org/wiki/Wayland_(protocol))*

A Wayland és X közötti legfontosabb eltérések a következők:

#### Architektúra

A kompozíciókezelő különálló, kiegészítő szolgáltatás az X-ben, míg a Wayland egyetlen funkcióként egyesíti a megjelenítőkiszolgálót és a kompozitort. Ezenkívül magában foglalja az ablakkezelő néhány feladatát is, amely X-ben egy különálló kliensoldali folyamat.

#### Kompozitálás

A kompozíció nem kötelező X-ben, de kötelező a Waylandben. A kompozíció X-ben "aktív"; vagyis a kompozitornak le kell kérnie az összes pixel adatot, ami késleltetéssel jár. A Waylandben a kompozíció "passzív", ami azt jelenti, hogy a kompozitor közvetlenül a kliensektől kapja a pixeladatokat.

#### Renderelés

Az X szerver maga is képes renderelést végrehajtani, bár utasítható egy kliens által küldött renderelt ablak megjelenítésére is. Ezzel szemben a Wayland nem tesz elérhetővé semmilyen API-t a megjelenítéshez, hanem átruházza az ügyfelekre az ilyen feladatokat (beleértve a betűtípusok, widgetek megjelenítését stb.). Az ablakdekorációkat a kliens oldalon (pl. egy grafikus eszközkészlettel), vagy a szerver oldalon (a készítő által) kell megjeleníteni az opt-in xdg-decoration protokollal, ha a készítő úgy dönt, hogy megvalósítja az ilyen funkciókat.

#### **Biztonság**

A Wayland elszigeteli minden ablak bemenetét és kimenetét, így mindkettőnél titkosságot, integritást és rendelkezésre állást biztosít. Az eredeti X-konstrukcióból hiányoztak ezek a fontos biztonsági jellemzők, bár néhány bővítményt kifejlesztettek ennek enyhítésére. Ezenkívül, mivel a kód túlnyomó többsége a kliensben fut, kevesebb kódot kell root jogosultságokkal futtatni, ami javítja a biztonságot, bár számos népszerű Linux disztribúció most már lehetővé teszi az X szerver root jogosultságok nélkül történő futtatását.

#### Folyamatok közötti kommunikáció

Az X szerver alapvető kommunikációs módszert biztosít X kliensek között, amelyet később az ICCCM konvenciók is kibővítettek. Ezt az X kliensek közötti kommunikációt az ablakkezelők használják, valamint X munkamenetek, kijelölések és fogd és vidd, valamint egyéb szolgáltatások megvalósítására is. A Wayland magprotokoll egyáltalán nem támogatja a Wayland kliensek közötti kommunikációt, mivel a megfelelő funkcionalitást (ha szükséges) a Wayland közösség olyannak tekinti, amelyet az asztali környezeteknek (például a KDE vagy a GNOME) vagy egy harmadik félnek meg kell valósítania. például az alapul szolgáló operációs rendszer natív IPC-jének használatával – Magyarul a Ctrl+C / Ctrl+V például nem rendszerszinten kezelt, azt külön le kell programozni az asztali környezetben).

#### Hálózatkezelés

Az X Window System egy olyan architektúra, amelyet alapvetően hálózaton keresztüli futtatásra terveztek. A Wayland önmagában nem kínál hálózati átláthatóságot; azonban a kompozitor bármilyen távoli asztali protokollt megvalósíthat a távoli megjelenítés érdekében. Emellett kutatások zajlanak a Wayland-képek streamelésével és tömörítésével kapcsolatban, amelyek a VNC- hez hasonló távoli keretpuffer-hozzáférést biztosítanak. Azaz, nincs rendszerszintű távoli asztal, képernyő megosztás Wayland alatt. Azt le kell programozni minden kommunikációs programban.

#### Kompatibilitás X-szel

Az XWayland egy Wayland kliensként futó X Server, és így képes megjeleníteni a natív X11 kliens alkalmazásokat Wayland kompozitor környezetben. Ez hasonló ahhoz, ahogy az XQuartz X alkalmazásokat futtat a macOS natív ablakrendszerében. Az XWayland célja, hogy megkönnyítse az X Window System-ről a Wayland környezetre való átállást, lehetőséget biztosítva a nem portolt alkalmazások futtatására. Az XWayland az X.Org Server 1.16-os verziójába került be.

Az olyan widget-eszközkészletek, mint a Qt 5 és a GTK 3, futás közben válthatják grafikus hátterüket, lehetővé téve a felhasználók számára, hogy betöltéskor eldöntsék, hogy X-en vagy Wayland-en akarják-e futtatni az alkalmazást. A Qt 5 parancssori opciót biztosít erre a célra, míg a GTK 3 lehetővé teszi a

felhasználók számára a kívánt GDK -háttér kiválasztását a GDK\_BACKEND Unix környezeti változó beállításával.

Mit jelent a Wayland-ra átállás? Azt, hogy a legtöbb programot újra kell írni, hogy fusson Wayland alatt/ felett.

Mi lesz, ha megtörténik és sikeres a lesz a Wayland átállás? Ahogy Clement Lefebvre kifejtette: akkor lesz sikeres az átállás, ha a felhasználók nem vesznek ebből észre semmit, azaz minden ugyanúgy működik, mint azelőtt. Ez felveti a kérdést, hogy mi a nagy hype, azaz mi a sok felhasználó motivációja, amikor türelmetlenül unszolják posztokban a Wayland használatát, sürgetik, hogy mikor kerül már használatba? Hiszen ebből semmit nem látnak majd.

Ugyan az X elvileg hibádzik játékok alatt, meg videók lejátszásakor, csíkozódik, pixelesedik a kép. Bár ez nem látszik, mert az X-be beépítettek egy kerülőmegoldást, amivel ez a hiba nem jelentkezik. Mivel az X fejlesztése azért nem állt le. Amint valami gond jelentkezik, azt javítják.

A Mint az utolsó disztribúciók közé tartozik, akik még nem implementálták a Wayland-ot. De felhasználói unszolásra, és hogy idejekorán kiderüljön min kell majd javítani a Mint 21.3 már tartalmazza, bejelentkezéskor ki lehet választani Wayland munkamenetet is, aki látni akarja, hogy működik, megtapasztalhatja.

A teljes átállást 2027-re saccolja a Mint csapat. Ez azt jelenti, hogy a Mint kiadásban levő összes program működik majd. A külön telepített programok ebben nincsenek benne, azokról senki nem tudja, mikor lesznek átírva, egyáltalán melyik lesz átírva.

Mi egyebet jelent még a Wayland? A Wayland-al megszűnik az ablakkezelő, mint külön entitás, annak a feladatait is átveszi a Wayland. A Wayland kettős pufferelést használ minden pixelhez, a jobb képminőség érdekében. Azaz minden pixelt kétszer renderel, ami elvileg kétszer annyi ideig tart. Remények szerint ez nem jelent majd lassabb működést, amit arra alapoznak, hogy az X bonyolultabb, nagyobb kód.

Ugyanakkor az Intel már 3-as pufferelést javasol:

<https://www.intel.com/content/www/us/en/support/articles/000006930/graphics.html>

(A Wayland egy közösségi fejlesztés, aminek jelenleg a fő koordinátora és résztvevője maga az Intel [https://wayland.freedesktop.org/docs/html/index.html\)](https://wayland.freedesktop.org/docs/html/index.html)

Könnyen lehet, hogy a Wayland-ot használó Linux disztribúció már nem lesz alkalmas régebbi, gyengébb gépeken történő használatra.

## *Pipewire*

Ami a képmegjelenítés esetében a Wayland, az a hang esetében a Pipewire. Azaz a hangkiszolgáló. Pontosabban multimédia kiszolgáló (mivel képet is vezérel a Pipewire), és folyam menedzser, együttműködik a Waylandal, és egyesíti a Pulseaudio és Jack képességeit. A Linux jelenlegi hangkiszolgálója az ALSA, ami mélyen kernel szintű, ezt nem váltja ki a Pipewire a tervek szerint. Az ALSA felett a Pulseaudio dolgozik a legtöbb disztribúcióban, amivel sokszor gond van, leginkább a több hangforrást biztosító rendszerekben (több hangkártya, HDMI, Bluetooth hangkimenetek.) Mindezekkel a Pipewire gond nélkül megbirkózik, ezért, meg egyéb okok miatt egyesek ezt úgy könyvelik el, hogy ez lesz az általános multimédia kiszolgáló a jövőben, annak ellenére, hogy a projektnek magának soha nem volt ilyen célkitűzése.

A Pipewire egy frissebb projekt, mert 2015. évben indult. Azóta hullámzó aktivitással folyt a fejlesztése, volt, hogy teljesen leállt, volt, hogy mocorgott, újabban viszont teljesen feléledt.

Miről is van szó? Van egy hangkártya a gépben, rá kell ereszteni a hangot, mi lehet ezzel a probléma?

Nos, a mai felhasználási igények nem így néznek ki. Egyfelől több "hangkártya" is lehet egy rendszerben, de még egy hangkártyán belül is lehetnek többféle kimenetek. Ezt az oldalt (hardvert) kezeli az ALSA. A másik végen, a szoftverkörben, azaz felhasználói térben van a multimédia kiszolgáló. Vannak rendszerhangok, fut éppen egy zenelejátszás, és érkezik egy bejövő hívás a kommunikációs programhoz, melyik hangot hogyan mennyire kell elnyomni, halkítani, erősíteni, melyik hangkártyára, annak melyik kimenetére, na ezt le kell vezérelni a rendszer oldalról, ezt csinálja a Pipewire, a PulseAudio, vagy a Jack, vezénylik a hanginformációkat, összeállítják a folyamot és átadják az ALSA-nak.

Mindezeket a dolgokat digitálisan kell vezérelni, és ez egyáltalán nem könnyű feladat. Ezen a téren a Windows is kihívásokkal küszködik. Az digitális feldolgozás késleltetéssel (latency) jár, amit minél inkább csökkenteni kell. Ez ugyan házi környezetben nem jelent nagy gondot, de már egy egyszerű kis zenészkedő (házi ministúdió) próbálkozásnál mindjárt kiütköznek a problémák. És vannak mega alkalmazási területek is, mint például egy koncert, ahol az összes hangszert, egyéb hangot és fényeffektust szinkronban kell kezelni, na ott aztán nem mindegy, hogy milyen szoftveres megoldást használnak ilyen célokra.

Ez az a nyomás, ami ezekre a projektekre hat, ami miatt ennyi próbálkozás történik, igyekszik mindegyik jobb lenni mint a másik.

## **Wine és a hozzá kapcsolódó megoldások**

Először is tisztázzuk röviden, mi a Wine? A Wine a [WineHQ](https://www.winehq.org/) projekt fejlesztése, ami arra irányul, hogy a Windows programok által használt API-kat röptében Linux API-ra fordítsa, lehetővé téve ezzel Windows programok használatát Linux alatt.

És akkor itt álljunk meg egy szóra! Mert amikor az emberek többsége ezt így meghallja, akkor egyből Adobe programokat, Microsoft Office-t, és leginkább a játékokat ért Windows programok alatt, mintha nem is létezne más Windows program. És mi a helyzet az említettekkel?

Az Adobe a számítástechnika őskora óta létező cég. Hajdani küldetése az volt, hogy keresztplatformos megoldásokat nyújtson, kidolgozta a PDF formátumot, ami a Portable Document Format rövidítése, a célja pedig, hogy minden rendszer alatt ugyanúgy nézzen ki, ezt jelenti a hordozhatóság. Hogy miként jutott el innen a mai Windows Only létezésig, az külön kortörténeti tanulmányt érdemelne. Nem is arról van szó, hogy technikailag nem működhetnek Linux alatt a szoftvereik, hanem direkt nem működnek, beleértve a mai webes szolgáltatását is, ami böngésző alapú, azaz nem lenne akadálya a működésnek, de nem működik juszt sem Linux alatt.

A Microsoft Office: ez esetben valóban műszaki feltételekről van szó, az egyes Office verziók szoros Windows integrációra épülnek, és nem kereszt-kompatibilisek az egyes Windows verziókkal sem. Azaz, adott Microsoft Office verzió csak adott Windows verzió alá telepíthető, erre nem vonatkozik a Windows Side By Side technológia. Arról van szó, hogy külön erőforrást igényel a Microsoft részéről, hogy Linux alatt is fusson az Office, de erre nem akar áldozni. A WineHQ készített több tanulmányt is egyes Office verziókról, azok telepítőinek érdekes kidolgozásáról, amik végső megállapítása az volt, hogy ha ezek támogatását integrálnák, akkor az az összes többi program működését korlátozná. Ugyanakkor gőzerővel folyik a munka a probléma megoldása érdekében. Ha ez teljes mértékben sikerül, akkor a Wine lesz az egyedüli megoldás, amelyik bármelyik Microsoft Office változat futtatását lehetővé teszi, miközben Windows alatt csak adott verziók képesek futni. Jelenleg (Wine 9.0) az Office 2007 támogatásánál tart a projekt.

Egyébként a Microsoft biztosítja ezeknek a programoknak a Linuxos kiadását: Skype, Teams, Edge böngésző, Vscode Visual Basic fejlesztő környezet. Azaz fejleszt Linux alá is, csak a Microsoft Office nincs ebben a körben.

A Windowsos játékok: Ez soktényezős téma. A dolog ott kezdődik, hogy a legtöbb játék magában nem képes futni Windows alatt, kellenek mindenféle kiegészítők ahhoz, hogy fussanak, legtöbbször ez a DirectX telepítését jelenti, de lehet .Net, MSXML, VBRun, akármi függőségi feltétel is adott játék esetében, ráadásul a DirectX-nek és a .NET-nek az egyes verziói felülről nem kompatibilisek, és adott játéknak adott DirectX-re van szüksége, azaz több játék esetében több DirectX verziót kell telepíteni párhuzamosan.

Natúr Wine alá nem ajánlott DirectX-et telepíteni, és ha mégis telepítésre kerül, az nem lesz használva. A Wine jelenleg rendszerszinten, beépítve a DirectX 9.0c verziót támogatja. Amennyiben másik DirectX-et igényel egy program, akkor annak egyes komponenseit (DLL fájljait) ajánlott telepíteni a Winetricks segédeszközzel, azaz nem a DirectX telepítőt kell futtatni.

A játékok másolásvédelme: Számos másolásvédelmet dolgoztak ki az egyes kiadók, és ennek során minden elképzelhető dolgot bevetettek, nem dokumentált Windows hibát (ami lehet a Wine-ban nincs), a fizikai CD szubkódjaiba rejtett információkig (az ISO fájlformátum nem tárolja a CD szubkódokat, az Ahead NERO NRG formátuma igen, de az NRG natív támogatása nem biztosított Linux alatt. Van NRG-t ISO-ra alakító program, de az átalakítás során a szubkódok nem kerülnek az ISO fájlba.-Ez akkor érdekes, ha nincs optikai meghajtónk, és ezt lemezképpel szeretnénk áthidalni). A másolásvédelmek titkosak, nem dokumentáltak, különben nem igazán működnének. A Wine jelenleg csak ezeket a másolásvédelmeket kezeli: Safedisc 1.x; Safedisc 2.x; Securom 4.xx; Ring Protech, bár utóbbi úgy működik, hogy az eredeti CD-ről lejátszik némán valami zenét CD-DA protokollal, abban a zenében kell lennie valaminek amit elemez, és ha ez nem sikerül, akkor nem működik a játék.

Az, hogy ezeket a másolásvédelmeket kezeli a Wine, nem azt jelenti, hogy ezeket ki tudja lőni, vagy meg tudja kerülni, hanem azt, hogy a szabályos működése biztosított.

Ismert másolásvédelmek, amik még nem működnek Wine alatt: Safedisc 3.x; Securom 5.xx; Starforce; ProtectCD/ProtectDISC; Xstreamlok; GameGuard; PunkBuster; Protect DiSC; Tages; Pace Interlok; Oreans; UPlay for Rocksmith.

A Crack-ok technikailag jellemzően működnek, de ahogy Windows alatt sincsenek erről információk, és adott játékhoz többféle is elérhető volt, nem lehetett tudni, melyik telepítéssel melyik fog működni, ez a helyzet ugyanúgy fennáll Wine alatt is.

Akkor hát milyen programok működnek valójában Wine alatt? A Wine szabványos Windows API-kat valósít meg. Azok a programok amik ennek megfelelnek, működnek Wine alatt. Na, ezt jól megmagyaráztam. De ezt hogy is lehetne jól megfogni? Talán úgy, hogy pl. ami Windows alatt portable program, az bizony működik Wine alatt is. Előfordul, hogy a program telepítője nem fog működni, de maga a program igen, és ha letölthető külön is, pl. ZIP-ben, vagy Windows alá telepítve, és átmásolva, az működni fog.

Viszont ezek köréből mindjárt ki lehet zárni a mély hardver hozzáférést igénylő programokat, mert Linux alatt az ilyen műveletekhez rendszergazda jogosultság kell, és különben is, a hardvert kezelő réteg mélyen a kernelben van, azt normál esetben nem érik el a programok. Nem telepíthető így adott hardver Windowsos illesztő programja, ha azt gondoljuk, hogy a Linux nem támogatja az adott hardvert, de telepítjük Wine alá, az nem fog működni. Ugyanígy, ha egy géphez a gyártó csak Windows alapú BIOS frissítést ad ki, az sem működik, nem lehet BIOS-t frissíteni Wine alatt.

Ezeket a hardvereket biztosítja a Wine: lemezmeghajtók, COM és LPT portok, illetve hálózati kártya.

Ha hálózat, akkor jó tudni, hogy vannak mindenféle hálózati protokollok, amiket TCP/IP alatt lehet futtatni, ezek nem mindegyike működik Wine alatt, sok ilyent használó program nem fog működni, ezek jellemzően kamerás megfigyelő rendszerekhez távoli hozzáférést biztosító programok.

Működnek azok a programok, amik a Windows korai megjelenésekor készültek, mivel ekkor még nem voltak külön futtató környezetek kidolgozva, nem volt DirectX, .NET, és hasonlók. Volt viszont Windowsba integrált Internet Explorer. Ez tényleg lényeges, mert erre nagyon sok program ráépült, azaz az Internet Explorer szolgáltatásait használta, például Outlook Express nagyon, de a legtöbb program használta a CHM formátumot, leginkább a súgóhoz. (A CHM egy kiterjesztett HTML formátum, Internet Explorer is tudja kezelni.) Ha olyan programot használunk ami CHM fájlokat használ, akkor a Wine automatikusan telepíti a **wine-gecko** csomagot, ami az esetek többségében elegendő. Ha ez nem elég, akkor lehet telepíteni az Internet Explorert. Valamikor a Microsoft nagy energiákat fektetett abba, hogy újra feltalálja az Internetet, színes, szagos, multimédiás formában. Rengeteg olyan megoldást dolgozott ki, amit a világ végül nem fogadott el szabványként, így csak Internet Explorer alatt működtek azok a megoldások. Ám, hogy ez a munka gazdaságos legyen, úgy volt kidolgozva, hogy ezeket más célokra is használni lehessen. Az Internet Explorer szimbiózisban létezett az Outlook Expressel, a Windows Media Player-el, és a korai Office programokkal is. Már ez is egy külön felületet biztosított a kártevők számára, de emellett az Internet Explorer alá is lehetett telepíteni ActiveX komponenseket. Ezekre alapozva komoly fejlesztések is történtek, nem csak rosszindulatú programok. De az utóbbiak hada végül azt eredményezte, hogy később ez letiltásra került. Mivel nagyon sok Windowsos programnak a függősége az Internet Explorer, vagy a Media Player, azok telepíthetősége biztosítva van a Winetricks által.

Mi a helyzet a .NET-el? Ezek kezelésére a **wine-mono** csomag szolgál. Ezt is automatikusan telepíti a Wine.

Mi a helyzet a vírusokkal, rosszindulatú programokkal? Ezek működnek Wine alatt? Naná, hogy működnek! Mármint statisztikailag 30-ból 5 simán működik, ami egy irdatlanul nagy számot jelent. Tehát legyünk nagyon körültekintőek, hogy mit telepítünk Wine alatt! Van erre biztonságos megoldás, később erre is sor kerül, de most egyelőre maradjunk az alapvető tudnivalóknál.

A Wine telepíthető a szoftverközpontból is, ez esetben lesz a menünkben Winecfg indító, ha Winetricks-et is telepítjük, akkor annak is lesz indítója a menünkben. Azonban ezek kissé le vannak maradva a fő kiadásokhoz képest, így ha legújabb verzió kell, akkor ezeket a [WineHQ](https://wiki.winehq.org/Download) oldalán leírt módokon érdemesebb telepíteni.

### *Mi az a wineprefix?*

Ugyebár az tudott dolog, hogy a prefix az előtag, a suffix pedig utótag. Ha máshonnan nem, a telefonszámok esetéből. Telefonszám esetében a prefix az amit a telefonszám előtt kell tárcsázni, mint országkód, regiókód, a suffix pedig amit a végén kell tárcsázni, például alközpont esetén a mellék száma.

Mivel a Wine-t alapból parancssorból lehetett használni, és többféle környezetet is ki lehet alakítani az egyes telepítési esetekhez, a parancssori opciók között a program futtatásakor / telepítésekor előre meg kellett adni, hogy melyik környezetre vonatkozik a parancs. Azaz *wine prefix pogram.exe /kapcsolók (suffix)* formában kell kiadni a parancsot. Ezért lett ennek a neve wineprefix.

Fizikai formájában ez egy elkülönített mappát jelent, ami a Windows környezetet szimulálja. Ebben vannak a betűzött meghajtók, a portok, a registry, és minden, ami egy Windows program futtatásához kell. Amikor első alkalommal használjuk a Wine-t, akkor az automatikusan létrehozza a mappánk alatt a **~.wine** mappát, ez lesz az alapértelmezett wineprefix. (tehát fontos, nem a Wine telepítéskor jön létre a **.wine** mappa, hanem első használatkor) Parancsokkal létre lehet hozni másokat is (az nem jó, hogy lemásoljuk / átnevezzük a **.wine** mappát), így megoldható hogy adott programot a többitől elkülönítve telepítsünk, ha például nem bízunk benne. Ha összerondítja a szimulált Windowst, akkor csak simán törölni kell az adott wineprefix mappát, a másikba telepített programjainkat ez nem fogja érinteni.

A wineprefix mappában (azaz a **.wine** mappában) lesz egy **dosdevices/** mappa, ebbe kerülnek a portok, illetve meghajtó betűket szimuláló mappák, amik adott mappákhoz lesznek rendelve, a Windows programok ezeket betűzött meghajtóknak látják. Ugyancsak a **.wine** alá létre lesz hozva egy **drive\_c/** mappa, ezt a mappát úgy látják a windowsos programok, hogy ez a C: meghajtó. Lesznek további betűk is, a Z: lesz a külvilág, azaz a Linuxos fájlrendszer, de kapnak betűket a további meghajtók is, az USB portokat, SD kártya olvasókat, meg optikai meghajtókat is beleértve.

A **drive\_c/** mappa alatt lesznek a Registry fájlok, a Program Files; Program Files (x86); windows; ProgramData; TEMP; és users mappák. Az users mappa csak azért van, mert ez így kell a programoknak. Azaz nem lehet több felhasználós módban használni a wineprefixet. Több felhasználós rendszerek alatt át lehet másolni a wineprefix mappákat a másik felhasználó mappájába, ezzel meg lehet spórolni, hogy minden felhasználó bejelentkezéséhez a programok külön telepítését, de alapból a wineprefix egyfelhasználós.

Az users mappa alatt lesz egy mappa a felhasználó nevünkkel, ebben pedig a szokásos Windows mappák kapnak helyet. Ám a Desktop; Documents; Downloads; Music; Pictures; Videos mappák linkelve lesznek a saját valódi mappáinkhoz, ha megnyitjuk a Pictures mappát, akkor egyből azt látjuk abban, ami az igazi **~Képek/** mappánk alatt van, és így tovább. Azaz a Windows programok ezeket látni fogják, mentéskor a fájlok a nekik megfelelő helyre kerülnek. Erre nagyon figyeljünk ha biztonsági másolatot készítünk Linux alatt a mappánkról, olyan (FAT32 / NTFS) külső meghajtóra, amelyik fájlrendszere nem támogatja a ext4 linkek kezelését. (Double Commander másoláskor rákérdez arra, hogy kövesse-e a linkeket, itt lehet NEM-el válaszolni), szóval, ha ilyen esetben a külső meghajtóra másoljuk a mappánkat, akkor ott a másolatban lesz Képek, Dokumentumok, Videók, Letöltések mappa mindazzal ami bennük van, és lesz egy **.wine** mappa, alatta **/drive\_c/users/mi nevünk/** mappa valódi Pictures, Documents, Videos, Dowloads mappákkal, amikben szintén megtalálhatók az előző mappák tartalma, ha van mondjuk 5 wineprefixünk, akkor minden kép, dokumentum, videó, stb. fájl 6 példányban lesz kimentve.

Nagyon fontos! A Windows programok kavalkádja miatt kialakult a [Side by Side](https://en.wikipedia.org/wiki/Side-by-side_assembly) technológia, ami sok probléma megoldását célozza, de ami fontos, a [DLL pokol](https://hu.wikipedia.org/wiki/DLL_hell) ellen megoldást nyújt, illetve verziókövetést is biztosítja, ez a lényeget tekintve minden telepített programhoz külön környezetet biztosít, a WINSXS mappában. Amíg ez nem volt, egy telepítés könnyen összerondíthatta a rendszert, gyakori kényszer volt a Windows időnkénti újratelepítése. A technológia ára viszont a Windows lassulása a használat során, mert a WINSXS mappa hatalmasra tud nőni. Wine alatt ilyen nincs! Azaz több program / kiegészítő telepítésével, tönkre lehet tenni a szimulált Windowst! Ezért ajánlott minden programhoz külön wineprefix, azaz külön környezetet biztosítani, ha nem tudjuk biztosan, hogy a telepítendő program nem fog összeütközni más telepített programmal!

## *A Winecfg*

A Winecfg a Wine beállító felülete, ami kinézetével a Windows 7 rendszer paneljére hasonlít. Be lehet állítani vele sok mindent, például a szimulált Windows verziót, amennyiben a Windows programnak amit telepíteni akarunk, van ilyen követelménye. Jelenleg a Wine 9.0 a Windows 10-ig bezárólag képes Windowst szimulálni, a Windows 11 még kísérleti fázisban van. Az egyéb beállításokhoz mélyebb tudás szükséges, amit mindig adott esetre vonatkozó információk alapján lehet eldönteni. Ezeket az információkat fórumokról lehet beszerezni, amennyiben elérhetők. Amihez nem kell sok tudás: a betűtípusok méretezése, amennyiben a Windows program felületén túl kicsik a betűk, akkor azokat ezen a felületen lehet növelni.

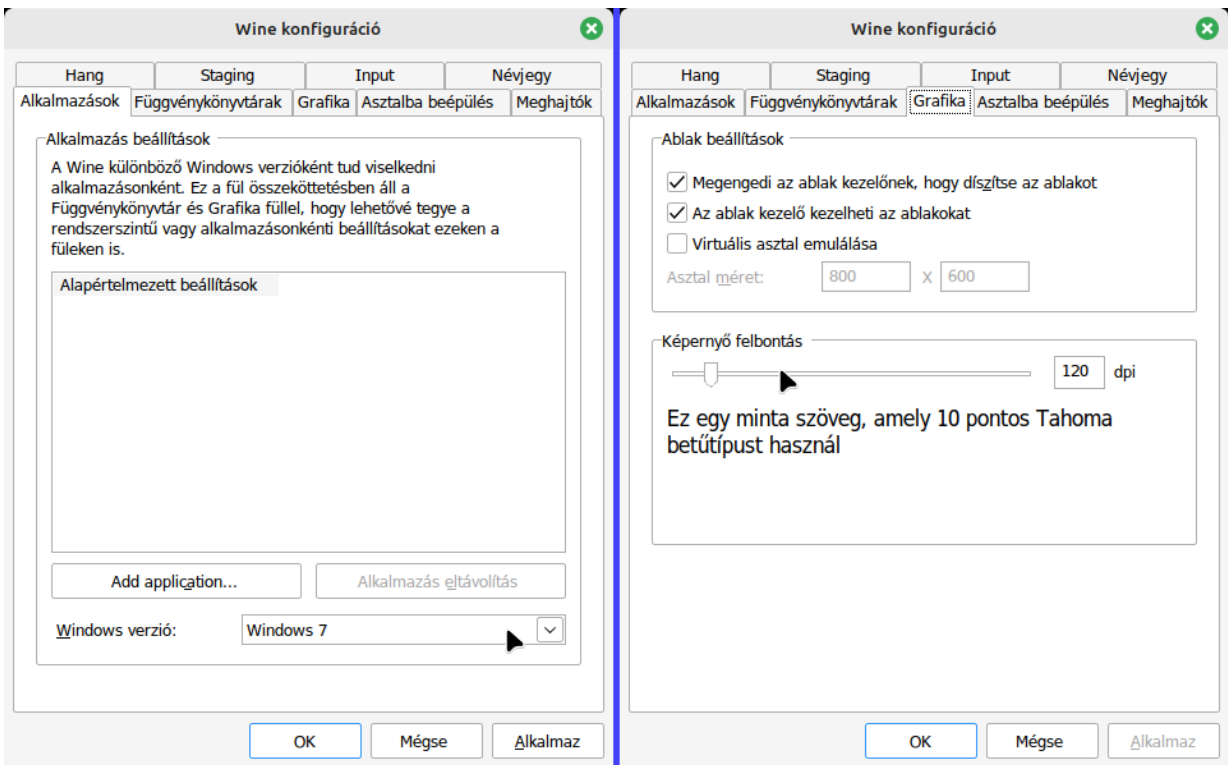

Amennyiben nem a szoftverközpontból történt a Wine telepítése, akkor a Winecfg-t terminálból is indíthatjuk, de készíthetünk magunk is indítót, például az alábbi parancsokkal:

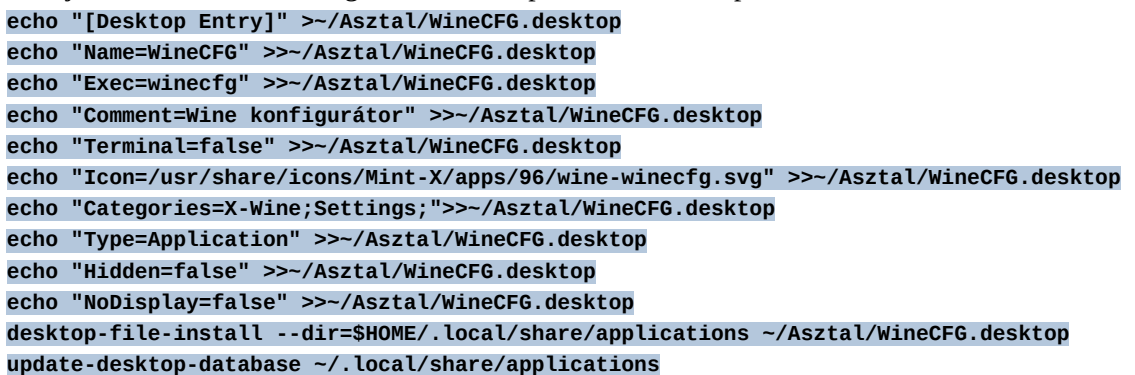

Tipp: Másoljuk egy szövegfájlba a parancsokat, mentsük el **WineCFG-set.sh** néven, a fájlra állítsuk be a futtatható attribútumot, majd futtassuk. A szkript létrehoz egy indítót az asztalra, majd bemásolja abba a mappába amelyik a menü struktúrához tartozik, így az indítónk elérhető lesz a menüben a beállítások alatt.

Az asztalon levő indítót akár törölhetjük, de ha meg akarjuk tartani, akkor első használatkor állítsuk megbízhatóra. Ha frissen telepítettük a Wine-t, akkor előbb futtassuk a Winecfg-t, hogy hozza létre az alap wineprefixet.

### *Mi az a Winetricks?*

Ez egy svájci-bicska jellegű eszköz a Wine használatához. Lehetővé teszi számos komponens telepítését, amennyiben szükséges, újabb wineprefix létrehozását, kiegészítő programok telepítését, Regedit, Parancssor futtatását, stb.

A Winetricks gyakorlatilag egyetlen szkript fájl, ami igen sűrűn változik, ezért ajánlott rendszeresen frissíteni. Mondjuk ha ritkán használjuk, akkor minden használatba vétel előtt frissítsük. Ez azért szükséges, mert a telepíthető függőségek köre és elérhetősége folyton változik. A letöltési helyek linkje bele van kódolva a szkriptbe, ez pedig nem követi a változásokat, egy régebbi Winetricks jellemzően nem tudja letölteni az új helyeken levő függőségeket.

Ha telepítettük a wine-t, és létre jött a mappánk alatt a **.wine** mappa, akkor készíthetünk egy szkriptet, amit csak futtatnunk kell a Winetricks frissítéséhez. A szkriptet bemásolhatjuk a **.wine** mappába, és azt futtatva az letölti az aktuális Winetricks-et ugyanide. Az alábbi parancsokat írjuk be egy **Update\_winetricks.sh** nevű fájlba, és mentés után állítsuk be rá a futtatható attribútumot:

```
cd "${HOME}/.wine"
rm winetricks
wget https://raw.githubusercontent.com/Winetricks/winetricks/master/src/winetricks
chmod +x winetricks
```
Hozzunk létre egy indítót a Winetricks-hez, futtassuk az alábbi parancsokat, vagy másoljuk egy szkript fájlba, amit a megszokott módon futtathatunk:

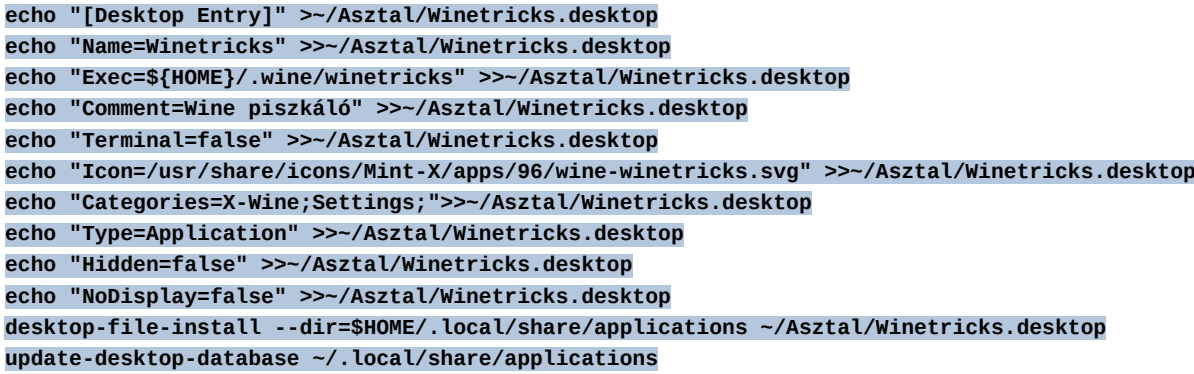

A szkript létrehoz egy indítót az asztalra, majd bemásolja abba a mappába amelyik a menü struktúrához tartozik, így az indítónk elérhető lesz a menüben a beállítások alatt.

Az asztalon levő indítót akár törölhetjük, de ha meg akarjuk tartani, akkor első használatkor állítsuk megbízhatóra.

Gyakori függőség, amit számos program igényel, a Visual Basic futtató környezet. Ezt telepíthetjük Winetricks-el ilyen módon:

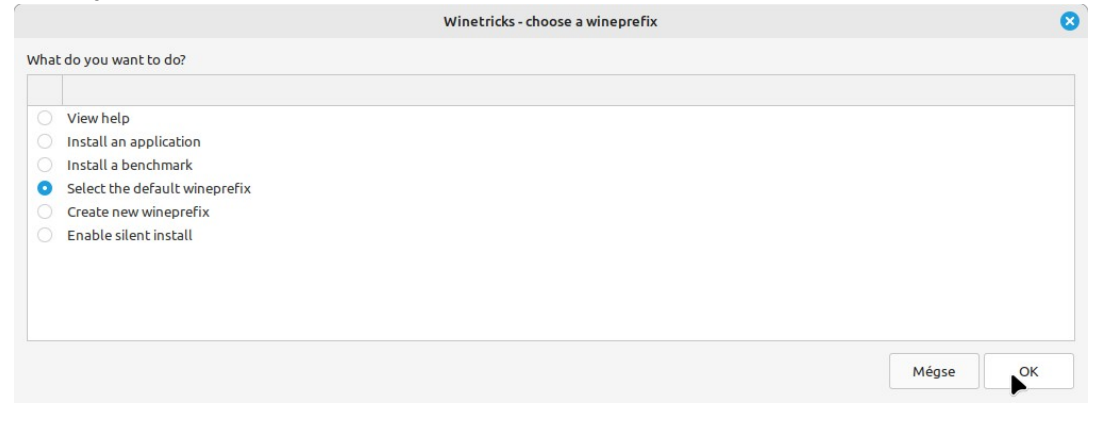

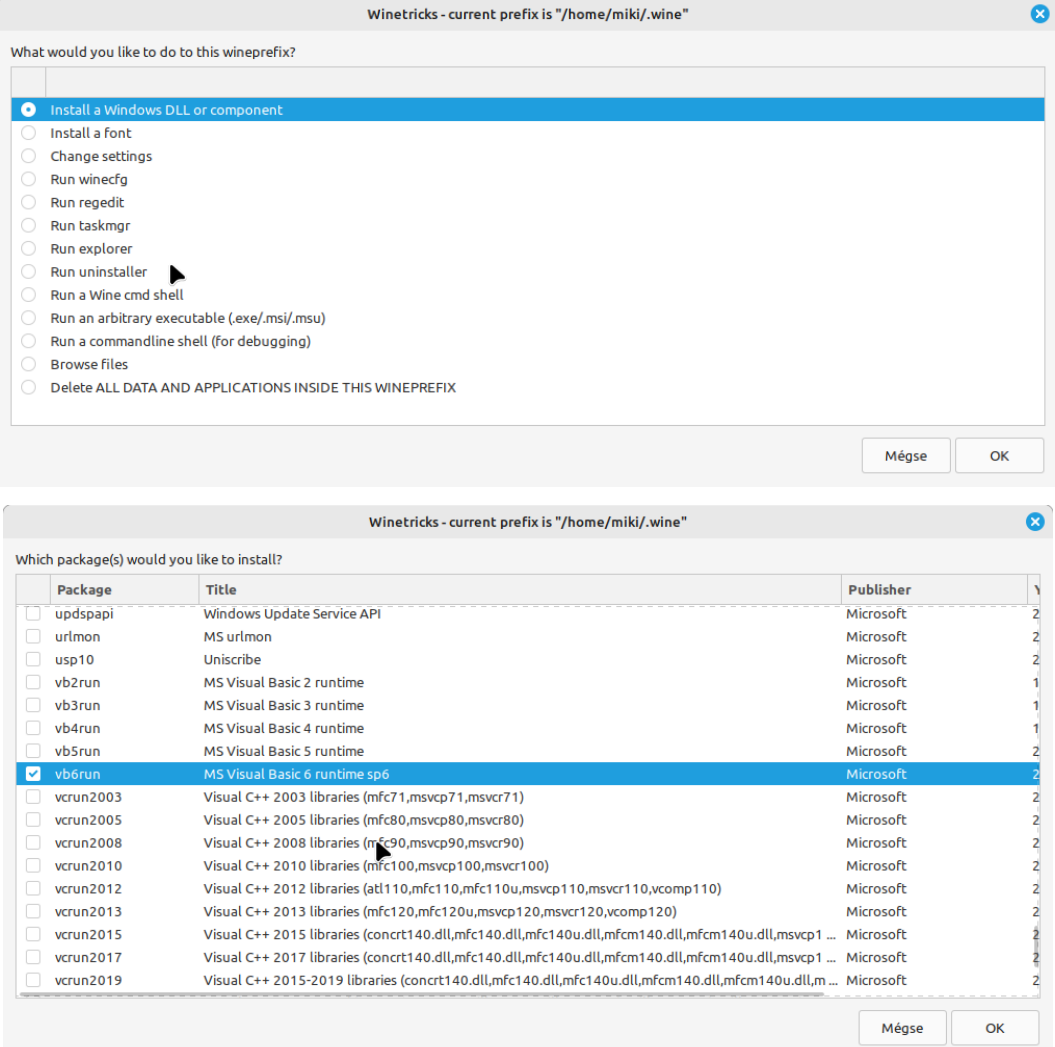

Tegyünk pipát a **vb6run**, illetve a **vcrun6** bejegyzések elé (utóbbi a képen nem látszik, lejjebb van a listán), majd kattintsunk az OK-ra.

Megjelenhet többször is az alábbi figyelmeztető "hibaüzenet":

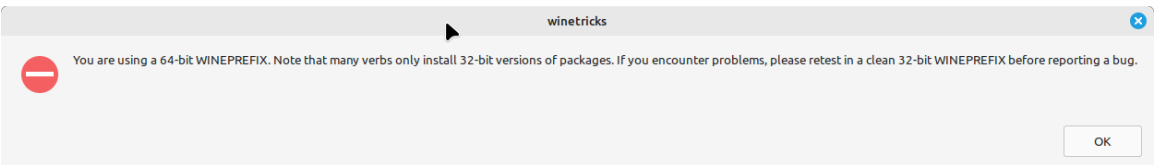

Ez nem hiba, ez csak egy figyelmeztetés. Arról szól, hogy mivel 64 bites a rendszer, a 32 bites programok futtatása problémákba ütközhet. Ha ez előfordul, ajánlott először 32 bites wineprefix-el próbálkozni, mielőtt hibát jeleznénk a WineHQ felé.

A Windows alá készült programok esetében nagyon sok még mindig 32 bites, ez fennáll a nem régebben kiadott Microsoft Office, de az Adobe programok esetében is. De főleg a régi programok esetében, amik XP előtt voltak kiadva, azok kétséget kizáróan 32 bitesek. Kicsi az esélye, hogy 32 bites program azért nem működik, mert 64 bites a rendszer, de ha előfordul, akkor így tudunk 32 bites wineprefix-et létrehozni a winetricks segítségével:

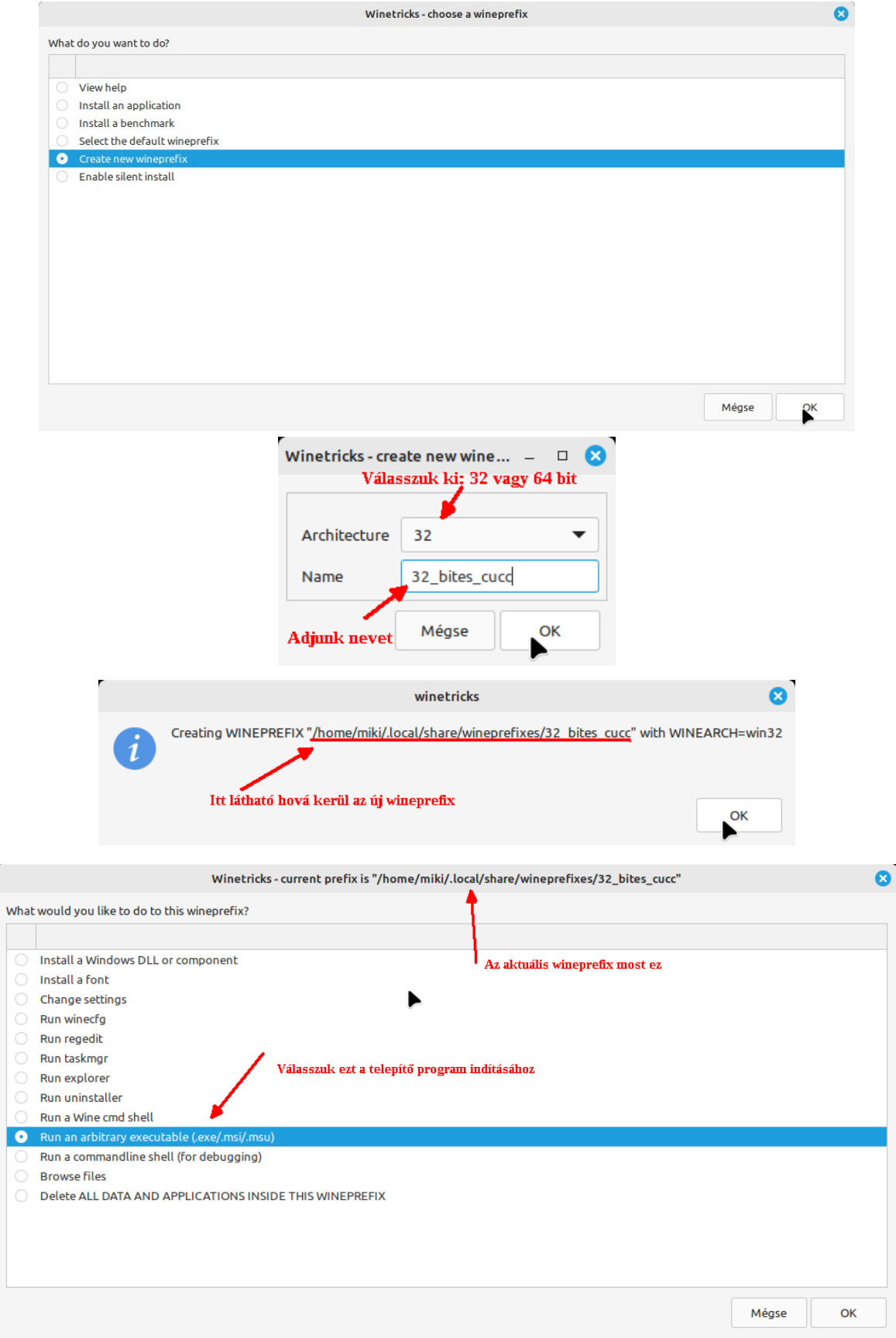

Ha legközelebb elindítjuk a Winetricks-et, akkor az új prefixünk elérhető lesz a felületéről, azt kiválasztva, arra vonatkozó műveleteket végezhetünk.

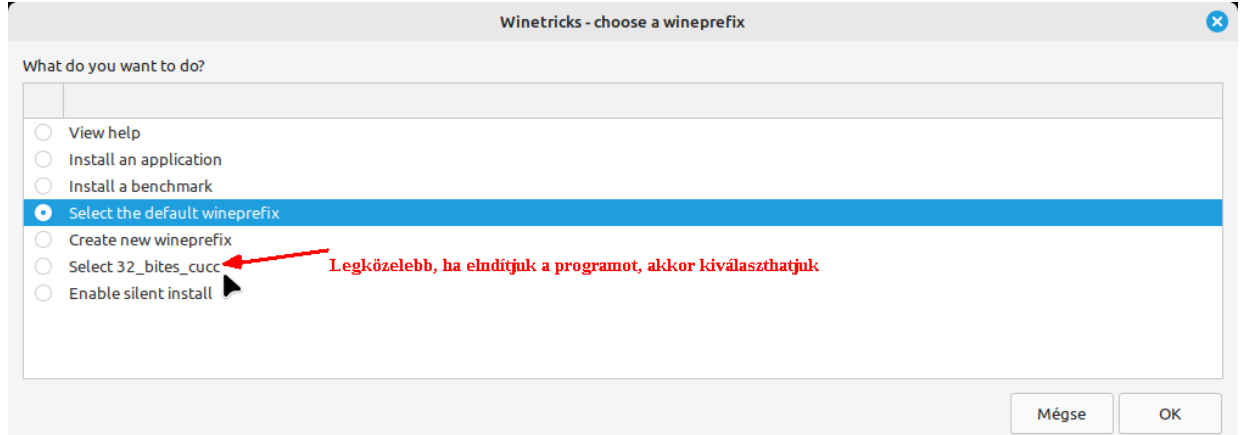

Honnan lehet tudni, hogy mely függőségre van szükség, ami a Winetricks hosszú listájában szerepel, és miért nincsenek ez eleve integrálva a Wine-ba?

Először is, ezek olyan kiegészítők, amelyeket a Windows sem tartalmaz alapból, Windows alá is külön kell telepíteni. Ezek jellemzően ingyenes, de zárt programok, amelyek telepítésekor el kell fogadni az EULA-t, az alap működéshez nincs rájuk szükség, csak adott programok futtatásához kellenek.

Hogy honnan lehet tudni, melyikre van szükség? Ha adott program leírásában szerepel, akkor onnan. De legtöbbször az vezet nyomra, hogy a program telepítésekor, vagy használatakor megjelenik egy hibaüzenet. A hibaüzenet szövegére rá lehet keresni, és nagy eséllyel megkapjuk a választ. Van továbbá a WineHQ oldalán egy [adatbázis a programokról](https://appdb.winehq.org/), amit felhasználók vezetnek, ott is lehetnek tippek erre vonatkozóan.

Mennyire használható a WineHQ adatbázisa? Hát szó, mi szó, ez egy hatalmas adatbázis, ami tele van elavult információkkal. Ennek legfőbb oka a Wine intenzív fejlesztése, ezzel nincs szinkronban a felhasználói bázis aktivitása. A WineHQ oldalán is azt ajánlják, hogy a legjobb módszer annak kiderítésére, hogy működik-e a program, ha kipróbáljuk.

OK, de ezt az irdatlan adatbázist mégis hogy lehet értelmesen, könnyen használni? Hát erre számtalan megoldást kitaláltak már, amiket több-kevesebb sikerrel is lehet használni. Olyan programokról van szó, amelyek a WineHQ adatbázisából és más forrásokból táplálkozva, tudják, hogy mire van szükség, a program felületén csak megadjuk mit szeretnénk telepíteni, az meg letölti és beállítja amit kell, majd kéri a telepítőt, amit végrehajt. Persze, vagy sikerül, vagy nem, mert azért a dolog több változós. Az egyik ilyen program a PlayOnLinux (szoftverkezelővel telepíthető)

Vegyünk egy példát. Legyen a példa a Microsoft Office 2013, illetve Microsoft Office 2016. Utóbbi főleg azért érdekes, mert ez a verzió még támogatottnak számít a Microsoft részérről. És szerepel a PlayOnLinux adatbázisában, a winetricks meg az Office 2013 telepíthetőséget tartalmazza a felületén. Amit ezekről az Office csomagokról tudni kell, hogy ezek a Microsoft "kibővített telemetria" időszakában voltak kiadva, és az Office 2013 / 2016 telepítéséhez szükséges, hogy az a Microsoft szerverekkel kommunikálni tudjon, de úgy ám, hogy oda-vissza fájlmegosztás is biztosítva legyen. (Nyilván azért, hogy a felhőben tárolt anyagunkat szinkronizálni tudjuk oda-vissza…;-))

Ezért még a telepítés előtt biztosítani kell ezt, úgy, hogy telepítjük a Samba csomagnak azt a részét, ami ezt lehetővé teszi (a Samba egy hálózati megosztásokat kezelő csomag, amit a Microsoft fejleszt a Linux számára):

#### **sudo apt install winbind**

Ha települt, akkor kísérletezhetünk az Office 2016 /2013 telepítéssel...

Az Office 2013 / 2016 kiadása óta már számos javítócsomagot kapott. Ezek a javítócsomagok belekerültek a letölthető telepítő ISO fájlokba is, így az idők során számos kiadása volt az Office 2013 / 2016-nak. Ezek közül egyik biztosan működött Wine alatt, ezért is van a PlayOnLinux, meg Winetricks-ben a lehetőség a telepítésre.

Lelövöm előre a poént, nem sikerült telepíteni egyiket sem, de legyenek itt a telepítési leírások, mert nem kizárt, hogy másnak sikerül, meg idővel változhat is a helyzet, fejlődik a Wine, és a winetricks oldalán is lehetnek változások.

Lássuk akkor a Winetricks-et előbb. A Winetricks stratégiája abból áll, hogy az Office 2013 telepítőjét nem bízza a felhasználóra, hanem egy adott változat letöltését biztosítja, ezért is van remény arra, lehet hogy a letölthető telepítőt egyszer lecserélik egy működő változatra.

Hozzunk létre egy 32 bites wineprefixet, a már megismert módon, mert bár az Office 2013-ból van 64 bites kiadás is, a Wine elvileg ebből csak a 32 bitest támogatja:

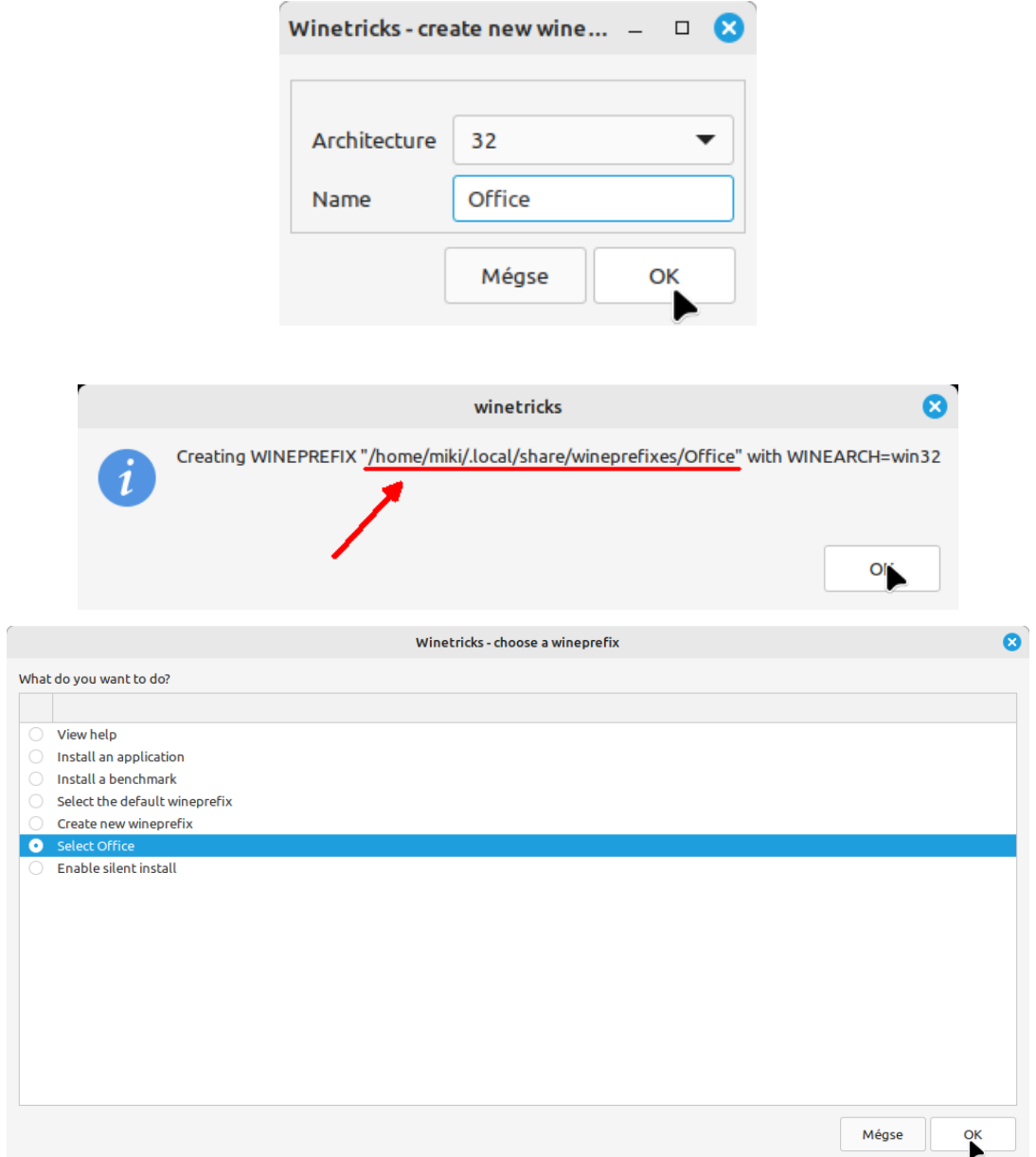

Amennyiben létrehoztuk az új wineprefix-et, egyből az lesz aktív, ha azonban bezártuk a Winetricks-et, és később megnyitjuk, akkor jelöljük ki a felületen, kattintsunk az OK-ra, majd lépjünk vissza a Mégse gombbal. Azután fentről a második opciót, az Intsall an application-t válasszuk ki, és kattintsunk az OK-ra…

#### Keressük meg az office2013pro bejegyzést, kattintsunk az OK-ra…

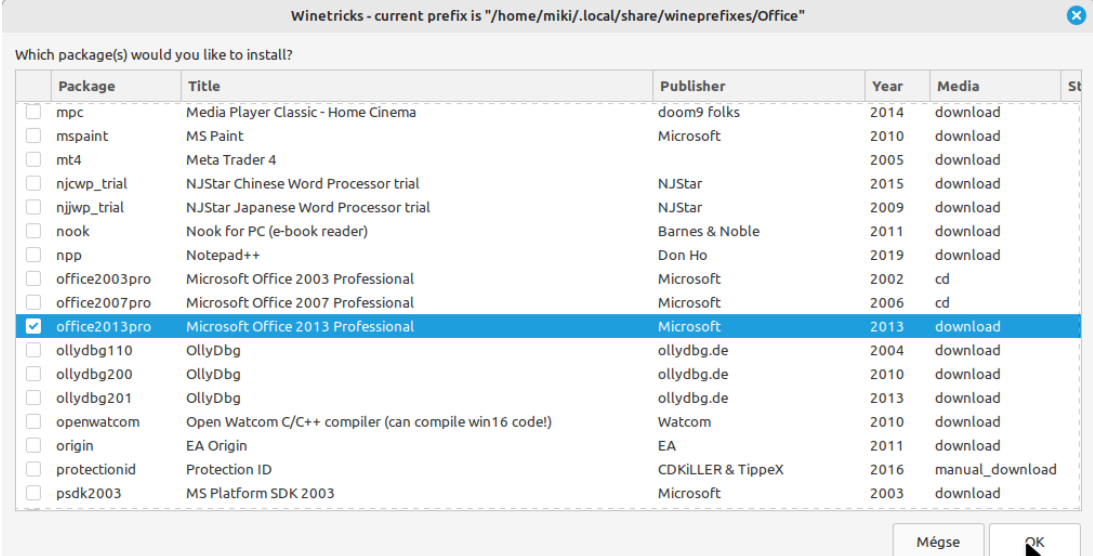

Megkezdődik a telepítő letöltése, futtatása…

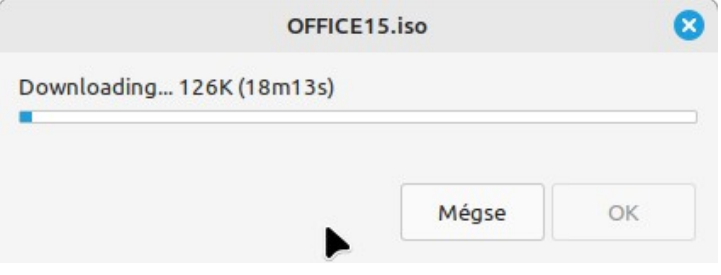

### *A Palyonlinux*

Ez a segédprogram egyike azoknak, amelyek nem csak játékok, hanem egyéb szoftverek telepítésében (beleértve a régebbi szoftvereket is) segédkezik. Nem feltétlenül lesz sikeres a telepítés, de a program megpróbálja biztosítani azokat a feltételeket, amelyek egyszer már sikerre vezettek. Ennek érdekében letölti és telepíti azt a Wine verziót is, amelyről tudott, hogy az alatt sikerült a program használata. Külön helyre telepíti és a program számára készített wineprefix-hez rendeli az indítást. A programok telepítéséhez rendelkeznünk kell a telepítő készlettel, a PlayOnLinux nem fogja azt letölteni nekünk, csak a telepítésben segédkezik.

A telepítéshez keressünk rá s szoftverkezelőben:

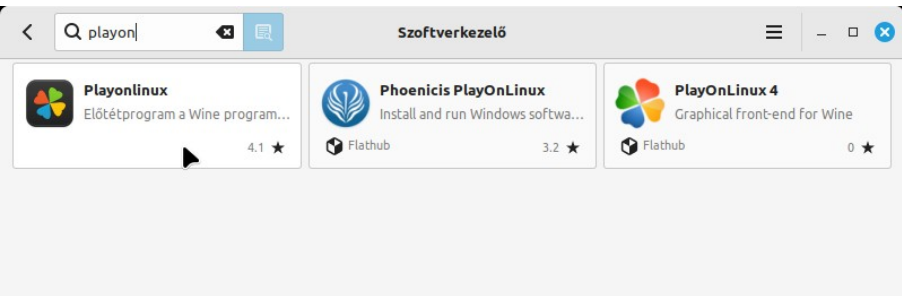

Telepítés után, ha elindítjuk, akkor a felületén keressünk rá a telepíteni kívánt programra:

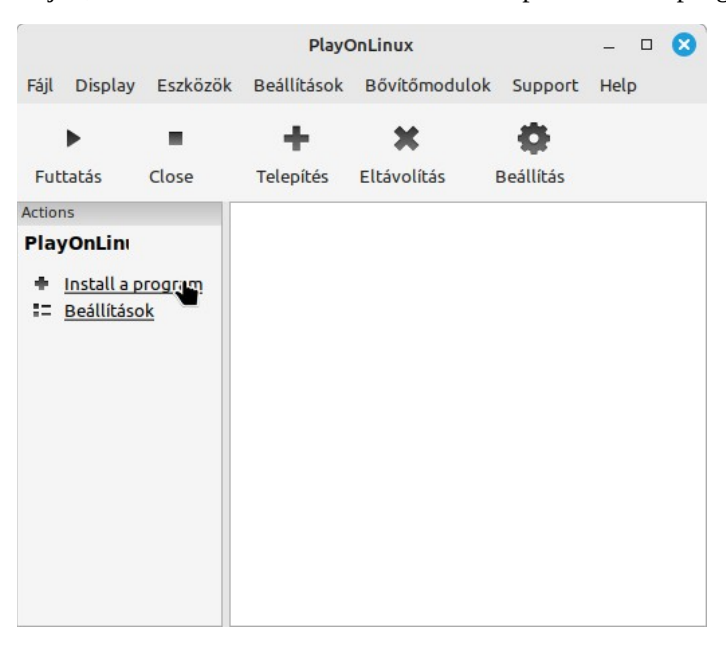

Igazodva az előzőekben leírtakhoz, keressünk rá az Office 2016-ra:

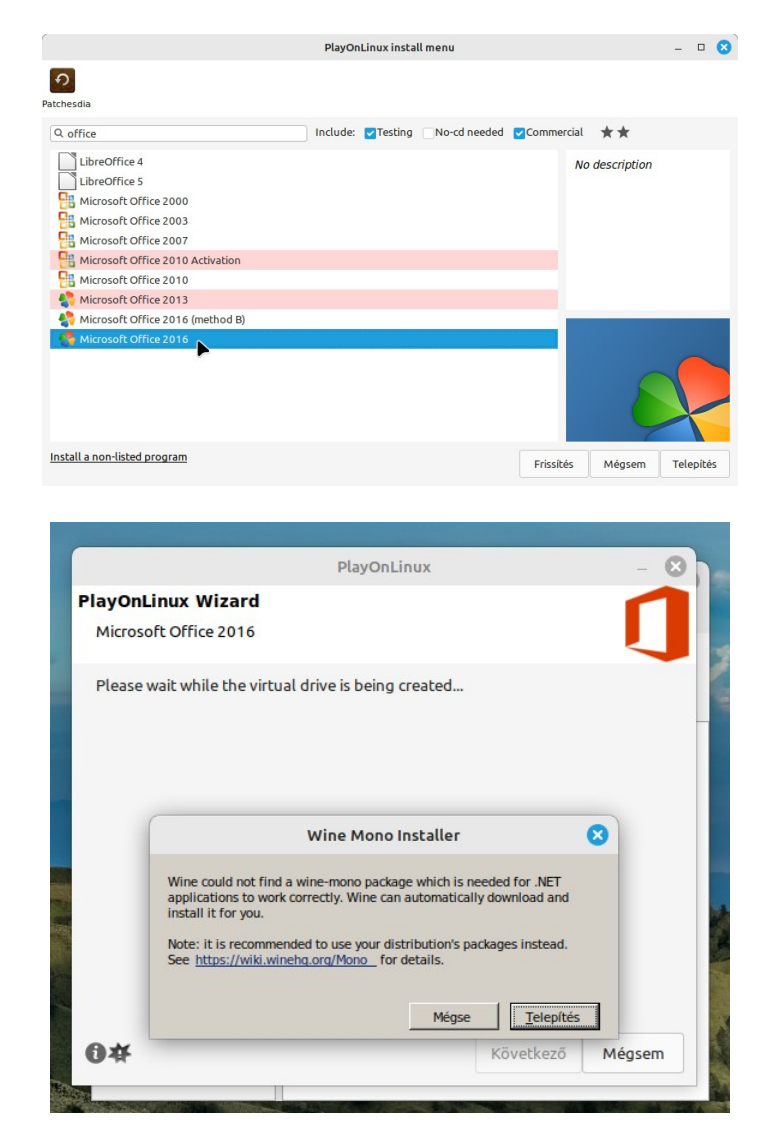

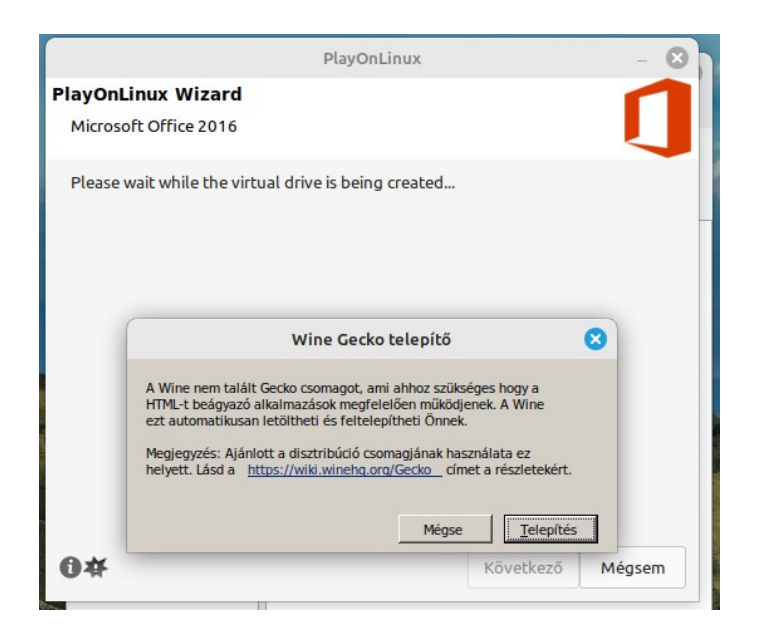

Miután a megfelelő Wine verziót telepítette, a PlayOnLinux, bekéri a telepítő elérhetőségét…

Mint már említettem, a teszt telepítések nem sikerültek, mindkét esetben ugyanazokra a hibákra futott a telepítés. Ugyanakkor, a képeken látható, hogy mindkét segédprogram támogat régebbi Office kiadásokat is. Ezek közül a 2007-es érdekes, mivel ezt a Wine is natívan támogatja, nem szükséges semmiféle trükk, csak simán el kell indítani a telepítést Linux alatt, és íme:

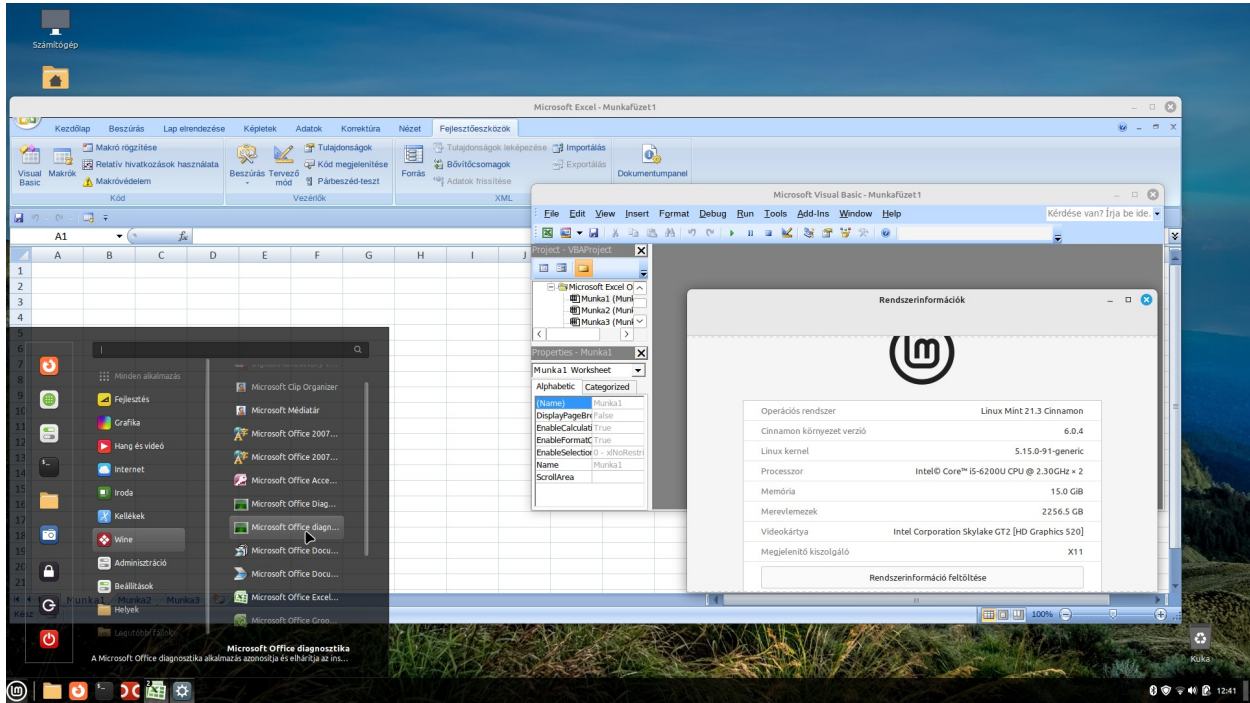

Mindazonáltal az emberek többsége azt várja a Linuxtól, hogy a játékok futtatása lehetséges legyen. Azonban az esetek zömében nem is a Linux ennek az akadálya, hanem a hardver. Akárhogy is, a tény hogy egy játék futott XP alatt PIV processzoros gépen, az nem jelenti azt, hogy egy mai sokkal erősebb Core I3/5 sorozatos processzornak sikerül ezzel megbirkóznia. Mert nem feltétlenül a processzoron múlik a dolog, hanem inkább a videokártyán. A régi AGP-s Radeon 9600 XT videokártya mai megfelelője kb. a Radeon RX 550, ami ma alsó kategóriásnak számít, de annyiba kerül, mint anno a csúcskategóriás 9600 XT. Ha csak régi játékokat szeretnénk futtatni, legalább egy ilyen szintű videokártya ajánlott. Az újabb játékokhoz meg határ a csillagos ég, azaz rengeteg pénzt kell áldozni csúcs hardverekre. A konzolos megoldás ennél olcsóbb!

## *Egyéb segédprogramok*

Mielőtt továbbmennénk, ismerjük meg a WineHQ projekttől kiindulva néhány történést, hogy tisztában lássuk azt a kavalkádot, ami a Windows programok Linux alatti futtatását érinti. A nagy üzlet a játékokban van. Ennek fényében ezekre koncentrálva elindult számos projekt, de mindre jellemző, hogy a Wine-ra építkezik mind, és érdekes, hogy a hozzáadott fejlesztéseket jellemzően hogyan osztják vissza a WineHQ felé (a Valve-t leszámítva leginkább sehogy).

2002-ben elindult a TransGaming nevű cég, a termékük kódneve a Codege volt, amit WineX néven forgalmaztak. Az akkori Wine-t vették alapul, arra fejlesztettek, zárt programként biztosították a terméküket. 2011-ig tartott a működésük, eközben párhuzamosan fejlődött a WineX és a Wine, két eltérő szálon. A TransGaming licencfeltételei nem voltak összeegyeztethetők a Wine projektével, csak igen kevés kódot adtak vissza. Ma már a Wine nagyon elhaladt ettől az állapottól, a WineX túlontúl elavult.

A [CodeWeavers](https://www.codeweavers.com/) cég 1999-ben alakult, termékük a CrossOver kompatibilitási csomag, amely nagy mértékben a Wine megoldásain alapul. Ami azt illeti a WineHQ számos fejlesztőjét alkalmazza a cég, akár vezető pozícióban is. Minden Wine fejlesztés belekerül a CrossOver-be, amit továbbfejlesztenek a saját csomagjaikkal. A CrossOver fizetős megoldás, ami kiterjed a Windows programok futtatására ChromeOs alatt is, nem csak Linux, BSD, és MacOs-re. Nem olcsó a CrossOver, de ha úgy vesszük, a Wine fejlesztők csak ezen keresztül kapnak valamit, azért a munkáért, aminek eredménye a Wine. Az a Wine, amit sokan pénz szerzésre használtak, használnak, úgy hogy abból vajmi kevés csorog vissza a WineHQ-hoz.

A [Valve](https://www.valvesoftware.com/) egy játékfejlesztő cég, 1996-ban alapították, és 2022 megalapította a [Steam](https://store.steampowered.com/publisher/valve) tartalom közvetítő rendszerét, és ezzel kapcsolatban a szintén Steam nevet viselő kliensprogramot. Mindezek célja egy kiterjesztett képességekkel bíró játékkonzol létrehozása volt, ami végül megvalósult, ez a Steam Deck. A hardverrel kapcsolatos elképzelések azt célozták meg, hogy egy magában is használható játékkonzol legyen, azaz LCD kijelzőjén jelenítse meg a játékfelületet, de kapcsolódni tudjon számítógéphez, okos TV-hez, okostelefonhoz, illetve natív kijelzőhöz, ezek kiszolgálására pedig Linux platform volt a legalkalmasabb. A Steam kliens elérhető számos platformra, de csak PC használathoz készült egy Proton nevű kompatibilitási megoldás, ami a Steam kliensen alapul. Bár a Steam kliens saját tulajdonosi termék, ám nyílt és Protonnal együtt nagy mértékben a Wine-ra épülnek, összeházasítva a DXVK fokjával (VKD3D), amelyek szintén nyílt forráskódúak, és rendelkezésre állnak külsősök számára, mi több, a Valve támogatást nyújt a külső fejlesztőknek a Proton megoldásuk továbbfejlesztéséhez saját célra. A Wine minden fejlesztése bekerül a Steam / Proton kódjába, és ez visszafele is igaz, a Steam / Proton felőli fejlesztések is előbb-utóbb bekerülnek a Wine kódjába is. (Ez a Proton nem keverendő össze a hasonló nevű e-mail és VPN szolgáltatással.)

A Valve nyílt forráskódú akciója, és támogatása nyomán számos játék futtató kliens (launcher) indult útnak. Persze, ahhoz hogy valamivel kitűnjenek, valami többet kell nekik nyújtani, mint a Valve a Steam-el. Ez pedig abban nyilvánul meg, hogy az alternatívák kiterjednek régebbi játékokra, és egyéb Windows szoftverekre is. Vannak amelyek összefoglalják a szolgáltatókat egy felületre, vannak amelyek komplexen szolgáltatnak amit csak fel tudnak mutatni.

Mindet felsorolni nehéz, legyen hát itt néhány:

Az első a listán a Steam. Legújabb játékok ezen a felületen érhetők el. Ha Steam Deck használatát tervezzük, ezt ajánlott használni (Működik konzol nélkül is)

Proton a második, ennek végül is ugyanaz a gazdája, mint a Steam-nak.

Lutris – támogatja a régebbi játékokat is, és egyéb szoftvereket is, nem csak játékokat.

Kazetták – ez egy magyar kezdeményezés, de már nemzetközi résztvevőkkel. Régi játékok a fókuszban.

ProtonPlus, ProtonUP, Heroic Games Launcher, HyperPlay… mind összefognak a Proton mellett más szolgáltatókat.

A felsoroltak mind elérhetők a Mint szoftverkezelőjéből.

## *A Palackok (Bottles)*

Ez egy érdekes kezdeményezés, ezért külön fejezetet kapott. Ez az alkalmazás egészen más megközelítést használ a Windows programok futtatásához, olyasmi mint a PlayOnLinux, ám azzal ellentétben nem letölti a szükséges Wine verziót, meg egyéb függősségeket, hanem igyekszik mindent egymagában biztosítani. Nem különben Flatpak csomagban érhető el, így teljesen elkülönül a rendszertől, az egyes palackokba zárt telepítéseket elkülönített környezetben futtatja. Ez egyben biztonságos futtatást jelent, a palackból nem lát ki az alkalmazás, nem tud kárt okozni benne. Ugyanakkor megvannak az ebből eredő korlátai, például a csatolt telepítő lemezek elérése nem igazán működik, a lemezes telepítőkkel így nehéz boldogulni.

A program tartalmaz sok előre beállított telepítési lehetőséget, azonban ezek még eléggé kevesek, de létrehozhatunk saját profilú palackokat is. A program, mivel mindent igyekszik tartalmazni, elég nagy méretű, jelenleg több mint 4 GB, és a jövőben várhatóan tovább növekszik. Elérhető a Mint szoftverkezelőjében, ki lehet próbálni...

### *Wine alkalmazás példa: Az Irfanview rendszerbe integrálása*

Hogyan "integráljunk" egy Windowsos programot a rendszerbe, úgy, hogy az alapértelmezett legyen az egyes fájltípusok használatához, azaz, a fájlon duplán kattintva, az a neki megfelelő Windows programban nyíljon meg? Legyen a példa az Irfanview, így érhetjük el, hogy ez legyen az alapértelmezett képmegjelenítő:

Első lépés, az IrfanView oldaláról töltsük le a ZIP fájlt: <https://www.irfanview.com/64bit.htm>

(Megjegyzés: A program 32 bites és 64 bites változata eltér egymástól képességek tekintetében, mindkettőnek vannak előnyei és hátrányai a másikkal szemben, érdemes átolvasni az oldalon az erre vonatkozó információkat. Én azt gondolom, 64 bites Linux alá a 64 bites verzió való, mert kétséges a 32 bites verzió előnyeinek a Linux alatti kihasználása (Pl. parancssoros tömeges szkennelés, vagy Photoshop bővítmények használata). De természetesen, külön mappába másolva mind a két változat használható.

Hozzunk létre a saját mappánk alatt a **.wine/drive\_c/Program Files/IrfanView/** mappát, majd csomagoljuk ki a ZIP fájl tartalmát ebbe a mappába. Ha a 32 bites változatot akarjuk használni, akkor azt a **.wine/drive\_c/Program Files (x86)/IrfanView/** mappába csomagoljuk ki.

Töltsük le a magyar nyelvi fájlt (Hungarian ZIP-et) innen: <https://www.irfanview.com/languages.htm>

Ebben a fáljban két mappa van, a Languages mappa tartalmát át kell másolni a **.wine/drive\_c/Program Files/IrfanView/Languages/** mappába, a Help mappából az *i\_view32\_magyar.chm* fájlt a **.wine/drive\_c/Program Files/IrfanView/** mappába kell másolni, úgy, hogy ott a neve *i\_view32.chm* legyen (az eredeti fájlt a program mappájában nevezzük át, vagy akár írjuk felül, az alábbi képen át van nevezve *i\_view32-eng.chm* -re az eredeti fájl).

Tehát a mappáknak így kell kinézniük:

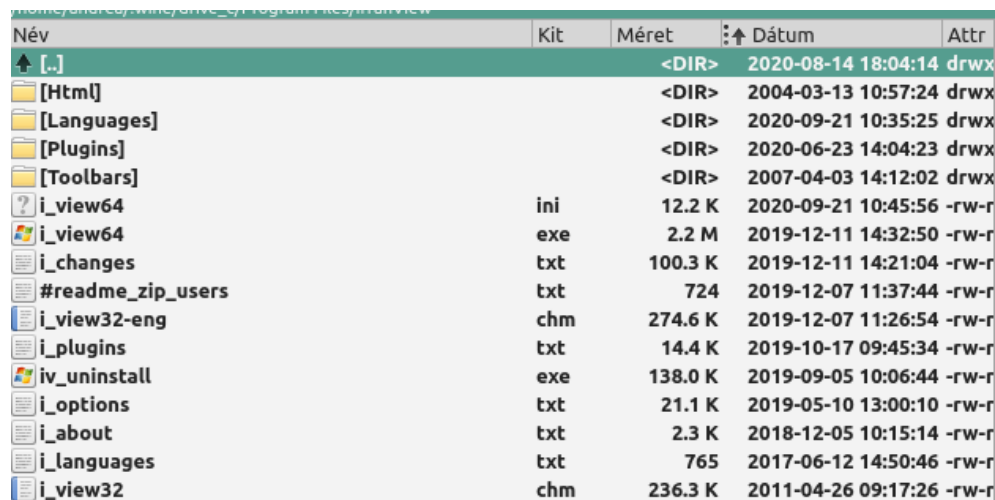

A következő művelethez szükségünk lesz egy ikonra is. Ezt letölthetjük akár innen: https://www.iconfinder.com/icons/177035/irfanview icon, vagy trükkösen kimásolhatjuk a programmal a saját EXE fájljából. Utóbbi művelethez indítsuk el az **i\_view64.exe** -t a képen látható mappából. A program menüjében az Options menüpont alatt kattintsunk a Change language… menüpontra, és válasszuk ki a MAGYAR nyelvet, és kattintsunk az OK-ra. Most már magyar felületen válasszuk a Fájl / megnyitás... menüpontot. A fájltípus mezőben állítsuk át a [**Gyakori grafika Fájl]**-t **[Minden fájl (\*.\*)]**-ra. Navigáljunk el a program mappájába, (**Saját gép, C: meghajtó, Program files / IrfanView**, itt nyissuk meg az **i view64.exe** fájlt. Látható lesz a program ikonja. Ez mentsük PNG formátumba a program mappájába, **i\_view64.png** néven.

Akár az internetről töltöttük le az ikon fájlt, akár a programból másoltuk ki, azt mindenképpen **i\_view64.png** néven mentsük a program mappájába, mert a következő művelet erre épül!

Hozzunk létre egy szöveges fájlt, aminek a neve legyen **IrfanView.desktop**, és másoljuk bele az alábbi tartalmat:

```
[Desktop Entry]
 Name=IrfanView 64-bit
 Path=/home/[nevünk]/.wine/drive_c/Program Files/IrfanView
 Exec=sh -c "wine i_view64.exe \\$(winepath -w %u)"
 Icon=/home/[nevünk]/.wine/drive_c/Program Files/IrfanView/i_view64.png
 Type=Application
 StartupNotify=true
 Terminal=false
 Categories=GTK;Graphics;Viewer;
 GenericName=IrfanView
 MimeType=image/bmp;image/g3fax;image/gif;image/x-fits;image/x-pcx;image/x-portable-anymap;image/x-
portable-bitmap;image/x-portable-graymap;image/x-portable-pixmap;image/x-psd;image/x-sgi;image/x-
tga;image/x-xbitmap;image/x-xwindowdump;image/x-xcf;image/x-compressed-xcf;image/x-gimp-gbr;image/
x-gimp-pat;image/x-gimp-gih;image/tiff;image/jpeg;image/x-psp;application/postscript;image/
png;image/x-icon;image/x-xpixmap;image/x-exr;image/x-webp;image/heif;image/heic;image/
svg+xml;application/pdf;image/x-wmf;image/jp2;image/x-xcursor;
 Comment=IrfanView képnéző
```
A **[nevünk]** szakasz helyére a saját nevünket írjuk, mentsük el a fájlt. Majd másoljuk be a mappánk alatt a **/.local/share/applications/** mappába, és adjuk ki a

#### **update-desktop-database ~/.local/share/applications**

(A parancs többek között felveszi a menübe is a megfelelő almenü alá az IrfanView-t)

Ezt követően a **Beállítások ⇒ Alapértelmezett alkalmazások** alatt képkezelőnek válasszuk az IrfanViewt:

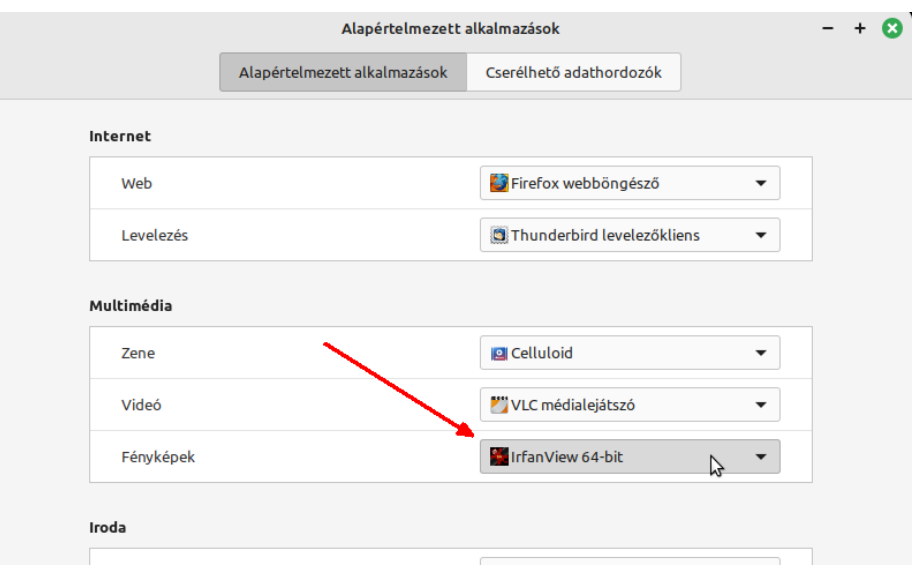

Készíthetünk ehhez egy szkriptet is, az előzőekben írtakhoz hasonlóan, így ezt automatizálhatjuk:

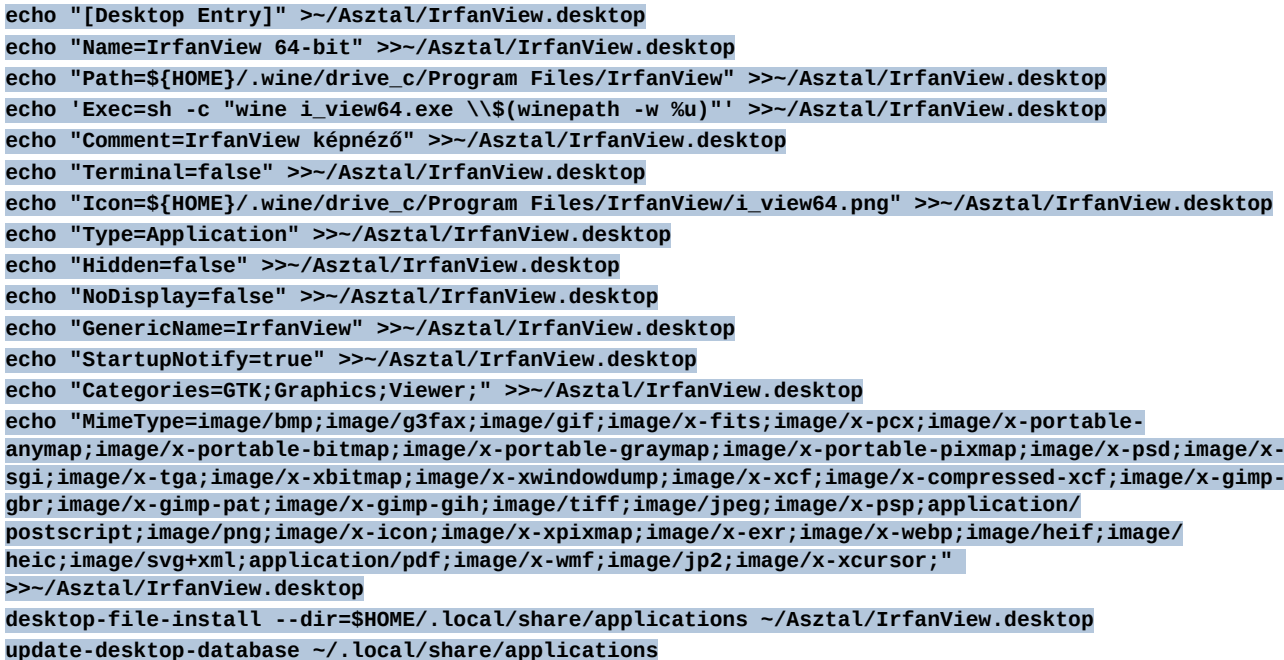

A fenti parancsokat másoljuk egy **Iranview-set.sh** nevű fájlba, és mentés után állítsuk be rá a futtatható attribútumot.

### **Parancsikonok Linux alatt (desktop fájlok és a többi)**

Az előzőekben létrehoztunk már néhány indító fájlt, amik Linux alatt a Windowsos programindító parancsikonok megfelelői. Windows alatt többféle parancsikon is létrehozható, bár ezek sokfélesége kívülről nem látszik, általában azonos módon lehet létrehozni azokat, a beírt parancs dönti el, hogy miféle lesz az, de a kinézete egy a sarkában kis nyilat viselő ikon lesz a létrehozás helyén.

Linux alatt a parancsikonok kétfélék: Program indítók, és Linkek. Utóbbiak hivatkozhatnak mappára, meghajtóra, vagy internetes linkre.

A program indítók jellemzően strukturált szöveges fájlok, melyeknek kiterjesztése .desktop. Ezek teljes műszaki leírása itt található:

<https://specifications.freedesktop.org/desktop-entry-spec/desktop-entry-spec-latest.html>

A teljesség igénye nélkül rövidítve a lényeg:

Szakaszbevezető: Többféle is lehet, szögletes zárójelbe kell megadni, az alap a [Desktop Entry] Jellemzően így néz ki: [Desktop Entry] # A típus meghatározása Type=Application # Név megadása Name=(program neve) # Megjegyzés, ami tooltipként megjelenik Comment=ezt csinálja a program # Az elérési út megadása (program mappája) Path=/opt/program\_mappa # A parancs, ami a programot indítja, paraméterekkel Exec=program # Ikonfájl elérési úttal, támogatott típusok png, svg, xpm, gif, ico, icns Icon=elérési\_út/ikonfile.png # Terminálba fut a program, vagy sem Terminal=false # Kategóriák megadása (ezek alapján kerül be a megfelelő menüpont alá) Categories=Education;Languages;Java;

Azt tudni kell, hogy az egyes asztali felületek eltérő mélységben, és eltérő módon kezelik a desktop fájlokat, ami azt jelenti, hogy specifikus kezelő programok vannak az egyes felületekhez.

Mint esetében a Cinnamon és MATE a gio programot használja a glib2 csomagból, míg az Xfce alatt az exo-open program áll rendelkezésre elsősorban az exo csomagból, bár Mint Xfce alatt itt is elérhető a gio / glib2.

Desktop fájl mintákat találhatunk a saját mappánk alatt a **~/.local/share/applications/** mappában, de a rendszerszintű indítókat a **/usr/share/applications/** illetve esetleg a **/usr/local/share/applications/** mappákban.

Ezekből a fájlokból lehet puskázni, ha saját indítókat szeretnénk.

Internetes linkről parancsikon: Böngésző címsorában jelöljük ki a megnyitott oldal linkjét, és húzzuk az egérrel az asztalra.

Tipp: Használhatjuk Mint alatt a Webalkalmazások programot is egyes oldalak gyors eléréséhez.

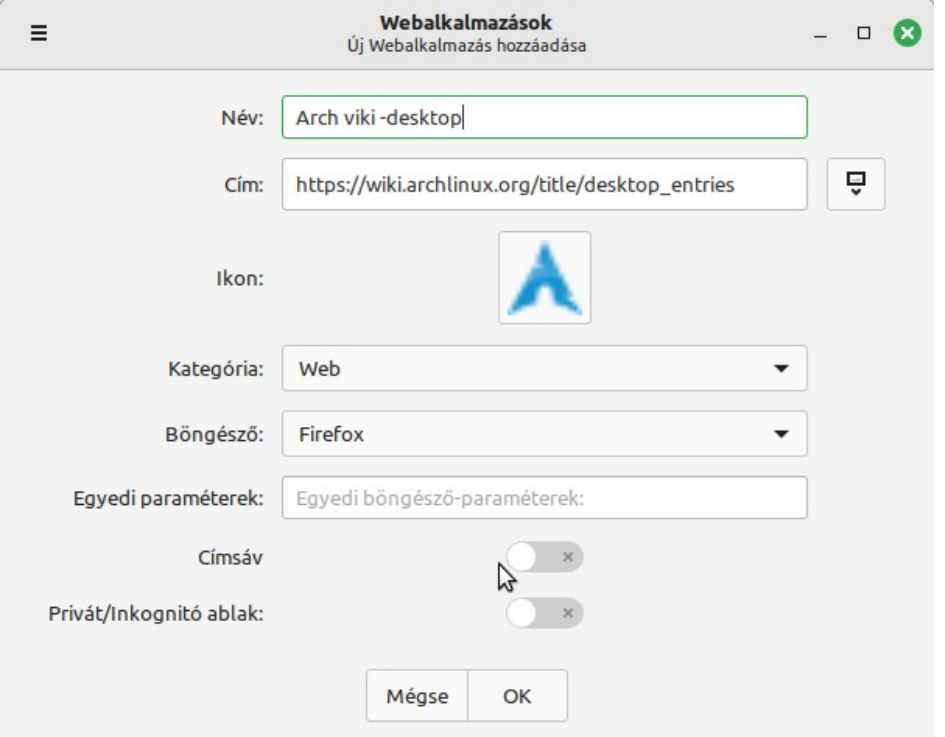

Ha mappához, vagy fájlhoz szeretnénk parancsikont, akkor a fájlkezelő segítségével készíthetünk linket:

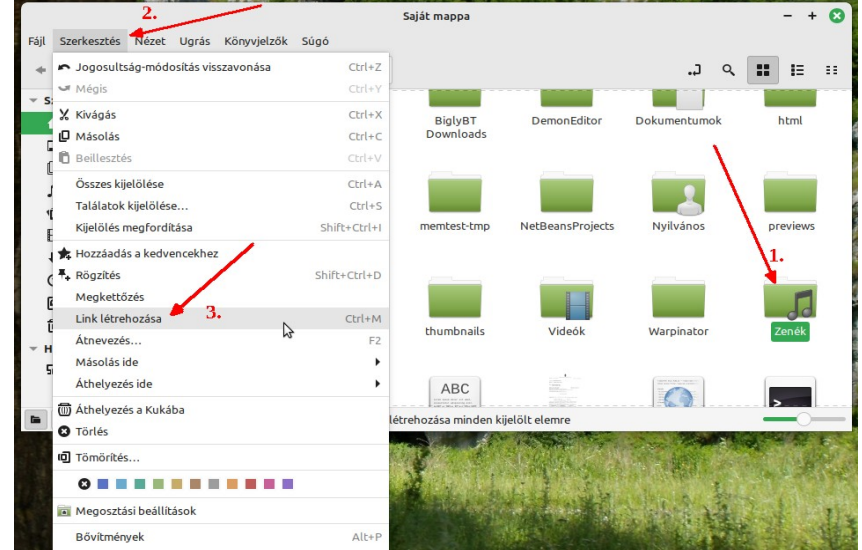

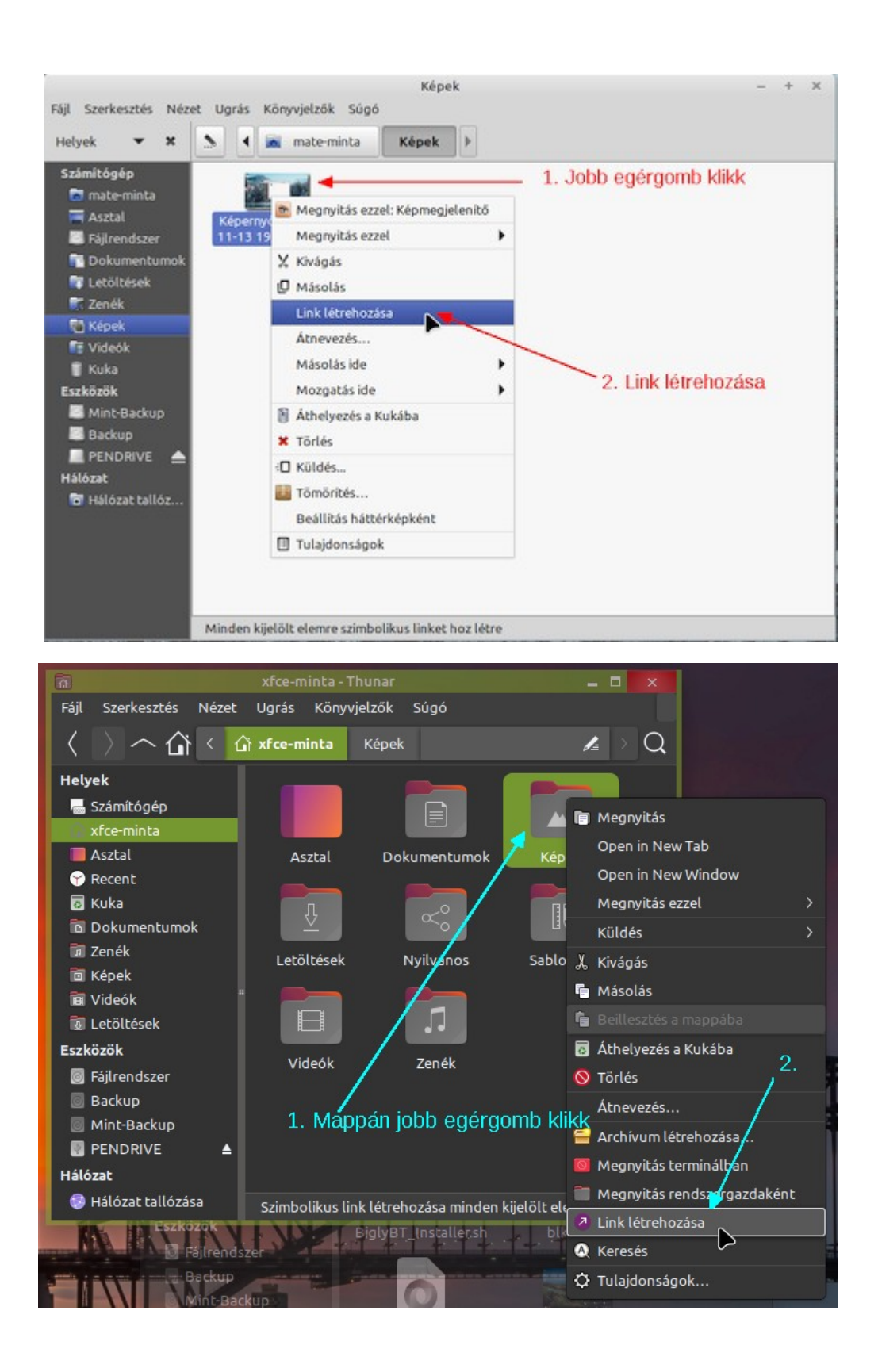

# **Utóirat**

Kedves olvasó! Ez itt a jelen könyv vége. Remélem izgalmas, érdekes volt az olvasmány, és megelégedésre szolgált. Tervek szerint ezt a könyvet követik az egyes Mint változatokról szóló kézikönyvek, addig is köszönöm a kitüntető figyelmet!